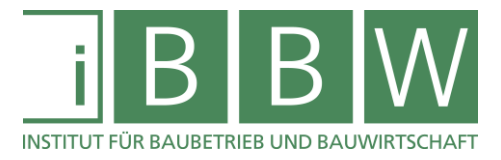

# **MASTERARBEIT**

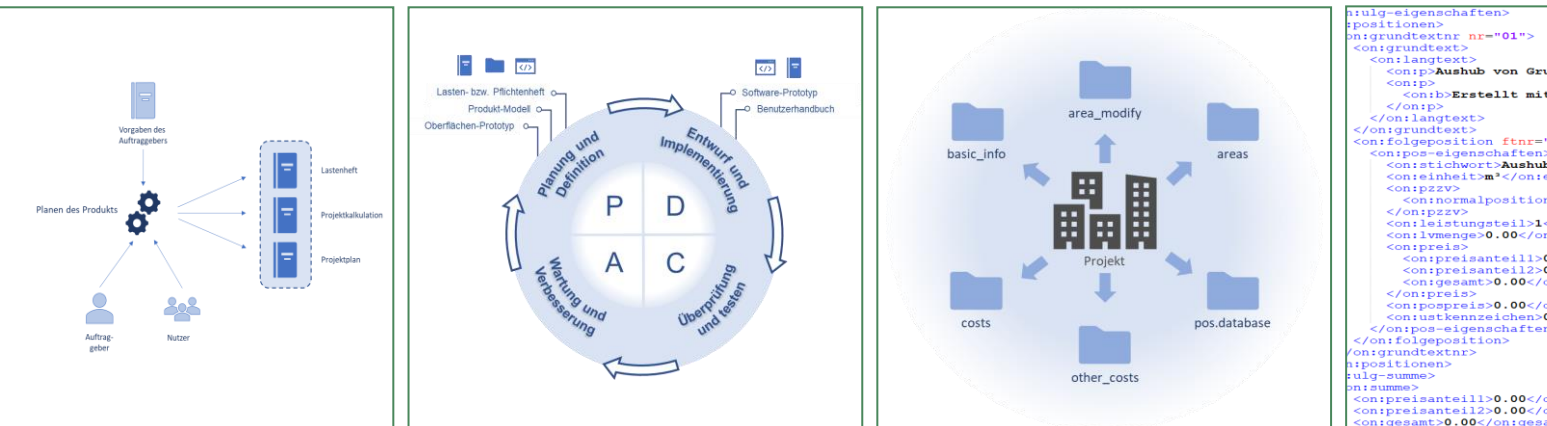

### **GRUNDLAGENDEFINITION FÜR DIE ENTWICKLUNG EINER KOSTENDOKUMENTATIONSSOFTWARE NACH ÖNORM B 1801-1 INKLUSIVE ERSTELLUNG EINES PROTOTYPEN**

Trummer Stefan, BSc

Vorgelegt am Institut für Baubetrieb und Bauwirtschaft

Betreuer Univ.-Prof. Mag. DDipl.-Ing. Dr.-techn. Gottfried Mauerhofer

> Mitbetreuender Assistent Dipl.-Ing. Dominik Ehmann

> > Graz am 16. März 2020

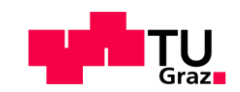

**W I S S E N** <sup>◼</sup> **T E C H N I K** <sup>◼</sup> **L E I D E N S C H A F T**

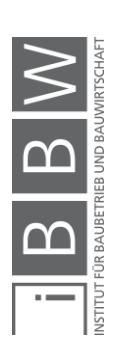

II

# **EIDESSTATTLICHE ERKLÄRUNG**

Ich erkläre an Eides statt, dass ich die vorliegende Arbeit selbstständig verfasst, andere als die angegebenen Quellen/Hilfsmittel nicht benutzt, und die den benutzten Quellen wörtlich und inhaltlich entnommenen Stellen als solche kenntlich gemacht habe.

Graz, am 16. März 2020 ................................................

Stefan Trummer

## **STATUTORY DECLARATION**

I declare that I have authored this thesis independently, that I have not used other than the declared sources / resources, and that I have explicitly marked all material which has been quoted either literally or by content from the used sources.

Graz, 16 March 2020 ................................................

Stefan Trummer

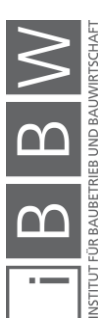

#### Danksagung

An dieser Stelle möchte ich allen Personen danken, die mir während meiner Masterarbeit mit Rat und Tat zur Seite standen.

Für die Betreuung von universitärer Seite bedanke ich mich bei Herrn Univ.- Prof. Mag.rer.soc.oec. DDipl.-Ing. Dr.techn. Gottfried Mauerhofer, Herrn DDipl.-Ing Edwin Harrer und Herrn Dipl.-Ing. Dominik Ehmann.

In weiterer Folge möchte ich allen Forschungspartnern, im Speziellen Herrn BM Dipl.-Ing. (FH) Christian Wurzinger und Herrn Dipl.-Ing. Stefan Leitner, für die Unterstützung danken.

Ebenfalls möchte ich mich bei meinen Studienkollegen, die mich stets unterstützt und motiviert haben, für die schöne Studienzeit bedanken.

Ein besonderer Dank gebührt meiner Freundin Bettina, die mir mit viel Geduld, Interesse und Hilfsbereitschaft zur Seite stand.

Abschließend möchte ich meiner Familie einen großen Dank aussprechen, die mir durch ihre Unterstützung mein Studium ermöglicht hat und stets ein offenes Ohr für mich hatte.

Graz, am 16. März 2020 \_\_\_\_\_\_\_\_\_\_\_\_\_\_\_\_\_\_\_\_\_\_\_\_

Stefan Trummer

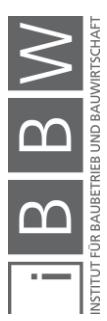

#### Kurzfassung

Als Bestandteil des Forschungsprojektes "SOKO 1801 – Softwarebasierte Kostenplanung" beschäftigt sich die vorliegende Arbeit mit der Grundlagendefinition für die Entwicklung einer professionellen Kostendokumentationssoftware. Das Forschungsprojekt, welches von der Bundesinnung Bau der österreichischen Wirtschaftskammer gefördert wird, wurde vom Institut für Baubetrieb und Bauwirtschaft der Technischen Universität Graz gemeinsam mit Vertretern der planenden Baumeister initiiert.

Die Forschungsarbeit besteht aus einem theoretischen und einem praktischen Teil. Im theoretischen Teil werden die Grundlagen der Kostenermittlung und -dokumentation erläutert. Auf die Kostenermittlung wird eingegangen, weil die Kostendokumentation Daten für künftige Kostenplanungen liefern soll. Das bedeutet, die Grundlagen der Kostenplanung müssen bekannt sein, um die Anforderungen an die Kostendokumentation überhaupt definieren zu können. Im praktischen Teil erfolgt die Definition des Softwareentwicklungsprozesses inklusive der Durchführung der ersten Entwicklungsphasen.

Das Ergebnis des Entwicklungsprozesses wird durch den Softwareprototypen, welcher basierend auf dem erstellten Pflichtenheft entwickelt wurde, aufgezeigt und erläutert. Die Software ermöglicht eine systematische und nachvollziehbare Dokumentation der Kosten von abgeschlossenen Bauprojekten. Im Rahmen des Dokumentationsprozesses werden zuverlässige Kostenkennwerte, gemäß den Anforderungen der ÖNORM B 1801-1, für den österreichischen Markt generiert. In weiterer Folge kann diese Software als unabhängige Datenbank für Kostenkennwerte in Österreich fungieren.

Die Software ist von großem Nutzen, da für den österreichischen Markt keine derartigen überbetrieblichen Kennwertdatenbanken vorhanden sind. Aktuell erfolgt die Kennwertbeschaffung entweder aus unternehmensinternen Datenbanken oder aus Kennwertkatalogen anderer Länder (z.B. Deutschland). Jedoch entsprechen diese Datenbanken nicht den Anforderungen der ÖNORM B 1801-1 und müssen im Anlassfall umgerechnet und angepasst werden.

Aufbauend auf den Ergebnissen der Forschungsarbeit soll ein professionelles Kostenplanungstool, welches die Verwendung der generierten Kostenkennwerte für Kostenermittlungen zukünftiger Bauvorhaben ermöglicht, entwickelt werden. Da diese Aufgabenstellung jedoch nicht Inhalt der vorliegenden Arbeit ist, wird an dieser Stelle auf die Endfassung des aktuell in Bearbeitung befindlichen Forschungsberichtes verwiesen.

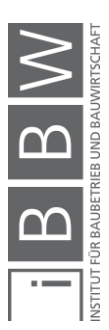

#### **Abstract**

As part of the research project "SOKO 1801 - Softwarebasierte Kostenplanung", this thesis deals with the basic definition for the development of a professional cost documentation software. The research project, which is funded by the Federal Guild of Construction of the Austrian Chamber of Commerce, was initiated by the Institute for Construction Management and Construction Industry of the Technical University of Graz together with representatives of the planning master builders.

The master's thesis consists of a theoretical and a practical part. The theoretical part explains the basics of cost determination and documentation. Cost calculation is dealt with because the cost documentation should provide data for future cost planning. This means that the basics of cost planning must be known in order to be able to define the requirements for cost documentation at all. In the practical part, the software development process is defined, including the execution of the first development phases.

The result of the development process is shown and explained by the software prototype, which was developed on the basis of the requirements specification. The software enables a systematic and comprehensible documentation of the costs of completed construction projects. Within the documentation process, reliable cost parameters are generated for the Austrian market in accordance with the requirements of ÖNORM B 1801- 1. Subsequently, this software can act as an independent database for cost parameters in Austria.

The software is very useful, since no such company-independent databases exist for the Austrian market. Currently, cost parameters are obtained either from internal company databases or from catalogues of other countries (e.g. Germany). However, these databases do not meet the requirements of ÖNORM B 1801-1 and must be converted and adapted if necessary.

Based on the results of the research work, a professional cost planning tool is to be developed, which enables the use of the generated cost parameters for cost calculations of future construction projects. However, since this task is not the content of the present study, reference is made at this juncture to the final version of the research report currently being processed.

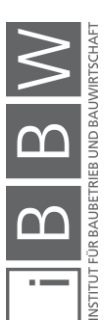

# **Inhaltsübersicht**

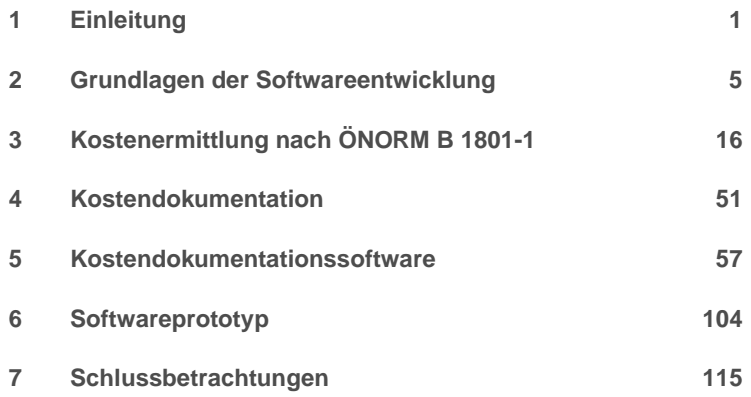

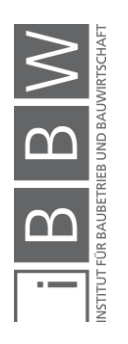

# Inhaltsverzeichnis

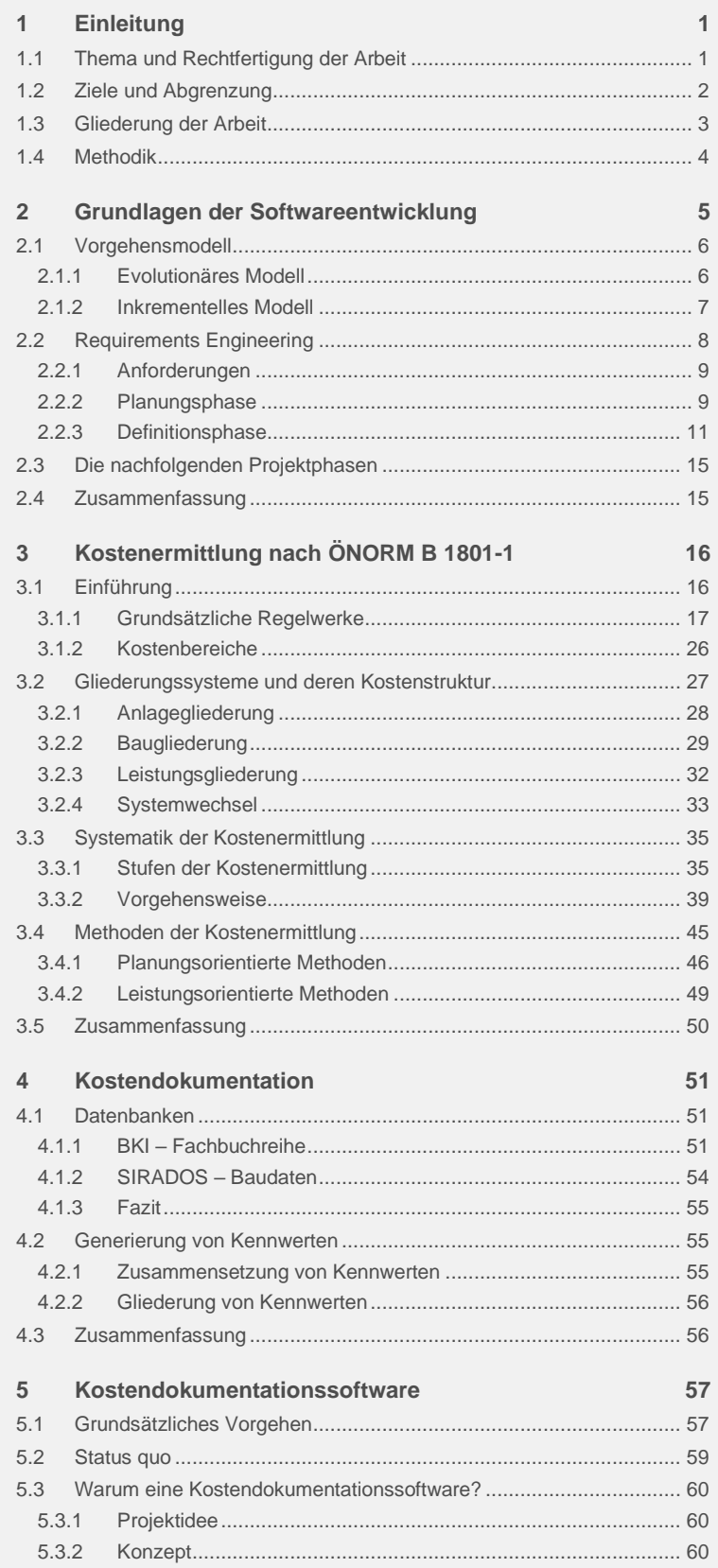

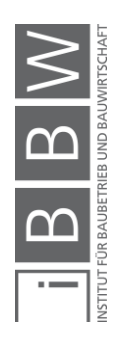

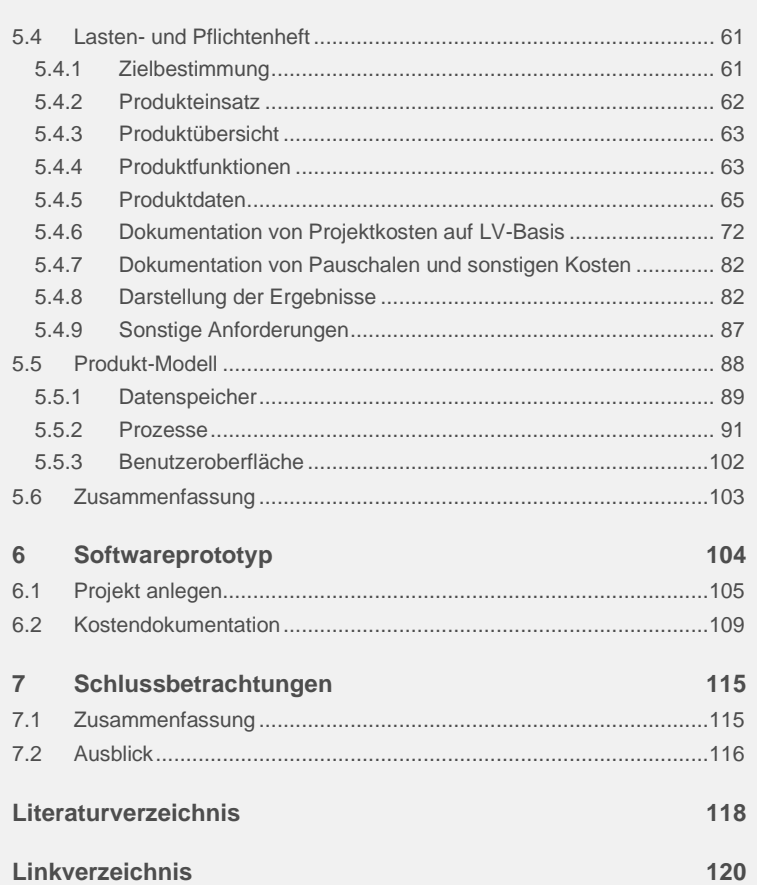

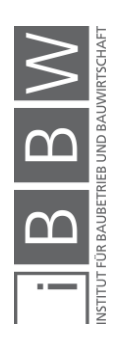

# **Abbildungsverzeichnis**

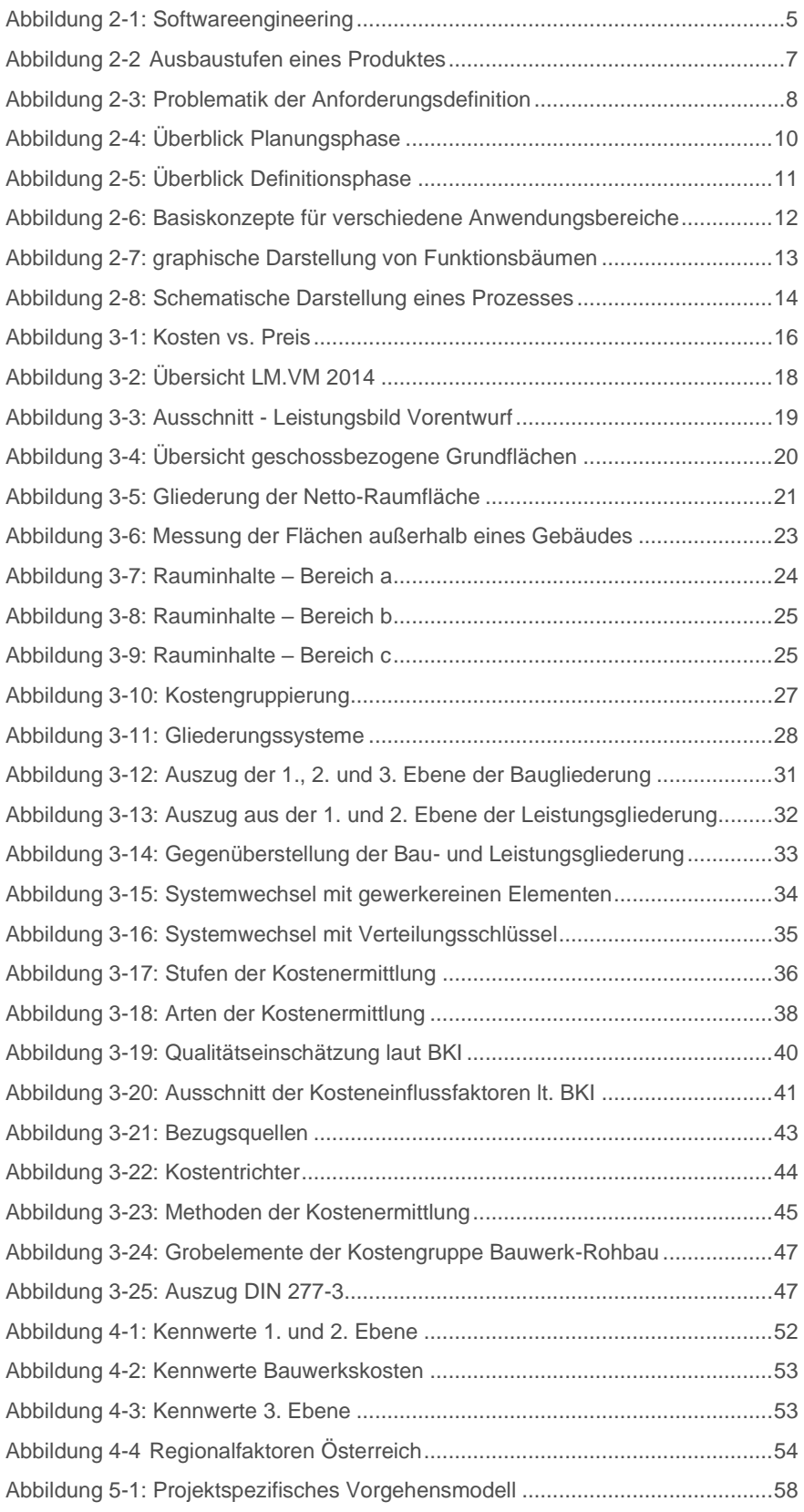

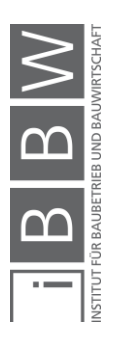

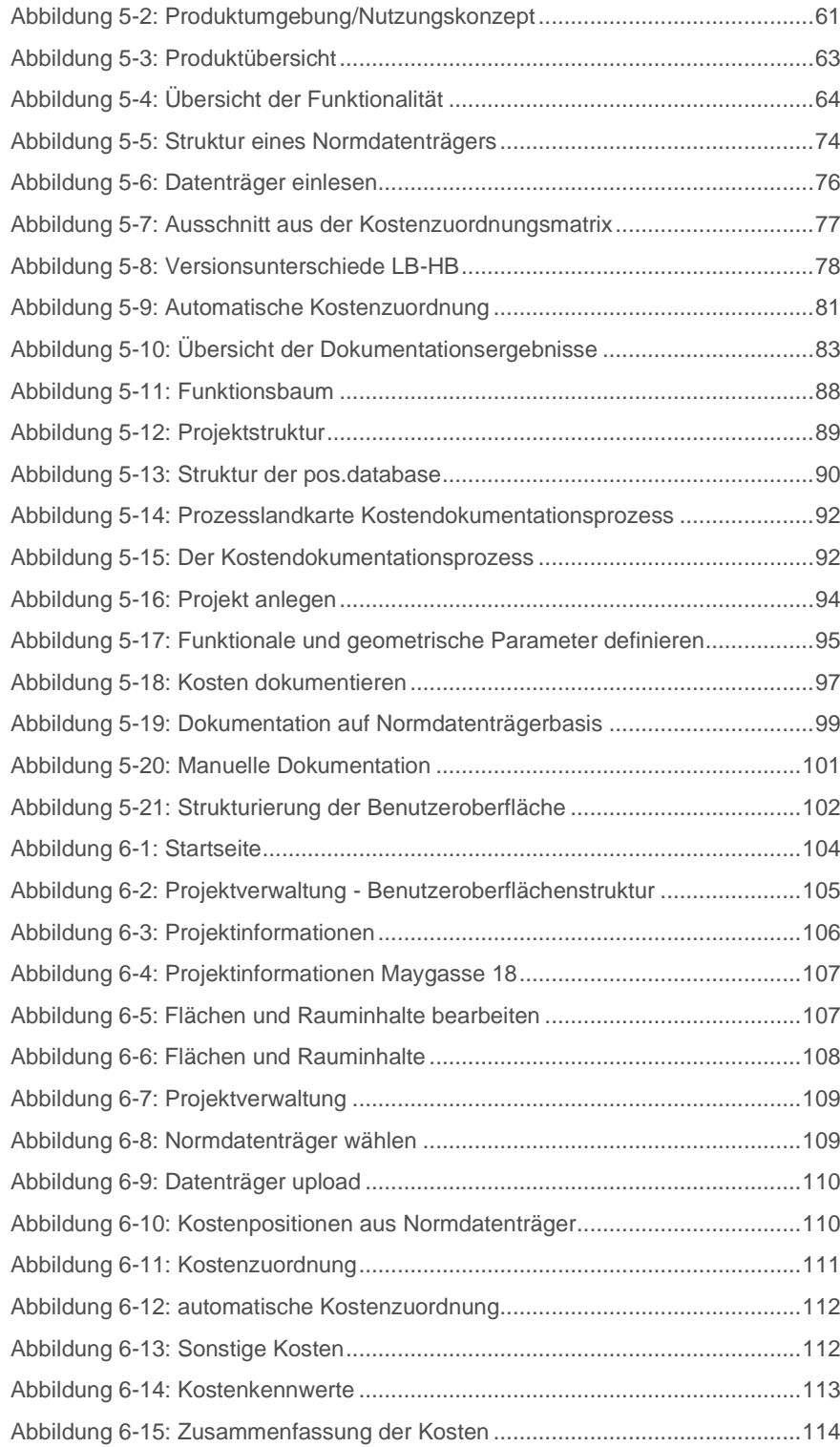

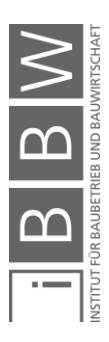

# **Tabellenverzeichnis**

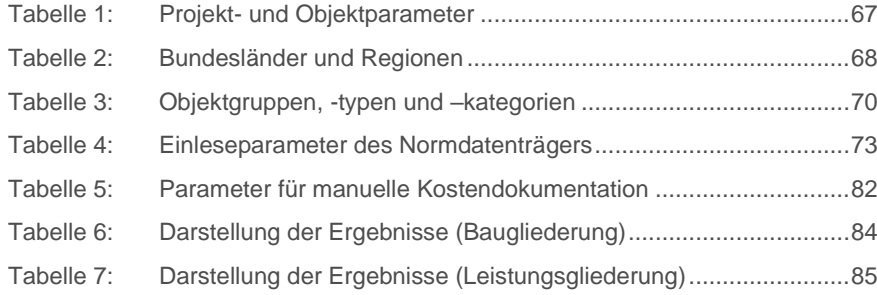

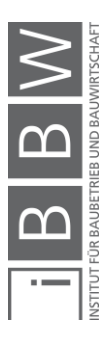

# **Abkürzungsverzeichnis**

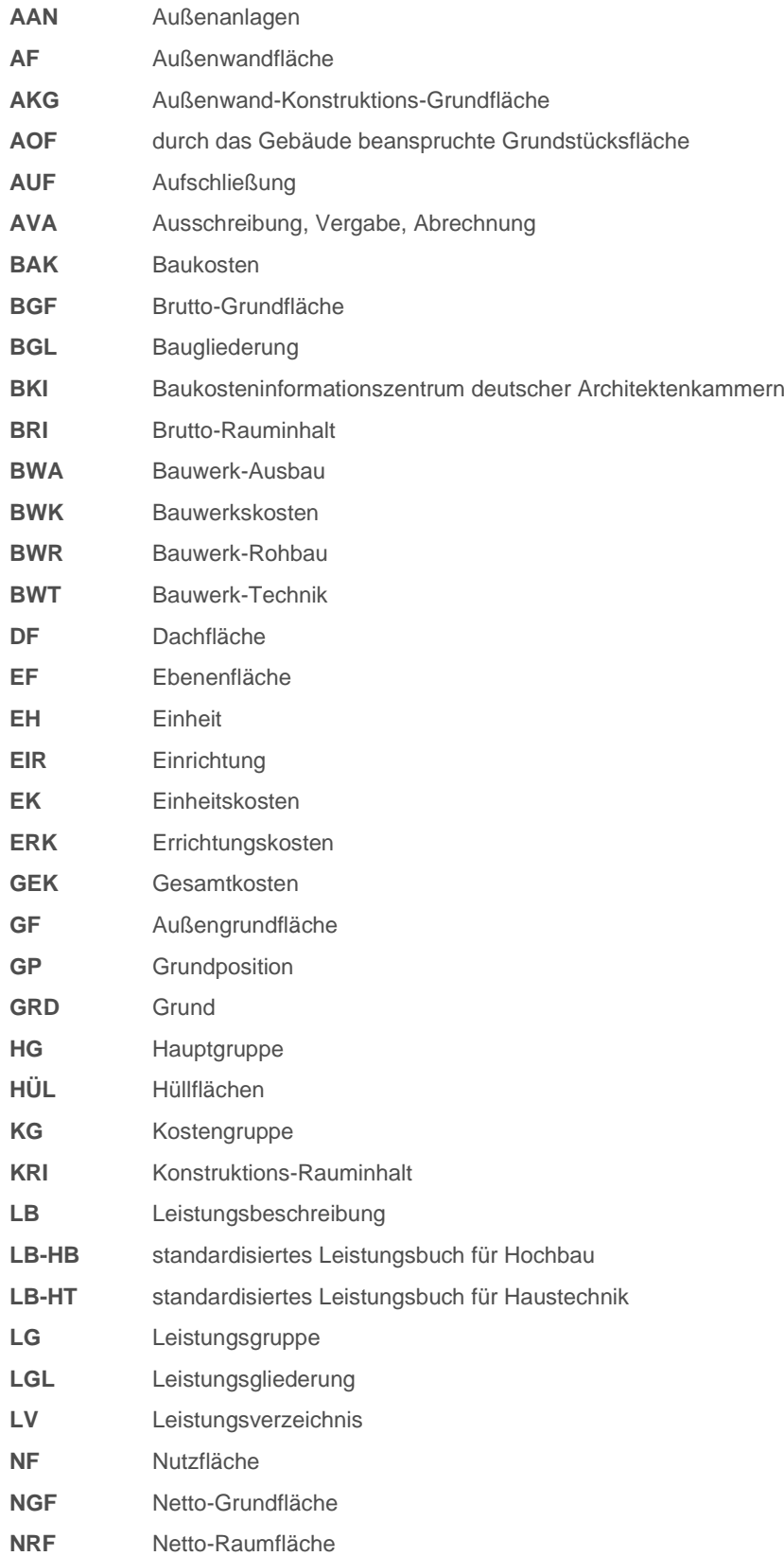

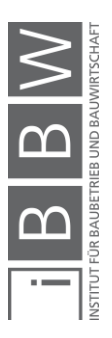

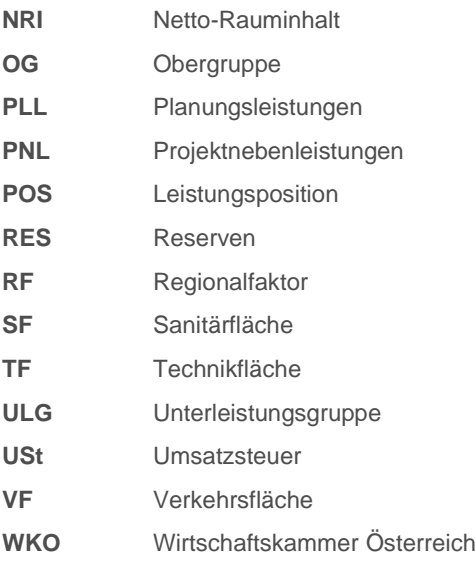

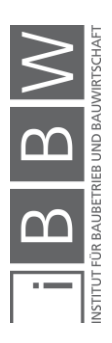

#### <span id="page-14-0"></span>**1 Einleitung**

Die Planung der Baukosten ist ein wichtiger Bestandteil des Planungsprozesses und ist ebenso wichtig wie die räumliche, gestalterische oder konstruktive Planung. Vergütungsmodelle für Planungsleistungen beruhen beispielsweise auf den Kostenermittlungen der Objekte. Daher ist eine kompetente und professionelle Kostenplanung unumgänglich, welche nur dann gewährleistet ist, wenn entsprechende Methoden mit qualifizierten Vergleichsdaten verwendet werden.<sup>1</sup>

#### <span id="page-14-1"></span>**1.1 Thema und Rechtfertigung der Arbeit**

Das Fehlen von systematisch aufbereiteten, einfach zugänglichen Vergleichsdaten (Kostenkennwerte) für den österreichischen Bau- und Immobilienmarkt sowie die Aufbereitung dieser gemäß der Gliederungstruktur der ÖNORM war Anlass einer Forschungsarbeit an der TU Graz. In diesem Rahmen wurde ein Tool zur Generierung von Kostenkennwerten gemäß diesen Anforderungen entwickelt. Daten von abgerechneten Projekten können hiermit eingelesen und den einzelnen Kostengruppen (halb)automatisiert zugewiesen werden. Als Basis dafür wurden die Programme MS-Excel und MS-Access herangezogen. Die generierten Kennwerte beziehen sich je nach Gebäudeart und Gliederungstiefe auf Bruttogeschossflächen (BGF), Nettonutzflächen (NF), Bruttorauminhalte (BRI) sowie benutzerdefinierbare Einheiten (EH) und werden in weiterer Folge in einer Datenbank zusammengefasst. Die Datenbank ist nach der Gliederung der ÖNORM B 1801-1 aufgebaut und beinhaltet die Leistungspositionen des Leistungsbuches für Hochbau (LB-HB). Die gewünschten Kostendaten können dabei entsprechend der ÖNORM je nach Erfordernis, objektorientiert oder leistungsorientiert, abgerufen werden. Als Vorbild für die Datensammlung dienten die "BKI-Objektdaten" vom Baukosteninformationszentrum der Deutschen Architektenkammer, welche entsprechend den Anforderungen der ÖNORM abgeändert wurden.

Das Problem des Fehlens von systematisch aufbereiteten, einfach zugänglichen Kostenkennwerten für den österreichischen Bau- und Immobilienmarkt wurde zunächst versucht, mit der eben angesprochenen Forschungsarbeit<sup>2</sup> zu lösen. Die hohen Datenmengen, die Schnittstellenproblematik mit Access und die für diesen Zweck ungeeignete Handhabung bringen MS-Excel jedoch an seine Leistungsgrenzen, wodurch eine effiziente Kostendokumentation und -planung nicht gewährleistet werden kann. Ausgangssituation

Problemstellung

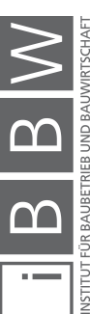

<sup>1</sup> vgl. BAUKOSTENINFORMATIONSZENTRUM DEUTSCHER ARCHITEKTENKAMMERN GMBH: BKI Baukosten 2018 Neubau - Teil1: Statistische Kostenkennwerte für Gebäude. S. 3.

<sup>2</sup> siehe KLINGER, S.; LESKY, M.: Erfolgreiche Kostenplanung - Entwicklung eines Werkzeuges auf Basis der ÖNORM B 1801-1. Masterarbeit. S. 87ff.

#### <span id="page-15-0"></span>**1.2 Ziele und Abgrenzung**

Aufgrund der erläuterten Problemstellung wurde das Forschungsprojekt "SOKO 1801 – Softwarebasierte Kostenplanung" vom Institut für Baubetrieb und Bauwirtschaft – Fachbereich Baumanagement gemeinsam mit Vertretern der planenden Baumeister initiiert. Ziel dieses Forschungsprojektes ist die Bereitstellung einer professionellen Kostendokumentationsund -planungssoftware. Die Durchführung des Forschungsprojektes soll in zwei Teile untergliedert werden. Im ersten Teil der Forschungstätigkeit wird die **Kostendokumentation von abgeschlossenen Projekten** behandelt. Der zweite Teil soll anschließend auf die Ergebnisse des ersten Teils aufbauen und im Wesentlichen die Kostenermittlung für zukünftige Projekte in frühen Projektphasen behandeln.

Als Grundlage für jede Kostenermittlung werden entsprechende Kostenkennwerte bzw. Kostenrichtwerte benötigt. Diese Grundlage soll im Rahmen des ersten Teils des Forschungsprojektes durch die Kostendokumentation von abgeschlossenen Projekten geschaffen werden. Als Ergebnis des ersten Teils wird eine einfach handhabbare, pflegeleichte Software, mit deren Hilfe eine Datenbank mit objektiv vergleichbaren Kostenkennwerten generiert werden kann, erwartet. Die vorliegende Arbeit ist ein Bestandteil dieses Entwicklungsprozesses.

**Ziel der vorliegenden Arbeit** ist die Definition aller Anforderungen an das zu entwickelnde Softwareteilpaket. Diese Arbeit soll als Grundlage für die Softwareentwicklung angesehen werden. Folgende Ziele werden konkret angestrebt:

- Festlegung des Softwareentwicklungsprozesses (Projektphasen)
- Definition aller funktionalen und nicht funktionalen Anforderungen, welche in Form eines Lasten- bzw. Pflichtenheftes festgeschrieben werden
- Entwerfen und festlegen eines Benutzeroberflächenlayouts für die **Software**
- Entwicklung eines Softwareprototypen für die Kostendokumentation

Im Rahmen dieser Arbeit werden die Grundlagen für die Softwareentwicklung geschaffen, weiters wird auch ein Softwareprototyp entwickelt. Es sei jedoch angemerkt, dass die Generierung von aussagekräftigen Kostenkennwerten in Form einer zuverlässigen Datenbank (Dokumentation von mehreren abgeschlossenen Projekten) ein Nicht-Ziel dieser Arbeit darstellt.

Nicht-Ziel

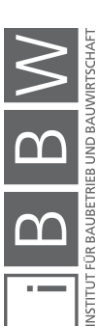

Einleitung

Die Kostenplanung ist ein sehr umfangreiches Themengebiet, daher bedarf es einer Abgrenzung. Die vorliegende Arbeit beschäftigt sich lediglich mit der Ermittlung und Dokumentation von Errichtungskosten bei Neubzw. Umbauten. Lebenszyklusorientierte Kosten werden im Rahmen dieser Arbeit nicht behandelt.

#### <span id="page-16-0"></span>**1.3 Gliederung der Arbeit**

In der Einleitung dieser Arbeit werden die aktuelle Ausgangssituation und die damit verbundene Problemstellung erläutert. Auf Basis der dargelegten Problemstellung wurden die konkreten Ziele der Arbeit formuliert.

Damit die gesetzten Ziele dieser Arbeit erreicht und die optimale Voraussetzung für eine effiziente Softwareentwicklung geboten werden, ist es erforderlich, die allgemeinen Grundlagen der Softwareentwicklung, welche in Kapitel [2](#page-18-0) beschrieben werden, darzulegen. Dieses Grundlagenverständnis ist notwendig, damit die Anforderungen an die Softwareentwicklung bzw. den dafür erforderlichen Entwicklungsprozess bestmöglich aufbereitet und dem Softwareentwickler vorgegeben werden können.

In den folgenden Kapiteln 3 und 4 wird auf die Grundlagen der gewünschten Softwarefunktionalität eingegangen, wobei in Kapite[l 3](#page-29-0) die Grundlagen der Kostenermittlung nach ÖNORM B 1801-1 dokumentiert werden. Ausgehend von der ÖNORM B 1801-1 und deren Gliederungssystemen wird die grundsätzliche Systematik der Kostenermittlung in Österreich näher beschrieben. Um die Anforderungen der ÖNORM zu erfüllen, bedarf es geeigneter Methoden der Kostenermittlung, welche ebenso in Kapitel [3](#page-29-0) erläutert werden. Anschließend an die Grundlagen der Kostenermittlung wird in Kapitel [4](#page-64-0) auf die Kostendokumentation von Bauprojekten eingegangen.

Basierend auf den Grundlagen wird zu Beginn des Kapitels [5](#page-70-0) ein Vorgehensmodell (Prozess-Modell) entwickelt, das den Softwareentwicklungsprozess definiert. Anschließend wird die erste Entwicklungsphase durchgeführt. Im Rahmen dieser Projektphase werden alle Anforderungen an die Software in einem Lasten- bzw. Pflichtenheft festgeschrieben. Auf Basis des Pflichtenheftes wird ein vollständiges und konsistentes Produkt-Modell (Software-Modell) entwickelt. Das Produkt-Modell bildet die Basis für die Entwicklung des Softwareprototypen, welcher Kapitel [6](#page-117-0) entnommen werden kann. Die Beschreibung des Prototypen für die Kostendokumentation erfolgt anhand der Dokumentation eines realen Bauprojektes.

Die vorliegende Arbeit wird mit einer Zusammenfassung und einem Ausblick abgerundet. Im Ausblick werden Verbesserungsvorschläge und zukünftige Erweiterungsmöglichkeiten aufgezeigt.

Grundlagen

Abgrenzung

Umsetzung

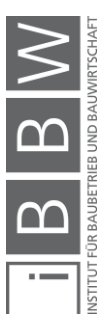

#### <span id="page-17-0"></span>**1.4 Methodik**

Zu Beginn der Arbeit wurde eine umfassende Literaturrecherche zum Thema Kostenermittlung, -dokumentation von Bauprojekten und Softwareentwicklung durchgeführt. Anhand der gewonnenen Erkenntnisse konnten die Grundlagen der Kostenermittlung, -dokumentation und Softwareentwicklung entsprechend aufbereitet werden.

Basierend auf den dargelegten Grundlagen erfolgte die praktische Umsetzung des ersten Teils des Forschungsprojektes. Die Erstellung des Lasten- bzw. Pflichtenheftes, welches alle Anforderungen an die Software definiert, fand in enger Zusammenarbeit mit der Unternehmensgruppe Leitner statt. Bei zahlreichen Besprechungen wurden die Erwartungen und gewünschten Anforderungen an die Software deklariert, dies stellte einen iterativen Prozess dar.

Um das Pflichtenheft für die Softwareentwicklung optimal abzustimmen, wurden vorab bereits zahlreiche Gespräche mit Experten der Softwareentwicklung geführt. Nach Definierung aller Anforderungen wurde im Anschluss ein vollständiges und konsistentes Produkt- oder auch Software-Modell entwickelt. Die Entwicklung fand in enger Zusammenarbeit mit dem Softwareentwickler statt. Basierend auf dem Produkt-Modell erfolgte anschließend die Implementierung der Software.

Der aus dem Entwicklungsprozess resultierende Softwareprototyp wurde nach Fertigstellung bei der Sitzung des Bundesausschusses der planenden Baumeister am 14. Februar 2020 in Villach mit Erfolg präsentiert. Aus dem erlangten Feedback wurden erneute Anforderungen an die Software formuliert und implementiert.

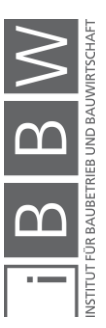

#### <span id="page-18-0"></span>**2 Grundlagen der Softwareentwicklung**

Um einen qualitativ hochwertigen, reibungslosen und effizienten Softwareentwicklungsprozess gewährleisten zu können, werden im folgenden Kapitel die allgemeinen Grundlagen der Softwareentwicklung erläutert. Im Rahmen dieses Kapitels sollen unter anderem Fragen, wie:

- Welche Arbeitsschritte sind für die Entwicklung einer Software erforderlich?
- Wie wird am Besten vorgegangen?
- Welche Anforderungen müssen geklärt werden?
- In welcher Form werden Anforderungen dokumentiert?
- Welche Dokumente sind erforderlich?

beantwortet werden.

In der [Abbildung 2-1](#page-18-1) werden die Teilgebiete des Softwareengineerings dargestellt. Die Softwareentwicklung ist eine Teildisziplin des Softwareengineerings, eines der Fachgebiete der Informatik, welches sich mit der Bereitstellung und systematischen Verwendung von Methoden und Werkzeugen für die Herstellung und Anwendung von Software beschäftigt.<sup>3</sup>

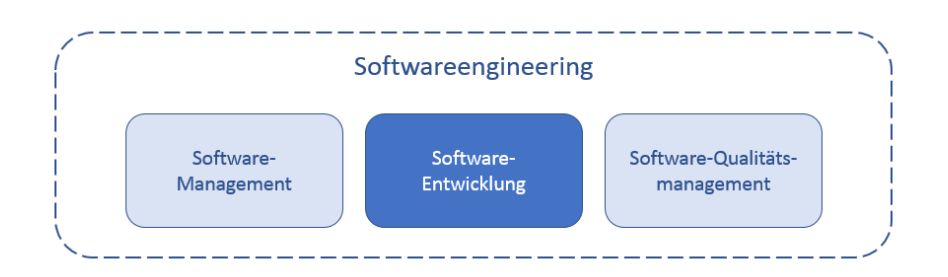

<span id="page-18-1"></span>**Abbildung 2-1: Softwareengineering4**

In der Softwareentwicklung erfolgen die Planung, die Definition, der Entwurf und die Realisierung eines Produktes. In weiterer Folge muss eine Software gewartet und gepflegt werden. Auftretende Fehlverhalten müssen beseitigt und geänderte bzw. neue Anforderungen implementiert werden 5

5 vgl. ebd. S. 39.

<sup>3</sup> vgl. HESSE, W.; MERBETH, G.; FRÖLICH, R.: Software-Entwicklung - Vorgehensmodelle, Projektführung, Produktverwaltung. S. 22.

<sup>4</sup> vgl. BALZERT, H.: Lehrbuch der Software-Technik. S. 39.

#### <span id="page-19-0"></span>**2.1 Vorgehensmodell**

Für eine erfolgreiche Entwicklung einer Software ist es notwendig, ein Vorgehensmodell, auch Prozess-Modell oder Phasenmodell genannt, zu definieren. Ein Vorgehensmodell beschreibt den organisatorischen Rahmen eines Projektes, worin festgelegt wird, welche Aktivitäten in welcher Reihenfolge von welchen Personen durchgeführt werden. Ebenso wird definiert, welche Ergebnisse dabei entstehen. Die Aktivitäten, die nötig sind, um ein Projekt zu entwickeln, werden zu Phasen zusammengefasst.

Das Vorgehensmodell kann beispielsweise in folgende Phasen unterteilt werden:<sup>6</sup>

- Planungsphase
- **•** Definitionsphase
- **■** Entwurfsphase
- **·** Implementierungsphase
- Abnahme- und Einführungsphase
- Wartungs- und Pflegephase

Die Einteilung der Phasen ist abhängig von der Projektgröße. Bei kleineren Projekten können einzelne Phasen zusammengefasst werden.

Ein Vorgehensmodell ist grundsätzlich ein iteratives Modell, da ein mehrfaches Durchlaufen der Phasen für das fertige Endprodukt notwendig ist. Abgesehen von den Projektphasen wird zwischen evolutionärer und inkrementeller Softwareentwicklung unterschieden. Diese beiden unterschiedlichen Modelle werden in den nachstehenden Unterkapiteln erörtert.

#### <span id="page-19-1"></span>**2.1.1 Evolutionäres Modell**

Bei der Anwendung eines evolutionären Modells (siehe [Abbildung 2-2\)](#page-20-1) werden dem Auftraggeber in gewissen Zeitabständen (z.B. halbjährlich) Teilprodukte zur Verfügung gestellt. Das Gesamtprodukt entsteht also schrittweise, Ausgangspunkt sind die Kern- bzw. Mussanforderungen an das System.

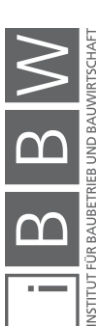

<sup>6</sup> vgl. BALZERT, H.: Lehrbuch der Software-Technik. S. 54f.

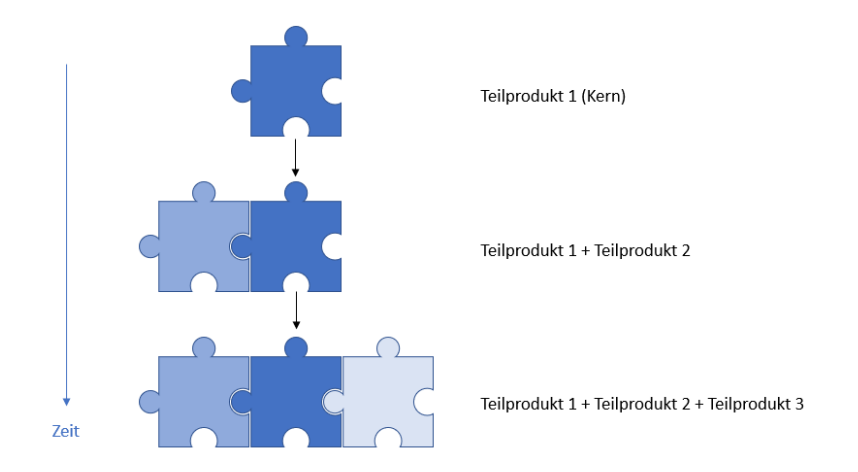

<span id="page-20-1"></span>**Abbildung 2-2 Ausbaustufen eines Produktes<sup>7</sup>**

Dieses Modell besitzt folgende Charakteristika:<sup>8</sup>

- Die Software wird auf Basis der Erfahrungen des Auftraggebers bzw. Benutzers mit den Vorversionen stufenweise entwickelt.
- Pflegeaktivitäten werden durch neue Versionen implementiert.
- Gut geeignet, wenn die Anforderungen an das Produkt zu Beginn noch nicht vollständig definiert werden können.

#### <span id="page-20-0"></span>**2.1.2 Inkrementelles Modell**

Bei der inkrementellen Entwicklung werden bereits zu Beginn alle Anforderungen an die Software möglichst vollständig erfasst und dokumentiert. Die Entwicklung und Implementation erfolgen analog zum evolutionären Modell. Es werden immer nur Teile der Anforderungen entworfen und umgesetzt. Durch diese Art der Entwicklung wird sichergestellt, dass die Erweiterungen des Produktes zum ursprünglichen System passen. Zum Beispiel sind später notwendige Schnittstellen durch die vollständige Definition zu Beginn bereits bekannt. Diese Sicherheit ist bei der evolutionären Entwicklung nicht gegeben.<sup>9</sup>

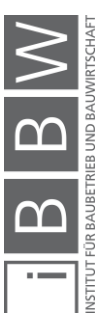

<sup>&</sup>lt;sup>7</sup> vgl. BALZERT, H.: Lehrbuch der Software-Technik. S. 56.

 $8$  vgl. ebd. S. 56f.

<sup>&</sup>lt;sup>9</sup> vgl. ebd. S. 58.

#### <span id="page-21-0"></span>**2.2 Requirements Engineering**

Dieses Kapitel ist für die Entwicklung der gewünschten Software von großer Bedeutung. Das **Requirements Engineering** ist eine Disziplin zur systematischen Entwicklung einer vollständigen, konsistenten und eindeutigen Spezifikation, in der beschrieben wird, was ein Softwareprodukt tun soll (aber nicht wie). Die Spezifikation kann als Grundlage für Vereinbarungen zwischen allen Betroffenen dienen. Diese Disziplin umfasst im Wesentlichen drei wichtige Teilaufgaben:<sup>10</sup>

- **·** Problemanalyse
- **■** Anforderungsdefinition
- Anforderungsanalyse

Die wichtigste Teilaufgabe ist jedoch die Anforderungsdefinition. Es wird der Funktions- und Leistungsumfang des gewünschten Produktes definiert. Häufig wird diese Tätigkeit unterschätzt bzw. zum falschen Zeitpunkt oder nicht gründlich genug durchgeführt. Fehleinschätzung bzw. unzureichende Definitionen ziehen weitreichende Konsequenzen nach sich und können nur schwierig und kostenintensiv beseitigt werden.<sup>11</sup>

Die Problematik einer unverständlichen und nicht eindeutigen Anforderungsdefinition wird in der [Abbildung 2-3](#page-21-1) veranschaulicht.

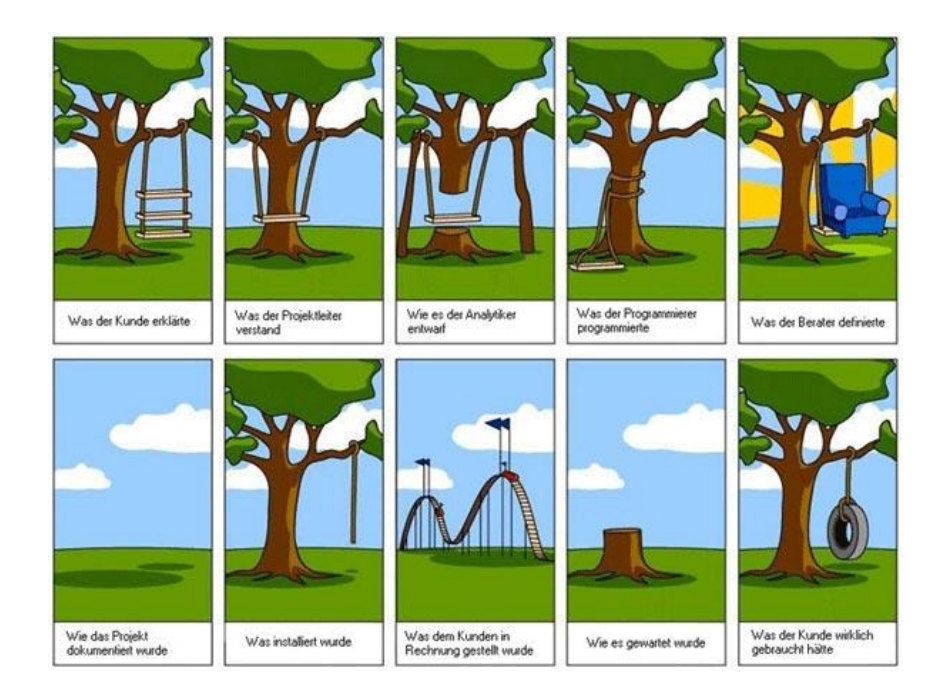

<span id="page-21-1"></span>**Abbildung 2-3: Problematik der Anforderungsdefinition12**

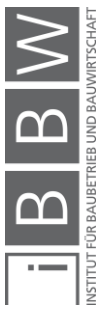

<sup>10</sup> vgl. PARTSCH, H.: Requirements Engineering. S. 26ff.

<sup>11</sup> vgl. ebd. S. 20.

<sup>12</sup> SCHMITT, S. Internetpräsenz. http://www.terminus-notfallmedizin.de/blog/wpcontent/uploads/2008/09/1039658135\_888b2a2cd7\_o.jpg. Datum des Zugriffs: 09.08.2019

Das Requirements Engineering kommt vor allem in den ersten Projektphasen zur Anwendung. Es beginnt, sobald der Wunsch eines neuen Produktes vorliegt. Es endet, wenn alle Anforderungen an das System definiert und festgeschrieben sind. Häufig lässt sich das Ende nicht exakt feststellen. Durch die schrittweise Vervollständigung des Produktes und des iterativen Prozesses werden aufgrund neuer Erfahrungen immer wieder Anforderungen formuliert. Das Requirements Engineering endet erst nach endgültiger Systemfertigstellung.<sup>13</sup>

#### <span id="page-22-0"></span>**2.2.1 Anforderungen**

Im Allgemeinen sind Anforderungen Aussagen über zu erbringende Leistungen eines Systems. Es kann grundsätzlich zwischen funktionalen und nicht-funktionale Anforderungen unterschieden werden. **Funktionale An**forderungen klären die Fragestellungen nach dem "Was?". Was soll das Produkt können und welche funktionalen Bestandteile sind enthalten. **Nicht-funktionale Anforderungen** definieren Qualitätsattribute, Anforderungen an die Systemerstellung, Prüfung, Einführung, Betreuung und Betrieb. Ebenso werden die Anforderungen an das Produkt als Ganzes (z.B. Einfachheit des Produktes) den nicht-funktionalen Anforderungen zugeordnet.<sup>14</sup>

#### <span id="page-22-1"></span>**2.2.2 Planungsphase**

In dieser Phase erfolgen die Problemanalyse und eine grobe Anforderungsdefinition. Es werden Voruntersuchungen angestellt und die Durchführbarkeit wird überprüft. Hierzu zählen beispielsweise Kundenbefragungen, Marktanalysen, Trendstudien, etc. In den Voruntersuchungen erfolgen die Ist-Analyse und die Festlegung der Hauptanforderungen. Bei der Prüfung der Durchführbarkeit wird diese in Hinblick auf fachliche und personelle Aspekte überprüft. Verschiedene Lösungsvarianten werden analysiert und mögliche Risiken erarbeitet. In der Planungsphase werden auch Aufwands- und Terminschätzungen sowie Wirtschaftlichkeitsrechnungen angestellt. Das Ergebnis der Planungsphase sollte folgende Dokumente enthalten:<sup>15</sup>

- Lastenheft (grobes Pflichtenheft)
- Projektkalkulation
- Projektplan

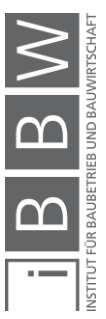

<sup>13</sup> vgl. PARTSCH, H.: Requirements Engineering. S. 32f.

<sup>14</sup> vgl. ebd. S. 34f.

<sup>15</sup> vgl. BALZERT, H.: Lehrbuch der Software-Technik. S. 60.

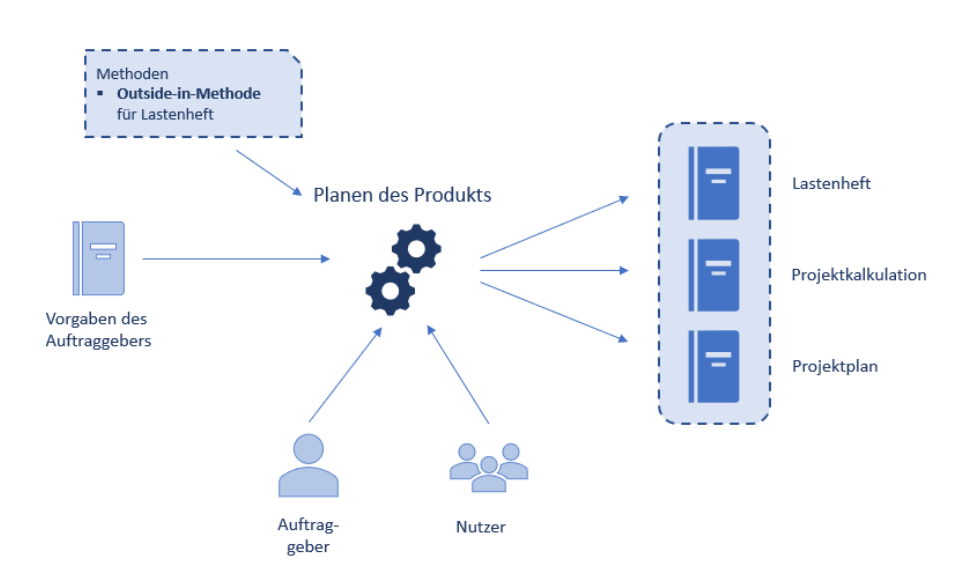

<span id="page-23-0"></span>**Abbildung 2-4: Überblick Planungsphase<sup>16</sup>**

In der [Abbildung 2-4](#page-23-0) wird die Planungsphase schematisch dargestellt. Die Basis bilden die Vorgaben des Auftraggebers. Mit einer entsprechenden Methode, welche nachstehend beschrieben wird, werden unter enger Zusammenarbeit zwischen Auftraggeber und Nutzer das Lastenheft, die Projektkalkulation und der allgemeine Projektplan erstellt.

Um die Anforderungen an ein Produkt möglichst systematisch zu erfassen, gibt es verschieden Möglichkeiten. Bei der **Outside-in-Methode** wird zuerst die Produktumwelt und danach die Produktinterna beschrieben. Bei der **inside-out-Methode** erfolgt die Definition der Anforderungen genau umgekehrt, die Beschreibung der Produktinterna gefolgt von der Produktumwelt<sup>17</sup>

Das Lastenheft enthält eine Zusammenfassung aller fachlichen Basisanforderungen, die das zukünftige Produkt aus der Sicht des Auftraggebers erfüllen muss. Die Beschreibung muss auf einem ausreichend hohen Abstraktionsniveau verfasst werden. Es ist das erste Dokument, worin die Anforderungen an das Produkt grob beschrieben werden. Der Umfang sollte sich auf wenige Seiten beschränken.<sup>18</sup>

Lastenheft

Methoden

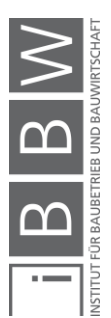

<sup>16</sup> vgl. BALZERT, H.: Lehrbuch der Software-Technik. S. 60.

<sup>17</sup> vgl. PARTSCH, H.: Requirements Engineering. S. 61.

<sup>18</sup> vgl. BALZERT, H.: Lehrbuch der Software-Technik. S. 63.

#### <span id="page-24-0"></span>**2.2.3 Definitionsphase**

Die Anforderungen, welche in der Planungsphase definiert wurden, sind abstrakt, unzusammenhängend, unvollständig und möglicherweise widersprüchlich. Aufgabe in der Definitionsphase ist es, aus diesen Anforderungen ein vollständiges, konsistentes und eindeutiges Produkt-Modell zu erstellen.<sup>19</sup>

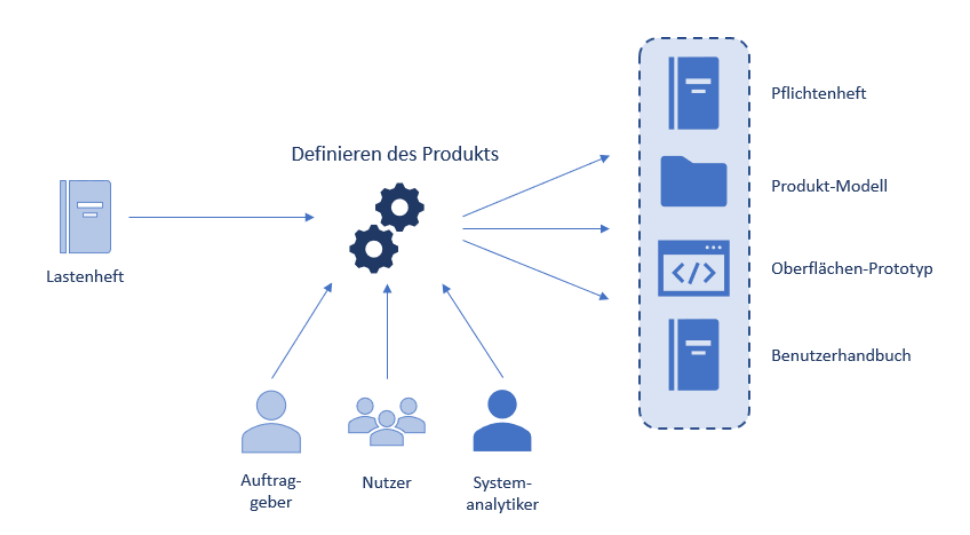

<span id="page-24-1"></span>**Abbildung 2-5: Überblick Definitionsphase20**

Die [Abbildung 2-5](#page-24-1) stellt den Ablauf der Definitionsphase schematisch dar. Die Definitionsphase wird vom Systemanalytiker unter Abstimmung mit dem Auftraggeber und Nutzer durchgeführt. Auf Basis des zuvor erstellten Lastenheftes werden folgende Dokumente, welche zusammenfassend als Produkt-Definition bezeichnet werden, erarbeitet:

- Pflichtenheft
- Produkt-Modell
- Oberflächen-Prototyp
- Benutzerhandbuch

Die einzelnen Dokumente werden nachstehend im Detail erläutert.

#### **Das Pflichtenheft**

Das Pflichtenheft ist das erste Dokument nach Abschluss der Planungsphase und stellt eine detaillierte verbale Beschreibung der Anforderungen bezüglich des Funktions-, Daten- und Leistungsumfangs an das Produkt aus Sicht des Auftraggebers dar. Es entsteht durch Verfeinerung des in

<sup>19</sup> vgl. ebd. S. 98.

<sup>20</sup> vgl. ebd. S. 98.

der Planungsphase erstellten Lastenheftes und enthält die gleiche Grundgliederung. Im Pflichtenheft werden nicht nur funktionale, sondern auch nicht-funktionale Anforderungen definiert. Festgelegt wird, was das Produkt, bezogen auf Funktionen und Leistungen, erfüllen soll, nicht, wie es sie erfüllen soll. In Summe stellt das Pflichtenheft die vertragliche Beschreibung des Lieferumfangs dar und wird auch bei der Abnahme des Produktes verwendet<sup>21</sup>

#### **Das Produkt-Modell**

Auf Grundlage des Pflichtenheftes wird ein vollständiges, konsistentes und eindeutiges Produkt-Modell entwickelt. Bei der Modellierung eines neuen Systems bzw. Produktes müssen die **Daten**, die **Funktionen**, die **Benutzeroberflächen** und deren Zusammenhänge modelliert werden. Nach welchem Basiskonzept die Projekt-Modellierung erfolgt, ist abhängig vom Anwendungsbereich des Produktes.<sup>22</sup>

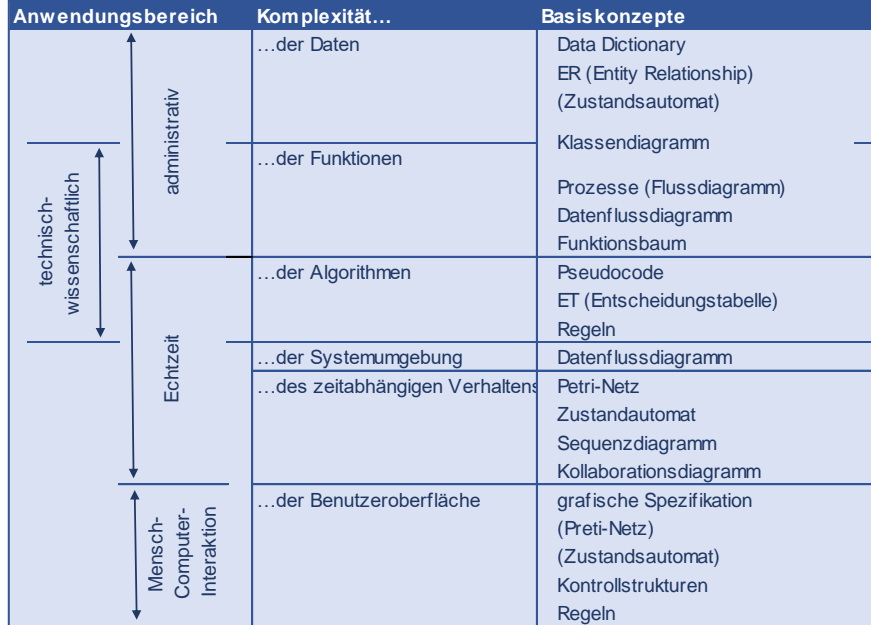

<span id="page-25-0"></span>**Abbildung 2-6: Basiskonzepte für verschiedene Anwendungsbereiche<sup>23</sup>**

Der rechten Spalte der [Abbildung 2-6](#page-25-0) können alle zur Entwicklung eines Produkt-Modells anwendbaren Konzepte entnommen werden. Je nach Anwendungsbereich und Komplexität (siehe linke Spalte) der Software werden unterschiedliche Konzepte empfohlen.

Im Rahmen dieser Arbeit sollen alle Anforderungen für eine Kostendokumentationsoftware erarbeitet und definiert werden. Bei der zu entwickeln-

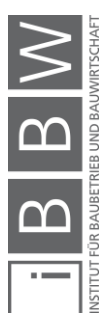

<sup>&</sup>lt;sup>21</sup> vgl. BALZERT, H.: Lehrbuch der Software-Technik. S. 111ff.

<sup>22</sup> vgl. ebd. S. 103ff.

<sup>23</sup> vgl. ebd. S. 107.

den Software handelt es sich um eine administrative Software mit komplexen Funktionen. Der [Abbildung 2-6](#page-25-0) können die dadurch in Frage kommenden Basiskonzepte für die vollständige Definition der gewünschten Software entnommen werden. Nachstehend werden jene Basiskonzepte, welche für die Entwicklung des Produkt-Modells der Kostendokumentationssoftware (siehe Kapitel [5.5\)](#page-101-0) angewendet werden, im Detail erläutert.

Eine **Funktion** beschreibt eine Tätigkeit oder eine klar umrissene Aufgabe innerhalb eines größeren Zusammenhangs. In der Software-Technik ermittelt eine Funktion aus Eingabedaten Ausgabedaten, bewirkt eine Veränderung des Inhalts oder der Struktur von Informationen. Ein Funktionsbaum entsteht durch die hierarchische Gliederung von allgemeinen Funktionen in Teilfunktionen. Eine Funktion wird als beschriftetes Rechteck dargestellt. Die hierarchische Beziehung wird durch eine unbeschriftete Linie abgebildet.<sup>24</sup>

Die [Abbildung 2-7](#page-26-0) stellt ein Beispiel dar, worin die Funktion A die Vaterfunktion der Funktion B und C ist. In der Definitionsphase bedeutet dies, die Funktion A besteht aus der Funktion B und C. Funktionen sollten durch ein Verb und ein Objekt oder durch ein Substantiv und ein Verb bezeichnet werden (z.B. "Tätigkeit durchführen").

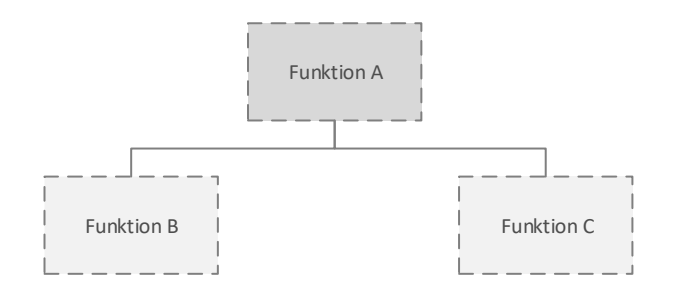

<span id="page-26-0"></span>**Abbildung 2-7: graphische Darstellung von Funktionsbäumen**

Ein Funktionsbaum gibt einen ersten Überblick, es wird nur auf die funktionale Ebene des Produktes eingegangen. Zusammenhänge zwischen den verschiedenen Funktionen sowie der Datenfluss können nicht entnommen werden.

Um den Zusammenhang zwischen den Funktionen zu beschreiben, werden die Funktionen in Prozessen dargestellt. Sie stellen einen klar abgrenzbaren Ablauf von Tätigkeiten bzw. Funktionen dar. Ein Prozess ist demnach eine Gesamtheit von funktionsübergreifenden Tätigkeiten mit

- messbarer Eingabe,
- messbarer Wertschöpfung und
- messbarer Ausgabe.<sup>25</sup>

Funktionsbaum

Prozesse (Flussdiagramm)

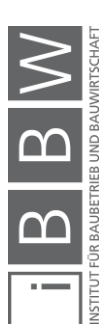

<sup>24</sup> vgl. BALZERT, H.: Lehrbuch der Software-Technik. S. 124.

<sup>&</sup>lt;sup>25</sup> vgl. MAUERHOFER, G.; LANG-PETSCHAUER, K.: Bauprojektmanagement 1. Skriptum. S. 31.

Bei der grafischen Darstellung von Prozessen ist auf die entsprechende Symbolik zu achten. Jeder Prozess hat ein Start- und Endereignis, dazwischen werden verschiedenste Tätigkeiten bzw. Entscheidungen ausgeführt. Der Prozess kann durch Inputs unterstützt werden, Ergebnisse/Outputs ergeben sich aus einer Tätigkeit.

Zusätzlich können mittels **DEMI**-Technik die Verantwortlichkeiten dargestellt werden. Die Abkürzung "DEMI" steht hierbei für Durchführen, Entscheiden, Mitwirken und Informieren. Eine derartige Zuordnung ist in [Abbildung 2-8](#page-27-0) dargestellt.<sup>26</sup>

Die Abbildung zeigt eine schematische, beispielhafte Darstellung. In diesem Beispiel wird der Vorgang 1 automatisiert von der Software durchgeführt. Darauf folgt eine Entscheidung des Nutzers, die im Falle eines posiviten Ausgangs zum Teilprozess xy führt. Sollte die Entscheidung negativ ausfallen, wird der Vorgang 1 erneut ausgeführt. Der Teilprozess xy wird wiederum von der Software durchgeführt, die jedoch der Mitwirkung des Nutzers bedarf. Zum Abschluss wird der Nutzer über das Prozessende informiert.

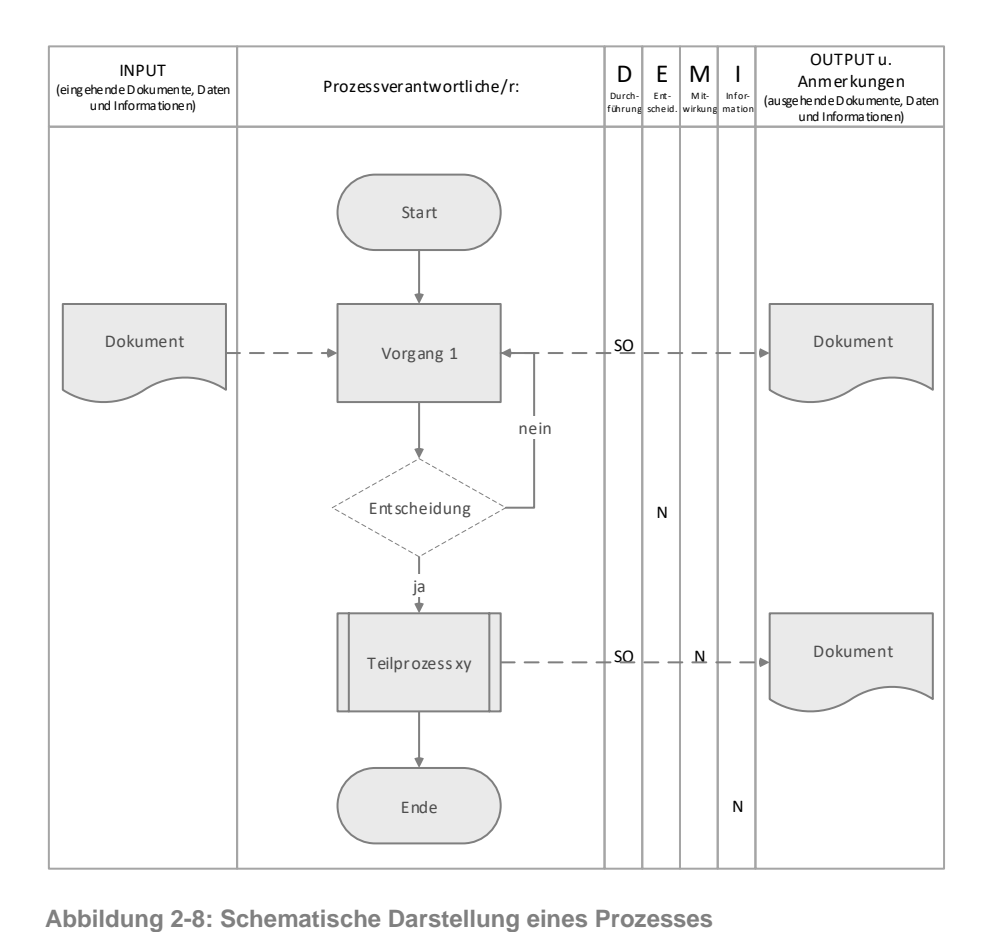

Legende: N…Nutzer SO…Software

<span id="page-27-0"></span><sup>&</sup>lt;sup>26</sup> vgl. MAUERHOFER, G.; LANG-PETSCHAUER, K.: Bauprojektmanagement 1. Skriptum. S. 32f.

#### **Oberflächen-Prototyp**

Der **Oberflächen-Prototyp**, welcher das Produkt-Modell widerspiegelt, dient zur graphischen Darstellung. Es wird eine realistische Benutzeroberfläche ohne den im Hintergrund laufenden Funktionalitäten dargestellt. Dadurch sollen dem Auftraggeber und Nutzer ein realistischer Eindruck über das Produkt vermittelt werden. Zusätzlich hilft dieser Prototyp bei der Vervollständigung und Konkretisierung der Anforderungen. Dies stellt einen iterativen Prozess dar, der mehrere Durchläufe erfordert, um die Produkt-Definition abzuschließen. Zum Abschluss dieser Phase wird ein **Benutzerhandbuch** für die jeweiligen Benutzer festgeschrieben, welches die Handhabung des Produktes beschreibt.<sup>27</sup>

#### <span id="page-28-0"></span>**2.3 Die nachfolgenden Projektphasen**

Projektphasen, welche auf die Planungs- bzw. Definitionsphase aufbauen, werden hier als nachfolgende Phasen bezeichnet. Zu den nachfolgenden Projektphasen zählen die Entwurfsphase, die Implementierungsphase, die Abnahme- und Einführungsphase sowie die Wartungs- und Pflegephase.

Diese Phasen sind nicht Gegenstand der vorliegenden Arbeit und werden nicht näher erläutert. Durchgeführt werden jene Phasen grundsätzlich vom Programmierer bzw. Softwareentwickler. Es kann jedoch durchaus sinnvoll sein, den Softwareentwickler bereits in früheren Projektphasen einzubinden.

#### <span id="page-28-1"></span>**2.4 Zusammenfassung**

In diesem Kapitel wurden alle Anforderungen an den Softwareentwicklungsprozess und die entsprechend erforderliche Aufbereitung der Anforderungen für den Softwareentwickler erläutert.

Diese Vorgaben werden dem Softwareentwicklungsprozess, welcher in Kapitel [5](#page-70-0) beschrieben wird, für die Entwicklung der Kostendokumentationssoftware zugrunde gelegt.

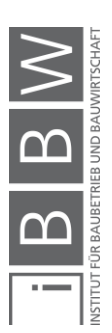

<sup>&</sup>lt;sup>27</sup> vgl. BALZERT, H.: Lehrbuch der Software-Technik. S. 100f.

#### <span id="page-29-0"></span>**3 Kostenermittlung nach ÖNORM B 1801-1**

Für die Softwareentwicklung ist es von großer Bedeutung, die theoretischen Grundlagen der gewünschten Softwarefunktionalität zu erläutern. Die Grundlagen bilden die Basis für die Definition der Anforderungen an die Software. Die Kostendokumentation und die Kostenermittlung stehen in einem engen Zusammenhang, da die generierten Daten der Dokumentation die Ausgangsdaten für die Kostenermittlung bilden. Somit werden zuerst die Grundlagen der Kostenermittlung im Hochbau dargelegt, um daraus abzuleiten, welche Daten die Kostendokumentation liefern muss bzw. soll. Aus den gewonnenen Erkenntnissen können anschließend Anforderungen für die zukünftige Software abgeleitet werden.

#### <span id="page-29-1"></span>**3.1 Einführung**

Der Begriff "Kosten" wird in keiner ÖNORM definiert, jedoch wird an dieser Stelle auf die Deutsche Norm DIN 276-1 verwiesen. Die DIN 276-1 definiert Kosten im Bauwesen als:

*"Aufwendungen für Güter, Leistungen, Steuern und Abgaben, die für die Vorbereitung, Planung und Ausführung von Bauprojekten erforderlich sind"<sup>28</sup>*

Volkswirtschaftlich werden Kosten als Geld bewerteter Verzehr von Gütern und Dienstleistungen, der bei der Leistungserstellung anfällt, definiert.<sup>29</sup> In der [Abbildung 3-1](#page-29-2) wird der Unterschied zwischen Kosten und Preisen anschaulich dargestellt. Durch den Aufschlag von unternehmerischen Zuschlägen, wie Gemeinkosten, Bauzinsen, Wagnis und Gewinn, entstehen aus Kosten Preise.

| + Kosten                                    |                                                                                                    |           |
|---------------------------------------------|----------------------------------------------------------------------------------------------------|-----------|
|                                             | + Geschäftsgemeinkosten (Kosten, die nicht einzelnen Bauvorhaben)<br>zugerechnet werden können: zB Gehälter<br>und Löhne der Zentrale, Mieten Zentrale,<br>EDV,) |           |
| + Sonstige Gemeinkosten (zB Versicherungen) |                                                                                                    |           |
| + Bauzinsen                                 | (Kapitalkosten, decken die Kosten der<br>Vorfinanzierung ab)                                                                                                    | pusc      |
| + Wagnis                                    | (allg. Unternehmerwagnis /<br>projektspezifisches Wagnis)                                                                                                    | <b>Ge</b> |
| Gewinn                                      | (kalkulatorischer Gewinn)                                                                                                    |           |

 $= Preis$ 

<span id="page-29-2"></span>**Abbildung 3-1: Kosten vs. Preis30**

<sup>28</sup> DIN DEUTSCHES INSTITUT FÜR NORMUNG E.V.: DIN 276-1: Kosten im Bauwesen - Teil 1: Hochbau. DIN. S. 4.

<sup>29</sup> vgl. GABLER WIRTSCHAFTSLEXIKON: Springer Fachmedien Wiesbaden GmbH. S. 2010.

<sup>&</sup>lt;sup>30</sup> vgl. ÖSTERREICHISCHES NORMUNGSINSTITUT: ÖNORM B 2061: Preisermittlung für Bauleistungen. Norm. S. 12.

Somit müsste in der hier vorliegenden Arbeit von Baupreisen gesprochen werden, wie es die amtliche Statistik beispielsweise mit der Bezeichnung Baupreisindex vorsieht. Die Baupreise der Unternehmen bilden jedoch wiederrum die Baukosten aus Sicht des Auftraggebers, dies rechtfertigt die Begriffsverwendung "Baukosten".<sup>31</sup>

In der Kapitelüberschrift wird von "Kostenermittlung" gesprochen, jedoch wird in der ÖNORM der Begriff "Kostenermittlung" nicht definiert, stattdessen findet man den Begriff "Kostenplanung".

*"Kostenplanung umfasst Ermittlung, Vorgabe und Feststellung von Kosten und Finanzierung als Teil des Kostenmanagements, welches Planung, Kontrolle und Steuerung umfasst."<sup>32</sup>*

In der deutschen Norm (DIN 276-1) wird unter Kostenplanung die Gesamtheit aller Maßnahmen der Kostenermittlung, der Kostenkontrolle und der Kostensteuerung verstanden.<sup>33</sup>

Im Rahmen der vorliegenden Arbeit wird der Begriff "Kostenermittlung" verwendet, da auf die Kostenkontrolle und -steuerung nicht im Detail eingegangen wird. Jedoch seien sie hier aus Gründen der Vollständigkeit erwähnt.

#### <span id="page-30-0"></span>**3.1.1 Grundsätzliche Regelwerke**

Um qualitativ hochwertige, systematische, vergleichbare Kostenermittlungen gewährleisten zu können, werden standardisierte Regelwerke benötigt. Diese Regelwerke bilden das Fundament für die Entwicklung der Kostendokumenationssoftware. Nachstehend werden kurz die wichtigsten Regelwerke in Österreich vorgestellt.

- ÖNORM B 1800 Ermittlung von Flächen und Rauminhalten von Bauwerken und zugehörigen Außenanlagen
- ÖNORM B 1801-1 Bauprojekt- und Objektmanagement, Objekterrichtung
- ÖNORM B 1801-2 Bauprojekt- und Objektmanagement, Objektfolgekosten (nicht Gegenstand der vorliegenden Arbeit)
- LM.VM Leistungs- und Vergütungsmodelle 2014
- HOAI Honorarordnung für Architekten und Ingenieure

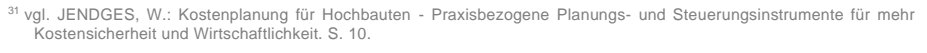

<sup>32</sup> ÖSTERREICHISCHES NORMUNGSINSTITUT: ÖNORM B 1801-1: Objekterrichtung S. 8.

<sup>&</sup>lt;sup>33</sup> val. DIN DEUTSCHES INSTITUT FÜR NORMUNG E.V.: DIN 276-1: Kosten im Bauwesen - Teil 1: Hochbau. DIN. S. 4.

#### **LM.VM – Leistungs- und Vergütungsmodelle 2014**

Die Kostenermittlung ist ein unverzichtbarer Teil der Planungsleistung. Um die Leistungen der Architekten und Ingenieurkonsulenten transparenter zu gestalten, wurden die Leistungs- und Vergütungsmodelle entwickelt. Dies geschieht durch die Definition von Leistungsbildern für die verschiedensten Fachplaner. Die Publikation dient als "Checkliste" bzw. Hilfestellung für Anbieter und Nachfrager von Planungsleistungen. Die LM.VM wurden 2014 von Lechner am Institut für Baubetrieb und Bauwirtschaft der Technischen Universität Graz publiziert. Die LM.VM sind nicht gesetzlich verankert, können jedoch in den Vertrag als Bestandteil aufgenommen werden. Dadurch werden die aufgeführten Leistungen in Bezug auf Kosten und Termine vertraglich vereinbart.<sup>34</sup>

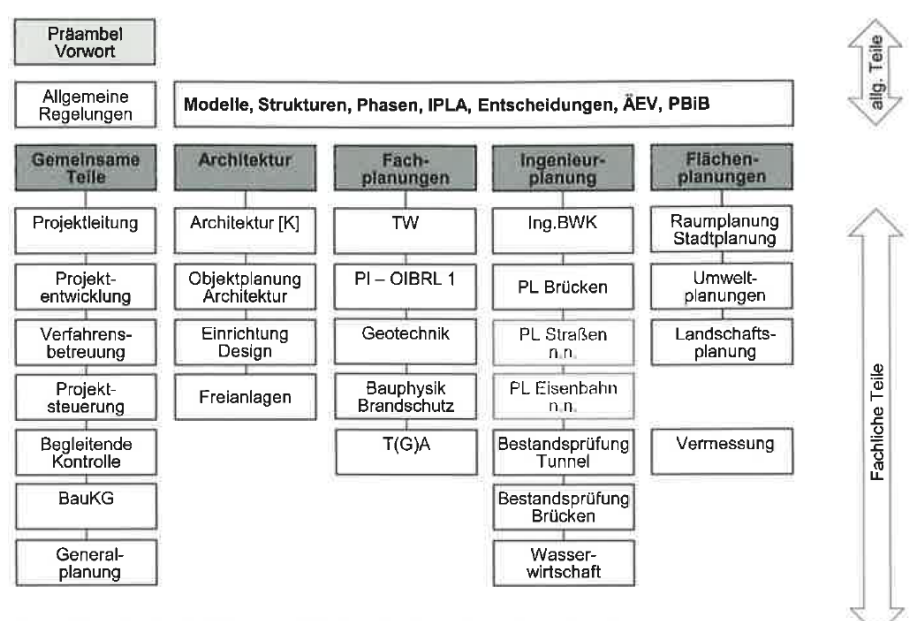

Fachliche Hinweise, Erläuterungen, Hilfstabellen, Angebotsmuster als download

<span id="page-31-0"></span>**Abbildung 3-2: Übersicht LM.VM 201435**

Die [Abbildung 3-2](#page-31-0) verschafft einen Überblick über den Aufbau der Leistungs- und Vergütungsmodelle. Nachstehend wird beispielhaft für den Fachbereich "Objektplanung Architektur" das Leistungsbild für die Leistungsphase 2 (Vorentwurf) dargestellt. Die linke Spalte stellt die Grundleistungen dar, in der rechten Spalte werden Beispiele für "optionale Leistungen" genannt.

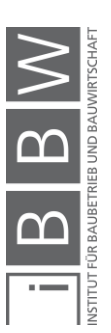

<sup>34</sup> vgl. LECHNER, H.: LM.VM 2014 - Vorwort zur Gesamtausgabe. S. 3f.

<sup>35</sup> LECHNER, H.: LM.VM 2014 - Vorwort zur Gesamtausgabe. S. 5.

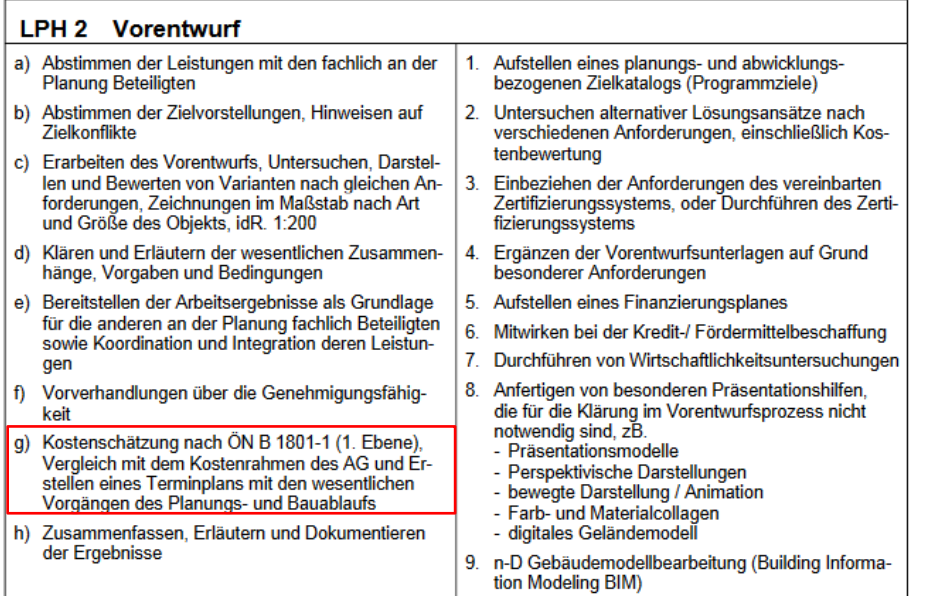

<span id="page-32-0"></span>**Abbildung 3-3: Ausschnitt - Leistungsbild Vorentwurf<sup>36</sup>**

Der in [Abbildung 3-3](#page-32-0) rot markierte Bereich stellt die Grundleistung in der Leistungsphase 2 in Bezug auf die Kostenermittlung dar.

Die LM.VM stellen nicht nur die Leistungsbilder in Bezug auf die einzelnen Projektphasen dar, sondern es werden auch Modelle zur Vergütung der Leistungen geboten.<sup>37</sup>

Eine weitere Möglichkeit zur Berechnung von Vergütungen bietet die deutsche Honorarordnung für Architekten und Ingenieuere.

#### **HOAI – Honorarordnung für Architekten und Ingenieure**

Die HOAI regelt die Vergütung der Leistungen von Architekten und Ingenieurkonsulenten in Deutschland. Diese Verordnungen stellen ein verbindliches Preisrecht dar, in der jedoch nicht geregelt wird, welche Leistungen von Architekten und Ingenieuren zu erbringen sind. Die gelisteten Grundleistungen haben lediglich einen preisrechtlichen Charakter. Das Gesamthonorar wird prozentuell auf die einzelnen Leistungen (Vorplanung, Entwurf, Einreichung, etc.) aufgeteilt.<sup>38</sup>

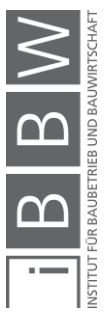

<sup>36</sup> LECHNER, H.: LM.VM 2014 - Objektplanung Architektur [OA]. S. 4.

<sup>37</sup> vgl. LECHNER, H.: LM.VM 2014 - Objektplanung Architektur [OA]. S. 9.

<sup>38</sup> vgl. SCHUERER O. Internetpräsenz TU Wien. https://schuerer.attp.tuwien.ac.at/index.php/hoa-gestern-und-heute/. Datum des Zugriffs: 06.03.2020

#### **ÖNORM B 1800 – Ermittlung von Flächen und Rauminhalten von Bauwerken und zugehörigen Außenanlagen**

Die ÖNORM B 1800 behandelt die geometrischen Berechnungsregeln für die Ermittlung von Flächen- und Rauminhalten von Bauwerken. Im Rahmen dieser Norm wird zusätzlich auf die Europäische Norm ÖNORM EN 15221-6 verwiesen. Für die Berechnung von Flächen und Rauminhalten sind beide Regelwerke anzuwenden.<sup>39</sup>

Die ÖNORM B 1800 unterscheidet grundsätzlich zwischen geschoßbezogenen Grundflächen, Hüllflächen, Außenanlagenflächen und Rauminhalten. Nachstehend werden diese in der genannten Reihenfolge genauer erläutert.

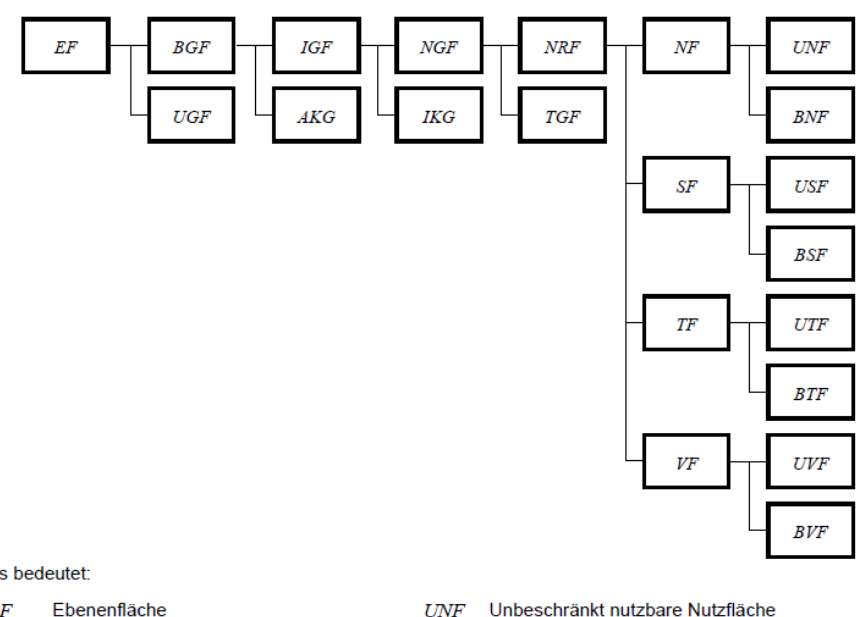

**BNF** 

 $SF$ 

 $\it{USF}$ 

**BSF** 

UTF

**BTF** 

TF

#### Geschoßbezogene Grundflächen

#### Es bedeutet:

- FF
- Unverwendbare Grundfläche  $UGF$
- Brutto-Grundfläche  $BGF$
- $AKG$ Außenwand-Konstruktions-Grundfläche
- Innen-Grundfläche IGF
- Innenwand-Konstruktions-Grundfläche **IKG**
- Netto-Grundfläche  $NGF$
- Trennwand-Grundfläche **TGF**
- **NRF** Netto-Raumfläche
- $NF$ Nutzfläche
- $VF$  $UVF$ 
	- Unbeschränkt nutzbare Verkehrsfläche Beschränkt nutzbare Verkehrsfläche  $RVF$

Beschränkt nutzbare Nutzfläche

Unbeschränkt nutzbare Sanitärfläche

Unbeschränkt nutzbare Technikfläche

Beschränkt nutzbare Technikfläche

Beschränkt nutzbare Sanitärfläche

Sanitärfläche

Technikfläche

Verkehrsfläche

<span id="page-33-0"></span>**Abbildung 3-4: Übersicht geschossbezogene Grundflächen40**

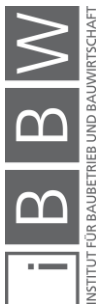

<sup>39</sup> vgl. ÖSTERREICHISCHES NORMUNGSINSTITUT: ÖNORM B 1800: Ermittlung von Flächen und Rauminhalten von Bauwerken und zugehörigen Außenanlagen S. 3.

<sup>40</sup> ÖSTERREICHISCHES NORMUNGSINSTITUT: ÖNORM B 1800: Ermittlung von Flächen und Rauminhalten von Bauwerken und zugehörigen Außenanlagen S. 14.

Die [Abbildung 3-4](#page-33-0) zeigt eine Übersicht der in der Norm definierten, geschoßbezogenen Grundflächen.

In weiterer Folge werden die wichtigsten Definitionen laut ÖNORM EN 15221-6 angeführt: 41

#### **Ebenenfläche (EF)**

*"Die Ebenenfläche ist eine Messfläche für eine Ebene, einschließlich aller innen liegenden Grundflächen, gemessen bis zur äußeren dauerhaften Fertigoberfläche."*

#### **Unverwendbare Grundfläche (UGF)**

*"Die unverwendbare Grundfläche ist eine Messfläche, die aus Öffnungen, Atrien und Hohlräumen besteht."*

#### **Brutto-Grundfläche (BGF)**

*"Die Brutto-Grundfläche ist die aus der Ebenenfläche (EF) abzüglich der unverwendbaren Grundfläche (UGF) berechnete Fläche."*

#### **Netto-Raumfläche (NRF)**

*"Die Netto-Raumfläche ist die Summe aller bis zur Innenfläche jedes Raumes gemessenen Grundflächen."*

Die Netto-Raumflächen können optional feiner untergliedert werden. Die ÖNORM B 1800 definiert diese Untergliederung der NRF.

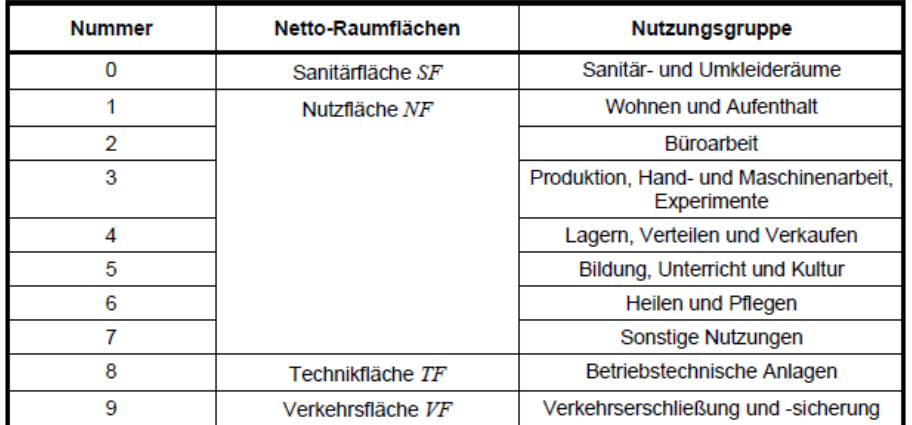

<span id="page-34-0"></span>**Abbildung 3-5: Gliederung der Netto-Raumfläche42**

Die NRF wird grundsätzlich in die Teilflächen Sanitärfläche, Nutzfläche, Technikfläche und Verkehrsfläche unterteilt. Wie in der rechten Spalte der

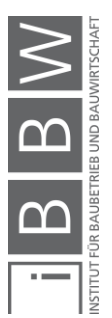

<sup>41</sup> ÖSTERREICHISCHES NORMUNGSINSTITUT: ÖNORM EN 15221-6: Flächenbemessung im Facility Management S. 16ff.

<sup>42</sup> ÖSTERREICHISCHES NORMUNGSINSTITUT: ÖNORM B 1800: Ermittlung von Flächen und Rauminhalten von Bauwerken und zugehörigen Außenanlagen S. 5.

[Abbildung 3-5](#page-34-0) ersichtlich, können diese Flächen noch detaillierter in verschiedene Nutzungsgruppen gegliedert werden. Jeder Nutzungsgruppe ist eine eindeutige Nummer zugeordnet (siehe linke Spalte).

Nachfolgend werden weitere relevante Definitionen der ÖNORM aufgelis $t$ et: 43

#### **Hüllfläche (HÜL)**

*"Die Hüllfläche ist die Summe der äußeren Begrenzungsflächen des allseitig umschlossenen und überdeckten Bauwerkes bzw. Bauwerksteiles".*

#### **Außenwandfläche (AF)**

*"Die Außenwandfläche wird aus jenen Teilen der Hüllfläche, die nicht Außengrundfläche oder Dachfläche sind, gebildet."*

#### **Außengrundfläche (GF)**

*"Die Außengrundfläche wird aus den untersten Begrenzungsflächen (Bauwerkssohle) gebildet."*

#### **Dachfläche (DF)**

*"Die Dachfläche wird aus den obersten Begrenzungsflächen gebildet."*

#### **Grundstücksfläche**

*"Fläche, die durch ihre Grenzen markiert ist und auf die sich Behörden (z.B. Grundbuch-, Katasteramt oder Kommunalbehörden) beziehen können."*

#### **bebaute Fläche**

*"Teil der Grundstücksfläche, der durch Gebäude sowohl über- als auch unterbaut ist."*

#### **unbebaute Fläche**

*"Teil der Grundstücksfläche, der nicht als bebaute Fläche eingeordnet ist."*

#### **durch das Gebäude beanspruchte Grundstücksfläche**

*"die Fläche der Teile eines Gebäudes, die sich bei Projektion auf eine horizontale Ebene auf Erdgleiche befinden"*

Diese Defintion ist mit jener aus der ÖNORM B 1800, Tabelle 3 (Nummer 14) gleichzusetzen. Diese Flächenart wird mit **AOF** abgekürzt.

#### **überbaute Gebäudefläche**

*Fläche der Teile eines Gebäudes, die sich bei Projektion auf eine horizontale Ebene über Erdgleiche befinden."*

Hüllflächen

Außenanlagenflächen<sup>44</sup>

<sup>43</sup> ÖSTERREICHISCHES NORMUNGSINSTITUT: ÖNORM B 1800: Ermittlung von Flächen und Rauminhalten von Bauwerken und zugehörigen Außenanlagen S. 11f.

<sup>44</sup> ÖSTERREICHISCHES NORMUNGSINSTITUT: ÖNORM EN 15221-6: Flächenbemessung im Facility Management S. 43f.
## **unterbaute Gebäudefläche**

*"Fläche der Teile eines Gebäudes, die sich bei Projektion auf eine horizontale Ebene unter Erdgleiche befinden."*

## **bebauungsbezogene Fläche**

*"Fläche des Gebäudes in seiner größten horizontalen Ausdehnung über und unter der Erde bei Projektion auf eine horizontale Ebene."*

## **Außenanlagenfläche**

*"Teil der Grundstücksfläche, der keine bebaute Fläche darstellt."*

Zur Veranschaulichung und zum besseren Verständnis der Definitionen ist in der Norm folgende Abbildung dargestellt.

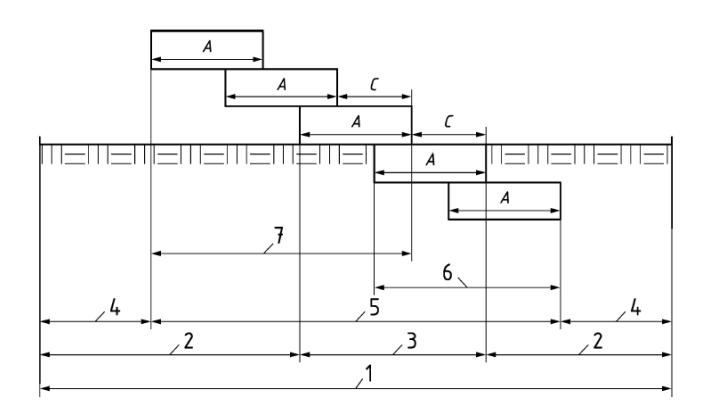

<span id="page-36-0"></span>**Abbildung 3-6: Messung der Flächen außerhalb eines Gebäudes45**

Folgende Definitionen werden in der [Abbildung 3-6](#page-36-0) erläutert:

- 1 Grundstücksfläche
- 2 Außenanlagenfläche
- 3 Durch das Gebäude beanspruchte Grundstücksfläche
- 4 Unbebaute Fläche
- 5 Bebaute Fläche = bebauungsbezogene Fläche
- 6 Gebäudefläche unter Gelände (Unterkante Grundstücksfläche)
- 7 Gebäudefläche über Gelände (Überbaute Grundstücksfläche)
- A Räume, die vollständig überdeckt und an allen Seiten bis zu ihrer vollen Höhe umschlossen sind
- C Räume, die nicht überdeckt, jedoch Grundflächen von Gebäuden sind

Es ist zu beachten, dass die ÖNORM EN 15221-6 bei den zuvor definierten Flächen von "Flächenmessung außerhalb von Gebäude" spricht. Im

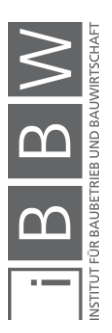

<sup>45</sup> ÖSTERREICHISCHES NORMUNGSINSTITUT: ÖNORM EN 15221-6: Flächenbemessung im Facility Management S. 46.

Gegensatz dazu verwendet die ÖNORM B 1800 den Überbegriff "Außenanlagenflächen" für diese Flächen.

Vorsicht sei bei den verwendeten Begrifflichkeiten geboten, denn die Außenanlagenfläche nach ÖNORM EN 15221-6 (gemäß 6.1.8) entspricht nicht dem Begriff "Außenanlagenflächen" nach ÖNORM B 1800 (Punkt 8), sie ist jedoch ein Bestandteil davon.

#### **Brutto-Rauminhalt (BRI)**

*"Der Brutto-Rauminhalt ist der Rauminhalt des Bauwerkes, der von den äußeren Begrenzungsflächen und nach unten von der Unterfläche der konstruktiven Bauwerkssohle umschlossen wird."*

#### **Netto-Rauminhalt (NRI)**

*"Der Netto-Rauminhalt ist der Rauminhalt aller Räume innerhalb der sie umschließenden Bauteile."*

## **Konstruktions-Rauminhalt (KRI)**

*"Der Konstruktions-Rauminhalt ist die Differenz zwischen Brutto- und Netto-Rauminhalt."*

Bei jedem Rauminhalt kann grundsätzlich zwischen den Bereichen a, b und c unterschieden werden. Der Bereich a ist jener Bereich, welcher überdeckt und allseitig in voller Höhe umschlossen ist. Der Bereich b stellt jenen Bereich dar, welcher überdeckt, jedoch nicht allseitig in voller Höhe umschlossen ist. Nicht überdeckte Bereiche über Außendecken werden durch den Bereich c dargestellt.<sup>47</sup>

Die folgenden Abbildungen dienen zur Veranschaulichlung der unterschiedlichen Rauminhalte.

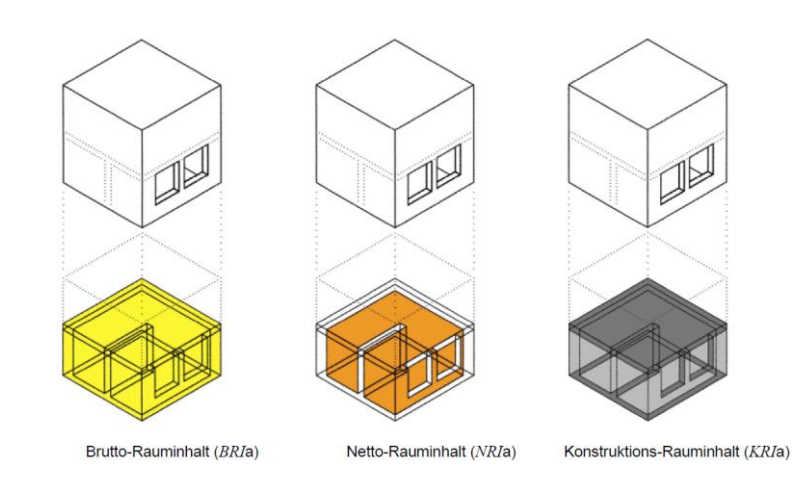

**Abbildung 3-7: Rauminhalte – Bereich a<sup>48</sup>**

Rauminhalte<sup>46</sup>

<sup>46</sup> ÖSTERREICHISCHES NORMUNGSINSTITUT: ÖNORM B 1800: Ermittlung von Flächen und Rauminhalten von Bauwerken und zugehörigen Außenanlagen S. 8f.

<sup>47</sup> vgl. ÖSTERREICHISCHES NORMUNGSINSTITUT: ÖNORM B 1800: Ermittlung von Flächen und Rauminhalten von Bauwerken und zugehörigen Außenanlagen S. 9f.

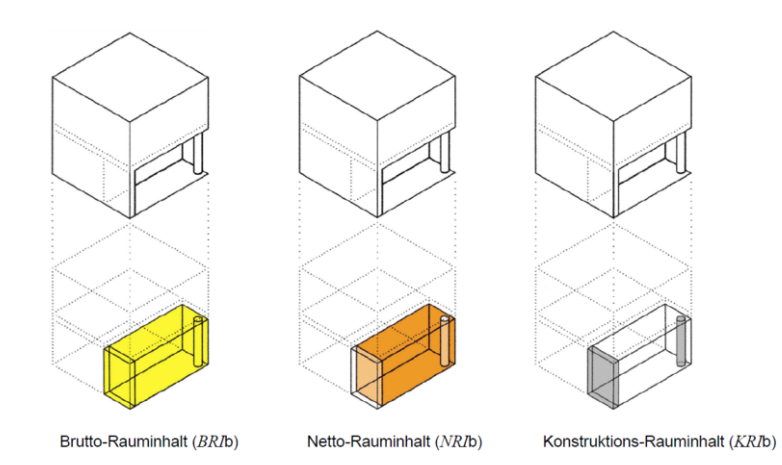

**Abbildung 3-8: Rauminhalte – Bereich b<sup>49</sup>**

**Abbildung 3-9: Rauminhalte – Bereich c<sup>50</sup>**

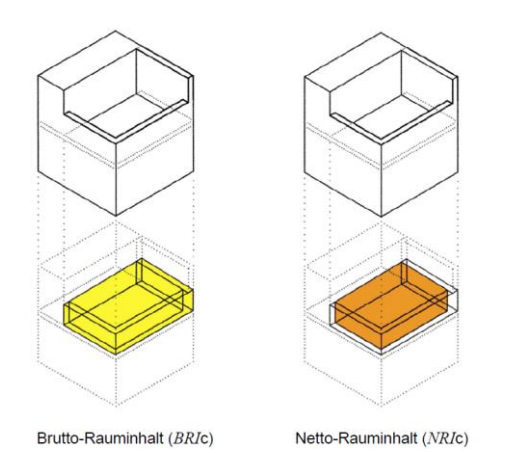

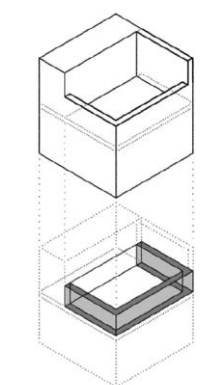

Konstruktions-Rauminhalt (KRIc)

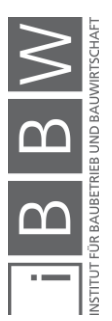

<sup>49</sup> ebd. S. 9.

<sup>50</sup> ebd. S. 10.

# **ÖNORM B 1801-1 – Bauprojekt- und Objektmanagement, Objekterrichtung**

Die ÖNORM B 1801-1 ist das zentrale Werkzeug bei der Planung bzw. Gliederung von Qualität, Kosten und Terminen in allen Phasen der Objekterrichtung. Im Rahmen dieser ÖNORM wurde ein Planungssystem als Grundlage für ein systematisches Projektmanagement erarbeitet. Im Sinne der ÖNORM werden dabei die Handlungsbereiche Qualität, Kosten und Termine unterschieden, die in engem Zusammenhang stehen. Durch diese Standardisierung wurden die Voraussetzungen für die Vergleichbarkeit der Ergebnisse geschaffen.<sup>51</sup>

Die geplante Kostendokumentationssoftware muss den Anforderungen der ÖNORM B 1801-1 entsprechen. Aus diesem Anlass werden in den folgenden Kapiteln die Inhalte dieser Norm im Detail betrachtet. Neben dem Anwendungsbereich, den Begriffen und dem Planungssystem werden in der Norm auch die standardisierten Kostenbereiche behandelt.

## <span id="page-39-0"></span>**3.1.2 Kostenbereiche**

Wie eingangs bereits erwähnt, werden die Kosten im Bauwesen als Aufwendungen für Güter, Leistungen, Steuern und Abgaben, die für die Vorbereitung, Planung und Ausführung von Bauprojekten erforderlich sind, definiert.<sup>52</sup>

Dabei können nach ÖNORM B 1801-1 folgende Kostenbereiche/-gruppen unterschieden werden:

## 0 Grund

- 1 Aufschließung
- 2 Bauwerk-Rohbau
- 3 Bauwerk-Technik
- 4 Bauwerk-Ausbau
- 5 Einrichtung
- 6 Außenanlagen
- 7 Planungsleistungen
- 8 Projektnebenleistungen
- 9 Reserven

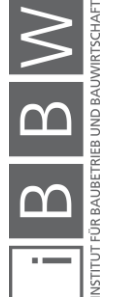

<sup>51</sup> vgl. ÖSTERREICHISCHES NORMUNGSINSTITUT: ÖNORM B 1801-1: Objekterrichtung S. 5f.

<sup>52</sup> vgl. DIN DEUTSCHES INSTITUT FÜR NORMUNG E.V.: DIN 276-1: Kosten im Bauwesen - Teil 1: Hochbau. DIN. S. 4.

Die vorliegenden Kostengruppen können zu einzelnen Kostenbegriffen zusammengefasst werden.

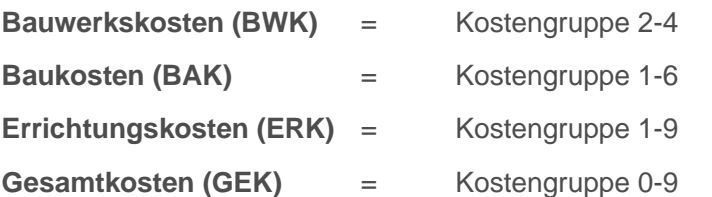

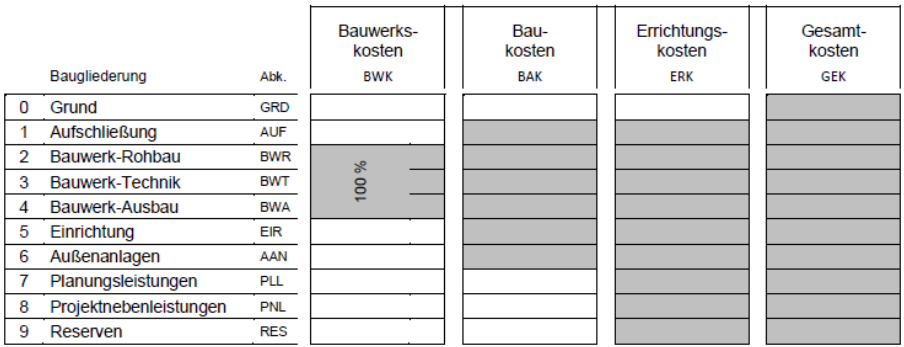

<span id="page-40-0"></span>**Abbildung 3-10: Kostengruppierung53**

Die [Abbildung 3-10](#page-40-0) zeigt eine anschauliche Übersicht diverser Kostengruppen und -gruppierungen. Im linken Teil der Abbildung werden die Kostengruppen der ÖNORM gelistet. Im rechten Teil sind die Kostengruppierungen und deren enthaltenen Kostengruppen (grau markiert) dargestellt.

Finanzierungskosten werden hier nicht berücksichtigt und sind gegebenenfalls den Gesamtkosten hinzuzurechnen. Damit würden sich die Anschaffungskosten ergeben.

In der ÖNORM B 1801-1 werden auch Gliederungssyteme definiert. Je nach Gliederungssystem werden die Kostengruppen 0-9 entsprechend detaillierter untergliedert.

## **3.2 Gliederungssysteme und deren Kostenstruktur**

Die zukünftige Software soll den Anforderungen der ÖNORM genügen, daher wird nachstehend die standardisierte Kostenstruktur der ÖNORM, welche für eine durchgängige, transparente und vergleichbare Kostenermittlung essenziell ist, im Detail erläutert. Die Kostenstruktur ist grundsätzlich von dem Gliederungssystem abhängig. In der ÖNORM B 1801-1 wird zwischen Anlage-, Bau- und Leistungsgliederung unterschieden. Die Bau-

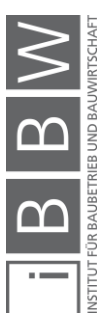

<sup>53</sup> ÖSTERREICHISCHES NORMUNGSINSTITUT: ÖNORM B 1801-1: Objekterrichtung S. 11.

und Leistungsgliederung bestehen aus einem **3-Ebenen-System**. Für jede dieser Ebenen sind entsprechende Kostengruppen definiert.

#### **Kostengruppe:**

*"Zusammenfassung einzelner, nach den Kriterien der Planung oder des Projektablaufes zusammengehörender Kosten"<sup>54</sup>*

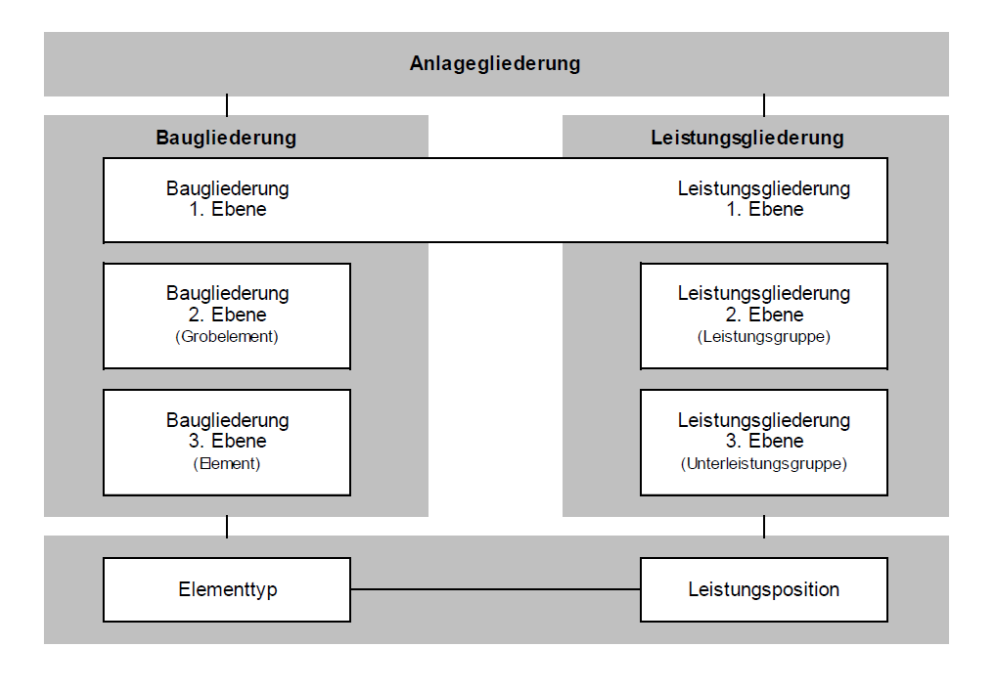

<span id="page-41-0"></span>**Abbildung 3-11: Gliederungssysteme55**

In der [Abbildung 3-11](#page-41-0) sind die unterschiedlichen Gliederungssysteme und deren Ebenen der ÖNORM dargestellt, die nachstehend im Detail beschrieben werden.

## **3.2.1 Anlagegliederung**

In der Anlagegliederung werden Grundstücke und Objekte erfasst. Dieses System stellt eine sehr grobe Gliederung dar, sie ist der Bau- und Leistungsgliederung übergeordnet.<sup>56</sup>

Bei der Erfassung von Objekten kann zwischen unterschiedlichen Objekttypen bzw. -nutzungen unterschieden werden. Die Baukosteninformationszentrum Deutscher Architektenkammern GmbH bietet ein Beispiel für eine mögliche Objektgliederung:<sup>57</sup>

<sup>54</sup> DIN DEUTSCHES INSTITUT FÜR NORMUNG E.V.: DIN 276-1: Kosten im Bauwesen - Teil 1: Hochbau. DIN. S. 5.

<sup>55</sup> ÖSTERREICHISCHES NORMUNGSINSTITUT: ÖNORM B 1801-1: Objekterrichtung S. 14.

 $56$  vgl. ebd. S. 14.

<sup>57</sup> vgl. BAUKOSTENINFORMATIONSZENTRUM DEUTSCHER ARCHITEKTENKAMMERN GMBH: BKI Baukosten 2018 .<br>Neubau - Teil1: Statistische Kostenkennwerte für Gebäude. S. 4ff.

- Büro- und Verwaltungsgebäude
- **■** Gebäude für Forschung und Lehre
- **Gebäude des Gesundheitswesens**
- **EXEC** Schulen und Kindergärten
- Sportbauten
- Wohngebäude
- Gewerbegebäude
- Bauwerke für technische Zwecke
- Kulturgebäude

Diese Anlage- bzw. Objektgliederung wird in die zukünftige Software implementiert.

## **3.2.2 Baugliederung**

Die Baugliederung wird auch als planungsorientierte Gliederung bezeichnet, weil die Kostenermittlung mithilfe von Elementen bzw. Grobelementen (Dach, Decke, Außenwand, Fundament, etc.) erfolgt. Die folgenden zehn Kostenbereiche bzw. -gruppen (siehe auch Kapite[l 3.1.2\)](#page-39-0), bilden die 1. Ebene der Baugliederung:<sup>58</sup>

# **Kostengruppe 0: Grund**

Grunderwerbskosten, Grunderwerbsnebenkosten, etc. werden dieser Kostengruppe zugewiesen. Die Kosten sind sehr stark standortabhängig und können in einem Projekt einen maßgeblichen Prozentsatz der Gesamtkosten ausmachen. Die tatsächlichen Kosten werden bereits in der Projektentwicklung ermittelt.

## **Kostengruppe 1: Aufschließung**

Dieser Kostengruppe sind Kosten der Baureifmachung des Grundstücks, der Erschließung außerhalb des Objektes, des Abbruchs und Rückbaus von bestehenden Objekten sowie Kosten von provisorischen Einrichtungen zuzurechnen.

## **Kostengruppe 2: Bauwerk-Rohbau**

Die Kostengruppe besteht im Wesentlichen aus Kosten für Erdarbeiten, Gründungen und Kosten für horizontale und vertikale, tragende und nichttragende Bauelemente. Baustelleneinrichtungsmaßnahmen, etc. werden ebenso dieser Kostengruppe zugeordnet.

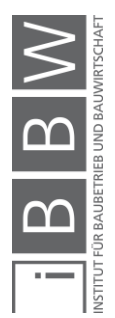

<sup>58</sup> vgl. ÖSTERREICHISCHES NORMUNGSINSTITUT: ÖNORM B 1801-1: Objekterrichtung S. 15ff.

## **Kostengruppe 3: Bauwerk-Technik**

In diese Kostengruppe werden alle Kosten für die Gebäudetechnik eines Objektes aufgenommen. Dazu zählen beispielsweise Wärmeversorgungs-, Klima-, Lüftungs-, Sanitär- oder auch Stromanlagen.

## **Kostengruppe 4: Bauwerk-Ausbau**

In die Kostengruppe "Bauwerk-Ausbau" fallen alle Kosten, die durch Dachverkleidungen, Fassadenhüllen, Innenausbauten und sonstige Ausbauarbeiten entstehen.

## **Kostengruppe 5: Einrichtung**

Bei der Kostengruppe Einrichtung muss grundsätzlich zwischen Betriebseinrichtungen und mobiler Aussattungen unterschieden werden.

## **Kostengruppe 6: Außenanlagen**

Hierzu zählen alle Kosten, die im Rahmen der Grundstücksgestaltung anfallen. Es kann zwischen Geländeflächen und befestigten Flächen unterschieden werden, jedoch sind auch Kosten für Linienbauwerke, wie Einfriedungen, etc. zu erfassen.

## **Kostengruppe 7: Planungsleistungen**

Diese Kostengruppe beinhaltet sämtliche Kosten für Projektleitung, -steuerung und Planungsleistungen eines Projektes. Die Ermittlung dieser Kosten kann mithilfe der Leistungs- und Vergütungsmodelle von Herrn Lechner erfolgen (siehe Kapitel [3.1.1\)](#page-30-0). Alternativ kann die Berechnung mithilfe der HOAI durchgeführt werden.

## **Kostengruppe 8: Projektnebenleistungen**

Zu Nebenleistungen zählen bespielsweise Kosten für Bewilligungen und Abnahmen, Anschlussgebühren, Finanzierungskosten während der Bauzeit, etc.

#### **Kostengruppe 9: Reserven**

Planungen sind mit unterschiedlichsten Risiken und Unsicherheiten verbunden. Um gewisse Risiken abzudecken bzw. unvorhersehbare Ereignisse, Preisschwankungen oder nachträgliche Änderungen finanziell abzufangen, wird in der Kostenplanung ein "Reservenbudget" eingeplant.

Jede dieser zehn Kostengruppen wird in der 2. und 3. Ebene der Baugliederung feiner untergliedert. Die 2. Ebene stellt die "Grobelemente" und die 3. Ebene die "Elemente" dar. Die nachfolgend[e Abbildung 3-12](#page-44-0) zeigt einen Ausschnitt dieser Untergliederung.

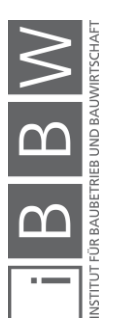

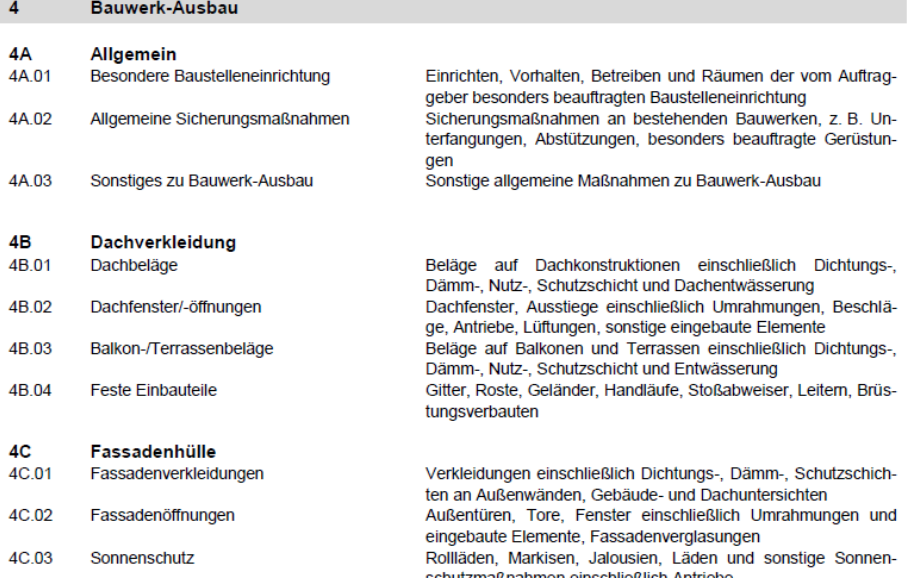

<span id="page-44-0"></span>**Abbildung 3-12: Auszug der 1., 2. und 3. Ebene der Baugliederung<sup>59</sup>**

Wie in de[r Abbildung 3-11](#page-41-0) ersichtlich, können bei der Kostenermittlung für die verschiedenen Elemente (3. Ebene) einzelne **Elementtypen** erstellt werden.

#### **Beispiel:**

- Element = 4C.02 Fassadenöffnungen
	- $\circ$  Elementtyp 1 = Eingangstüre 90 x 210 cm
	- $\circ$  Elementtyp 2 = Fenstertüre 250 x 230 cm

Das Element "Fassadenöffnungen" besteht somit aus einer Eingangstüre und einer Fenstertüre. Die einzelnen Elementtypen können nun auch mit entsprechenden Leistungspositionen aus dem standardisierten Leistungsbuch für Hochbau oder Haustechnik verknüpft werden, wodurch eine Übersetzung der Baugliederung in die Leistungsgliederung erfolgen kann. Eine derartige Übersetzung von der Bau- in die Leistungsgliederung ist häufig notwendig. Welche Möglichkeiten es hierfür gibt, einen sogenannten **Systemwechsel** durchzuführen, wird im Kapitel [3.2.4](#page-46-0) erläutert.

Dieses Gliederungssystem wird ebenso in die zukünftige Software implementiert.

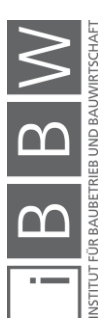

<sup>59</sup> ÖSTERREICHISCHES NORMUNGSINSTITUT: ÖNORM B 1801-1: Objekterrichtung S. 20.

## <span id="page-45-1"></span>**3.2.3 Leistungsgliederung**

Im Gegensatz zur Baugliederung stellt die Leistungsgliederung die ausführungsorientierte Gliederung dar. Wird diese Gliederung verwendet, erfolgt die Kostenermittlung auf Basis von Leistungs- und Unterleistungsgruppen sowie Leistungspositionen. Vor allem für die Ausführungsphase ist diese Gliederung von Relevanz, da hierbei die einzelnen Gewerkebudgets direkt ablesbar sind.

Die 1. Ebene der Leistungsgliederung entspricht der 1. Ebene der Baugliederung (siehe [Abbildung 3-11\)](#page-41-0). Die 2. Ebene der Leistungsgliederung entspricht den einzelnen Leistungsgrupppen (LG) des standardisierten Leistungsbuches für Hochbau bzw. Haustechnik. Die 3. Ebene ist mit den Unterleistungsguppen (ULG) des standardisierten Leistungsbuches für Hochbau (LB-HB) bzw. Haustechnik (LB-HT) gleichzusetzen.

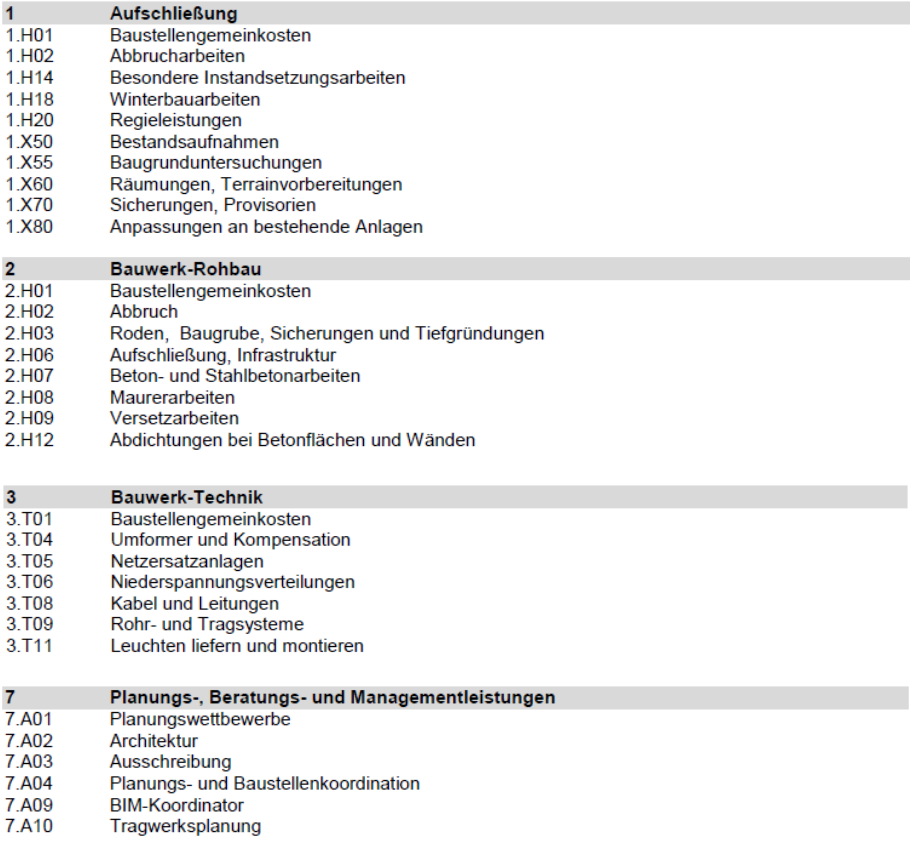

<span id="page-45-0"></span>**Abbildung 3-13: Auszug aus der 1. und 2. Ebene der Leistungsgliederung60**

Die [Abbildung 3-13](#page-45-0) zeigt einen Auszug aus der Leistungsgliederung. In den grauen Zeilen sind jeweils die Kostengruppen erster Ebene angeführt. Darunter sind die zugehörigen Kostengruppen der zweiten Ebene aufgelistet.

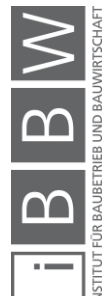

<sup>60</sup> ÖSTERREICHISCHES NORMUNGSINSTITUT: ÖNORM B 1801-1: Objekterrichtung S. 29ff.

Die Kostengruppenummer der Kostengruppen zweiter Ebene besteht aus folgenden Bestandteilen:

**1. Stelle:** Die erste Stelle der Kostengruppennummer steht für die entsprechende Kostengruppe erster Ebene (z.B. **2**.H01).

**2. Stelle:** Die zweite Stelle der Kostengruppennummer gibt Auskunft über den entsprechenden Leistungsbereich der Kostengruppe (z.B. 2.**H**01). Folgende Leistungsbereiche werden unterschieden:

- A Allgemeine, nicht standardisierte Leistungen
- H Leistungen im Hochbau (LB-HB)
- T Leistungen in der Haus- und Elektrotechnik (LB-HT)
- X nicht standardisierte Leistungsbereiche

**3. Stelle:** Die dritte Stelle beziffert die zutreffende Leistungsgruppe der standardisierten Leistungsbücher (z.B. 2.H**01**).

Analog zur Anlage- und Baugliederung wird auch die Leistungsgliederung der ÖNORM in die zukünftige Software implementiert.

## <span id="page-46-0"></span>**3.2.4 Systemwechsel**

Wie bereits erwähnt, stellt die Baugliederung eine planungsorientierte und die Leistungsgliederung eine leistungs- bzw. ausführungsorientierte Gliederung dar. Die folgende [Abbildung 3-14](#page-46-1) soll diesen Unterschied veranschaulichen.

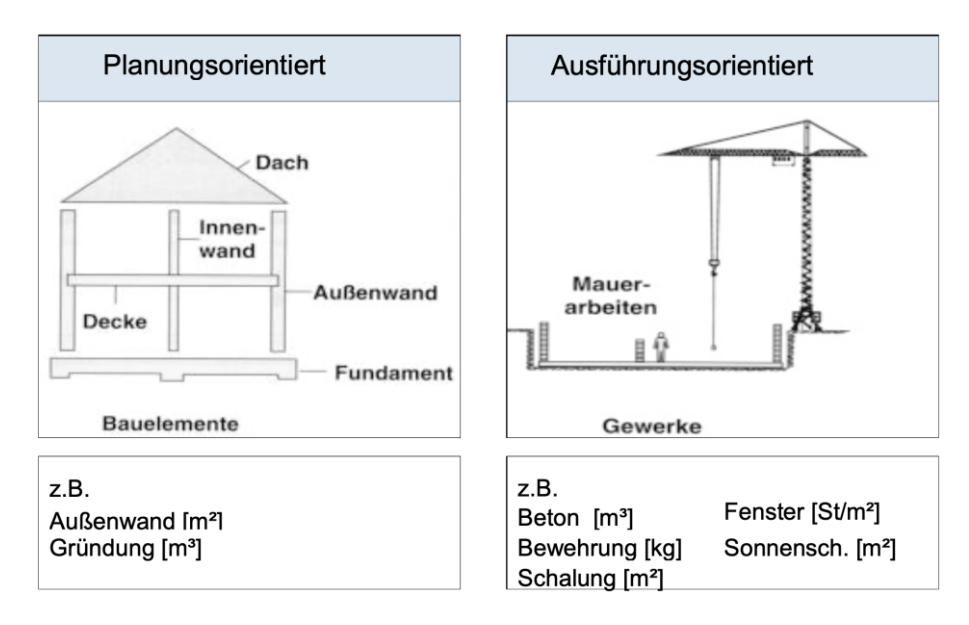

<span id="page-46-1"></span>**Abbildung 3-14: Gegenüberstellung der Bau- und Leistungsgliederung 61**

<sup>61</sup> vgl. MAUERHOFER, G.: Bauprojektmanagement II. Skriptum. S. 55.

In welcher Projektphase welches Gliederungssystem zur Anwendung kommt, wird in Kapitel [3.3.1](#page-48-0) näher erläutert. Im Allgemeinen bezeichnet ein Systemwechsel die Überleitung der Baugliederung in die Leistungsgliederung. Ein Element der Baugliederung kann jedoch mehrere LG oder ULG der Leistungsgliederung enthalten. Daher sollte darauf geachtet werden, dass grundsätzlich nur "**gewerkereine**" **Elemente** für die Kostenermittlung verwendet werden, damit eine eindeutige und klare Überleitung zur Leistungsgliederung gewährleistet wird. Ein "gewerkereines" Element besteht nur aus Positionen bzw. Leistungsgruppen eines Gewerkes (z.B. Baumeister, Zimmerer, Installateur, etc.). Durch die Verwendung "gewerkereiner" Elemente kann ein Systemwechsel problemlos durchgeführt werden.

Die [Abbildung 3-15](#page-47-0) zeigt ein Beispiel für den Systemwechsel bei der Verwendung von "gewerkereinen" Elementen. Die aufgelisteten Elemente (Mauerwerk, Innenputz und Maler) und deren Einheitskosten (Euro pro Quadratmeter) können direkt der Leistungsgliederung zugeordnet werden. Daraus ergeben sich automatisch die einzelnen Budgets der unterschiedlichen Leistungsgruppen. Die Einheitskosten (EK) werden durch Multiplikation der Kosten mit dem "Faktor" berechnet. Der Faktor "2" sagt lediglich aus, dass beispielsweise der Innenputz auf beiden Seiten des Mauerwerks vorhanden ist. Dies bedeutet, für einen Quadratmeter Mauerwerk werden zwei Quadratmeter Innenputz benötigt.

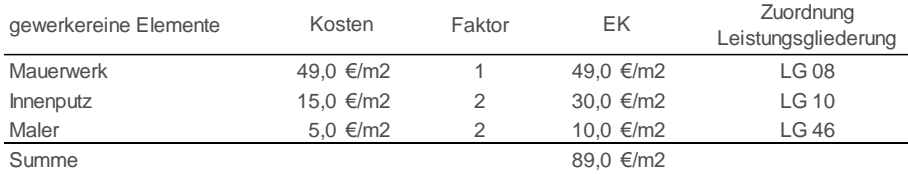

<span id="page-47-0"></span>**Abbildung 3-15: Systemwechsel mit gewerkereinen Elementen**

Sollten keine "gewerkereine" Elemente verwendet werden, muss, wie in der [Abbildung 3-16](#page-48-1) ersichtlich, die Überleitung prozentuell mittels **Verteilungsschlüssel** realisiert werden. Das in der Kostenermittlung erstellte Element "Innenwand" kann vorerst nicht eindeutig einer Leistungsgruppe der Leistungsgliederung zugeordnet werden, da das Element aus drei verschiedenen Leistungsgruppen besteht. Damit ein Systemwechsel gelingt, wird das Element in die zu erbringenden Leistungen unterteilt. Mithilfe von prozentuellen Ansätzen werden die ursprünglichen Elementkosten (z.B. 89,0 €/m2) auf die einzelnen Leistungen verteilt. Damit ergeben sich wiederum die Budgets der einzelnen Leistungsgruppen.

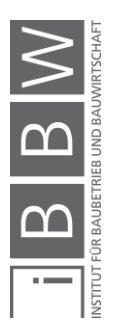

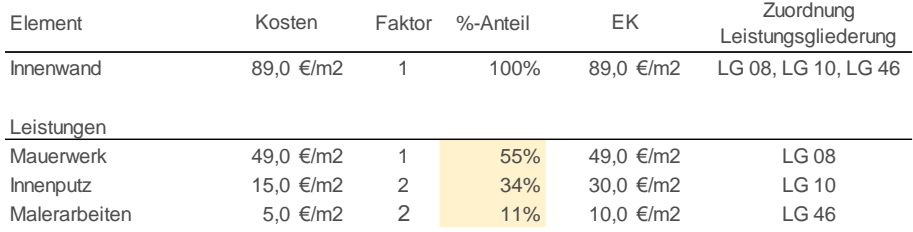

<span id="page-48-1"></span>**Abbildung 3-16: Systemwechsel mit Verteilungsschlüssel**

## **3.3 Systematik der Kostenermittlung**

In diesem Kapitel wird die grundsätzliche Systematik der Kostenermittlung im Hochbau erläutert, die für die Softwareentwicklung bzw. Definition der zukünftigen Softwarefunktionalität von großer Bedeutung ist. In der zukünftigen Software soll die vorgegebene Systematik der ÖNORM implementiert werden. Weiters ist die softwarebasierte Kostendokumentation auf die Kostenermittlung genau abzustimmen, damit die für die Kostenermittlung erforderlichen Daten im Rahmen der softwarebasierten Kostendokumentation generiert werden können.

Die allgemeine Vorgehensweise in der Kostenermittlung ist von der Projektphase und der gewählten Methode der Kostenermittlung, welche in Kapitel [3.4](#page-58-0) beschrieben werden, unabhängig. Bevor jedoch auf die grundsätzliche Vorgehensweise eingegangen wird, werden die unterschiedlichen Stufen der Kostenermittlung nach ÖNORM B 1801-1 in Abhängigkeit der Projektphasen erläutert.

## <span id="page-48-0"></span>**3.3.1 Stufen der Kostenermittlung**

Systematische und aussagekräftige Kostenermittlungen stellen einen unentbehrlichen Teil der Planungsleistungen durch Architekten oder Ingenieure dar. Dabei sind laut ÖNORM B 1801-1 folgende Stufen der Kostenermittlung chronologisch abzuarbeiten:

- Kostenziel
- **Kostenrahmen**
- Kostenschätzung
- Kostenberechnung
- Kostenanschlag
- Kostenfeststellung

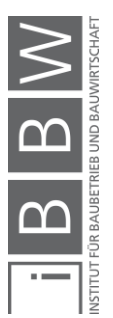

Die Kostenermittlung ist systematisch während allen Projektphasen durchzuführen. Terminplanungen bzw. Qualitätsplanungen sind dabei einzubeziehen. Jede Stufe der Kostenermittlung ist einer entsprechenden Projektphase zugeordnet.

Die [Abbildung 3-17](#page-49-0) zeigt die einzelnen Stufen der Kostenermittlung in Abhängigkeit der Projektphasen. Im unteren Teil der Abbildung wird eine Verknüpfung zu den Gliederungssystemen hergestellt. Für jede Kosterermittlungsstufe ist eine entsprechende Gliederung bzw. Ebene vorgesehen.

|                   |               |              | Entwicklungs-<br>phase | Vorbereitungs-<br>phase  | Vorentwurfs-<br>phase        | Entwurfs-<br>phase        | Ausführungs-<br>phase        | Abschluss-<br>phase         |  |
|-------------------|---------------|--------------|------------------------|--------------------------|------------------------------|---------------------------|------------------------------|-----------------------------|--|
| Qualität<br>emine | Qualität      | Einbeziehung | Qualitäts-<br>ziel     | Qualitäts-<br>rahmen     | Vorentwurfs-<br>beschreibung | Entwurfs-<br>beschreibung | Ausführungs-<br>beschreibung | Qualitäts-<br>dokumentation |  |
|                   | Quantität     |              | Quantitäts-<br>ziel    | Raum-<br>programm        | Vorentwurfs.<br>planung      | Fntwurfs.<br>planung      | Ausführungs-<br>planung      | Planungs-<br>dokumentation  |  |
|                   | Termine       |              | Termin-<br>ziel        | Termin-<br>rahmen        | Grob-<br>terminplan          | Genereller<br>Ablaufplan  | Ausführungs-<br>terminplan   | Termin-<br>feststellung     |  |
| E                 | Ressourcen    |              | Ressourcen-<br>ziel    | Ressourcen-<br>rahmen    | Ressourcenplan               |                           |                              |                             |  |
|                   |               |              |                        |                          |                              |                           |                              |                             |  |
|                   | Kosten        |              | Kosten-<br>ziel        | Kosten-<br>rahmen        | Kosten-<br>schätzung         | Kosten-<br>berechnung     | Kosten-<br>anschlag          | Kosten-<br>feststellung     |  |
| Kosten            | Finanzierung  | vorgabe      | Finanzierungs-<br>ziel | Finanzierungs-<br>rahmen |                              |                           | Finanzierungsplan            |                             |  |
|                   | Baugliederung |              | 1. Ebene               |                          |                              |                           |                              |                             |  |
|                   |               |              | 2. Ebene               |                          |                              |                           |                              |                             |  |
|                   |               |              | 3. Ebene               |                          |                              |                           |                              |                             |  |
|                   |               |              | Elementtyp             |                          |                              |                           |                              |                             |  |

<span id="page-49-0"></span>**Abbildung 3-17: Stufen der Kostenermittlung62**

## **Kostenziel**

In der Entwicklungsphase ist das Kostenziel zu definieren. Die Festlegung erfolgt durch den Bauherrn bzw. den Auftraggeber und dient als Vorgabe für den weiteren Planungsprozess.

#### **Kostenrahmen**

Der Kostenrahmen stellt eine erste Kostenermittlung dar. Diese Ermittlung wird in der Vorbereitungsphase durchgeführt und entweder durch den Bauherrn definiert, kann das Ergebnis einer Projektvorbereitung sein oder kann vom Planer nach Vorgaben des Bauherrn ermittelt werden. Qualitative Bedarfsangaben, wie z.B. bautechnische Anforderungen oder Ausstattungsanforderungen, und quantitative Bedarfsangaben, wie z.B. Raum- und Funktionsprogramme, werden dem Kostenrahmen zugrunde gelegt. Aber auch standortspezifische Angaben müssen berücksichtigt werden.<sup>63</sup>

Laut ÖNORM B 1801-1 ist für den Kostenrahmen die 1.Ebene der Baugliederung anzuwenden.

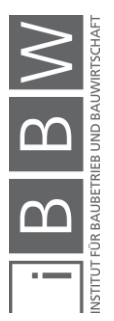

<sup>62</sup> ÖSTERREICHISCHES NORMUNGSINSTITUT: ÖNORM B 1801-1: Objekterrichtung S. 9.

<sup>63</sup> vgl. MÖLLER, D.-A.; KALUSCHE, W.: Planungs- und Bauökonomie. S. 196.

#### **Kostenschätzung**

Die Kostenschätzung stellt eine Grundleistung in der Vorentwurfsphase nach den Leistungs- und Vergütungsmodellen von Lechner dar.<sup>64</sup> Im Rahmen der Kostenschätzung wird eine überschlagsmäßige Ermittlung der Gesamtkosten auf Basis des Vorentwurfs erstellt. Diese Kostenermittlung stellt eine wichtige Entscheidungsgrundlage dar, anhand derer entschieden wird, ob der vorliegende Vorentwurf bis zum vollständigen Entwurf weitergeführt wird.<sup>65</sup>

Laut ÖNORM B 1801-1 ist für die Kostenschätzung die 2.Ebene der Baugliederung anzuwenden.

## **Kostenberechnung**

Die Kostenberechnung stellt eine Grundleistung in der Entwurfsphase nach den Leistungs- und Vergütungsmodellen von Lechner dar.<sup>66</sup> Im Rahmen der Kostenberechnung wird eine Ermittlung der annähernden Gesamtkosten auf Basis der Entwurfsplanung erstellt. Diese Kostenermittlung stellt eine wichtige Entscheidungsgrundlage dar, anhand derer entschieden wird, ob der vorliegende Entwurf bis zur Genehmigungsplanung weitergeführt wird.<sup>67</sup>

Laut ÖNORM B 1801-1 ist für die Kostenberechnung die 3.Ebene der Baugliederung anzuwenden.

#### **Kostenanschlag**

Der Kostenanschlag stellt eine Grundleistung in der Ausschreibungsphase nach den Leistungs- und Vergütungsmodellen von Lechner dar. Im Rahmen des Kostenanschlags wird eine möglichst genaue Ermittlung der Gesamtkosten erstellt. Der Kostenanschlag besteht aus einer Zusammenfassung von Angeboten der Unternehmen. Pläne, Berechnungen, Erläuterungen und bereits entstandene Kosten werden dem Kostenanschlag zugrunde gelegt. Diese Kostenermittlung stellt eine wichtige Entscheidungsgrundlage dar, anhand derer entschieden wird, ob die vorliegende Planung ausgeführt und die Zuschläge erteilt werden. 68

Laut ÖNORM B 1801-1 ist für den Kostenanschlag die Bau- als auch die Leistungsgliederung geeignet.

#### **Kostenfeststellung**

Erst durch die letzte Stufe der Kostenermittlung, der Kostenfeststellung, werden die tatsächlich entstandenen Kosten bekannt. Alle Rechnungen sind sorgfältig zu prüfen und zu dokumentieren. Die Kostenfeststellung

<sup>64</sup> vgl. LECHNER, H.: LM.VM 2014 - Objektplanung Architektur [OA]. S. 4.

<sup>65</sup> vgl. MÖLLER, D.-A.; KALUSCHE, W.: Planungs- und Bauökonomie. S. 197f.

<sup>&</sup>lt;sup>66</sup> vgl. LECHNER, H.: LM.VM 2014 - Objektplanung Architektur [OA]. S. 5.

<sup>67</sup> vgl. MÖLLER, D.-A.; KALUSCHE, W.: Planungs- und Bauökonomie. S. 199.

<sup>68</sup> vgl. ebd. S. 202.

oder auch Kostendokumentation bildet die beste Grundlage für die Generierung von statistischen Kostenkennwerten (siehe Kapitel [4\)](#page-64-0).

Für die Kostenfeststellung können laut ÖNORM B 1801-1 sowohl die Bauals auch die Leistungsgliederung verwendet werden. Da die Abrechnungen in einer leistungsorientierten Gliederung vorliegen, ist eine leistungsorientierte Kostenfeststellung einfacher durchzuführen. Im Idealfall werden beide Gliederungsssyteme berücksichtigt.

Allgemein betrachtet, können die eben beschriebenen Kostenermittlungen in zwei verschiedene Arten unterteilt werden: 69

**1. Art:** Alle Kostenermittlungen dieser Art werden aus der Sphäre des Planers mithilfe von **Kostenansätzen bzw. -kennwerten** erarbeitet. Zu diesem Zeitpunkt stehen noch keine Kostenangebote zur Verfügung und können daher als "vorkalkulatorisch" bezeichnet werden. Hierzu zählen die Erstellung des Kostenrahmens, der Kostenschätzung und der Kostenberechnung. Die Kostenermittlungen werden auf einen Stichtag bezogen. Für diese Art der Kostenermittlung bietet sich die Baugliederung nach ÖNORM B 1801-1 an.

**2. Art:** Bei der Kostenermittlung dieser Art erfolgt die Ermittlung nicht über Kostenansätze bzw. -kennwerte, sondern über **tatsächliche Angaben** von Unternehmungen (leistungsorientiert). Dies ist beim Kostenanschlag der Fall, was jedoch bedeutet, dass die bisherige planungsorientierte Kostenermittlung (z.B. Kostenberechnung in der Baugliederung) in leistungsorientierte Budgets übersetzt werden muss. Nur so kann eine durchgängige Kostenkontrolle gewährleistet werden. Diese Übersetzung wird als **Systemwechsel** bezeichnet (siehe Kapitel [3.2.4\)](#page-46-0).

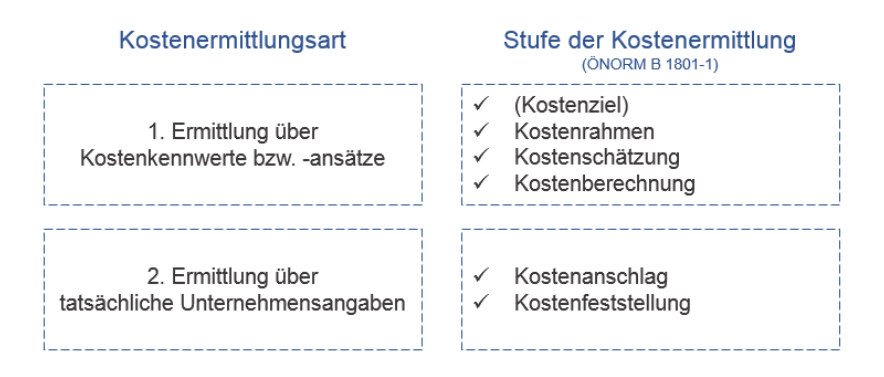

**Abbildung 3-18: Arten der Kostenermittlung70**

Die Erstellung eines Kostenrahmens und einer Kostenschätzung soll mithilfe eines Kostenermittlungstools der zukünftigen Software ermöglicht werden. Die Kostenfeststellung bzw. die Dokumentation der endgültigen Kosten ist in einem Kostendokumentationstool zu implementieren.

<sup>69</sup> vgl. SIEMON, K. D.: Baukostenplanung und - steuerung. S. 9f.

<sup>70</sup> vgl. ebd. S. 10.

#### <span id="page-52-0"></span>**3.3.2 Vorgehensweise**

Im Allgemeinen ist die Vorgehensweise für jede Kostenermittlung ident. Es bedarf grundsätzlich vier Arbeitsschritte:<sup>71</sup>

- Beschreibung der Qualität
- Kennwertermittlung
- Beschreibung der Quantität
- Berechnung der Kosten

#### **Beschreibung der Qualität**

Die Basis jeder Kostenermittlung wird durch eine möglichst genaue Qualitätsbeschreibung gebildet, da die qualitative Ausführung einen entscheidenden Einfluss auf die Kosten hat. Die Beschreibung der Qualität ist von der Projektphase abhängig. In frühen Projektphasen werden die gewünschten Qualitäten beispielsweise nur durch subjektive Einschätzungen beschrieben. Dies erlaubt einen großen Interpretationsspielraum, daher gilt es, auch zu einem frühen Zeitpunkt möglichst genaue Qualitätsangaben festzulegen, um die Prognosesicherheit zu erhöhen und Risiken zu minimieren.

Bei der Beschreibung der Qualitäten ist eine für den Bauherrn verständliche Methode zu wählen. Grundsätzlich kann die Beschreibung mithilfe eines **Raumbuchs** oder mithilfe von **Bauelementen** erfolgen. In einem Raumbuch werden je Raum alle Oberflächen, Konstruktionen, Anforderungen, etc. dokumentiert. Bei der Qualitätsbeschreibung für Bauelemente hingegen werden die einzelnen Elemente genau beschrieben (z.B. Wandelement, Deckenelement, Fenster, etc.) und gegebenenfalls den Räumen zugeordnet. Der große Vorteil dieser Methode liegt in der Übereinstimmung mit den Elementen der Baugliederung, welche für die Kostenermittlung verwendet werden. Damit kann die Beschreibung der Qualitäten in Verbindung mit den damit entstehenden Kosten anschaulich dargestellt werden.<sup>72</sup>

*"Ein Bauelement ist ein Teil eines Gebäudes, der nach Kostengruppe der dritten Ebene […] eindeutig bestimmt ist und eindeutig einem Leistungsbereich zugeordnet werden kann."<sup>73</sup>*

Das Baukosteninformationszentrum deutscher Architektenkammern verwendet beispeilsweise folgende Methodik zur Qualitätseinschätzung:

16-Mär-2020 39

Methoden der Qualitätsbeschreibung

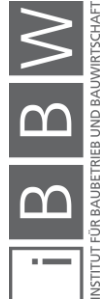

<sup>71</sup> vgl. MÖLLER, D.-A.; KALUSCHE, W.: Planungs- und Bauökonomie. S. 193.

<sup>72</sup> vgl. BIELEFELD, B.; FEUERABEND, T.: Baukosten- und Terminplanung. S. 41ff.

<sup>73</sup> vgl. ebd. S. 44.

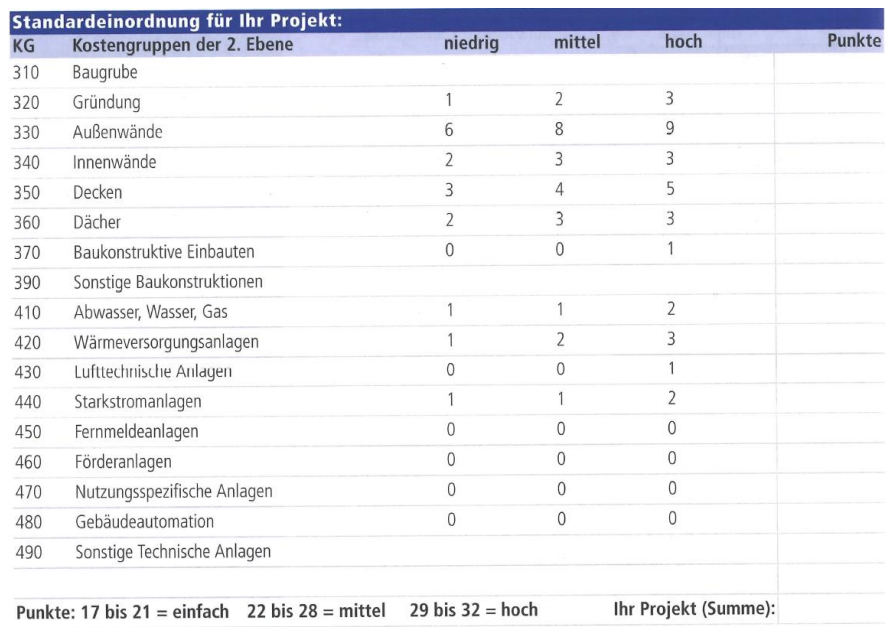

<span id="page-53-0"></span>**Abbildung 3-19: Qualitätseinschätzung laut BKI74**

Wie in der [Abbildung 3-19](#page-53-0) ersichtlich, erfolgt hier die Qualitätseinschätzung über ein Punktesystem. Für die in der linken Spalte angeführten Kostengruppen der zweiten Ebene sind entsprechende Punkte je nach Qualität zu vergeben. Bei der Definition der Qualität wird zwischen niedrig, mittel und hoch unterschieden. Als Ergebnis dieses Verfahrens wird eine Objektqualität berechnet, welche in der letzten Zeile der Abbildung dargestellt wird. Anhand des Ergebnisses können anschließend entsprechende Kostenkennwerte für die Ermittlung der Kosten gewählt werden.

Diese Matrix soll weiters als Hinweis darauf verwendet werden, bei welchen Kostengruppen die Mittelwerte der Kostenkennwerte nach oben oder unten angepasst werden sollen. 75

Als weitere Hilfestellung für die Qualitätseinschätzung werden vom Baukosteninformationszentrum deutscher Architektenkammern kostentreibende und kostenmindernde Faktoren angeführt.

Die [Abbildung 3-20](#page-54-0) zeigt einen Ausschnitt der angeführten Kosteneinflussfaktoren. In der Abbildung werden jeweils die für die Kostengruppen "Außenwände", "Baukonstruktive Einbauten" und "Sonstige Maßnahmen für Baukonstruktionen" kostenmindernden und -steigernden Faktoren beschrieben.

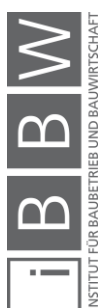

<sup>74</sup> BAUKOSTENINFORMATIONSZENTRUM DEUTSCHER ARCHITEKTENKAMMERN GMBH: BKI Baukosten 2018 Neubau - Teil1: Statistische Kostenkennwerte für Gebäude. S. 302.

<sup>75</sup> vgl. BAUKOSTENINFORMATIONSZENTRUM DEUTSCHER ARCHITEKTENKAMMERN GMBH: BKI Baukosten 2016 Neubau - Teil1: Statistische Kostenkennwerte für Gebäude. S. 58.

#### 330 Außenwände - kostenmindernd: (monolithisches) Mauerwerk, Putzfassade, geringe Anforderungen an Statik, Brandschutz, Schallschutz und Optik +kostensteigernd: Natursteinfassade, Pfosten-Riegel-Konstruktionen, Sichtmauerwerk, Passivhausfenster, Dreifachverglasungen, sonstige hochwertige Fenster oder Sonderverglasungen, Lärmschutzmaßnahmen, Sonnen-

schutzanlagen

#### 370 Baukonstruktive Einbauten + kostensteigernd:

Hoher Anteil Einbauschränke, -regale und andere fest eingebaute Bauteile

#### 390 Sonstige Maßnahmen für **Baukonstruktionen**

+kostensteigernd: Baustraße, Baustellenbüro, Schlechtwetterbau, Notverglasungen, provisorische Beheizung, aufwändige Gerüstarbeiten, lange Vorhaltzeiten

<span id="page-54-0"></span>**Abbildung 3-20: Ausschnitt der Kosteneinflussfaktoren lt. BKI<sup>76</sup>**

Trotz der Hilfestellung stellt dieses System ein sehr subjektives Modell dar und ist nicht transparent gestaltet. Die einzelnen Kostengruppen weisen unterschiedliche Einflussstärken auf das Ergebnis auf, was anhand der Höhe der Punkte ersichtlich ist. Wie diese unterschiedlichen Einflüsse zustandekommen ist unklar. Weiters besteht die Gefahr, dass aufgrund der subjektiven Einschätzung, für idente Objekte unterschiedliche Ergebnisse zustandekommen. Daraus würden sich unterschiedliche Kostenermittlungen für idente Objekte ergeben.

In der zukünftigen Software wird aufgrund der erwähnten Nachteile kein derartiges Verfahren zur Anwendung kommen. In der Software soll die Qualität der geplanten Objekte ausschließlich über Referenzobjekte bestimmt werden können.

#### **Kennwertermittlung**

Um Aussagen bezüglich der Kosten von Objekten oder Bauelementen zu tätigen, werden Kostenkennwerte benötigt. Kostenkennwerte geben die Kosten, bezogen auf eine Bezugseinheit an.<sup>77</sup>

Meistens werden als Bezugseinheiten Flächen- und Rauminhalte verwendet. Beispielsweise könnten die BGF, der BRI oder die NRF (siehe Kapitel [3.1.1,](#page-30-0) ÖNORM B 1800) zur Anwendung kommen. Es ist zu beachten, dass eine aussagekräftige Bezugseinheit gewählt wird.

Bei der Auswahl von Kostenkennwerten muss sehr sorgfältig vorgegangen werden. Kleinste Änderungen des Kennwertes können erhebliche Veränderungen der Gesamtkosten bewirken. Daher muss bei der Auswahl der Kennwerte darauf geachtet werden, dass

- Vergleichsobjekte mit **ähnlicher Größe und Geometrie**,
- Vergleichsobjekte mit annähernd **identen Qualitäten**,

Bezugseinheiten

Einflüsse

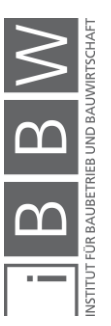

<sup>76</sup> BAUKOSTENINFORMATIONSZENTRUM DEUTSCHER ARCHITEKTENKAMMERN GMBH: BKI Baukosten 2016 Neubau - Teil1: Statistische Kostenkennwerte für Gebäude. S. 60.

<sup>77</sup> vgl. BAUKOSTENINFORMATIONSZENTRUM DEUTSCHER ARCHITEKTENKAMMERN GMBH: BKI Baukosten 2018 Neubau - Teil1: Statistische Kostenkennwerte für Gebäude. S. 8.

- Vergleichsobjekte mit **geringen Zeitabständen** zum aktuellen Objekt und
- Vergleichsobjekte aus der **Region**

verwendet werden. Auf eine ähnliche Größe und Geometrie der Bezugsobjekte muss geachtet werden, da Kosten, bezogen auf eine Einheit, mit zunehmender Herstellungsgröße sinken. Auf geringe Zeitabstände ist zu achten, da ansonsten Preisschwankungen aufgrund der Inflation, der Konjuktur oder durch Veänderungen im Markt entstehen können. Diese Schwankungen werden durch den **Baupreisindex**, welcher vierteljährlich von der Statistik Austria verlautbart wird, abgebildet. Kostenkennwerte sind gegebenenfalls entsprechend dem Index anzupassen. Die Baupreisentwicklung kann regional sehr unterschiedlich sein, was durch den Baupreisindex nicht abgebildet werden kann. Daher sollte auf **regionale Bezugsobjekte** zurückgegriffen werden.<sup>78</sup>

Die Kennwertermittlung in der zukünftigen Software soll, wie erwähnt, ausschließlich durch Auswahl von entsprechenden Referenz- bzw. Vergleichsobjekten erfolgen. Bei der Auswahl muss auf Erfüllung der oben angeführten Kriterien geachtet werden. Durch dieses Vorgehen ist es nicht notwendig, spezielle Verfahren zur Qualitätsbestimmung der Objekte zu entwickeln. Voraussetzung für jedes dokumentierte Objekt sind jedoch entsprechende Qualitätsbeschreibungen, wie Baubeschreibungen, Pläne und bauphysikalische Gutachten.

Bei der Auswahl von Kostenkennwerten ist auf die Qualität der Bezugsquelle zu achten. Im Allgemeinen kann zwischen

Bezugsquellen

- internen Bezugsquellen und
- **EXTERN BEZUGSquellen**

unterschieden werden. Die besten Quellen für Kostenkennwerte stellen die **internen Bezugsquellen** dar. Interne, eigene unternehmensspezifische Kostenkennwerte von abgeschlossenen, abgerechneten Projekten spiegeln die Regionalität, die eigenen Gepflogenheiten, mögliche Beziehungen zu anderen Unternehmungen, etc. wider. Sollten keine internen Quellen zur Verfügung stehen, ist es erforderlich, **externe Bezugsquellen** heranzuziehen. Mögliche externe Bezugsquellen bzw. Datenbanken für Kennwerte werden in Kapitel [4.1](#page-64-1) dargestellt.

Die [Abbildung 3-21](#page-56-0) stellt die möglichen Bezugsquellen übersichtlich dar. Mögliche externe Quellen wären zum Beispiel Baustellenberichte, Fachbücher und Datenbanken oder Preisangaben von Firmen. Im Gegensatz dazu bilden eigene abgeschlossene Projekte eine mögliche interne Bezugsquelle.

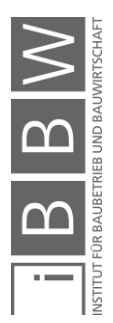

<sup>78</sup> vgl. BIELEFELD, B.; FEUERABEND, T.: Baukosten- und Terminplanung. S. 47f.

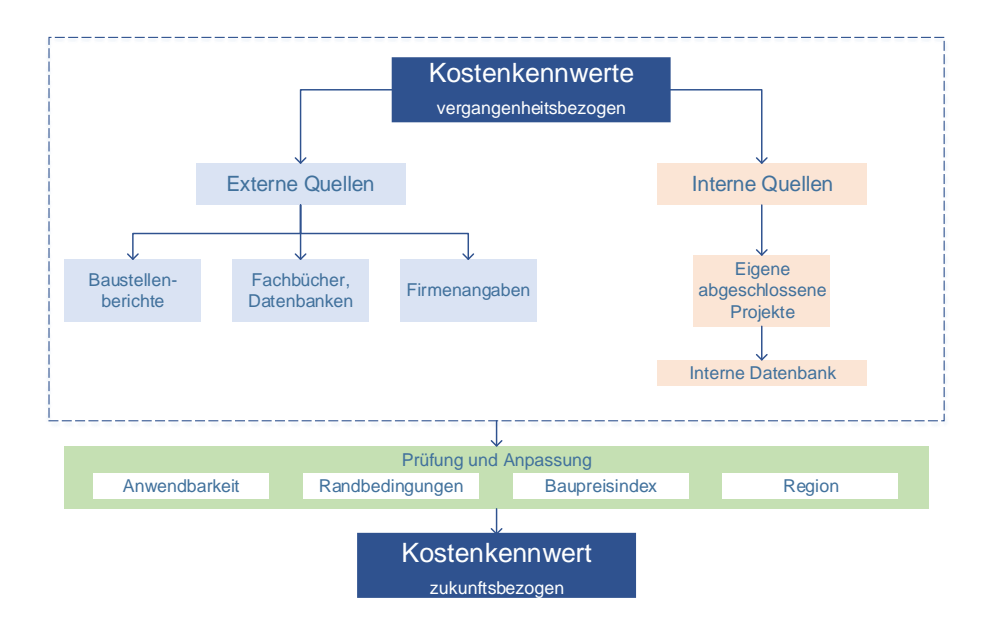

<span id="page-56-0"></span>**Abbildung 3-21: Bezugsquellen<sup>79</sup>**

Die zukünftige Software soll eine weitere alternative Bezugsquelle für Kostenkennwerte darstellen. Die Software wird in Zukunft sowohl als externe als auch interne Quelle anwendbar sein. Für jene Anwender, die künftig mithilfe der Software eigene abgeschlossene Projekte dokumentieren, können die damit generierten Kostenkennwerte als interne Quelle angesehen werden. Als externe Quelle kann die Software für jene Nutzer verwendet werden, welche keine eigenen Projekte dokumentieren.

Wurden aus der gewählten Quelle entsprechende Kennwerte ausgewählt, sind diese bezüglich der Anwendbarkeit sorgfältig zu prüfen und gegebenenfalls anzupassen. Randbedingungen und Standortspezifika sind ebenfalls zu berücksichtigen. Diese Anpassung der Kennwerte kann künftig mithilfe der Software automatisiert erfolgen.

## **Beschreibung der Quantität (Mengenermittlung)**

Wurden die Kostenkennwerte ermittelt, z.B. Euro pro Quadratmeter BGF, sind nachfolgend die Bezugseinheiten der Kennwerte, in diesem Beispiel die Anzahl der Quadratmeter BGF, zu ermitteln. Für die Ermittlung der Bezugseinheiten stehen verschiedene Regelwerke zur Verfügung:

- ÖNORM B 1800 (siehe Kapitel [3.1.1\)](#page-30-0) Ermittlung von Flächen und Rauminhalten von Bauwerken und zugehörigen Außenanlagen
- Werkvertragsnormen

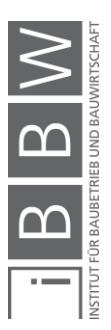

<sup>79</sup> vgl. MONSBERGER, M.: Planung gebäudetechnischer Anlagen - Kostenplanung. Foliensatz. S. 59.

Je nach Gliederungssystem und Stufe der Kostenermittlung werden unterschiedliche Bezugseinheiten zugrunde gelegt. Unabhängig davon ist es wichtig die Mengenermittlung nachvollziehbar zu gestalten, um bei Änderungen Anpassungen durchführen zu können.<sup>80</sup>

## **Bestimmung der Kosten und Prognoseunsicherheiten**

Im letzten Schritt sind die sorgfältig gewählten Kostenkennwerte mit den ermittelten Mengen zu multiplizieren. Dadurch werden die Kosten für das Objekt, die Kostengruppen, die Elemente oder die Leistungspositionen ermittelt. Durch die Bereitstellung einer Software kann dieser Arbeitsschritt vollkommen automatisiert erfolgen. Die berechneten Kosten sind jedoch Prognosewerte und beinhalten Kostenunsicherheiten.

Die Erhebung und Darstellung der Unsicherheiten stellen ein Grundproblem in der Kostenermittlung dar. Eine Möglichkeit, die Unsicherheiten in Brandbreiten auszudrücken, wird durch den Kostentrichter geboten, welcher in [Abbildung 3-22](#page-57-0) dargestellt wird. Mithilfe des Kostentrichters werden, abhängig von der Stufe der Kostenermittlung, die Bandbreiten grafisch abgebildet. Die rechte Hälfte des Kostentrichters spiegelt die Toleranzbereiche laut deutscher Judikatur, die linke Hälfte jene bei professioneller Kostenplanung wider. Beispielsweise kann bei einem professionellen Kostenanschlag ("Vergabepreis") eine Schwankungsbreite von etwa drei Prozent erwartet werden.<sup>81</sup>

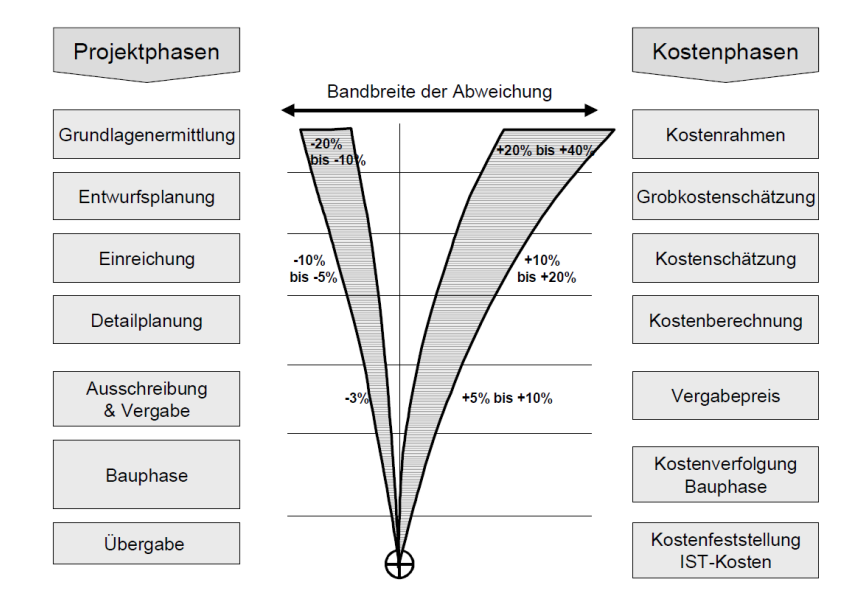

#### <span id="page-57-0"></span>**Abbildung 3-22: Kostentrichter82**

<sup>80</sup> vgl. BIELEFELD, B.; FEUERABEND, T.: Baukosten- und Terminplanung. S. 49f.

<sup>&</sup>lt;sup>81</sup> vgl. STEMPKOWSKI, R.: Risiko- & Kostenprognose-Modell - Anwendung des Risikomanagements in der Kostenplanung.<br>In: Festschrift von Wolfgang Nesitka. Artikel. S. 2f.

## <span id="page-58-0"></span>**3.4 Methoden der Kostenermittlung**

Je nach Projektphase sieht die ÖNORM B 1801-1 unterschiedliche Kostenermittlungen (Stufen) vor. Um diese Kosterermittlungen durchführen zu können, werden unterschiedliche Methoden, welche den Detaillierungsgrad und Informationsgehalt der Kostenermittlungen berücksichtigen, benötigt. In diesem Kapitel werden einige Methoden für die Kostenermittlung dargestellt, auf die aus dem Grund eingegangen wird, weil aus den gewonnenen Erkenntnissen Anforderungen für die Kostendokumentationssoftware abgeleitet werden können. Beispielsweise wird durch die Erläuterung der Kostenermittlungsmethoden aufgezeigt, welche Kostenkennwerte benötigt werden. Die entsprechenden Kostenkennwerte müssen von der künftigen Kostendokumentationssoftware bereitgestellt werden.

| Projektphase<br>(ÖNORMB 1801-1)                                             | phase        | Entwicklungs- Vorbereitungs-<br>phase | Vorentwurfs-<br>phase | Entwurfsphase         | Ausfürungsphase | <b>Abschluss</b><br>phase         |
|-----------------------------------------------------------------------------|--------------|---------------------------------------|-----------------------|-----------------------|-----------------|-----------------------------------|
| Methode                                                                     | Kostenziel   | Kosten-<br>rahmen                     | Kosten-<br>schätzung  | Kosten-<br>berechnung |                 | Kostenanschlag Kostenfeststellung |
| Planungsorientierte<br><b>Methoden</b><br>Methoden mit einer<br>Bezugsgröße |              |                                       |                       |                       |                 |                                   |
| Nutzungseinheiten                                                           | $\mathsf{x}$ | $\mathsf{x}$                          |                       |                       |                 |                                   |
| <b>Bruttorauminhalt</b>                                                     | X            | $\mathsf{x}$                          |                       |                       |                 |                                   |
| <b>BGF/NRF</b>                                                              | $\mathsf{x}$ | $\mathsf{x}$                          |                       |                       |                 |                                   |
| Methoden mit mehreren<br>Bezugsgrößen                                       |              |                                       |                       |                       |                 |                                   |
| Grobelemente                                                                |              | (x)                                   | $\mathsf{x}$          |                       |                 |                                   |
| Elemente                                                                    |              |                                       | (x)                   | $\mathsf{x}$          | $\mathsf{x}$    | $\mathsf{x}$                      |
| Leistungsorientierte<br><b>Methoden</b>                                     |              |                                       |                       |                       |                 |                                   |
| Leistungsbereiche                                                           |              |                                       | X                     | $\mathbf x$           | $\mathbf{x}$    | $\mathbf{x}$                      |
| Leitpositionen                                                              |              |                                       | (x)                   | $\mathbf x$           | $\mathbf{x}$    | $\mathbf{x}$                      |

<span id="page-58-1"></span>**Abbildung 3-23: Methoden der Kostenermittlung<sup>83</sup>**

Wie in der [Abbildung 3-23](#page-58-1) ersichtlich, kann im Wesentlichen zwischen planungsorientierte und leistungsorientierte Methoden unterschieden werden. Als Gliederungsstruktur können funktionale Einheiten (Arbeitsplätze, etc.), geometrische Einheiten (Flächen und Rauminhalte, wie z.B. BGF, NRF, BRI, Wohnfläche), Elemente (siehe Baugliederung) oder Bauleistungen (siehe Leistungsgliederung) verwendet werden. Unabhängig von der Struktur muss die Gliederungstiefe mit voranschreitender Planung weiterentwickelt werden.<sup>84</sup>

Die angeführten Methoden der Kostenermittlung beziehen sich schwerpunktmäßig auf die Kostengruppen 2-4 (Bauwerkskosten). Die restlichen Kostengruppen sind in sinngemäßer Weise oder über Prozentansätze (Prozentanteil an Bauwerkskosten) zu ermitteln. Weiters ist anzumerken,

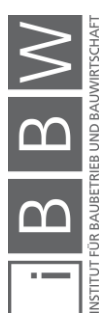

<sup>83</sup> vgl. BIELEFELD, B.; FEUERABEND, T.: Baukosten- und Terminplanung. S. 52.

<sup>84</sup> vgl. SIEMON, K. D.: Baukostenplanung und - steuerung. S. 5.

dass es in der Praxis häufig zu Kombinationen der einzelnen Methoden kommt. 85

#### **3.4.1 Planungsorientierte Methoden**

Diese Methoden lassen sich im Allgemeinen in Ermittlung mit einer Bezugsgröße und Ermittlung mit mehreren Bezugsgrößen unterteilen.

#### **Kostenermittlung mit einer Bezugsgröße**

Mit dieser Methode kann mit geringstem Aufwand eine erste grobe Kostenermittlung erstellt werden. Als Bezugsgröße werden funktionale (**Nutzungseinheiten**) oder geometrische (**BGF, NRF, BRI, etc.**) Einheiten verwendet. Die Kostensicherheit ist sehr gering und eine Kostensteuerung ist nur sehr eingeschränkt möglich.<sup>86</sup>

Diese Methode findet in den ersten Projektphasen ihre Anwendung, da zu diesem Zeitpunkt nur grobe Angaben bzw. Bauherrnwünsche vorhanden sind. Mit diesen Angaben sollen jedoch möglichst exakte Kosten vorhergesagt werden, welche aber auf grobe Flächen- und Kubaturangaben beruhen. Aussagen über die Geometrie und gewünschte Qualitäten fehlen meist, diese haben aber einen großen Einfluss auf die Kosten. Weiters muss beachten werden, dass meist Kostenkennwerte zur Verfügung stehen, die sich auf Bezugseinheiten (BRI, BGF, NRF, etc.) beziehen und die keine direkten Kostenverursacher darstellen. Um diese großen Unsicherheiten zu verringern, empfiehlt es sich, mehrere Ansätze zu vergleichen. Die beispielsweise über die BGF ermittelten Kosten könnten mit einer Berechnung über den BRI geprüft werden. Dadurch können auch Schwankungsbreiten, welche dem Bauherrn unbedingt mitzuteilen sind, grob beziffert werden. 87

Werden geometrische Einheiten vorgegeben, so können die Kosten durch Auswahl von aussagekräftigen, zuverlässigen Kostenkennwerten prognostiziert werden.

Im Gegensatz dazu ist es auch möglich, die Kosten vorzugeben und daraus die maximal umsetzbare geometrische Einheit zu berechnen. Diese Berechnung basiert ebenso auf aussagekräftigen, zuverlässigen Kostenkennwerten.

Werden vom Bauherrn sowohl die geometrischen Einheiten als auch die Kosten vorgegeben, sind die Angaben auf Plausibilität zu prüfen und gegebenenfalls anzupassen.

85 vgl. MÖLLER, D.-A.; KALUSCHE, W.: Planungs- und Bauökonomie. S. 206ff.

BGF, BRI, NRF, etc. vorgegeben

Kosten vorgegeben

BGF, BRI, NRF und Kosten vorgegeben

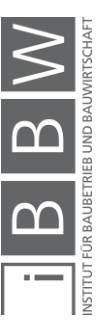

<sup>86</sup> vgl. MÖLLER, D.-A.; KALUSCHE, W.: Planungs- und Bauökonomie. S. 208.

<sup>87</sup> vgl. BIELEFELD, B.; FEUERABEND, T.: Baukosten- und Terminplanung. S. 53f.

#### **Kostenermittlung mit mehreren Bezugsgrößen**

Die Nachteile der Kostenermittlung mit einer Bezugsgröße können vermieden werden, indem eine Kostenermittlung über Grobelemente durchgeführt wird. Durch diese Methode werden unterschiedliche Kosteneinflüsse aus den verschiedenen Grobelementen berücksichtigt.<sup>88</sup>

Die Elemente der zweiten Ebene der Baugliederung nach ÖNORM B 1801-1 werden als Grobelement bezeichnet. Die [Abbildung 3-24](#page-60-0) zeigt die Kostengruppen zweiter Ebene der Kostengruppe Bauwerk-Rohbau.

#### $\overline{2}$ Bauwerk-Rohbau

- $2A$ Allaemein  $2B$
- Erdarbeiten, Baugrube Gründungen, Bodenkonstruktionen  $2C$
- $2D$ Horizontale Baukonstruktionen
- $2E$ Vertikale Baukonstruktionen
- Spezielle Baukonstruktionen 2F
- $2G$ Rohbau zu Bauwerk-Technik

<span id="page-60-0"></span>**Abbildung 3-24: Grobelemente der Kostengruppe Bauwerk-Rohbau<sup>89</sup>**

Für diese Kostenermittlungsmethode ist mindestens ein Vorentwurf erforderlich, um die Mengen der Grobelemente berechnen zu können. Die Bezugseinheiten für Grobelemente sind in Österreich nicht standardisiert. In Deutschland hingegen sind diese in der DIN 277-3 festgelegt, jedoch beziehen sie sich auf die Gliederungsstruktur der DIN 276-1 (siehe [Abbil](#page-60-1)[dung 3-25\)](#page-60-1). In der ersten Spalte der [Abbildung 3-25](#page-60-1) sind die Kostengruppen gelistet. Für jede Kostengruppe ist eine entsprechende Bezugseinheit, welche in der zweiten Spalte dargestellt ist, definiert.

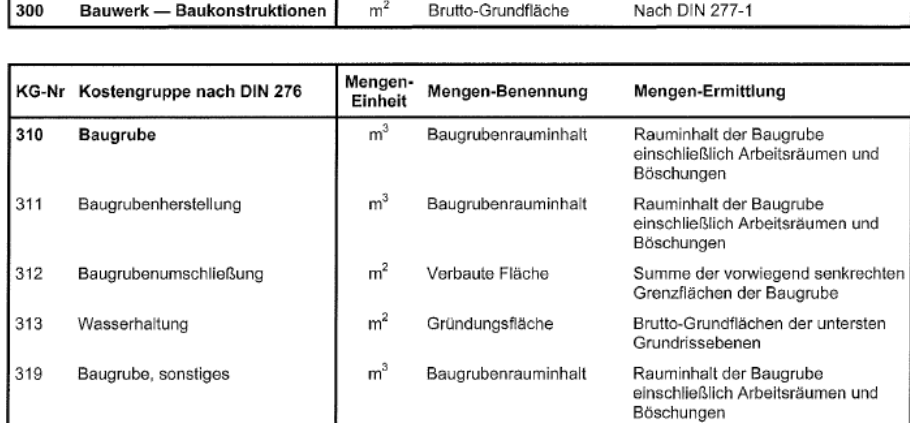

<span id="page-60-1"></span>**Abbildung 3-25: Auszug DIN 277-3 90**

Grobelemente

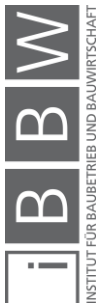

<sup>88</sup> vgl. MÖLLER, D.-A.; KALUSCHE, W.: Planungs- und Bauökonomie. S. 208f.

<sup>89</sup> ÖSTERREICHISCHES NORMUNGSINSTITUT: ÖNORM B 1801-1: Objekterrichtung S. 15.

<sup>90</sup> DIN DEUTSCHES INSTITUT FÜR NORMUNG E.V.: DIN 277-3: Grundflächen und Rauminhalte von Bauwerken im Hochbau - Teil 3: Mengen und Bezugseinheiten. DIN. S. 4ff.

Trotz der unterschiedlichen Gliederungstruktur in Deutschland kann die Wahl der Bezugseinheiten inklusive deren Mengenermittlung für die Grobelemente der Baugliederung in Anlehnung an die DIN 277-3 erfolgen. Kostenkennwerte aus deutscher Literatur beziehen sich beispielsweise genau auf jene in der DIN 277-3 definierten Bezugseinheiten.

Wurden im Rahmen der Kostenermittlung alle Grobelemente erfasst, kann durch Multiplikation der Menge mit dem gewählten Kostenkennwert die Summe der Kosten berechnet werden.

Ein Problem dieser Methode stellt die weitere Nutzbarkeit im Planungsprozess dar. Soll diese Kostenermittlung mit einem späteren Kostenanschlag verglichen werden, müsste eine prozentuelle Aufteilung auf die entsprechenden Leistungsbereiche (Gewerke) erfolgen (siehe [3.2.4\)](#page-46-0), da ein Grobelement aus mehreren Leistungsbereichen bestehen kann. Eine Kostenkontrolle ist nur bedingt möglich. Um dieses Problem zu umgehen, wird anschließend an die Kostenermittlung über Grobelemente (Kostenschätzung) eine Kostenermittlung über Elemente (Kostenberechnung) durchgeführt. Dabei werden möglichst "gewerkereine" Elemente erstellt und direkt den einzelnen Leistungsbereichen zugeordnet.<sup>91</sup>

Der **Kostenermittlung über Elemente** (Kostenberechnung) wird die Entwurfsplanung zugrunde gelegt. Sinnvollerweise geht der Planer die 3.Ebene der Baugliederung von oben nach unten durch und erstellt die für das Objekt notwendigen Elemente. Wichtig ist eine entsprechende Beschreibung der Elemente. Diese Baubeschreibung sollte so kurz wie möglich und so detailliert wie nötig gestaltet werden. Durch die Beschreibung werden die Qualitäten der Elemente, welche einen entscheidenden Kosteneinfluss darstellen, festgelegt. Alle kostenrelevanten Angaben, welche nicht den planlichen Darstellungen zu entnehmen sind, müssen in der Bauschreibung enthalten sein.<sup>92</sup>

Anschließend an die Kostenberechnung ist ein Systemwechsel (siehe [3.2.4\)](#page-46-0) erforderlich, um eine durchgängige Kostenplanung über alle Projektphasen hinweg zu ermöglichen. Daher werden von Beginn an alle Elemente entsprechenden Leistungsbereichen (siehe Leistungsgliederung, Kapitel [3.2.3\)](#page-45-1) zugeordnet. Dabei ist auf möglichst "gewerkereine" Elemente Wert zu legen. Durch diese Zuordnung werden ohne weiteren Aufwand direkte Vergabeeinheiten (z.B. Gewerke), Budgets und Grundlagen für die Ausschreibung geschaffen.<sup>93</sup>

Elemente

Zuordnung der Vergabeeinheiten

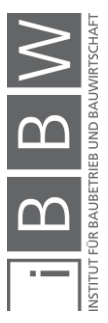

<sup>91</sup> vgl. BIELEFELD, B.; FEUERABEND, T.: Baukosten- und Terminplanung. S. 61f.

<sup>92</sup> vgl. ebd. S. 62f.

<sup>93</sup> vgl, ebd. S. 66.

#### **3.4.2 Leistungsorientierte Methoden**

Die definierten Bauelemente inklusive deren Beschreibungen bilden die Grundlage für die Vorbereitung der Bauausführung. In der Ausführungsplanung sind die Elementbeschreibungen durch detaillierte Qualitätsanforderungen weiterzuentwickeln.

Wie bereits mehrmals erwähnt, ist im Rahmen der Ausführungsvorbereitung eine leistungsorientierte Gliederung notwendig. Dadurch wird ein Systemwechsel erforderlich. Wurden in der zuvor erstellten Kostenberechnung die Elemente bereits den einzelnen Leistungsbereichen zugeordnet, stellt dieser Systemwechsel keinerlei Probleme dar. Die Summen der einzelnen Leistungsbereiche stellen die für die weitere Planung wichtigen Budgets dar. Nur in diesem beschriebenen Fall ist eine durchgängige Kostenkontrolle und -steuerung möglich.<sup>94</sup>

Eine Vergabeeinheit stellt die Leistungsbereiche, die an einen Auftragnehmer vergeben werden, dar. Beispielsweise könnte jede Leistungsgruppe des standardisierten Leistungsbuches für Hochbau eine Vergabeeinheit darstellen. Bestimmte Leistungsgruppen könnten aber auch zur Vergabeeinheit "Rohbauarbeiten" oder "Baumeisterarbeiten" zusammengefasst werden. Die festgelegten Vergabeeinheiten sollten bereits bei der Kostenberechnung bekannt sein, um von Beginn an eine Zuordnung der Elemente zu gewährleisten.<sup>95</sup>

Die bei der Erstellung des Kostenanschlags eingeholten Angebote der Unternehmungen werden anschließend mit den erstellten Budgets verglichen. Dadurch kann eine Kostenprognose und Kostenverfolgung bis hin zur Kostenfeststellung gewährleistet werden.

Die ÖNORM B 1801-1 sieht erst ab der Ausführungsphase eine leistungsorientierte Gliederung vor (siehe [Abbildung 3-17\)](#page-49-0). Um das Problem des Systemwechsels zu umgehen, wäre es aber auch denkbar, bereits in früheren Projektphasen eine leistungsorientierte Gliederung zu verwenden. Beispielsweise könnten im Rahmen der Kostendokumentation Kostenkennwerte für die einzelnen Gewerke generiert werden. Die Kennwerte könnten in diesem Fall als Kosten pro Gewerk und Bezugseinheit (z.B. BGF) ausgewiesen werden.

## **Kostenermittlung über Leitpositionen**

Es besteht auch die Möglichkeit, die Kostenermittlung für einzelne Leistungspositionen zu erstellen. Jedoch muss der hohe Ermittlungsaufwand der Leistungspositionen im Vergleich zur eigentlichen vorgesehenen planungsorientierten Kostenermittlung (Elemente) berücksichtigt werden. Um

16-Mär-2020 49

Überleitung in Vergabeeinheiten

Festlegung der Vergabeeinheiten

Vergleich mit Budget

<sup>94</sup> vgl. BIELEFELD, B.; FEUERABEND, T.: Baukosten- und Terminplanung. S. 69f.

<sup>95</sup> vgl. ebd. S. 71f.

den Aufwand zu minimieren, werden sogenannte **Leitpositionen** verwendet. Die Praxis zeigt, dass bereits 20 Prozent aller Einzelaufträge 80 Prozent der Kosten verursachen (Paretoprinzip oder ABC-Analyse). Diese 20 Prozent der Leistungen werden als Leitpositionen bezeichnet. Für die Leitpositionen wird die Kostenermittlung durchgeführt, alle restlichen Positionen werden über prozentuelle Zuschläge berücksichtigt.<sup>96</sup>

Auf diese Art der Kostenermittlung wird im Rahmen der vorliegenden Arbeit nicht näher eingegangen, da die Methode laut ÖNORM B 1801-1 nicht vorgesehen ist. Sie wird an dieser Stelle aus Gründen der Vollständigkeit jedoch erwähnt.

# **3.5 Zusammenfassung**

Die ÖNORM B 1801-1 definiert die wesentlichsten Vorgaben für die Kostenermittlung im Hochbau. In diesem Kapitel wurden neben den Inhalten der ÖNORM auch geeignete Methoden für die Kostenermittlung im Hochbau erläutert.

Das Kapitel dient als Basis für die Festlegung der Softwarespezifika, da mithilfe der gewünschten Software durch die Dokumentation von Projektkosten Daten für die Kostenermittlung geliefert werden sollen, welche den Anforderungen der ÖNORM genügen.

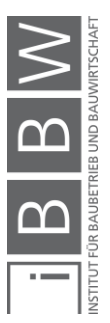

<sup>96</sup> vgl. MÖLLER, D.-A.; KALUSCHE, W.: Planungs- und Bauökonomie. S. 212ff.

# <span id="page-64-0"></span>**4 Kostendokumentation**

Die Kostendokumentation ist ein ebenso wichtiges Aufgabenfeld wie die Kostenermittlung. Trotzdem wird die Nachbereitung bzw. Dokumentation in vielen Fällen aufgrund des zu großen Aufwandes oder der fehlenden Vergütungen vernachlässigt.

Ein wesentlicher Faktor der Kostendokumentation ist die Bereitstellung von Erkenntnissen bzw. Kennwerten, mit deren Hilfte auf Kosten zukünftiger Projekte geschlossen werden kann. Je nach Kostenermittlung werden verschiedene Kostenkennwerte benötigt, dieser Umstand ist in der Kostendokumentation zwingend zu berücksichtigen.

Durch die Entwicklung einer Kostendokumentationssoftware und anschließender Aufbereitung der Daten soll es gelingen, eine flächendeckende Kostendatenbank für den österreichischen Markt zu erstellen. Um diese Datenbank bestmöglich zu gestalten, wird im nachstehenden Unterkapitel kurz auf zwei bereits vorhandene Kostendatenbanken eingegangen.

## <span id="page-64-1"></span>**4.1 Datenbanken**

Junge Unternehmen können kaum auf Datenbanken mit Kennwerten aus eigenen, abgeschlossenen Projekten zurückgreifen. Aber auch etablierte Unternehmen stehen oft vor neuen Bauaufgaben, wofür keine internen Kennwerte vorhanden sind. Für diese Fälle sind externe Datenbanken mit entsprechenden Kennwerten von großer Bedeutung. Externe Datenbanken können auch verwendet werden, um das eigene Unternehmen mit anderen Unternehmen zu vergleichen.<sup>97</sup>

Nachstehend werden zwei überbetriebliche, externe Datenbanken aus Deutschland vorgestellt.

## **4.1.1 BKI – Fachbuchreihe**

Das Baukosteninformationszentrum deutscher Architektenkammern (BKI) publiziert jährlich eine Fachbuchreihe zum Thema Kostenplanung. Die Kosten von abgerechneten Projekten werden dokumentiert und als statistische Kostenkennwerte für Neu- und Altbauten ausgewiesen.

Diese Fachbücher für Kostenplanungen stellen ein **deutsches Literaturwerk** dar, sie sind somit an die Anforderungen und Vorgaben der DIN 276 angepasst. Wird diese Fachbuchreihe als Bezugsquelle für Kostenermittlungen in Österreich verwendet, müssen die Kennwerte entsprechend der

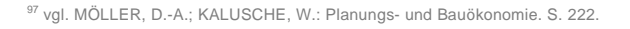

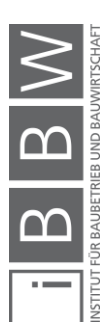

ÖNORM B 1801-1 angepasst werden. In weiterer Folge wird die Fachbuchreihe für Neubauten, welche aus folgenden drei Teilen besteht, näher erläutert:

- **Baukosten Gebäude Neubau (Teil 1)**
- Baukosten Bauelemente Neubau (Teil 2)
- Baukosten Positionen Neubau (Teil 3)

Im ersten Teil der Fachbuchreihe werden Kostenkennwerte für die erste und zweite Ebene nach DIN 276-1 von ca. 75 verschiedenen Gebäudearten dargestellt (siehe [Abbildung 4-1\)](#page-65-0). Diese Kennwerte eignen sich für die Erstellung eines Kostenrahmens oder einer Kostenschätzung. Ausgewiesen werden die Kosten für die Kostengruppen 300 und 400 nach der deutschen Norm entsprechend den Bauwerkskosten in Österreich (Kostengruppe 2, 3 und 4). Die Kosten sind in Bandbreiten, wie in der nachstehenden Abbildung ersichtlich, dargestellt. Der statistische Mittelwert ist jeweils fett markiert. Neben den Kostenkennwerten sind auch prozentuelle Anteile (siehe rechte Spalte) angegeben.

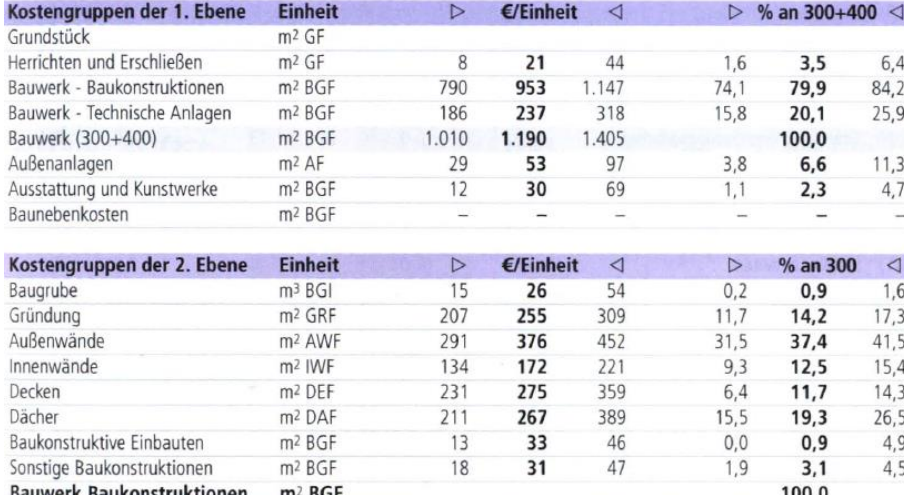

<span id="page-65-0"></span>**Abbildung 4-1: Kennwerte 1. und 2. Ebene98**

Auf den jeweiligen ersten Seiten der unterschiedlichen Gebäudearten werden auch Kostenkennwerte für die Bauwerkskosten, bezogen auf den m<sup>3</sup> BRI, m<sup>2</sup> BGF, m<sup>2</sup> NUF oder mit Bezug auf eine Nutzungseinheit, als Summe dargestellt (sieh[e Abbildung 4-2\)](#page-66-0). Diese Kostenkennwerte werden ebenfalls in Bandbreiten angegeben und dienen als erste Kostenabschätzung.

Teil 1: Statistische Kostenkennwerte für Gebäude

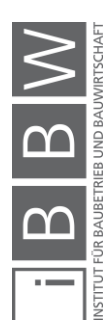

<sup>98</sup> BAUKOSTENINFORMATIONSZENTRUM DEUTSCHER ARCHITEKTENKAMMERN GMBH: BKI Baukosten 2016 Neubau - Teil1: Statistische Kostenkennwerte für Gebäude. S. 327.

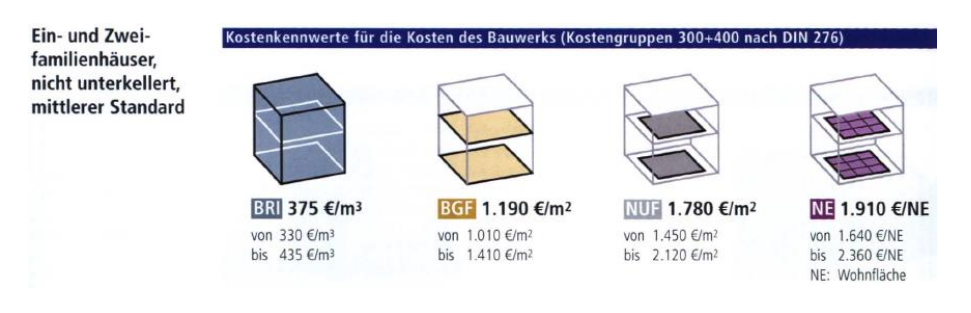

**Abbildung 4-2: Kennwerte Bauwerkskosten<sup>99</sup>**

<span id="page-66-0"></span>Der zweite Teil der Fachbuchreihe behandelt die dritte Ebene nach DIN 276-1. Es werden Kostenkennwerte für Bauelemente, untergliedert nach Lebensdauern, Grobelementarten, Gebäudearten, Kostengruppen und Ausführungsarten, dargestellt. Die [Abbildung 4-3](#page-66-1) zeigt einen Auszug aus dem Fachbuch für Bauelemente, untergliedert nach Kostengruppen.

| 342           | <b>Gebäudeart</b>                                | $\triangleright$ | €/Einheit |        |
|---------------|--------------------------------------------------|------------------|-----------|--------|
| Nichttragende | Büro- und Verwaltungsgebäude                     |                  |           |        |
| Innenwände    | Büro- und Verwaltungsgebäude, einfacher Standard | 57,00            | 70,00     | 90,00  |
|               | Büro- und Verwaltungsgebäude, mittlerer Standard | 63,00            | 80,00     | 112,00 |
|               | Büro- und Verwaltungsgebäude, hoher Standard     | 71,00            | 82,00     | 101,00 |
|               |                                                  |                  |           |        |
|               | Gebäude für Forschung und Lehre                  |                  |           |        |
|               | Instituts- und Laborgebäude                      | 59.00            | 83.00     | 119,00 |
|               |                                                  |                  |           |        |
|               | Gebäude des Gesundheitswesens                    |                  |           |        |
|               | Medizinische Einrichtungen                       | 54.00            | 70,00     | 87,00  |
|               | Pflegeheime                                      | 50,00            | 71,00     | 80,00  |
|               |                                                  |                  |           |        |

<span id="page-66-1"></span>**Abbildung 4-3: Kennwerte 3. Ebene<sup>100</sup>**

Dieser Teil der Fachbuchreihe würde sich beispielsweise für die Erstellung einer Kostenberechnung nach ÖNORM B 1801-1 eignen.

Im dritten Teil der Fachbuchreihe werden Kostenkennwerte für die einzelnen Leistungspositionen angegeben. Dieser Teil eignet sich für die Vorbereitung der Vergabe als auch für die Prüfung von Angeboten.

Grundsätzlich sind alle verwendeten Kostenkennwerte, unabhängig von der Bezugsquelle, sorgfältig zu prüfen und anzupassen (siehe Kapitel [3.3.2\)](#page-52-0). Das Baukosteninformationszentrum deutscher Architektenkammern stellt zur Anpassung der Regionalität "**Regionalfaktoren**" zur Verfügung. In der [Abbildung 4-4](#page-67-0) werden die Regionalfaktoren für Österreich dargestellt, weiters sind auch Regionalfaktoren für Deutschland und Europa vorhanden.

<sup>100</sup> ebd. S. 326.

Teil 2: Statistische Kostenkennwerte für Bauelemente

Teil 3: Statistische Kostenkennwerte für Positionen

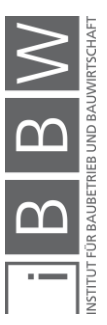

<sup>99</sup> BAUKOSTENINFORMATIONSZENTRUM DEUTSCHER ARCHITEKTENKAMMERN GMBH: BKI Baukosten 2016 Neubau Teil1: Statistische Kostenkennwerte für Gebäude. S. 326.

Mithilfe der Regionalfaktoren können die Kostenkennwerte der Fachbuchreihe auf das entsprechende Bundesland umgerechnet werden. Diese Faktoren sind jedoch äußert kritisch zu betrachten. Die Zusammensetzung bzw. die Einflussgrößen der Regionalfaktoren sind nicht transparent und können daher auch nicht erläutert werden. Abgesehen von der unklaren Berechnung der Faktoren müssten die Faktoren detaillierter ausgewiesen werden. Für die Kostenermittlungen sollten jedoch regionale Referenzprojekte verwendet werden, damit die Anwendung der Regionalfaktoren vermieden werden kann. Die angestrebte softwarebasierte österreichische Kostendatenbank stellt hierfür eine optimale Alternative dar.

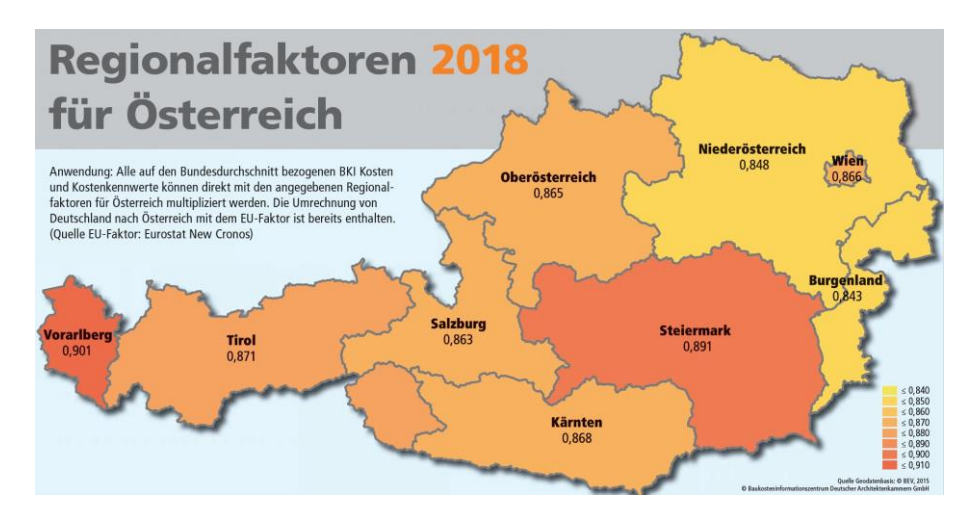

<span id="page-67-0"></span>**Abbildung 4-4 Regionalfaktoren Österreich<sup>101</sup>**

Eine weitere Möglichkeit stellen die SIRADOS - Baudaten der Weka Media GmbH & Co.KG dar, jedoch handelt es sich auch hier um ein deutsches Literaturwerk, welches den deutschen Normungen entspricht.

#### **4.1.2 SIRADOS – Baudaten**

Seit 1984 werden von SIRADOS Baukosten in Deutschland für die Bereiche Hochbau, Tiefbau, Garten-/Landschaftsbau und Gebäudetechnik herstellerneutral dokumentiert. Die Dokumentation basiert auf aktuellen Preisspiegeln und Ausschreibungsunterlagen. Die SIRADOS-Baudaten stellen Preis-/Kostenangaben für Bauleistungen zur Verfügung. Neben den Produkten für die Kostenplanung bietet SIRADOS auch Produkte für Ausschreibung, Angebotskalkulation und Preisprüfung/Controlling an.<sup>102</sup>

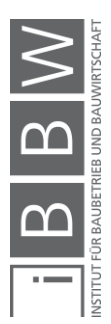

<sup>101</sup> BAUKOSTENINFORMATIONSZENTRUM DEUTSCHER ARCHITEKTENKAMMERN GMBH. Internetpräsenz des Herausgebers. https://www.bki.de/regionalfaktoren.html. Datum des Zugriffs: 08.01.2020

<sup>102</sup> vgl. WEKA MEDIA GMBH & CO.KG. Internetpräsenz des Herausgebers. https://www.sirados.de/news/sirados-ueberuns. Datum des Zugriffs: 08.01.2020

Detaillierte Informationen können den Printversionen der SIRADOS-Baudaten, welche käuflich zu erwerben sind, entnommen werden.

## **4.1.3 Fazit**

Aus der Analyse diese Datenbanken kann der Bedarf einer flächendeckenden Kostendatenbank für den österreichischen Markt abgeleitet werden. Um die Anforderungen an die geplante zukünftige Datenbank und deren Kostendokumentation genau zu beschreiben, wird im folgenden Unterkapitel auf die Generierung von Kennwerten im Allgemeinen eingegangen.

## **4.2 Generierung von Kennwerten**

Bei der Generierung von Kostenkennwerten werden, ausgehend von der Kostenfeststellung eines Projektes, die Stufen der Kostenermittlung in umgekehrter Reihenfolge durchgeführt. Mit der Division der tatsächlichen Kosten durch die Abrechnungsmengen werden entsprechende tatsächlich realisierte Kostenkennwerte je nach Detaillierungsgrad berechnet.

Jedes Unternehmen sollte sich eigene Kennwerte aus abgeschlossenen Projekten generieren und in einer Datenbank festhalten. Dies kann in Zukunft beispielsweise mit der geplanten Kostendokumentationssoftware durchgeführt werden. Eine systematische und strukturierte Nachbereitung bringt einige Vorteile mit sich:<sup>103</sup>

- Aufbereitete Kennwerte können für künftige Projekte verwendet werden
- Zuverlässigkeit und Prognoseschärfe der Kostenermittlungen werden gesteigert
- Interne Kennwerte können als Benchmark verwendet werden
- Fehleinschätzungen werden aufgezeigt und können künftig vermieden werden

Eine derartige Nachbereitung der Projekte steigert das Unternehmens-Know-How. Erfolgt keine Nachbereitung, geht dieses wertvolle Wissen verloren. In der Praxis wird eine strukturierte Nachbereitung oftmals aus Zeitgründen vernachlässigt.<sup>104</sup>

## **4.2.1 Zusammensetzung von Kennwerten**

Bei der Generierung von Kostenkennwerten ist auf die Vollständigkeit zu achten. Ein Kostenkennwert muss auch alle Nebenbestandteile einer Leistung beinhalten, ansonsten fällt dieser zu niedrig aus. Bei der Auswertung von abgeschlossenen Projekten ist daher darauf zu achten, dass einem Element alle Kosten zugeordnet werden, welche auch durch dieses

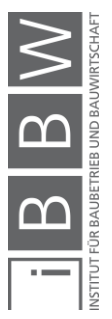

<sup>103</sup> vgl. MÖLLER, D.-A.; KALUSCHE, W.: Planungs- und Bauökonomie. S. 222.

<sup>104</sup> vgl. BIELEFELD, B.; FEUERABEND, T.: Baukosten- und Terminplanung. S. 81.

Element verursacht wurden (Verursachungsprinzip). Beispielsweise sind bei der Generierung eines Kostenkennwertes für Trockenbauwände alle Kosten der "Nebenbestandteile", wie Anschlüsse, Verstärkungen, Türöffnungen, Eckausbildungen, etc. hinzuzurechnen. Weiters ist darauf zu achten, ob Kennwerte inklusive oder exklusive Umsatzsteuer generiert werden. Die gewählte Variante ist jedenfalls zu dokumentieren.<sup>105</sup>

## **4.2.2 Gliederung von Kennwerten**

Der Generierung von Kostenkennwerten sind entsprechende Gliederungsstrukturen zugrunde zu legen. Zum einen sind Kennwerte nach der Art des Gebäudes (siehe Anlagengliederung) und zum anderen nach der Art der Gliederungsstruktur (Bau- bzw. Leistungsgliederung) zu unterscheiden.

Die Generierung von leistungsorientierten Kennwerten stellt im Allgemeinen keine Herausforderung dar, weil die tatsächlichen Kosten von abgerechneten Projekten im Standardfall in der leistungsorientierten Gliederung (Leistungsverzeichnis) vorliegen.

Wurde für ein Projekt eine durchgängige Kostenermittlung über Elemente (planungsorientiert) erstellt und wurden die Elemente auch sauber den entsprechenden Leistungsbereichen zugeordnet, so stellt auch eine Generierung von planungsorientierten Kennwerten keine allzu große Hürde dar. Sollte eine entsprechende Zuordnung der Elemente zur leistungsorientierten Gliederung nicht vorhanden sein, ist die nachträgliche Kennwertgenerierung mit einem erheblichen Aufwand verbunden. Die Kosten der Elemente müssen aus den vorliegenden Schlussrechnungen abgeleitet werden.<sup>106</sup>

## **4.3 Zusammenfassung**

In diesem Kapitel wurden bereits vorhandene Kostendatenbanken vorgestelt, die in weiterer Folge als Anhaltspunkt für die Entwicklung einer softwarebasierten Kostendatenbank für den österreichischen Markt dienen können. Damit die Anforderungen an die geplante Kostendokumentationssoftware vollständig deklariert werden können, wurden in diesem Kapitel auch die allgemeinen Voraussetzungen einer professionellen Kostendokumentation aufgezeigt.

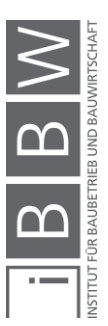

<sup>105</sup> vgl. BIELEFELD, B.; FEUERABEND, T.: Baukosten- und Terminplanung. S. 46. <sup>106</sup> vgl. ebd. S. 81.

## **5 Kostendokumentationssoftware**

Basierend auf den bislang dargelegten Grundlagen, startet mit diesem Kapitel die praktische Umsetzung des Vorhabens. Wie in der Einleitung erwähnt, soll im ersten Teil des Forschungsprojektes eine einfach handhabbare, pflegeleichte Software, in der systematsich aufbereitete, einfach zugängliche Kostenkennwerte für den österreichischen Bau- und Immobilienmarkt dokumentiert werden können, bereitgestellt werden. Für die Programmierung ist es von großer Bedeutung, vorab alle Anforderungen an die Software klar, vollständig und genau zu definieren. Bei der Festlegung der Anforderungen orientiert sich dieses Kapitel an den bisher erläuterten Grundlagen.

Im ersten Schritt wird ein projektspezifisches Vorgehensmodell festgelegt, wodurch ein systematischer, qualitativ hochwertiger Entwicklungsprozess gewährleistet wird.

## **5.1 Grundsätzliches Vorgehen**

Bei der Definition des projektspezifischen Vorgehensmodells orientiert sich der Verfasser zum einen an die in Kapitel [2.1](#page-19-0) erläuterten Grundlagen und zum anderen am PDCA-Zyklus der EN ISO 9001:2015.

#### **Exkurs: EN ISO 9001: Qualitätsmanagementsysteme**

Die ÖNORM EN ISO 9001:2015 regelt die Anforderungen an Qualitätsmanagementsysteme. Diese Norm bietet eine Hilfestellung für die Umsetzung der Prozessorientierung in Organisationen. Ziel aller Prozesse ist die Zufriedenheit der Kunden. Ziel der Prozessorientierung ist die systematische Festlegung und Steuerung von Prozessen, um die angestrebten Ziele zu erreichen. Diese Festlegung und Steurung erfolgt mittels Planen (Plan), Durchführen (Do), Prüfen (Check) und Handeln (Act), also dem PDCA-Zyklus. Dadurch wird eine **kontinuierliche Verbesserung** (wiederkehrende Tätigkeit) der Prozesse gewährleistet.<sup>107</sup>

- Planen (Plan) bedeutet, Ziele festzulegen.
- Durchführen (Do) steht für das Umsetzen.
- Prüfen (Check) bedeutet überprüfen und kontrollieren und
- Handeln (Act) steht für das Ergreifen von Maßnahmen.

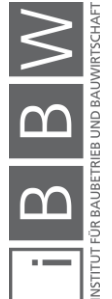

<sup>107</sup> vgl. KIRSCH Managementsysteme. Internetpräsenz des Unternehmens. https://kirschmanagementsysteme.de/blog/2014/10/02/pdca-zyklus-iso-90012015/. Datum des Zugriffs: 10.11.2019

Für die Entwicklung bzw. Erweiterung einer Software sind immer wiederkehrende ähnliche Prozesse notwendig, damit eine kontinuierliche Verbesserung der Software gewährleitest werden kann. Genau dieses Prinzip kann mit dem PDCA-Zyklus der ÖNORM EN ISO 9001 abgebildet werden. Aus diesem Grund erfolgte die Definition des Vorgehensmodells in Anlehnung an die ÖNORM EN ISO 9001.

Durch die Anpassung der Projektphasen an den PDCA-Zyklus wurden die laut Literatur vorgeschlagenen Projektphasen (siehe Kapitel [2\)](#page-18-0) leicht abgeändert. Das entwickelte Vorgehensmodell für die Softwareentwicklung wird in der [Abbildung 5-1](#page-71-0) dargestellt.

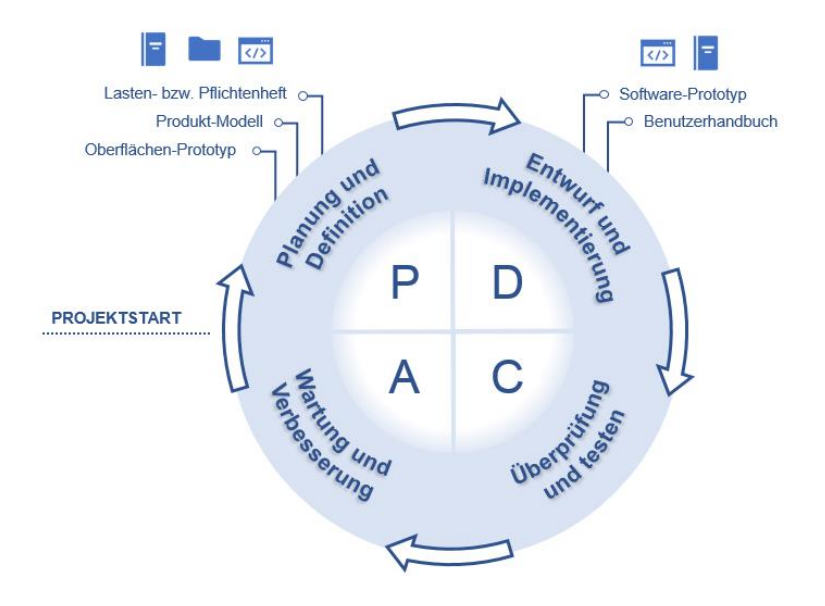

<span id="page-71-0"></span>**Abbildung 5-1: Projektspezifisches Vorgehensmodell**

Das Vorgehensmodell besteht aus vier Projektphasen:

- **PPH 1: Planung und Definition**
- PPH 2: Entwurf und Implementierung
- PPH 3: Überprüfung und testen
- PPH 4: Wartung und Verbesserung

Im Rahmen der vorliegenden Arbeit wird die erste Projektphase "Planung **und Definition**" behandelt. Im Anschluss an diese Phase erfolgt die Entwurfs- und Implementierungsphase, welche vom Programmierer durchgeführt wird. Wurden Anforderungen bzw. Teile davon umgesetzt, findet die Überprüfung bezüglich der Erfüllung der Anforderungen statt. In der letzten Projektphase erfolgt die Wartung bzw. Verbesserung der Software. Gegebenenfalls sind anschließend wieder neue Anforderungen zu planen bzw. zu definieren. Damit startet ein erneutes Durchlaufen der Projektphasen, wodurch die Software kontinuierlich verbessert wird.

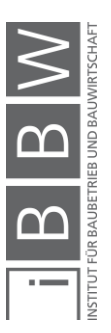
Bevor nun Anforderungen definiert werden, ist es essentiell, den Status quo zu betrachten, um daraus den tatsächlichen Bedarf abzuleiten. Dadurch wird die Wahrscheinlichkeit der Softwareanwendung und der Akzeptanz in der Praxis erhöht.

# **5.2 Status quo**

Eine systematische Kostendokumentation sollte für jedes Unternehmen bzw. jeden Bauherrn selbstverständlich sein. Dadurch können wichtige Erkenntnisse für nachfolgende Projekte gewonnen werden. Bei neuen Projekten können die generierten Kostenkennwerte aus abgeschlossenen Projekten der Kostenermittlung zugrunde gelegt werden.

Um einen Einblick in die aktuelle Situation in der Praxis zu erhalten, wurde bei zahlreichen Veranstaltungen der Kontakt zu einzelnen Unternehmen gesucht und intensive Gespräche bezüglich der Kostendokumentation und -planung in den Unternehmungen geführt. Als Fazit kann festgehalten werden, dass nahezu alle befragten Unternehmen Interesse an einer professionellen Dokumentationssoftware haben. In sehr vielen Unternehmen wird die Kostendokumentation nach wie vor manuell vollzogen und einer sorgfältigen Dokumentation oft nur wenig Zeit gewidmet. Konzerne verfügen teilweise über interne Datenbanken, jedoch sind viele dieser Systeme noch nicht vollständig ausgereift. Die Vertreter der befragten Unternehmen wünschten sich sowohl interne als auch externe Datenbanken mit aussagekräftigen Kostenkennwerten für den österreichischen Markt.

Bezüglich dieser Problemstellung wurde bereits eine Masterarbeit an der TU Graz verfasst. Es wurde eine Datenbank mit MS-Access erstellt, welche mit Hilfe von Excel-Sheets befüllt werden kann. In dieser Datenbank werden Kostenkennwerte von abgeschlossenen Projekten dokumentiert. Aufgrund der großen Datenmengen stößt MS-Excel jedoch an seine Leistungsgrenzen und ist daher nicht praxistauglich. Detailliertere Aussagen können an dieser Stelle nicht getätigt werden, da das fertige Tool leider nicht für eine vollständige detailliertere Analyse zur Verfügung steht. 108

Befragungen

Masterarbeit Lesky & Klinger

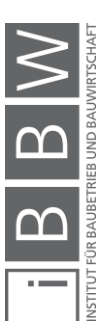

<sup>108</sup> siehe KLINGER, S.; LESKY, M.: Erfolgreiche Kostenplanung - Entwicklung eines Werkzeuges auf Basis der ÖNORM B 1801-1. Masterarbeit.

### **5.3 Warum eine Kostendokumentationssoftware?**

Durch die Bereitstellung einer Software kann die Kostendokumentation als auch die Kostenermittlung wirtschaftlicher gestaltet werden. Durch die Anwendung von Softwarepaketen können immer bessere statistische Kostenkennwerte von abgerechneten Projekten zur Verfügung gestellt werden. Zusätzlich wird eine viel größere Differenzierung in der Kostenermittlung ermöglicht. Die Kostensicherheit steigt dabei überproportional zum Aufwand.<sup>109</sup>

## **5.3.1 Projektidee**

Das Institut für Baubetrieb und Bauwirtschaft der TU Graz – Fachbereich Baumanagement initiierte gemeinsam mit Vertretern der planenden Baumeister das Forschungsprojekt "SOKO 1801 – Softwarebasierte Kostenplanung". Gefördert wird das Projekt von der Bundesinnung Bau der österreichischen Wirtschaftskammer. Im Rahmen dieses Forschungsprojektes wird die Entwicklung einer professionellen Software angestrebt, welche nicht nur einen betrieblichen, sondern auch einen überbetrieblichen Nutzen darstellen soll.

# **5.3.2 Konzept**

Die Software soll nach Fertigstellung zentral verwaltet, gepflegt und gewartet werden. Beim Nutzungskonzept könnten grundsätzlich zwei verschiedene Varianten angedacht werden:

- Variante 1: Die Zugriffsberechtigung für die Software wird erworben, indem entsprechende Daten, welche in die Software aufgenommen werden, geliefert werden.
- Variante 2: Die Datenbeschaffung und die Nutzung der Daten werden unabhängig voneinander betrachtet. Damit müsste die Datenbeschaffung als auch die Nutzung der Daten entsprechend monetär bewertet und vergütet werden.

Die [Abbildung 5-2](#page-74-0) stellt diese zwei möglichen Varianten schematisch dar.

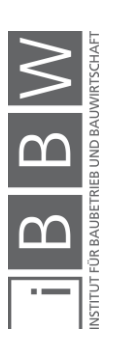

<sup>109</sup> vgl. MÖLLER, D.-A.; KALUSCHE, W.: Planungs- und Bauökonomie. S. 199.

Kostendokumentationssoftware

statistisch

Kostendaten

Planer Y

Variante 2

Softwareverwaltung

Kosten-

datenbank

Kostendaten von

abgerechneten<br>Projekten

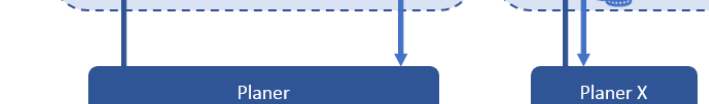

statistische

Kostendaten

<span id="page-74-0"></span>**Abbildung 5-2: Produktumgebung/Nutzungskonzept**

# **5.4 Lasten- und Pflichtenheft**

Variante 1

Softwareverwaltung

Kosten-

datenbank

Kostendaten von

abgerechneter

Projekte

Auf Basis der Grundlagen, Analysen und Recherchen werden mithilfe des Auftraggebers bzw. der Nutzer alle erforderlichen Anforderungen an die Software erarbeitet. Das Ergebnis dieses Erarbeitungsprozesses ist das **Lasten- bzw. Pflichtenheft**. Dieses Dokument dient dem Programmierer als Grundlage für die Umsetzung und wird auch bei der Abnahme bzw. Überprüfung der Software herangezogen.

Die folgende Gliederung orientiert sich am Lehrbuch für Software-Technik von Helmut Balzert.<sup>110</sup>

# **5.4.1 Zielbestimmung**

Um das gewünschte Endprodukt möglichst genau und klar zu beschreiben, werden die Ziele mittels Muss-, Kann- und Nicht-Zielen definiert.

- Die Software muss einfach und übersichtlich gestaltet sein.
- Der notwendige Zeitaufwand bei der Anwendung muss möglichst geringgehalten werden.
- Mithilfe der Software muss eine systematische Dokumentation von abgeschlossenen Projekten ermöglicht werden.
- Die Software muss mit den gängigen AVA-Programmen kompatibel sein (Datenaustauschformate lt. ÖNORM A2063).
- Die Software muss den Vorgaben der ÖNORM B 1801-1 entsprechen.
- Als Output müssen systematisch aufbereitete, vertrauenswürdige Kostenkennwerte bereitgestellt werden.

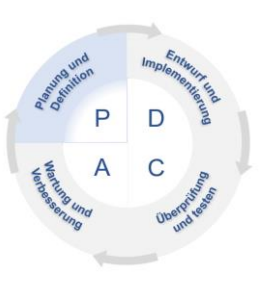

Muss-Ziele

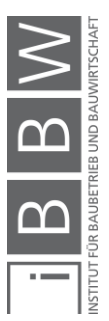

<sup>110</sup> vgl. BALZERT, H.: Lehrbuch der Software-Technik. S. 62f.

- Die Kostendaten müssen anonym dokumentiert werden.
- Die Kostendokumentation darf nur von ausgewählten Personen durchgeführt werden.
- Kosten müssen, unterschieden nach Objekttypen, dokumentiert werden.
- Abgesehen von den Kosten müssen auch kostenbeeinflussende Faktoren festgehalten werden.
- Projektbeschreibende Faktoren müssen dokumentiert werden.
- Die Software kann von den verschiedenen Akteuren der Bauwirtschaft verwendet werden. Kann-Ziele
- Die Software darf keine "Ausforschung" unternehmensspezifischer Kosteninformationen ermöglichen. Nicht-Ziele

# **5.4.2 Produkteinsatz**

Der Produkteinsatz wird über die Anwendungsbereiche, die Zielgruppen und die Betriebsbedingungen definiert.

Die Software soll zur Erstellung von systematischen Kostenkennwerten verwendet werden (Kostendokumentation). In weiterer Folge soll die Software auch für professionelle Kostenermittlungen, welche auf den statistischen Kostenkennwerten basieren, verwendet werden können. Die Funktionalität der Kostenermittlung soll jedoch erst im zweiten Teil des Forschungsprojektes behandelt werden. Um eine spätere Erweiterung möglichst reibungslos zu gestalten, wird diese Funktionalität bereits als "Platzhalter" berücksichtigt.

Die durch die Kostendokumentation entwickelte Kostendatenbank kann auch als Nachschlagewerk für Kostendaten dienen. An dieser Stelle könnte eine weitere, zusätzliche Funktionalität angedacht werden. Beispielsweise könnte über ein eigenes Tool nur der Einblick in die Datenbank ermöglicht werden.

Die Ziel- bzw. Nutzergruppen der zukünftigen Software sind ein entscheidender Einflussfaktor für die Softwareentwicklung. In diesem Fall wird vorausgesetzt, dass die Software ausschließlich von Fachleuten (z.B. Baumeister) verwendet und bedient wird. Ob nach der Fertigstellung des kompletten Softwarepaketes weitere Nutzergruppen hinzukommen, ist zum jetzigen Zeitpunkt noch offen.

Betriebsbedingungen, wie Wartungsintervalle, Verfügbarkeit und dergleichen sind mit den jeweiligen Nutzern abzustimmen und festzulegen. Grundsätzlich sollte jedoch eine möglichst unterbrechungsfreie Nutzung gewährleistet werden.

Anwendungsbereiche

Zielgruppen

Betriebsbedingungen

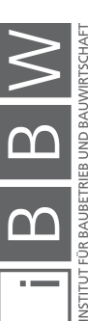

### **5.4.3 Produktübersicht**

Wie eingangs erwähnt, wird das Forschungsprojekt bzw. die angestrebte Softwarefunktionalität in zwei Teile unterteilt. Die Schnittstelle der beiden Teilgebiete Kostendokumentation und Kostenermittlung wird durch eine gemeinsame Datenbank gebildet. In der nachstehenden [Abbildung 5-3](#page-76-0) wird eine anschauliche Übersicht des zukünftigen, gesamten Softwareumfangs dargestellt.

In der [Abbildung 5-3](#page-76-0) werden die Funktionalitäten bewusst als Puzzleteile dargestellt, wodurch die künftigen funktionalen Erweiterungsmöglichkeiten symbolisch aufgezeigt werden sollen.

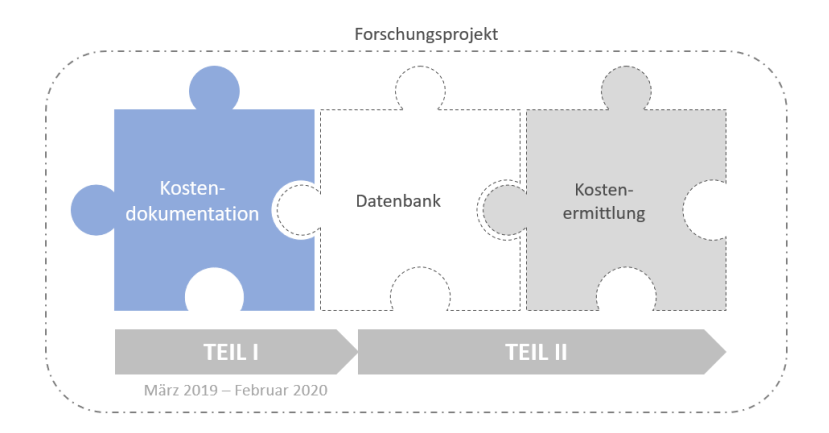

<span id="page-76-1"></span><span id="page-76-0"></span>**Abbildung 5-3: Produktübersicht**

#### **5.4.4 Produktfunktionen**

Im Rahmen der vorliegenden Arbeit liegt das Hauptaugenmerk auf der Funktionalität der Kostendokumentation, welche im ersten Teil des Forschungsprojektes behandelt wird. Dennoch werden auch die gewünschten Funktionalitäten, welche in zweiten Teil behandelt werden sollen, berücksichtigt. Dies ist erforderlich, um künftig eine einfachere Erweiterung zu ermöglichen. Weiters ist dies auch aufgrund der Zusammenhänge der Funktionalitäten erforderlich. Die Kostendokumentation und Kostenermittlung stehen im unmittelbaren Zusammenhang, da die Kostenermittlung auf zuverlässige Kostenkennwerte beruht, welche durch entsprechende Dokumentationen generiert werden. In der [Abbildung 5-4](#page-77-0) wird zur besseren Verständlichkeit das Funktionsschema der Software dargestellt.

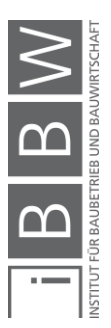

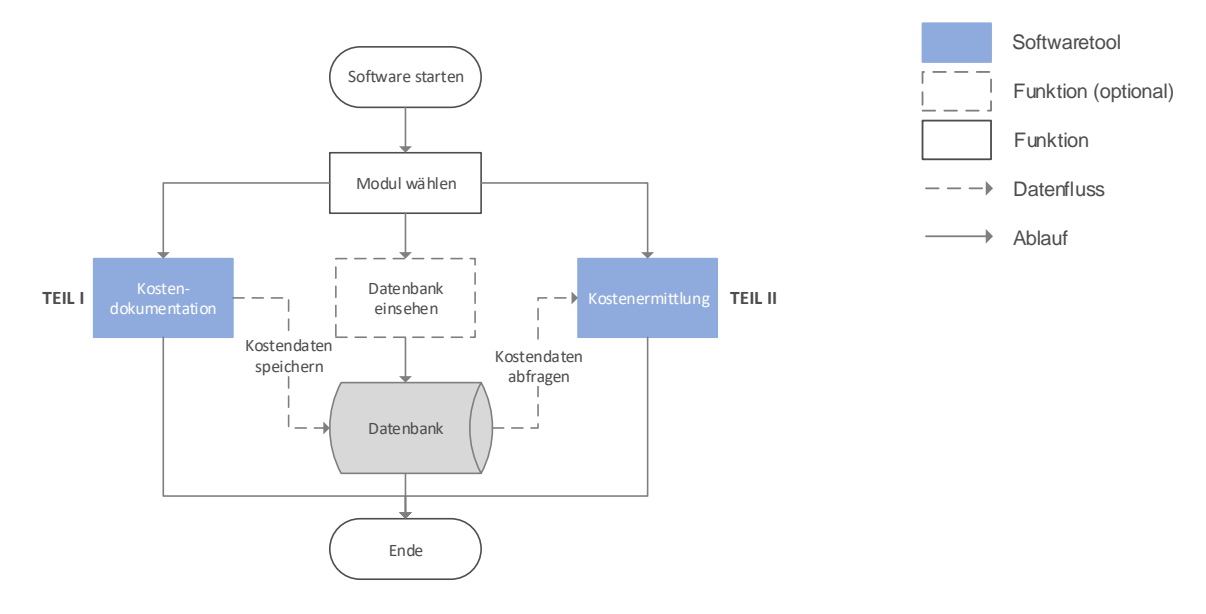

<span id="page-77-0"></span>**Abbildung 5-4: Übersicht der Funktionalität**

In weiterer Folge werden im Speziellen die Anforderungen an die Kostendokumentation behandelt. Folgende Funktionalität wird erwartet:

Beim Start der **Kostendokumentation** soll ein Projektverzeichnis aufgerufen werden, in dem alle angelegten Projekte aufgelistet werden und auch die Möglichkeit geboten werden soll, Projekte neu anzulegen bzw. bestehende Projekte zu bearbeiten. Wurde ein Projekt angelegt und alle zwingend notwendigen Parameter angegeben, soll es ermöglicht werden, Baukosten zu dokumentieren.

Die Kostendokumentation soll grundsätzlich auf zwei verschiedene Arten durchgeführt werden können. Zum einen sollen Kosten auf Basis von abgerechneten projektspezifischen Leistungsverzeichnisen dokumentiert werden, indem ein der Regeln der Technik entsprechender Datenträger (ÖNORM A2063) eingelesen wird. Zum anderen soll ermöglicht werden, Kosten manuell hinzufügen zu können.

Ziel der Kostendokumentation ist die Generierung von planungs- und leistungsorientierten Kostenkennwerten für die **Kostengruppen der ersten und zweiten Gliederungsebene** der ÖNORM B 1801-1.

Folgende Ebenen der Gliederungssysteme sollen in die Software implementiert werden:

- Kosten der Kostengruppen 2-4 (Bauwerkskosten) sollen bis zur 2.Ebene der Gliederungssysteme aufgeschlüsselt werden.
- Für die Kostengruppen 0,1,5,6,7 und 8 ist es ausreichend, Kosten bzw. Kostenkennwerte für die 1.Ebene der Gliederungssysteme darzustellen.

Projekte anlegen und verwalten

Dokumentation der Projektkosten

Planungs- und leistungsorientierte Kostengliederung

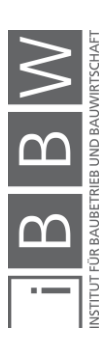

Um diese Generierung bewerkstelligen zu können, ist es erforderlich, die eingelesenen bzw. manuell angegebenen Kosten der Bau- und Leistungsgliederung der ÖNORM zuzuordnen. Diese Kostenzuordnung sollte, um den Aufwand der Dokumentation zu mindern, weitgehend automatisiert werden. Manuell angelegte Kosten müssen aufgrund der fehlenden Standardisierung händisch zugeordnet werden.

Durch Aufsummieren der dokumentierten Kosten für alle Kostengruppen der planungs- und leistungsorientierten Gliederung der ÖNORM B 1801- 1 werden die einzelnen Summen gebildet. Anschließend sollen diese übersichtlich für die erste und zweite Ebene der Gliederungstrukturen dargestellt werden. Kostengruppierungen, wie die

- Bauwerkskosten (BWK).
- Baukosten (BAK),
- **Errichtungskosten (ERK) und**
- Gesamtkosten (GEK)

sollen ebenso explizit dargestellt werden. Kostenkennwerte werden gebildet, indem die absoluten Kosten durch Bezugseinheiten (Nutzungseinheiten oder Flächen- und Rauminhalte) dividiert werden. Die Bezugseinheiten für die Kennwertgenerierung sollen individuell für jede Kostengruppe auswählbar sein. Abgeschlossen wird die Dokumentation, indem die absoluten Kosten und die generierten Kennwerte in einer Datenbank gespeichert werden.

# <span id="page-78-0"></span>**5.4.5 Produktdaten**

Um die gewünschte Produktfunktionalität in einem Produkt-Modell vollständig und detailliert darstellen zu können, ist es zunächst erforderlich, die Daten bzw. die Datenmengen zu definieren. Ausgangsbasis für die Datendefinition sind die Anforderungen an die im zweiten Teil des Forschungsprojektes behandelte Kostenermittlung. Sind die Anforderungen an die Kostenermittlung bekannt, so können die dafür erforderlichen Daten, welche in der Kostendokumentation zu generieren und archivieren sind, festgelegt werden.

Das angestrebte Ergebnis der Kostendokumentation und die dafür erforderlichen Daten werden aus den bereits definierten Anforderungen und Zielen abgeleitet. Nachstehend werden die Daten, welche von der Software gesichert werden und zur Abfrage verfügbar sein müssen, in Tabellen dargestellt. In den Tabellen werden auch die entsprechenden Datentypen und -formate sowie die Quellen der Parameter definiert.

Bei der Datentypdefinition wird grundsätzlich zwischen Zahlendaten und Textdaten unterschieden. Ein "varchar" beschreibt den Textdatentyp. Bei

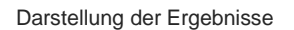

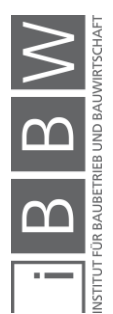

den Zahlendatentypen werden natürliche Zahlen als "integer (int)" und Gleitkommazahlen als "float" bezeichnet.

Neben dem Datentyp wird auch die Darstellung der Daten genau definiert. Hierfür werden die Einheiten (EH) und die erforderlichen Nachkommastellen (NKST) der Parameter festgelegt. Bei der Quelle der Parameter wird unterschieden, ob ein Parameter von der Software automatisch generiert wird ("automatisch"), aus einer Dropdown-Liste zu wählen ist ("DD"), frei eingegeben werden kann ("freie Eingabe") oder über ein Steuerelement definiert werden kann.

In [Tabelle 1](#page-80-0) sind alle Parameter und deren Spezifika aufgelistet, welche für jedes Projekt individuell angelegt werden sollen. Die in der Tabelle dargestellten Projekt- und Objektparameter werden grundsätzlich in zwei Gruppen unterteilt.

Parameter der **GRUPPE I** dienen der Projektbeschreibung. Sind künftig in der generierten Datenbank viele verschiedene Kostenkennwerte enthalten, kann mithilfe dieser Angaben eine eindeutige Projektzuordnung der Kennwerte erfolgen. Die **GRUPPE II** der Parameter dient der funktionalen und geometrischen Beschreibung der Projekte. Die Parameter P20-P29 (siehe [Tabelle 1\)](#page-80-0) beschreiben die Projekte funktional (Nutzungseinheiten), die restlichen Parameter geben Auskunft über die geometrischen Gegebenheiten (Flächen und Rauminhalte). Die GRUPPE II bildet sogleich die Grundlage für die Kennwertgenerierung, da diese Parameter die möglichen Bezugseinheiten für die Kennwerterstellung darstellen.

Ist die ID eines Parameters in der [Tabelle 1](#page-80-0) mit einem "\*" versehen, so stellt dieser Parameter einen Pflichtparameter dar und muss im Zuge der Projektanlegung zwingend angegeben werden.

zwingende Angaben

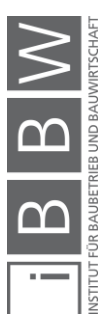

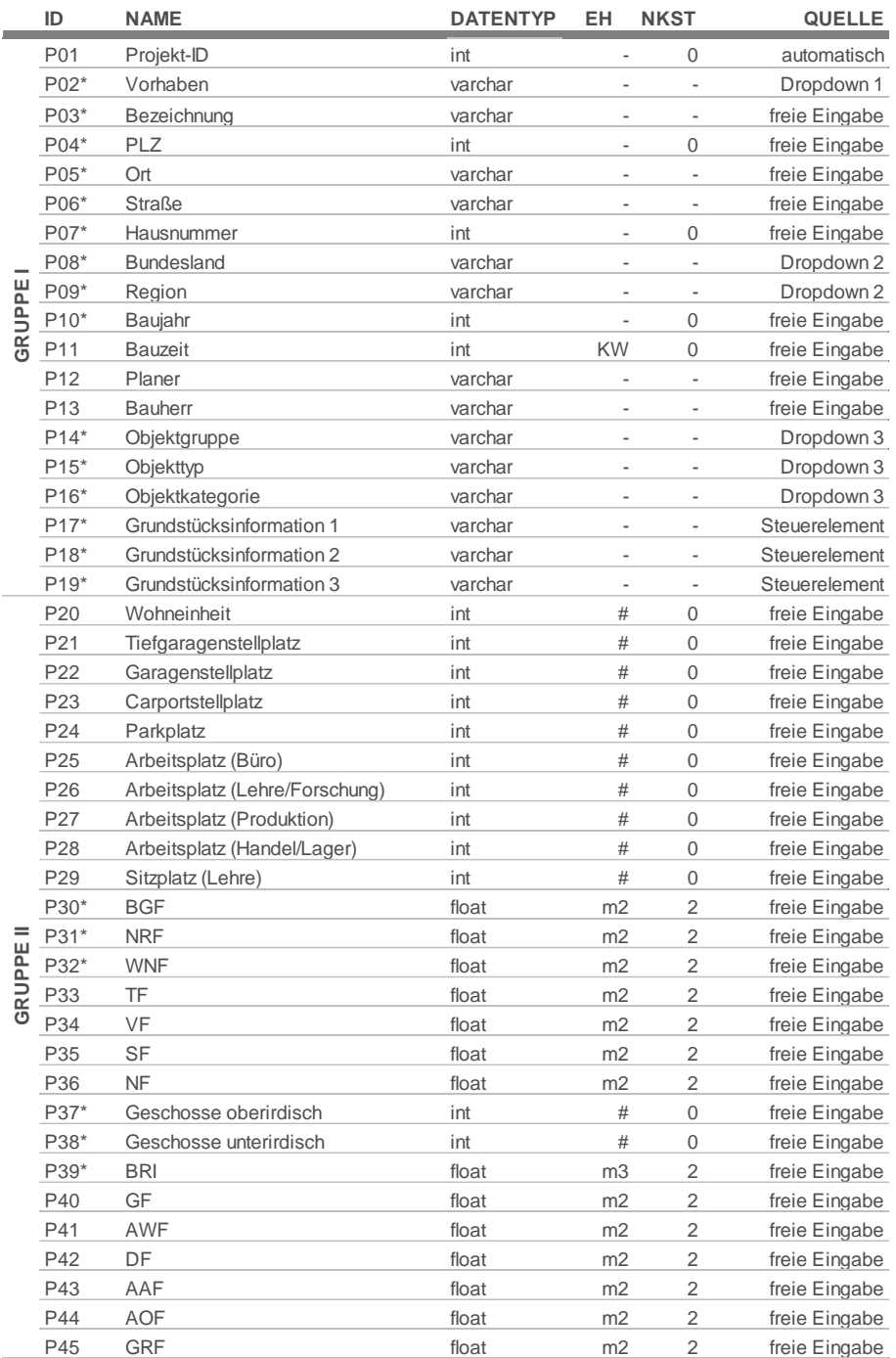

### <span id="page-80-0"></span>**Tabelle 1: Projekt- und Objektparameter**

Die einzelnen Parameter werden nachstehend im Detail erläutert.

Legende: EH…Einheit NKST…Nachkommastellen KW…Kalenderwochen #...Anzahl

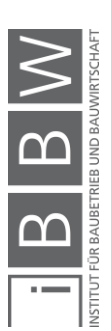

#### **GRUPPE I – allgemeine, projektebeschreibende Parameter**

Die Projekt-ID soll automatisch von der Software generiert werden. Eine einfache fortlaufende Nummer ist für diesen Zweck absolut ausreichend. Die Projekt-ID ist nur für die Prozesse im Hintergrund angedacht, damit stets eine einfache und eindeutige Projektidentifikation softwareintern möglich ist.

Das Vorhaben bzw. Bauvorhaben ist Teil der groben Projektbeschreibung. Die Auswahl des Parameters soll über eine Dropdown-Liste erfolgen. Folgende Möglichkeiten sollen angeboten werden: Vorhaben

- **Neubau**
- **■** Sanierung
- Zu- und Umbau

Dieser Parameter ist vor allem für die Kennwertgenerierung von Bedeutung. Die Darstellung der Kostenkennwerte soll getrennt nach Neubau, Sanierung und Zu- und Umbau erfolgen, da diese Kennwerte in der Regel nicht vergleichbar sind.

Bei der Anlegung eines Projektes ist eine eindeutige, aussagekräftige Projektbezeichnung zu verwenden. Zusätzlich sind Angaben zum Bundesland, der Region und Adresse des Projektes bekannt zu geben. Durch diese Angabe können in der Datenbank generierte Kostenkennwerte geographisch zusammengefasst und ausgewertet werden. Die Auswahl des Bundeslandes und der Region erfolgt wiederum über eine Dropdown-Liste. Für die Wahl der Region sollen nur die entsprechenden Regionen des gewählten Bundeslandes zur Auswahl stehen. Nachstehend werden die Auswahlmöglichkeiten aufgelistet.

Bezeichnung, PLZ, Ort, Straße, Hausnummer, Bundesland, Region

Projekt-ID

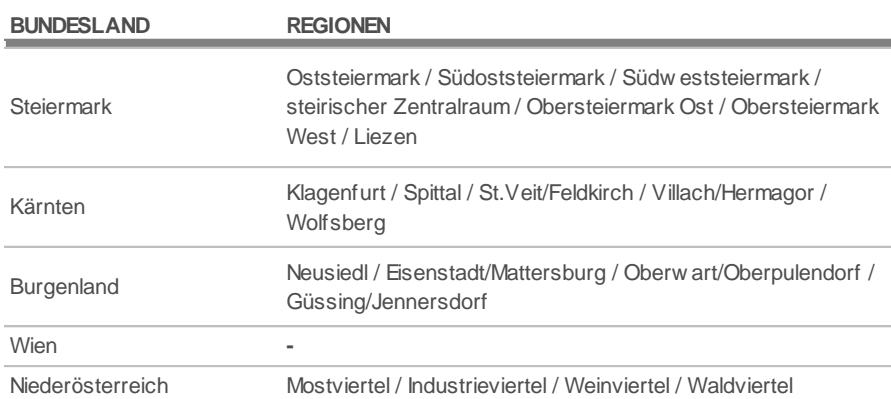

**Tabelle 2: Bundesländer und Regionen<sup>111</sup>**

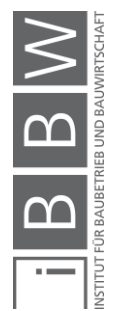

<sup>&</sup>lt;sup>111</sup> vgl. GEODATENVERBUND DER LÄNDER. Internetpräsenz. www.geoland.at. Datum des Zugriffs: 05.12.2019<br>.

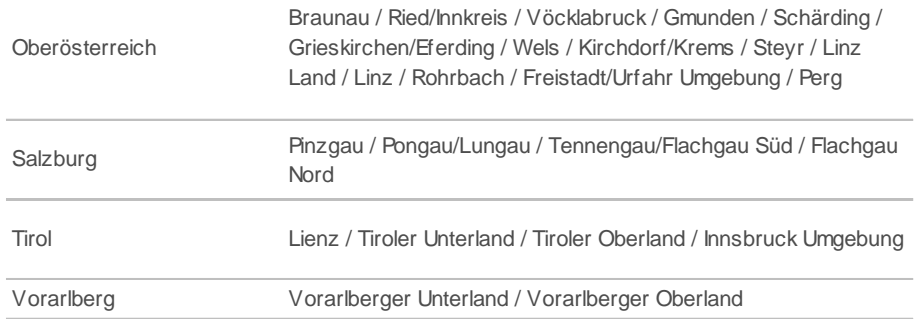

Zusätzlich ist das Baujahr des Objektes anzugeben, um eine zeitliche Zuordnung zu gewährleisten. Anzugeben ist das Jahr der Fertigstellung. Damit in der Analyse der dokumentierten Kennwerte auch mögliche Kostenunterschiede aufgrund der unterschiedlichen Bauzeiten identifiziert werden können, kann diese optional in Kalenderwochen definiert werden. Unter Bauzeit wird die für die Durchführung eines Bauvorhabens benötigte Zeit verstanden. Daher ist für die Bauzeit jene Zeitspanne von Beginn der Ausführungsarbeiten bis zur Fertigstellung des Objektes in der Software anzugeben.

Informationen zum Planer bzw. Bauherrn können, müssen aber nicht angegeben werden. Somit wird gegebenenfalls auch eine komplett anonyme Dokumentation ermöglicht.

In der Datenbank sollen die statistischen Kennwerte, getrennt nach den unterschiedlichsten Objekttypen, dargestellt werden. Würde keine Unterscheidung nach Objekttypen vorgenommen werden, sinke die Aussagekraft der Kennwerte enorm ab. Aus diesem gegebenen Anlass bedarf es einer Definition von Objektgruppen, -typen und -kategorien. Die Definition erfolgte in Anlehnung an die Objektgliederung des Baukosteninformationszentrums deutscher Architektenkammern. Die definierten Gruppen, Typen und Kategorien werden nachstehend dargestellt, sie sollen über eine Dropdown-Liste wählbar sein.

Baujahr und Bauzeit

Planer und Bauherr

Objektgruppe, Objekttyp, Objektkategorie

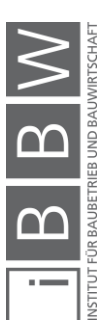

**Tabelle 3: Objektgruppen, -typen und –kategorien<sup>112</sup>**

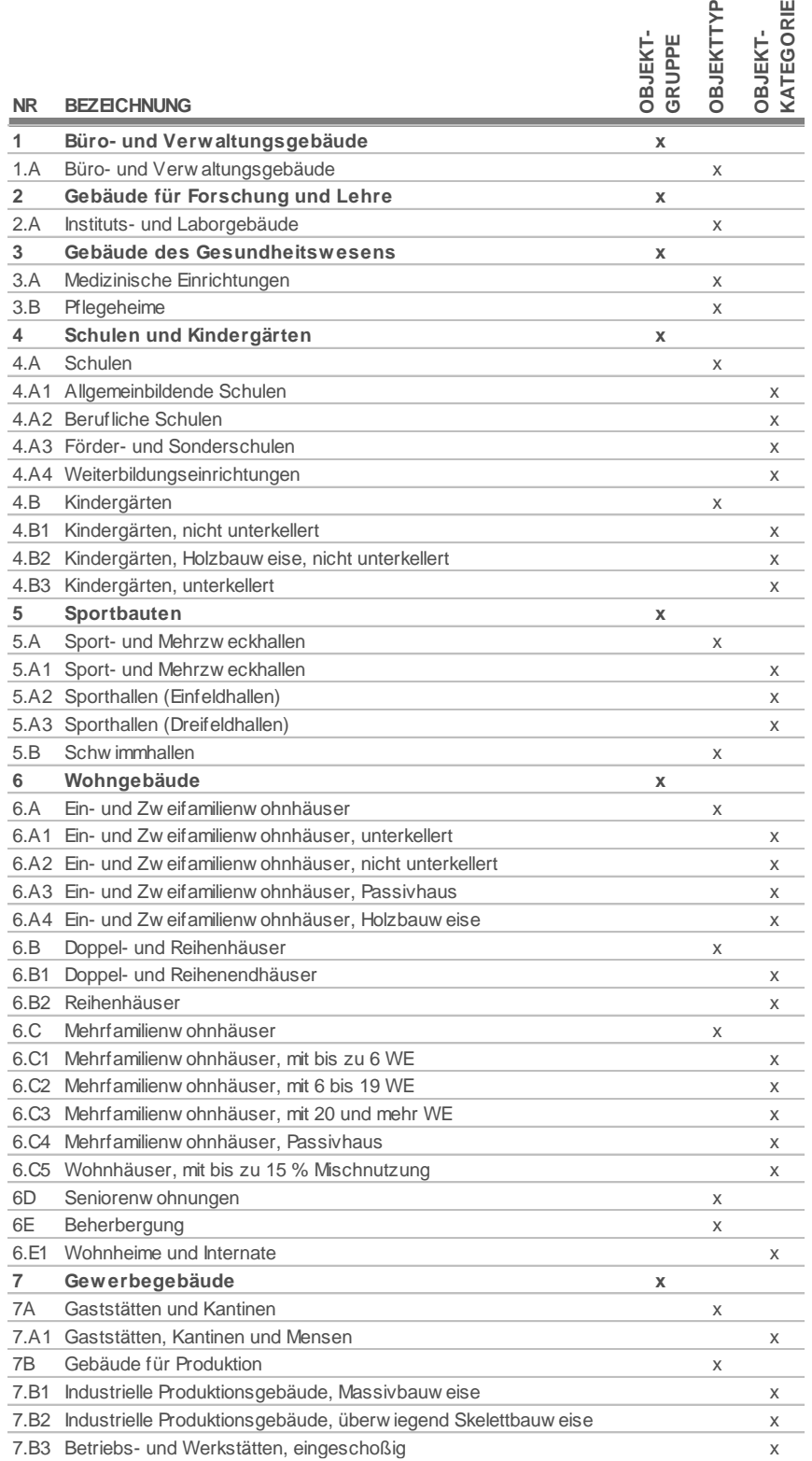

 $\begin{array}{|c|c|c|}\hline & & B & \text{W} \\ \hline \text{matrix F31111} & \text{F4311111} & \text{F5411111} \\ \hline \end{array}$ 

<sup>112</sup> vgl. BAUKOSTENINFORMATIONSZENTRUM DEUTSCHER ARCHITEKTENKAMMERN GMBH: BKI Baukosten 2018 Neubau - Teil1: Statistische Kostenkennwerte für Gebäude. S. 4ff.

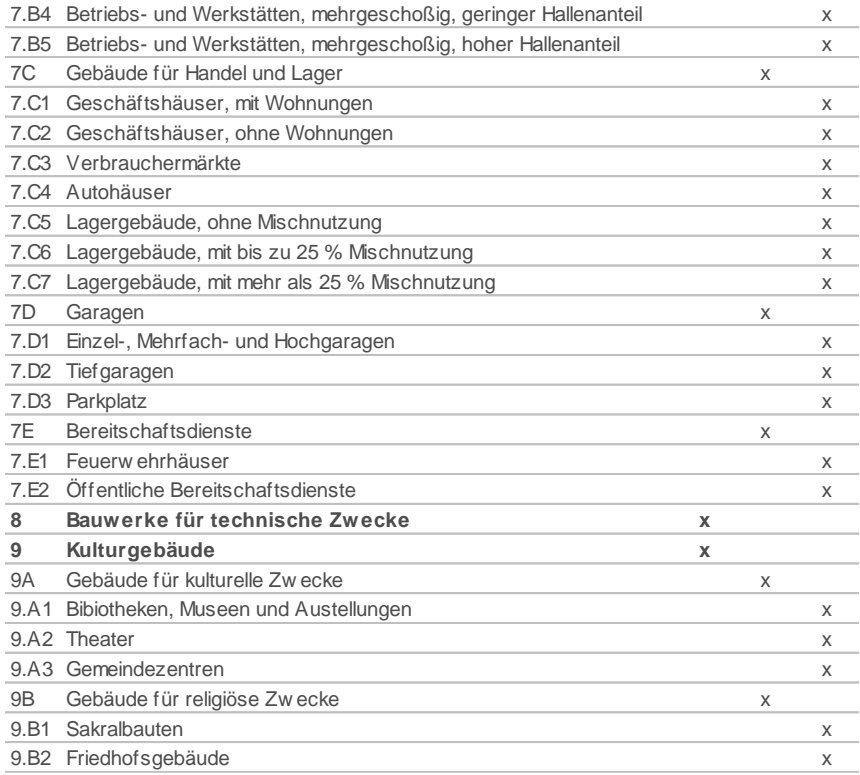

Um mögliche Kostenunterschiede in bestimmten Kostengruppen (z.B. Gründungen) zwischen Projekten nachvollziehbarer zu gestalten, sind bei der Anlegung des Projektes Informationen bezüglich der örtlichen Gegebenheiten anzugeben. Die Auswahl soll über Steuerelemente (Kontrollkästchen) erfolgen. Folgende Parameter sollen zur Auswahl stehen:

Grundstücksinformationen (P17-P19)

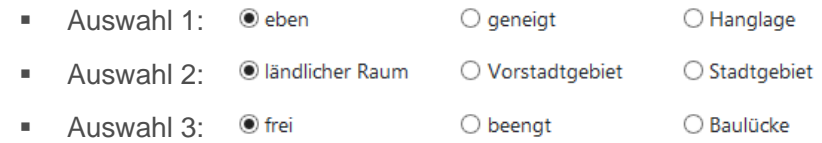

#### **GRUPPE II – funktionale und geometrische Angaben**

Für Abschätzungen der Baukosten über Nutzungseinheiten sind entsprechende Kostenkennwerte erforderlich. Um solche Kennwerte zu generieren, müssen bei der Dokumentation von abgeschlossenen Projekten auch dementsprechende Informationen bezüglich der Nutzungseinheiten angegeben werden. Die zur Auswahl stehenden vordefinierten Nutzungseinheiten können [Tabelle 1](#page-80-0) (P20-P29) entnommen werden. Im Rahmen der Dokumentation ist nur mehr die Anzahl der Nutzungseinheiten für das jeweilige Projekt festzulegen.

**Nutzungseinheiten** (P20-P29)

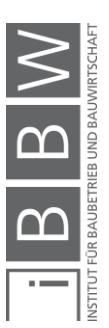

Für die Generierung von Kostenkennwerten werden Bezugseinheiten verwendet. Neben den Nutzungseinheiten werden auch Flächen und Rauminhalte hierfür herangezogen. In [Tabelle 1](#page-80-0) sind alle Flächen und Rauminhalte sowie die Geschoßanzahl, welche im Zuge der Projektanlegung definiert werden können, aufgelistet. Die Ermittlung der Parameter ist gemäß ÖNORM B 1800 bzw. ÖNORM EN 15221-6 (siehe Kapitel [3.1.1\)](#page-30-0) durchzuführen.

Flächen und Rauminhalte (P30-P45)

# <span id="page-85-0"></span>**5.4.6 Dokumentation von Projektkosten auf LV-Basis**

Sollen Kosten über abgerechnete Leistungsverzeichnisse dokumentiert werden, ist es erforderlich, einen ÖNORM A 2063 konformen Datenträger in die Software zu laden.

Im Rahmen dieser Arbeit werden nur Leistungsverzeichnisse mit standardisierten Leistungsbeschreibungen (LB) berücksichtigt. Die standardisierte Leistungsbeschreibung für Hochbau ist eine Sammlung von standardisierten Ausschreibungstexten. Durch standardisierte Leistungsbeschreibungen werden Leistungen eindeutig, vollständig und neutral beschrieben. Auf der Homepage des Bundesministeriums für Digitalisierung und Wirtschaftsstandort werden die standardisierten Leistungsbeschreibungen bereitgestellt.<sup>113</sup>

# **EXKURS: ÖNORM A 2063**

Die ÖNORM A 2063 regelt den Aufbau von Datenbeständen, die automationsunterstützt in den Phasen Ausschreibung, Vergabe und Abrechnung (AVA) zwischen allen Beteiligten ausgetauscht werden. Unter anderem wird der elektronische Austausch von Leistungsverzeichnissen (LV) geregelt. Die Norm unterscheidet verschiedene Arten von Leistungsverzeichnissen, für die Kostendokumentation ist nur das **Abrechnungs-LV** von Interesse.<sup>114</sup>

Ein LV kann folgende Gliederung vorweisen: 115

- Hauptgruppe (HG)
- Obergruppe (OG)
- **ELeistungsgruppe (LG)**
- Unterleistungsgruppe (ULG)
- Wählbare Vorbemerkungen bzw. Position

115 val. ebd. S. 18.

<sup>113</sup> https://www.bmdw.gv.at/Services/Bauservice/Hochbau.html. Datum des Zugriffs: 16.01.2020

<sup>114</sup> vgl. ÖSTERREICHISCHES NORMUNGSINSTITUT: ÖNORM A 2063: Austausch von Leistungsbeschreibungs-, Elementkatalogs-, Ausschreibungs-, Angebots-, Auftrag-, und Abrechnungsdaten in elektronischer Form. Norm. S. 16f.

Bei einem LV mit standardisierter Leistungsbeschreibung ist die Gliederung von der LB zu übernehmen. Die LV-Positionsnummern ergeben sich unmittelbar aus der entsprechenden LB-Positionsnummer. Die LBs sind in Leistungsgruppen, Unterleistungsgruppen und wählbare Vorbemerkungen bzw. Positionen gegliedert. Alle übernommenen Daten einer LB dürfen nicht geändert werden. Die Positionsnummern setzen sich wie folgt zusammen:<sup>116</sup>

- zwei Stellen für die HG
- zwei Stellen für die OG
- zwei Stellen für die LG
- zwei Stellen für die ULG
- zwei Stellen für den Text oder Grundtext der Wählbaren Vorbemerkungen oder Position
- allenfalls einer weiteren Stelle für den Folgetext bei wählbaren Vorbemerkungen oder Positionen

Werden LG, ULG oder Positionen frei formuliert, sind diese in die Gliederung des LVs entsprechend einzuordnen. Alle frei formulierten Texte sind mit dem Herkunfskennzeichen "Z" zu kennzeichnen.<sup>117</sup>

ÖNORM A 2063 konforme Leistungsverzeichnisse sind mit der Dateinamenserweiterung "**.onlv**" versehen (Austauschformat für LVs).

Aus dem gewählten Normdatenträger (Abrechnungs-LV) sollen die Parameter, welche in der [Tabelle 4](#page-86-0) dargestellt sind, eingelesen werden.

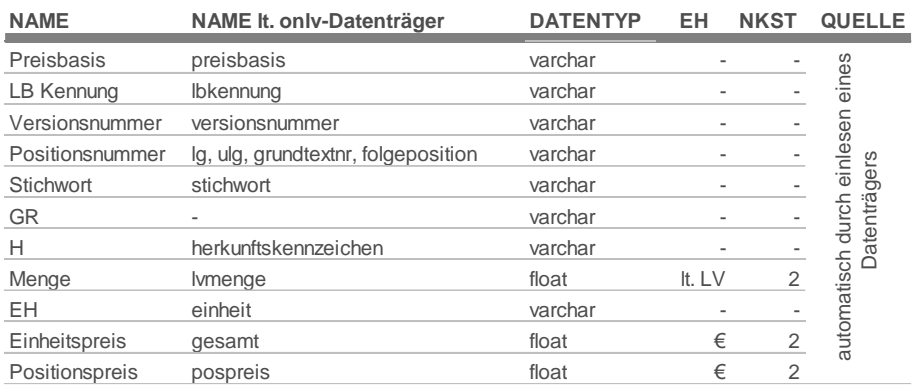

<span id="page-86-0"></span>**Tabelle 4: Einleseparameter des Normdatenträgers**

Legende: EH…Einheit NKST…Nachkommastellen

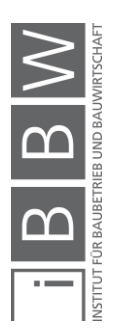

<sup>&</sup>lt;sup>116</sup> vgl. ÖSTERREICHISCHES NORMUNGSINSTITUT: ÖNORM A 2063: Austausch von Leistungsbeschreibungs-,<br>Elementkatalogs-, Ausschreibungs-, Angebots-, Auftrag-, und Abrechnungsdaten in elektronischer Form. Norm. S. 19.

<sup>117</sup> val. ebd. S. 19.

In der [Tabelle 4](#page-86-0) wird für jeden Parameter die exakte Bezeichnung "NAME lt. onlv-Datenträger", wie sie in der Struktur des Datenträgers (siehe [Ab](#page-87-0)[bildung 5-5\)](#page-87-0) zu finden ist, angegeben. Weiters ist auch der Datentyp mit Einheit und Nachkommastelle festgelegt.

Diese Parameter sollen in einer projektspezifischen Positions-Datenbank gespeichert werden. Werden mehrere Datenträger verwendet, so beinhaltet ein Projekt mehrere projektspezifische Positions-Datenbanken (z.B. Baumeister-LV und Haustechnik-LV).

| <on:kostenschaetzungs-lv></on:kostenschaetzungs-lv>                                               |
|---------------------------------------------------------------------------------------------------|
| <on:kenndaten></on:kenndaten>                                                                     |
| <on:gliederung-lg></on:gliederung-lg>                                                             |
| <on:preiserstellungsverfahren>Preisangebotsverfahren</on:preiserstellungsverfahren>               |
| $<$ on:1b $>$                                                                                     |
| <on:bezeichnung>Leistungsbeschreibung Hochbau</on:bezeichnung>                                    |
| <on:herausgeber></on:herausgeber>                                                                 |
| <on:lbkennung>HB</on:lbkennung>                                                                   |
| <on:versionsnummer>20</on:versionsnummer>                                                         |
| <on:versionsdatum>2015-05-30</on:versionsdatum>                                                   |
| <on:status>freigegeben</on:status>                                                                |
| <on:downloadurl>http://www.bmwfw.gv.at/tourismus/historischebauten/documents/lb-</on:downloadurl> |
|                                                                                                   |
| <on:svb></on:svb>                                                                                 |
| <on:lg-liste></on:lg-liste>                                                                       |
| <on:lg nr="07"></on:lg>                                                                           |
| <on:lg-eigenschaften></on:lg-eigenschaften>                                                       |
| <on:ueberschrift>Beton- und Stahlbetonarbeiten</on:ueberschrift>                                  |
| <on:vorbemerkung></on:vorbemerkung>                                                               |
|                                                                                                   |
| <on:ulg-liste></on:ulg-liste>                                                                     |
| <on:ulq nr="01"></on:ulq>                                                                         |
| <on:ulg-eigenschaften></on:ulg-eigenschaften>                                                     |
| <on:ueberschrift>Flachgründungen, Bodenkonstruktionen</on:ueberschrift>                           |
| <on:vorbemerkung></on:vorbemerkung>                                                               |
|                                                                                                   |
| <on:positionen></on:positionen>                                                                   |
| <on:grundtextnr nr="07"></on:grundtextnr>                                                         |
| <on:grundtext></on:grundtext>                                                                     |
| <on:langtext></on:langtext>                                                                       |
| <on:p>Fundamentplatten aus Beton. Im Positionsstichwort sind die F</on:p>                         |
| <on:p></on:p>                                                                                     |
|                                                                                                   |
|                                                                                                   |
| <on:folgeposition ftnr="E" mfv=""></on:folgeposition>                                             |
| <on:pos-eigenschaften></on:pos-eigenschaften>                                                     |
| <on:stichwort>Beton Fundamentplatte C25/30 b.30cm</on:stichwort>                                  |
| <on:einheit>m'</on:einheit>                                                                       |
| <on:pzzv></on:pzzv>                                                                               |
| <on:normalposition></on:normalposition>                                                           |
|                                                                                                   |
| <on:leistungsteil>1</on:leistungsteil>                                                            |
| <on:1vmenge>10.00</on:1vmenge>                                                                    |
| <on:preis></on:preis>                                                                             |
| <on:preisanteil1>60.00</on:preisanteil1>                                                          |
| <on:preisanteil2>40.00</on:preisanteil2>                                                          |
| <on:gesamt>100.00</on:gesamt>                                                                     |
|                                                                                                   |
| <on:pospreis>1000.00</on:pospreis>                                                                |

<span id="page-87-0"></span>**Abbildung 5-5: Struktur eines Normdatenträgers**

Die [Abbildung 5-5](#page-87-0) zeigt einen Auszug aus einem Normdatenträger. Alle erforderlichen Parameter, welche in der [Tabelle 4](#page-86-0) aufgelistet sind, können aus diesem Datenträger ausgelesen werden. Die Positionsnummer ergibt sich beispielsweise aus "lg" + "ulg" + "grundtextnr" + "folgeposition". In diesem Beispiel würde die Positionsnummer "070107E" lauten.

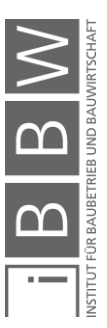

Nachstehend werden die Parameter der [Tabelle 4](#page-86-0) genauer erläutert:

Die Preisbasis bzw. Kostenbasis ist eine essenzielle Information bezüglich der Kostenangaben. Sie stellt den zeitlichen Bezug dar. Werden absolute oder relative Kosten verglichen, muss unbedingt auf einen einheitlichen Zeitbezug geachtet werden. Unterschiedliche Zeitbezüge können mithilfe des Baupreisindex angepasst werden.

Für die Erstellung von Leistungsverzeichnissen stehen unterschiedliche standardisierte Leistungsbeschreibungen zur Verfügung. Leistungsbeschreibungen für den Hochbau werden mit dem Kürzel "HB" und jene für die Haustechnik mit "HT" bezeichnet. Weiters sind für die Leistungsbeschreibung Hochbau und Haustechnik unterschiedliche Versionen vorhanden. Die Inhalte der Leistungsbeschreibungen werden regelmäßig abgeändert bzw. ergänzt. Daher ist es wichtig, die eingelesenen Daten einer bestimmten Version zuzuordnen, um die Vergleichbarkeit aufrechtzuerhalten und eine korrekte Dokumentation zu ermöglichen.

Ziel dieser Dokumentationsvariante ist es, durch das Einlesen eines Abrechungs-LVs den Dokumentationsaufwand zu minimieren. Damit die eingelesenen Kosten eindeutig zugeordnet werden können, ist es erforderlich, alle Positionsnummern inklusive deren Kurztexte (Stichwort) einzulesen. "GR" steht für die Positionsbezeichnung, wobei zwischen Leistungsruppen (LG), Unterleistungsgruppen (ULG) und Grundpositionen (GP) unterschieden wird. Bei Folgepositionen ist keine explizite Bezeichnung angegeben. Ein weiterer wichtiger Parameter ist das Herkunftskennzeichen (H). Frei formulierte Positionen werden beispielsweise mit dem Herkunftskennzeichen "Z" gekennzeichnet.

Um jede Position hinreichend genau zu dokumentieren, sind für jede Folgeposition die Menge und Einheit sowie der Einheitspreis einzulesen. Der Positionspreis kann durch Multiplikation der Mengen mit dem Einheitspreis berechnet werden. Die Summen für die übergeordneten Grundpositionen, Unterleistungs- und Leistungsgruppen ergeben sich durch Aufsummieren der untergeordneten Folgepositionen, Grundpositionen und Unterleistungsgruppen. Werden Positionen eingelesen, deren Kosten gleich Null sind, müssen diese automatisch während des Einleseprozesses entfernt werden. Würden "Nullkosten" berücksichtigt und nicht entfernt werden, so wären die Ergebnisse bei einer statistischen Auswertung verfälscht.

In der [Abbildung 5-6](#page-89-0) wird der Ablauf des Einleseprozesses dargestellt. Im ersten Schritt muss vom Nutzer ein geeigneter Datenträger gewählt und hochgeladen werden. Anschließend erfolgt die automatische Berechnung der Positionspreise. Positionen mit Positionspreisen gleich Null werden automatisch entfernt. Zum Abschluss des Einleseprozesses werden die eingelesenen Daten dem Nutzer angezeigt.

Preisbasis

LB-Kennung, Versionsnummer

Positionsnummer, Stichwort, GR, H

Menge, EH, Einheitspreis, Positionspreis

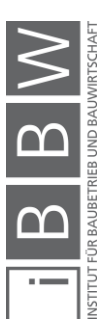

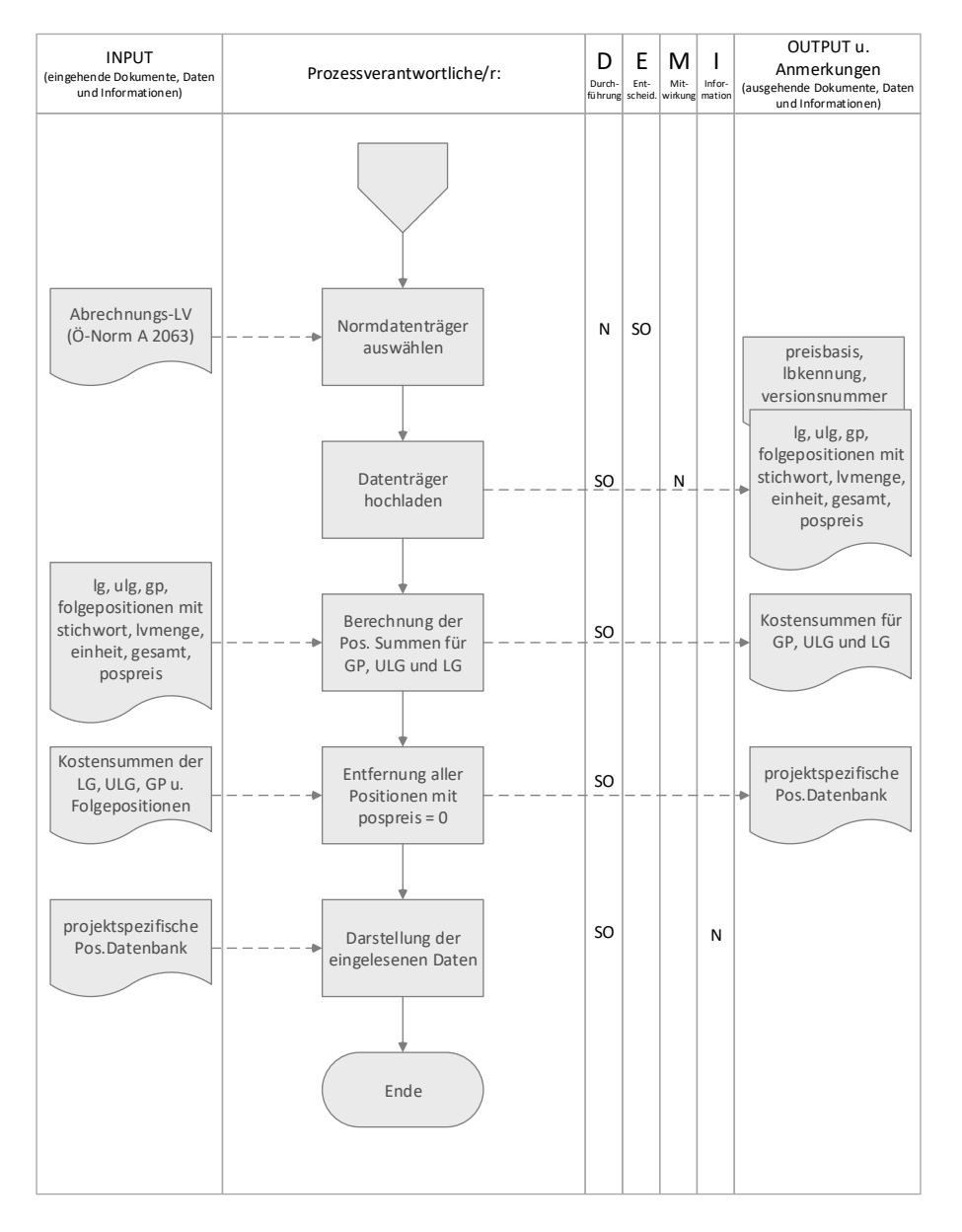

Legende: N…Nutzer / Anwender SO…Software

<span id="page-89-0"></span>**Abbildung 5-6: Datenträger einlesen**

Ergebnis des Einleseprozesses ist eine projektspezifische Positions-Datenbank (Pos.Datenbank). Um aus den eingelesenen Daten entsprechende Kennwerte zu generieren, müssen die Positionen der Pos.Datenbank der Bau- und Leistungsgliederung der ÖNORM B 1801-1 zugeordnet werden. Um den Aufwand der Zuordnung zu verringern, wird eine automatische Zuordnung angestrebt. Dies kann nur aufgrund der Verwendung von standardisierten Positionen gewährleistet werden. Um die Zuordnung automatisch von der Software durchführen zu lassen, wurde eine Kostenzuordnungsmatrix angefertigt.

Kostenzuordnung gemäß ÖNORM B 1801-1

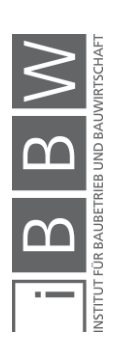

|               | Reserven                                       | 6         |                    |                     |                         |                              |                      |                                           |                         |                               |                                |                         |                            |                                             |                         |                         |                         |                |                 |                                      |
|---------------|------------------------------------------------|-----------|--------------------|---------------------|-------------------------|------------------------------|----------------------|-------------------------------------------|-------------------------|-------------------------------|--------------------------------|-------------------------|----------------------------|---------------------------------------------|-------------------------|-------------------------|-------------------------|----------------|-----------------|--------------------------------------|
|               | Projektnebenleistungen                         | 8         |                    |                     |                         |                              |                      |                                           |                         |                               |                                |                         |                            |                                             |                         |                         |                         |                |                 |                                      |
|               | Planntsiolzguunel                              | L         |                    |                     |                         |                              |                      |                                           |                         |                               |                                |                         |                            |                                             |                         |                         |                         |                |                 |                                      |
|               | negslnsnelluA                                  | 9         |                    |                     |                         |                              |                      |                                           |                         |                               |                                |                         |                            |                                             |                         |                         |                         |                |                 |                                      |
|               | Einrichtung                                    | S         |                    |                     |                         |                              |                      |                                           |                         |                               |                                |                         |                            |                                             |                         |                         |                         |                |                 |                                      |
|               | neqsneuauul                                    | a         |                    |                     |                         |                              |                      |                                           |                         |                               |                                |                         |                            |                                             |                         |                         |                         |                |                 |                                      |
|               | Fassadenhülle                                  | JÞ        |                    |                     |                         |                              |                      |                                           |                         |                               |                                |                         |                            |                                             |                         |                         |                         |                |                 |                                      |
|               | Dachverkleidung                                | 8Þ        |                    |                     | $\times$                | $\times$                     | $\pmb{\times}$       | $\overline{\mathbf{x}}$                   | $\overline{\mathbf{x}}$ | $\overline{\mathbf{x}}$       | $\times$                       | $\overline{\mathbf{x}}$ | $\pmb{\times}$             | $\times$                                    | $\pmb{\times}$          | $\overline{\mathbf{x}}$ | $\overline{\mathbf{x}}$ |                |                 | $\times$                             |
|               | nismein                                        | AÞ        |                    |                     |                         |                              |                      |                                           |                         |                               |                                |                         |                            |                                             |                         |                         |                         |                |                 |                                      |
|               | Bauwerk-Ausbau                                 |           |                    |                     |                         |                              |                      |                                           |                         |                               |                                |                         |                            |                                             |                         |                         |                         |                |                 |                                      |
|               | negslnA elleiseq2                              | I٤        |                    |                     |                         |                              |                      |                                           |                         |                               |                                |                         |                            |                                             |                         |                         |                         |                |                 |                                      |
|               | Gebäudeautomation                              | HE        |                    |                     |                         |                              |                      |                                           |                         |                               |                                |                         |                            |                                             |                         |                         |                         |                |                 |                                      |
|               | Fermelde- und informationstechnis              | Θ£        |                    |                     |                         |                              |                      |                                           |                         |                               |                                |                         |                            |                                             |                         |                         |                         |                |                 |                                      |
|               | Stromanlagen                                   | 3F        |                    |                     |                         |                              |                      |                                           |                         |                               |                                |                         |                            |                                             |                         |                         |                         |                |                 |                                      |
|               | Sanitär-/Gasanlagen                            | 3E        |                    |                     |                         |                              |                      |                                           |                         |                               |                                |                         |                            |                                             |                         |                         |                         |                |                 |                                      |
| BAUGLIEDERUNG | Klima-/Lüftungsanlagen                         | dε        |                    |                     |                         |                              |                      |                                           |                         |                               |                                |                         |                            |                                             |                         |                         |                         |                |                 |                                      |
|               | Wärmeversorgungsanlagen                        | CΣ        |                    |                     |                         |                              |                      |                                           |                         |                               |                                |                         |                            |                                             |                         |                         |                         |                |                 |                                      |
|               | Fördertechnik                                  | 38        |                    |                     |                         |                              |                      |                                           |                         |                               |                                |                         |                            |                                             |                         |                         |                         |                |                 |                                      |
|               | nismein                                        | Aε        |                    |                     |                         |                              |                      |                                           |                         |                               |                                |                         |                            |                                             |                         |                         |                         |                |                 |                                      |
|               | Bauwerk-Technik                                | ε         |                    |                     |                         |                              |                      |                                           |                         |                               |                                |                         |                            |                                             |                         |                         |                         |                |                 |                                      |
|               | Rohbau zu Bauwerk-Technik                      | ΟZ        |                    |                     |                         |                              |                      |                                           |                         |                               |                                |                         |                            |                                             |                         |                         |                         |                |                 |                                      |
|               | Spezielle Baukonstruktionen                    | JΖ        |                    |                     |                         |                              |                      |                                           |                         |                               |                                |                         |                            |                                             |                         |                         |                         |                |                 |                                      |
|               | Vertikale Baukonstruktionen                    | ЗZ        |                    |                     |                         |                              |                      |                                           |                         |                               |                                |                         |                            |                                             |                         |                         |                         |                |                 |                                      |
|               | Horizontale Baukonstruktion                    | az        |                    |                     |                         |                              |                      |                                           |                         |                               |                                |                         |                            |                                             |                         |                         |                         |                |                 |                                      |
|               | Gründungen, Bodenkonstruktionen                | CΣ        |                    |                     |                         |                              |                      |                                           |                         |                               |                                |                         |                            |                                             |                         |                         |                         |                |                 |                                      |
|               | Erdarbeiten, Baugrube                          | 97        |                    |                     |                         |                              |                      |                                           |                         |                               |                                |                         |                            |                                             |                         |                         |                         |                |                 |                                      |
|               | nismein                                        | AΣ        |                    |                     |                         |                              |                      |                                           |                         |                               |                                |                         |                            |                                             |                         |                         |                         |                |                 |                                      |
|               | Bauwerk-Rohbau<br><b>Suulisiin</b> A<br>punug  |           |                    |                     |                         |                              |                      |                                           |                         |                               |                                |                         |                            |                                             |                         |                         |                         |                |                 |                                      |
|               |                                                |           |                    |                     |                         |                              |                      |                                           |                         |                               |                                |                         |                            |                                             |                         |                         |                         |                |                 |                                      |
|               |                                                |           |                    |                     |                         |                              |                      |                                           |                         |                               |                                |                         |                            |                                             |                         |                         |                         |                |                 |                                      |
|               |                                                |           |                    |                     |                         |                              |                      |                                           |                         |                               |                                |                         |                            |                                             |                         |                         |                         |                |                 |                                      |
|               |                                                | Ğ         | 51                 | 9G                  | 9                       | 9                            | 9                    | 9                                         | 9U                      | 9ű                            | S                              | 9G                      | 9G                         | S                                           | S                       | 9G                      | <b>S</b>                | $\overline{c}$ | <b>S</b>        | <b>S</b>                             |
|               |                                                |           |                    |                     |                         |                              |                      |                                           |                         |                               |                                |                         |                            |                                             |                         |                         |                         |                |                 |                                      |
|               |                                                |           |                    |                     |                         |                              |                      |                                           |                         |                               |                                |                         |                            |                                             |                         |                         |                         |                |                 |                                      |
|               |                                                |           |                    |                     |                         |                              |                      |                                           |                         |                               |                                |                         |                            |                                             |                         |                         |                         |                |                 |                                      |
|               |                                                |           |                    |                     |                         |                              |                      |                                           |                         |                               |                                |                         |                            |                                             |                         |                         |                         |                |                 |                                      |
|               |                                                |           |                    |                     |                         |                              |                      |                                           |                         |                               |                                |                         |                            |                                             |                         |                         |                         |                |                 |                                      |
|               |                                                |           |                    |                     |                         |                              |                      |                                           |                         |                               |                                |                         |                            |                                             |                         |                         |                         |                |                 |                                      |
|               |                                                |           |                    |                     |                         |                              |                      |                                           |                         |                               |                                |                         |                            |                                             |                         |                         |                         |                |                 |                                      |
|               |                                                |           |                    |                     |                         |                              |                      |                                           |                         |                               |                                |                         |                            |                                             |                         |                         |                         |                |                 |                                      |
|               |                                                |           |                    |                     |                         |                              |                      |                                           |                         |                               |                                |                         |                            |                                             |                         |                         |                         |                |                 |                                      |
|               | MATRIX                                         |           |                    | und Unterspannungen |                         |                              | serzementdachplatten |                                           |                         | ofilierten Faserzementplatten | serzement-Wellplatten (Dachpl. | ngen                    | lymerbitumen-Dachschindeln |                                             |                         |                         |                         | beiten         | ingen           |                                      |
|               |                                                |           |                    |                     |                         |                              |                      |                                           |                         |                               |                                |                         |                            |                                             |                         |                         |                         |                |                 |                                      |
|               |                                                |           |                    |                     |                         |                              |                      |                                           |                         |                               |                                |                         |                            |                                             |                         |                         |                         |                |                 |                                      |
|               |                                                |           |                    |                     |                         |                              |                      |                                           |                         |                               |                                |                         |                            |                                             |                         |                         |                         |                |                 |                                      |
|               |                                                | Stichwort | Dachdeckerarbeiten | Vordeckungen        | Deckung mit Dachziegeln | Deckung mit Betondachsteinen | Deckung mit Fa       | Deckung mit ebenen Faserzementdachplatten | Deckung mit Wellplatten | Deckung mit pro               | Deckung mit Fa                 | Sonstige Decku          | Deckung mit Pol            | Fassadensysteme, hinterlüftet, wärmegedämmt | Instandsetzungsarbeiten | Sonstige Leistungen     | Regieleistungen         | Bauspenglerarb | Schutzeinrichtu |                                      |
|               |                                                |           |                    |                     |                         |                              |                      |                                           |                         |                               |                                |                         |                            |                                             |                         |                         |                         |                |                 |                                      |
|               |                                                |           |                    |                     |                         |                              |                      |                                           |                         |                               |                                |                         |                            |                                             |                         |                         |                         |                |                 |                                      |
|               | ZUORDNUNGSI                                    |           |                    |                     |                         |                              |                      |                                           |                         |                               |                                |                         |                            |                                             |                         |                         |                         |                |                 |                                      |
|               |                                                | LB-HB020  | 22                 |                     | 2214                    | 2215                         |                      | 2216                                      |                         | 2217                          | 2218                           |                         | 2219                       |                                             | 2283                    |                         | 2290                    | 23             | 2301            |                                      |
|               | Leistungsbeschreibung für Hochbau              |           |                    |                     |                         |                              |                      |                                           |                         |                               |                                |                         |                            |                                             |                         |                         |                         |                |                 |                                      |
|               |                                                |           |                    |                     |                         |                              |                      |                                           |                         |                               |                                |                         |                            |                                             |                         |                         |                         |                |                 |                                      |
|               |                                                | LB-HB019  | $\frac{2}{2}$      | 2213                | 2214                    | 2215                         | 2216                 |                                           | 2217                    |                               |                                | 2219                    |                            | 2220                                        | 2283                    | 2284                    | 2290                    | 23             | 2301            |                                      |
|               | für Unterleistungsgruppen der standardisierten |           |                    |                     |                         |                              |                      |                                           |                         |                               |                                |                         |                            |                                             |                         |                         |                         |                |                 |                                      |
|               |                                                | LB-HB018  | 22                 | 2213                | 2214                    | 2215                         | 2216                 |                                           | 2217                    |                               |                                | 2219                    |                            | 2220                                        | 2283                    | 2284                    | 2290                    | 23             | 2301            | Vordeckungen<br>2303<br>2303<br>2303 |

<span id="page-90-0"></span>

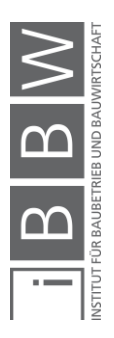

In der [Abbildung 5-7](#page-90-0) wird exemplarisch ein Ausschnitt der Kostenzuordnungsmatrix dargestellt. In der Matrix werden alle Unterleistungsgruppen der standardisierten Leistungsbeschreibung für Hochbau, für die eine projektunabhängige Zuordnung möglich ist, der Bau- und Leistungsgliederung gemäß ÖNORM B 1801-1 zugeordnet. Die Definition der Zuordnungen erfolgt auf Basis der Unterleistungsgruppen, um die Datenmengen erheblich zu reduzieren. Gemäß den Anforderungen, welche im Kapitel [5.4.4](#page-76-1) definiert wurden, sollen Kosten der Kostengruppen 2-4 bis zur 2.Ebene aufgeschlüsselt werden. Für die restlichen Kostengruppen ist es ausreichend, die Kosten für die erste Ebene der Gliederungssysteme zu dokumentieren. Die Kostenzuordnung folgt genau diesem Prinzip.

Die Zuordnung wurde für die Versionen 18, 19 und 20 der LB-HB vordefiniert. Die Version 21 der standardisierten Leistungsbeschreibung für Hochbau wurde noch nicht in die Matrix aufgenommen, weil die Kostendokumentation auf abgeschlossenen Projekten beruht und es zurzeit noch keine bzw. nur wenige abgeschlossene Projekte mit der aktuellsten Version gibt. Anhand dieser Problematik kann bereits erkannt werden, dass die Matrix künftig in bestimmten Zeitabständen aktualisiert und angepasst werden muss.

Durch die Gegenüberstellung der einzelnen Versionen in der Zuordnungsmatrix können die Veränderungen, welche im Zuge der Aktualisierungen der Leistungsbeschreibung durchgeführt wurden, identifiziert werden. In der [Abbildung 5-8](#page-91-0) werden Beispiele für derartige Veränderungen dargestellt.

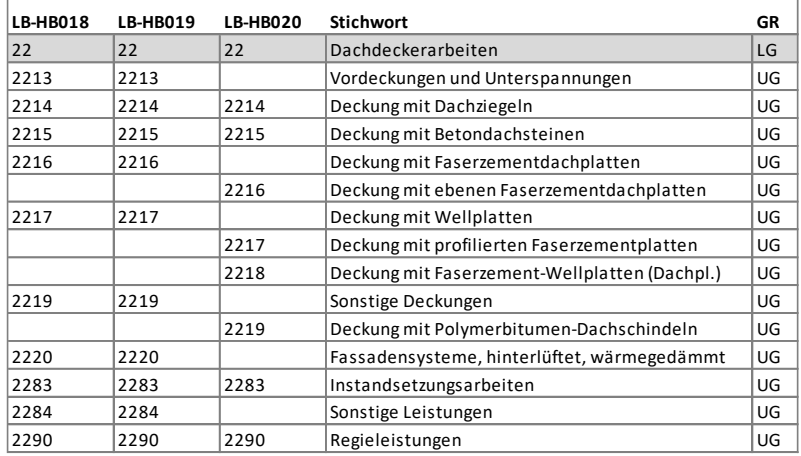

<span id="page-91-0"></span>**Abbildung 5-8: Versionsunterschiede LB-HB**

Die Unterleistungsgruppe "2213" war in der LBHB-018 und LBHB-019 vorhanden und wurde aus der Version 020 entfernt. Im Gegensatz dazu ist die Unterleistungsgruppe "2216" erstmals in der LBHB-020 enthalten. Bei diesen Sachverhalten muss es sich aber nicht zwingend um eine Entfernung bzw. Hinzufügung handeln, es könnte auch eine Umnummerierung stattgefunden haben. Die detaillierten Angaben bezüglich der Änderungen

Veränderungen der **Standardisierten** Leistungsbeschreibungen

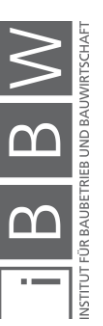

zwischen den einzelnen Versionen können dem jeweiligen Änderungsbericht, welcher vom Herausgeber zur Verfügung gestellt wird, nachgelesen werden.<sup>118</sup>

Im Hintergrund der Zuordnungsmatrix wird eine Tabelle mit den Ergebnissen erstellt, in der für jede Unterleistungsgruppe der standardisierten Leistungsbeschreibung die gewählte Zuordnung für die Bau- und Leistungsgliederung gespeichert wird. Diese Tabelle mit den Ergebnissen soll anschließend in die Software implementiert werden. Die gewünschte automatische Kostenzuordnung ist dann anhand der Tabelle durchzuführen. Der große Vorteil dieser Matrix ist die einfache Handhabbarkeit. Sollen Änderungen in der automatischen Kostenzuordnung vorgenommen werden, muss nur das gewünschte Feld der entsprechenden Unterleistungsgruppe mit einem "x" markiert werden. Die Änderungen werden automatisch in die Ergebnistabelle übernommen, die anschließend in der Software aktualisiert wird. Müsste die Zuordnung durch manuelles eintippen der Kostengruppen durchgeführt werden, würde sich dies sehr schnell als unübersichtlich und aufwendig herausstellen, da die Matrix rund 700 Zeilen (Unterleistungsgruppen) an Umfang aufweist.

Mithilfe dieser Tabelle soll die Software in der Lage sein, alle Unterleistungsgruppen der davor generierten Pos.Datenbank gemäß der Ergebnistabelle der Bau- und Leistungsgliederung zuzuordnen. In de[r Abbildung](#page-94-0)  [5-9](#page-94-0) wird der Prozess der automatischen Kostenzuordnung dargestellt. Die Zuordnung auf Basis der Unterleistungsgruppen birgt jedoch einige Probleme. Beispielsweise können nicht alle Unterleistungsgruppen eindeutig der Bau- und Leistungsgliederung zugewiesen werden.

## *Beispiel 01:*

In der Leistungsgliederung ist die Leistungsgruppe 28 sowohl in der Kostengruppe Bauwerk-Rohbau (2.H28 Natursteinarbeiten) als auch in der Kostengruppe Bauwerk-Ausbau (4.H28 Natursteinarbeiten) vorhanden. Dadurch kann ohne Projektbezug keine Kostenzuordnung für diese Unterleistungsgruppen vordefiniert werden.

#### *Beispiel 02:*

Die Unterleistungsgruppen der Leistungsgruppe 01 (Baustellengemeinkosten) können sowohl der Kostengruppe "2A Allgemein" (Bauwerk-Rohbau) als auch der Kostengruppe "4A Allgemein" (Bauwerk-Ausbau) zugeordnet werden. Daher ist auch in diesem Fall keine vordefinierte Kostenzuordnung möglich.

Output der Kostenzuordnungsmatrix

Automatische Kostenzuordnung

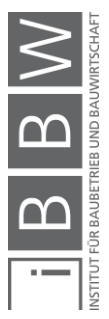

<sup>118</sup> siehe BUNDESMINISTERIUM FÜR DIGITALISIERUNG UND WIRTSCHAFTSSTANDORT: LB-HB-021 Änderungsbericht. https://www.bmdw.gv.at/Services/Bauservice/Hochbau.html. Datum des Zugriffs: 16.01.2020

Für das erwähnte Problem gibt es mehrere Lösungsansätze. Eine mögliche Lösung wäre, die Kostenzuordnungsmatrix zu erweitern und die Definition der Kostenzuordnung nicht anhand der Unterleistungsgruppen, sondern anhand der Grundpositionen durchzuführen. Diese Lösung würde jedoch die Datenmenge erheblich vergrößern und gewisse Grundpositionen könnten ohne Projektbezug trotzdem nicht eindeutig zugeordnet werden. Natürlich könnte die Matrix noch detaillierter ausgeführt und die Zuordnung auf Basis der Folgepositionen durchgeführt werden. Dadurch würden sich der Aufwand und die Datenmengen allerdings enorm vergrößern (rund 20.000 Positionen pro Version).

Deshalb wurde als erster Lösungsansatz folgende Variante gewählt:

Unterleistungsgruppen, welche im Vorfeld nicht eindeutig zugewiesen werden können, bleiben in der Matrix unzugeordnet. Somit müssten diese im Rahmen der Kostendokumentation manuell zugeordnet werden. Jedoch ist es auch mit Projektbezug schwierig, Unterleistungsgruppen eindeutig zuzuweisen. Um dieses Problem zu lösen, soll zwar die automatische Kostenzuordnung auf Basis der ULGs erfolgen, aber die anschließende manuelle Bearbeitung bzw. Zuordnung soll auf Basis der GPs durchgeführt werden. Das bedeutet, im Rahmen der automatischen Kostenzuordnung werden alle ULGs entsprechend der Matrix zugeordnet. Anschließend soll die Software die Zuordnungen der ULGs auf die Grundpositionen übertragen. Sollte keine Zuweisung für eine ULG in der Matrix vorhanden sein, werden auch die entsprechenden Grundpositionen nicht zugeordnet. Nach Abschluss der automatischen Kostenzuordnung soll eine manuelle Zuordnung der Grundpositionen durchgeführt werden können. Im Rahmen dieser Tätigkeiten müssen alle Grundpositionen, welche nicht automatisch zugewiesen wurden, zugeordnet werden. Es soll jedoch auch ermöglicht werden, die Ergebnisse der automatischen Zuordnung manuell zu bearbeiten.

Dieser erste Lösungsansatz für die automatische Kostenzuordnung kann im Rahmen einer Weiterentwicklung der Software gegebenenfalls verbessert bzw. verändert werden.

In der nachfolgenden [Abbildung 5-9](#page-94-0) wird der eben erläuterte Lösungsansatz grafisch dargestellt.

 $\sum_{\text{maxima}}$ 

Lösungsansätze

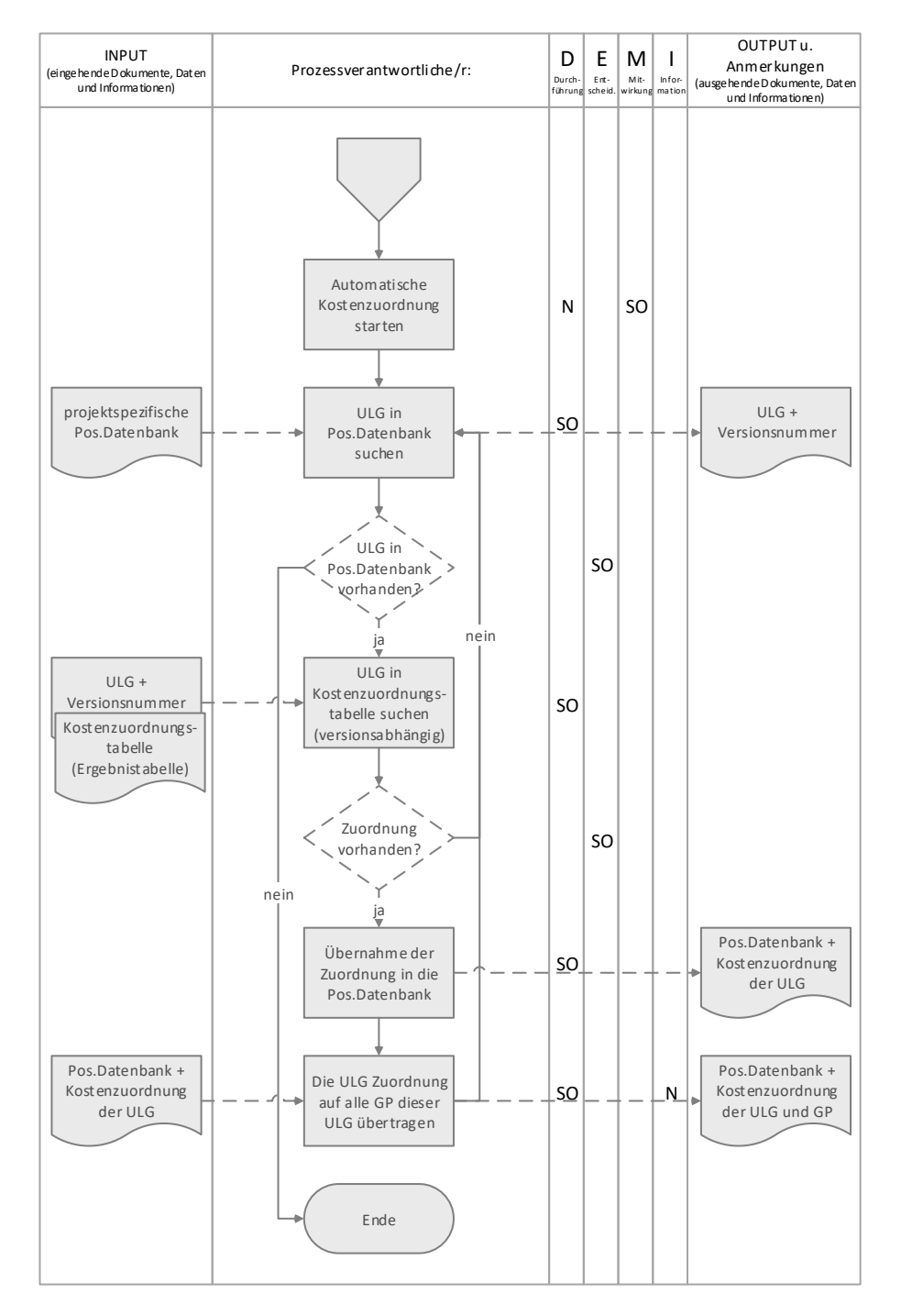

Legende: N…Nutzer SO…Software

<span id="page-94-0"></span>**Abbildung 5-9: Automatische Kostenzuordnung**

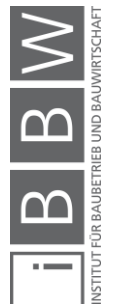

### **5.4.7 Dokumentation von Pauschalen und sonstigen Kosten**

Bei Bauprojekten fallen auch Kosten an, denen kein standardisiertes Leistungsverzeichnis zugrundeliegt, daher soll es auch ermöglicht werden, Kosten händisch zu dokumentieren. Die Parameter für eine manuelle Kostendokumentation sind in [Tabelle 5](#page-95-0) aufgelistet. In der Tabelle ist wiederum für jeden Parameter der Datentyp inklusive Einheit und Nachkommastelle definiert. Zusätzlich wird auch die Quelle der Daten festgelegt.

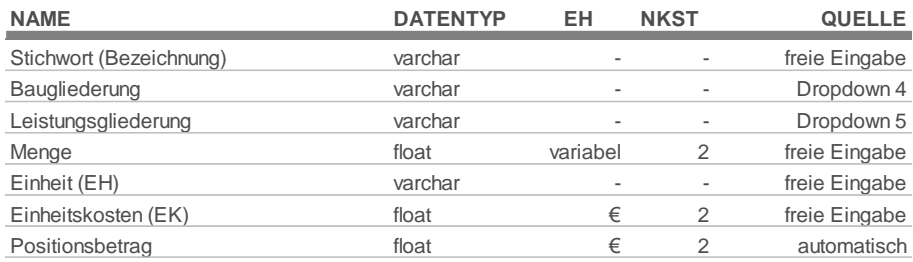

<span id="page-95-0"></span>**Tabelle 5: Parameter für manuelle Kostendokumentation**

Das Stichwort muss angegeben werden, um die Kosten eindeutig identifizieren zu können. Da es sich um frei formulierte Kosten handelt, muss die Kostenzuordnung zur Bau- und Leistungsgliederung manuell vollzogen werden. Um die Zuordnung zu erleichtern, sollen die Kostengruppen der Bau- und Leistungsgliederung aus jeweils einer Dropdown-Liste wählbar sein. Ob Kosten pauschal oder pro Einheit angegeben werden, obliegt dem Anwender. Wichtig ist jedoch, die **Kosten exklusive Umsatzsteuer** anzugeben, weil auch die Kosten der standardisierten Leistungspositionen exklusive Umsatzsteuer erfasst und Nettokennwerte generiert werden.

### **5.4.8 Darstellung der Ergebnisse**

Wurden Kosten auf Basis eines Abrechnungs-LVs und/oder anhand pauschaler Abrechnungen bzw. Sonstigen Kosten dokumentiert und ist eine vollständige Kostenzuordnung vorhanden, sollen die Ergebnisse der Dokumentation, getrennt nach Kostengruppen, übersichtlich dargestellt werden. Bei der Darstellung der Ergebnisse soll nicht unterschieden werden, ob Kosten auf Basis eines Abrechnungs-LVs oder händisch dokumentiert wurden.

Als erste Übersicht sollen die Ergebnisse der Dokumentation für die erste Ebene der ÖNORM B 1801-1 aufgelistet werden (siehe [Abbildung 5-10\)](#page-96-0).

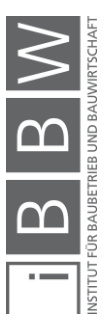

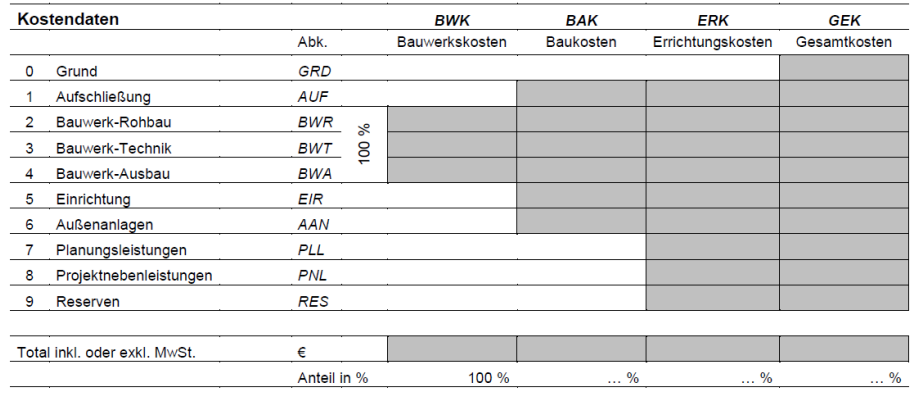

<span id="page-96-0"></span>**Abbildung 5-10: Übersicht der Dokumentationsergebnisse119**

Um die Ergebnisse der Dokumentation detaillierter betrachten zu können, ist es erforderlich, die Summen jener Kostengruppen der Bau- und Leistunsgliederung, welche in [Tabelle 6](#page-97-0) und [Tabelle 7](#page-98-0) aufgelistet sind, darzustellen. Neben den absoluten Summen sollen auch Kostenkennwerte ausgewiesen werden. Die Bezugseinheiten, welche zur Generierung der Kennwerte erforderlich sind, sollen für jede Kostengruppe individuell wählbar sein. Als Bezugseinheiten kommen alle Parameter der **GRUPPE II – funktionale und geometrische Angaben** (siehe Kapitel [5.4.5\)](#page-78-0) in Frage.

In der nachstehenden [Tabelle 6](#page-97-0) werden jene Kostengruppen der Baugliederung, welche in der zukünftigen Software implementiert werden, dargestellt. Als Ergebnis der Dokumentation werden für die aufgelisteten Kostengruppen Kosten ausgegeben.

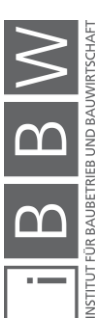

<sup>119</sup> ÖSTERREICHISCHES NORMUNGSINSTITUT: ÖNORM B 1801-1: Objekterrichtung S. 28.

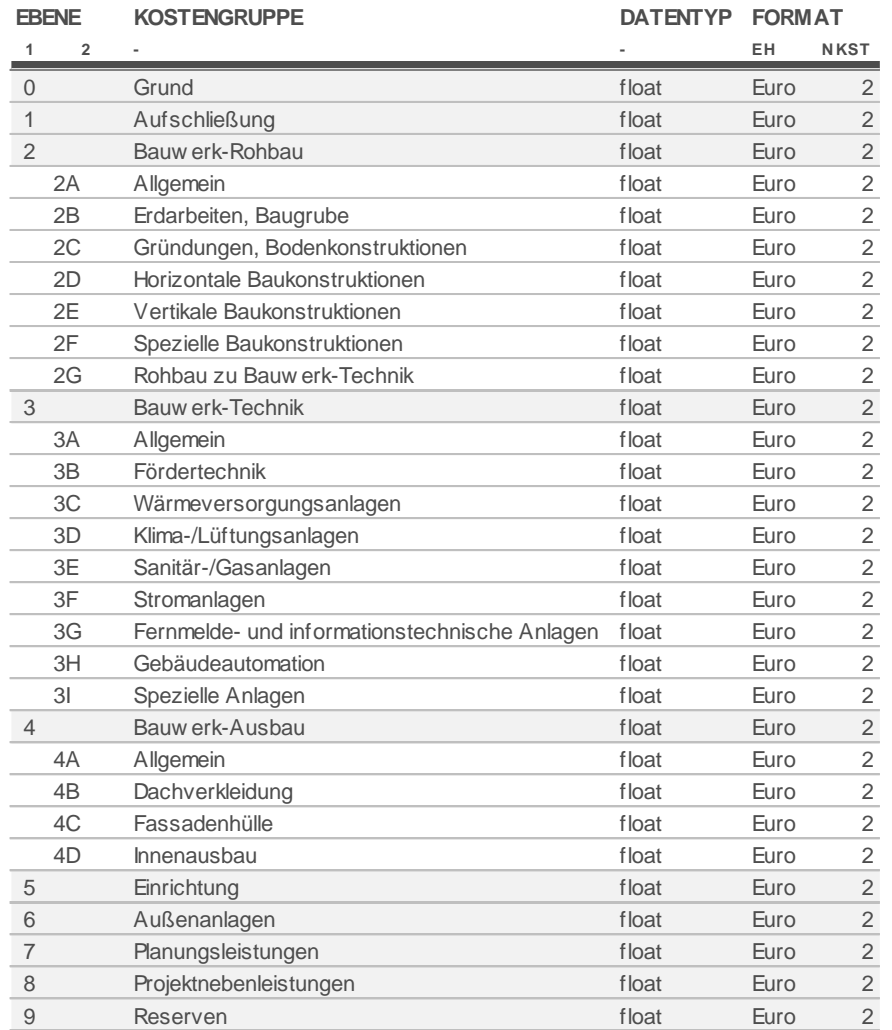

### <span id="page-97-0"></span>**Tabelle 6: Darstellung der Ergebnisse (Baugliederung)**

Legende: EH…Einheit NKST…Nachkommastellen

In der nachfolgenden [Tabelle 7](#page-98-0) erfolgt die Darstellung der erforderlichen Kostengruppen der Leistungsgliederung analog zu [Tabelle 6.](#page-97-0) In beiden Tabellen wird zusätzlich der Datentyp mit Einheit und Nachkommastellen definiert.

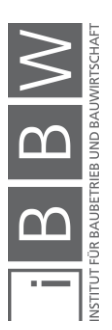

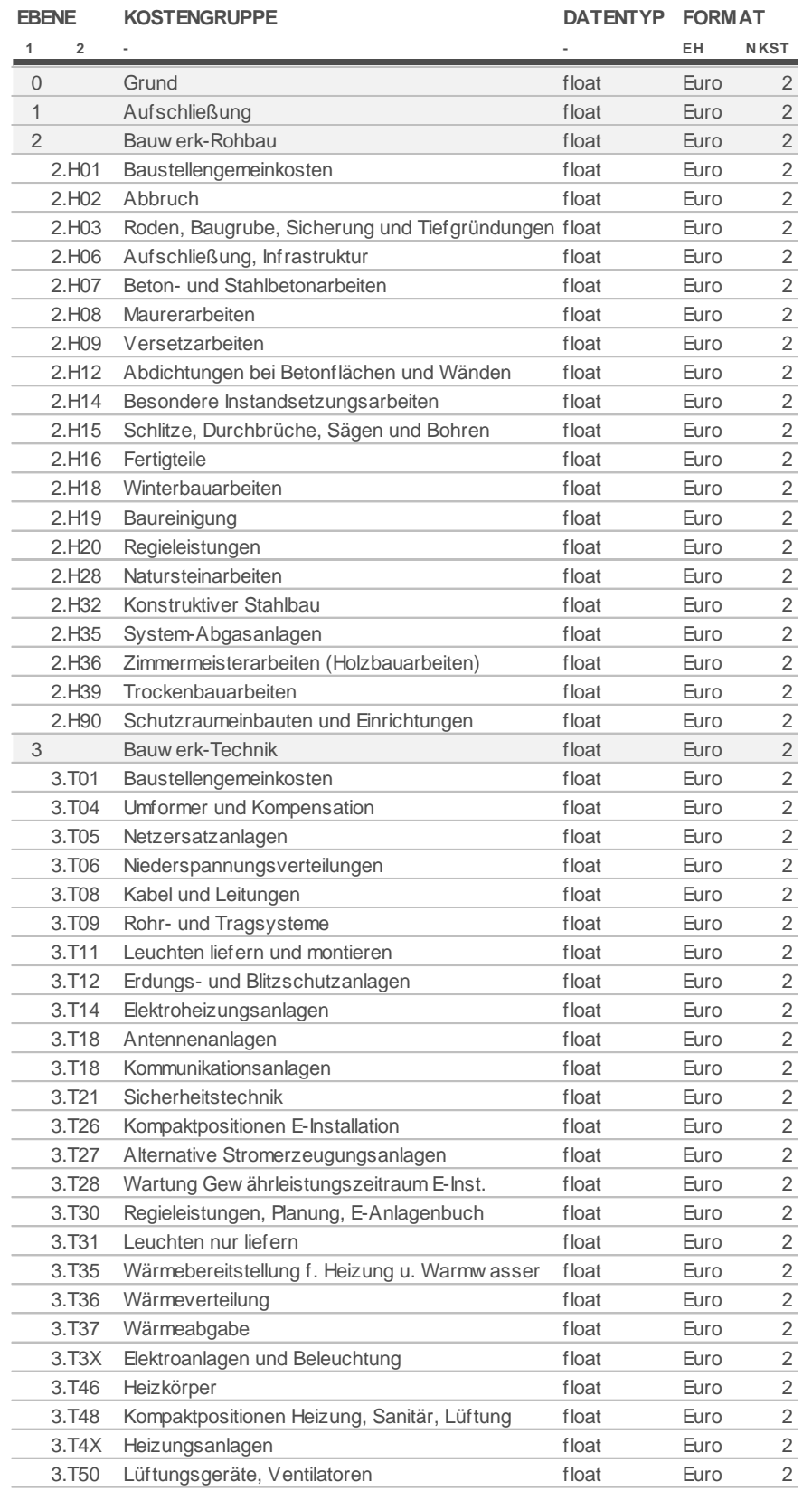

# <span id="page-98-0"></span>**Tabelle 7: Darstellung der Ergebnisse (Leistungsgliederung)**

Legende: EH…Einheit NKST…Nachkommastellen

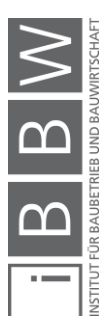

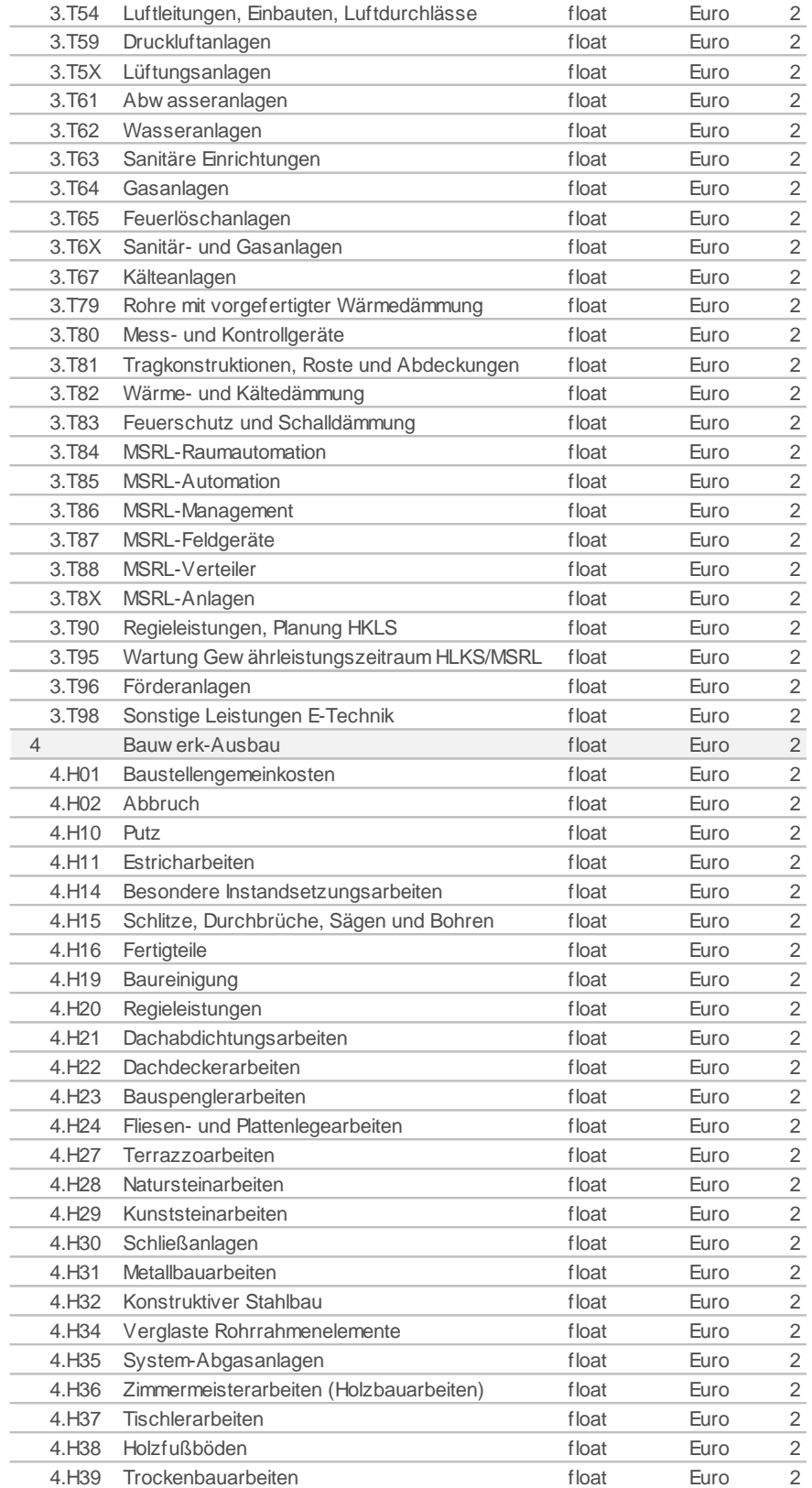

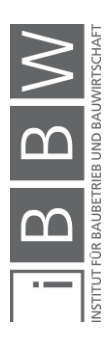

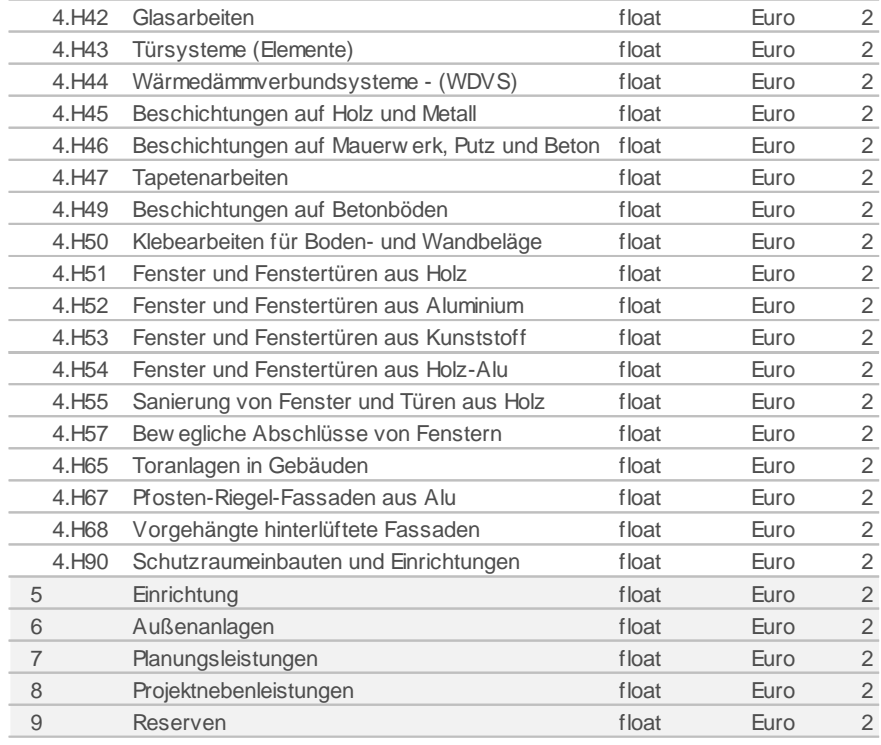

Wurden die dokumentierten Kosten kontrolliert und plausibilisiert, sollen die Kosten des Projektes in einer Kostendatenbank gesichert werden. In der Kostendatenbank werden alle angelegten Projekte gesichert, wobeialle Projekte unterschiedliche Zeitbezüge aufweisen. Daher muss bei der Sicherung der Kostendaten auf einen einheitlichen Zeitbezug geachtet werden, um die Vergleichbarkeit der Projekte zu gewährleisten.

## **5.4.9 Sonstige Anforderungen**

Die Software soll als Webapplikation implementiert werden. Voraussetzung für die Abrufbarkeit muss eine erfolgreiche Anmeldung in einem entsprechenden Login-System sein. Durch die Bereitstellung der Software als Webapplikation wird gewährleistet, dass die Software standort-, geräte- und betriebssystemunabhängig abgerufen werden kann und keine Installation erfordert. Zu beachten ist, dass für die Nutzung eine Datenverbindung notwendig ist. Bei schlechter Datenverbindung kann es zu Problemen in der Anwendung kommen. Probleme mit der Datenverbindung rücken aufgrund des heutigen technischen Standards jedoch immer weiter in den Hintergrund, wodurch diese Nachteile weitgehend vernachlässigt werden können.

Kostendatenbank

Technische Produktumgebung

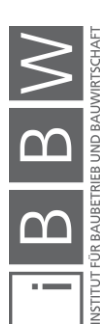

#### **5.5 Produkt-Modell**

Auf Basis der definierten Anforderungen, welche im Pflichtenheft festgeschrieben wurden, gilt es, diese im vorliegenden Kapitel in ein vollständiges und konsistentes Produkt-Modell umzusetzen. Das Produkt-Modell hat festzulegen, wie die Anforderungen in der Software umgesetzt werden und bildet die Grundlage für die Entwurfs- und Implementierungsphase. Es werden Funktionen, Datenflüsse und Benutzeroberflächen beschrieben. Um einen Überblick über den Umfang der Funktionalität zu erhalten, wurde ein **Funktionsbaum** mit den angestrebten Funktionen, welcher in der [Abbildung 5-11](#page-101-0) ersichtlich ist, erarbeitet.

Die nachfolgende Abbildung zeigt jedoch keine funktionsübergreifenden Zusammenhänge. Aus Gründen der Vollständigkeit wird auch das Modul 2 – Kostenplanung dargestellt.

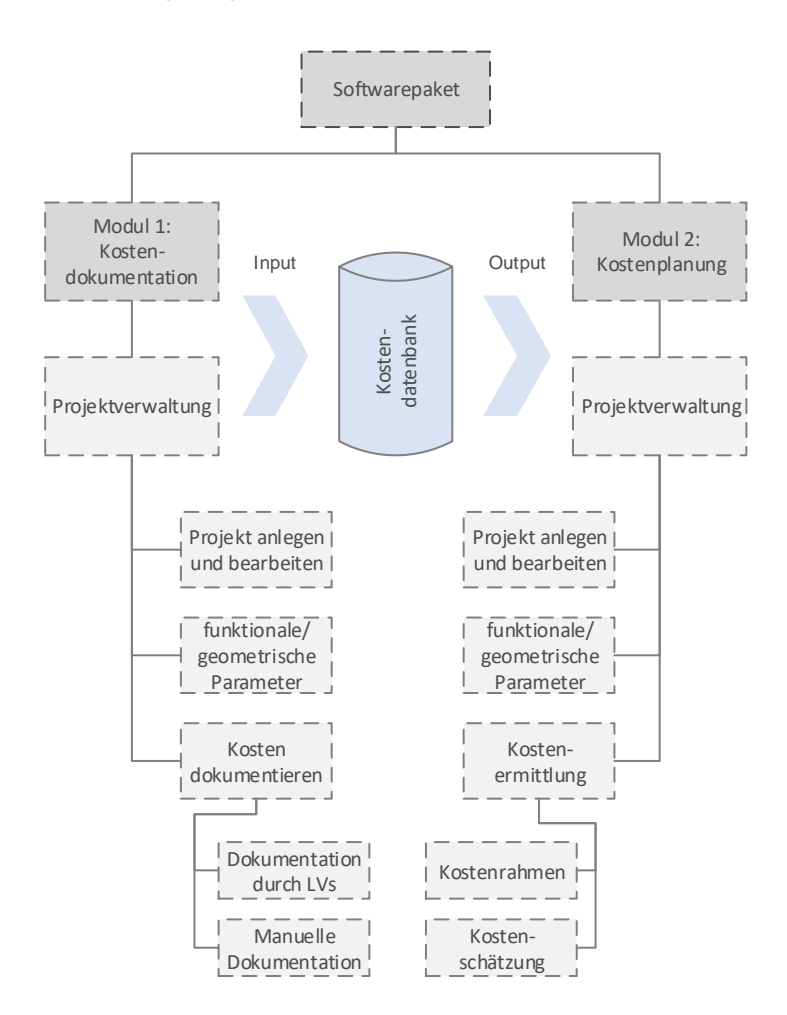

<span id="page-101-0"></span>**Abbildung 5-11: Funktionsbaum**

Wie in der oben angeführten Abbildung ersichtlich, wird mithilfe des Kostendokumentationsmoduls eine Kostendatenbank befüllt. Die Daten können anschließend für die Kostenplanungen (Modul 2) verwendet werden.

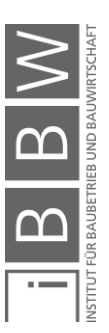

Im Rahmen dieses Kapitels wird ein vollständiges und konsistentes Produkt-Modell für das Modul Kostendokumentation entwickelt.

#### **5.5.1 Datenspeicher**

Um eine systematische und strukturierte Dokumentation von Projekten zu gewährleisten, ist es erforderlich, die gewünschten Daten in einer klaren Projektstruktur zu speichern. In der [Abbildung 5-12](#page-102-0) wird die angestrebte Projektstruktur abgebildet.

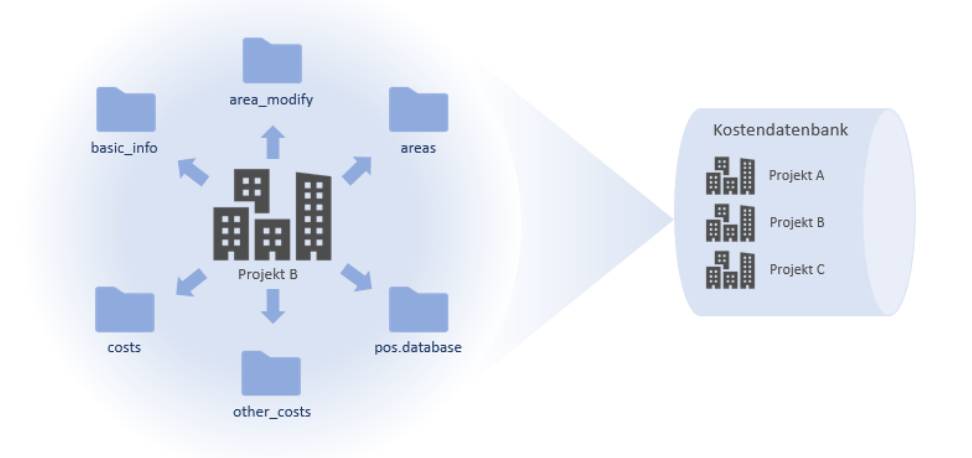

<span id="page-102-0"></span>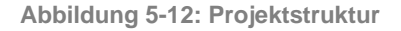

In der Kostendatenbank werden alle angelegten Projekte, wie in [Abbil](#page-102-0)[dung 5-12](#page-102-0) dargestellt, abgelegt. Jedes dieser Projekte weist eine identische Projektstruktur auf. Im Rahmen der Dokumentation werden folgende projektspezifische Datenspeicher angelegt:

- basic\_info
- area\_modify
- areas
- pos.database
- other\_costs
- costs

Nachstehend werden die einzelnen projektspezifischen Datenspeicher im Detail beschrieben.

Sobald ein neues Projekt angelegt wird, wird der Datenspeicher **basic\_info** erstellt. Dieser Datenspeicher speichert die Parameter P01-P19 (siehe [Tabelle 1\)](#page-80-0).

basic\_info

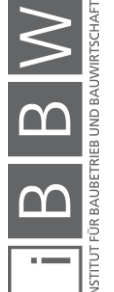

Um die funktionalen und geometrischen Informationen eines Projektes zu dokumentieren, steht der Datenspeicher **area-modify** zur Verfügung. In diesem Datenspeicher können alle geforderten funktionalen und geometrischen Angaben eines Projektes, getrennt nach Geschoßen, angelegt werden. Zusätzlich zu den funktionalen und geometrischen Parametern wird auch die entsprechende Projekt ID im Datenspeicher notiert.

Im Datenspeicher **areas** werden lediglich die Summen aller angelegten funktionalen und geometrischen Parameter gebildet und gesichert. Aus Sicht der Softwareentwicklung sollen die Bearbeitung und die Summen der funktionalen und geometrischen Parameter in zwei getrennten Datenspeichern (area\_modify und areas) implementiert werden. Die Summen der funktionalen und geometrischen Parameter werden im weiteren Dokumentationsprozess als Bezugseinheiten zur Generierung von Kostenkennwerten verwendet. Durch die Implementierung eines eigenen Datenspeichers, ausschließlich für die Summen der Parameter, kann die Datenmenge enorm reduziert und dadurch die Performance der Software hochgehalten werden. Um einen eindeutigen Projektbezug herzustellen, muss auch in diesem Datenspeicher die entsprechende Projekt ID gesichert werden.

Durch die Dokumentation von Baukosten auf Basis von Abrechnungs-LVs wird ein projektspezifischer Datenspeicher (**pos.database)** generiert. Durch den Einleseprozess (siehe [Abbildung 5-6\)](#page-89-0), welcher auch mehrmals durchgeführt werden kann, wird der Datenspeicher befüllt. In der pos.database werden alle Parameter, welche in [Tabelle 4](#page-86-0) (S[.73\)](#page-86-0) definiert wurden, gespeichert. Die einzelnen vorgegebenen Parameter müssen jedoch aufgrund der Datenträgerstruktur aufgesplittet werden. Die Positionsnummer ist im Normdatenträger nicht als Parameter vorhanden, sondern setzt sich aus mehreren Parametern zusammen (siehe [Abbildung 5-5\)](#page-87-0). In der [Abbil](#page-103-0)[dung 5-13](#page-103-0) wird die notwendige Struktur des Datenspeichers dargestellt und erläutert.

| <b>Projekt ID</b>                                                                           | Positionsidentifikation<br>z.B. LG, UG oder GP              | Quantitätsinformationen                           |
|---------------------------------------------------------------------------------------------|-------------------------------------------------------------|---------------------------------------------------|
| <b>I</b> version<br>id                                                                      | lb    lg ulg gp pos    pos_text    gr    einheit            | menge $\frac{1}{1}$ preis/EH<br>sum :: preisbasis |
| Angaben zum verwendeten Leistungsbuch<br>z.B. 20 HB (Version 20, Leistungsbuch für Hochbau) |                                                             | Kosteninformationen                               |
|                                                                                             | $lg + ulg + gp + pos = vollst\ddot{a}ndige Positionsnummer$ | Zeitbezug der Kosten                              |
| <b>Anzahl der Positionen</b>                                                                |                                                             | <b>Stichwort der Position (Kurztext)</b>          |
|                                                                                             |                                                             |                                                   |

<span id="page-103-0"></span>**Abbildung 5-13: Struktur der pos.database**

area-modify

areas

pos.database

Abrechnungsdaten, denen keine standardisierte Leistungsbeschreibung zugrunde liegt, müssen händisch dokumentiert werden. Manuell angelegte Kosten werden im Datenspeicher **other\_costs** erfasst. Die Parameter dieses Datenspeichers sind der [Tabelle 5](#page-95-0) (S[.82\)](#page-95-0) zu entnehmen.

Der Datenspeicher **costs** beinhaltet alle erforderlichen Kostengruppen der ersten und zweiten Ebene für die Bau- und Leistungsgliederung (siehe [Tabelle 6](#page-97-0) und [Tabelle 7\)](#page-98-0). In diesem Datenspeicher werden alle absoluten und relativen Kosten für die entsprechenden Kostengruppen gespeichert. Natürlich muss auch dieser Datenspeicher, um eine eindeutige Zuordenbarkeit zu gewährleisten, die zutreffende Projekt ID beinhalten.

Alle bisher erläuterten Datenspeicher sind dynamisch und projektspezifisch. Dynamische Datenspeicher sind Speicher, die durch Prozesse verändert bzw. befüllt werden. Das bedeutet, die bisher beschriebenen Speicher werden im Rahmen des Dokumentationsprozesses generiert und befüllt.

Um die Usability der Software zu verbessern, sollen bestimmte Parameter aus Dropdown-Listen gewählt werden können (siehe [Tabelle 1\)](#page-80-0). Die Daten dieser Dropdown-Listen sind projektunabhängig und werden im Rahmen des Dokumentationsprozesses auch nicht verändert. Sie werden mithilfe von projektunabhängigen **statischen Datenspeichern** in die Software implementiert. Nicht nur Daten, welche mittels Dropdown-Listen zur Verfügung gestellt werden, werden in statischen Datenspeichern gesichert, sondern auch jene für standardisierte Prozesse benötigten Daten. Die **automatische Kostenzuordnung** stellt einen solchen standardisierten, projektunabhängigen Prozess dar. Um diesen Prozess durchführen zu können, muss die Kostenzuordnungsmatrix bzw. die daraus resultierende Ergebnistabelle als statischer Datenspeicher in die Software implementiert werden.

# **5.5.2 Prozesse**

Im folgenden Abschnitt wird der Ablauf der Kostendokumentation mithilfe von Prozessbildern beschrieben. Dabei werden die erforderlichen Datenflüsse als In- und Outputs abgebildet. Als Übersicht wird in [Abbildung 5-14](#page-105-0) eine Prozesslandkarte dargestellt, welche die Kernprozesse inklusive der zugehörigen Support- bzw. Unterstützungsprozesse der softwarebasierten Kostendokumentation zeigt.

Die Supportprozesse "Datenträger einlesen" und "automatische Kostenzuordnung" wurden bereits in Kapitel [5.4.6](#page-85-0) im Detail erläutert. Der Unterstützungsprozess "Wartung & IT" soll die allgemein erforderlichen Wartungs- und Pflegearbeiten der Software widerspiegeln.

other\_costs

costs

statische Datenspeicher

Kostendokumentationssoftware

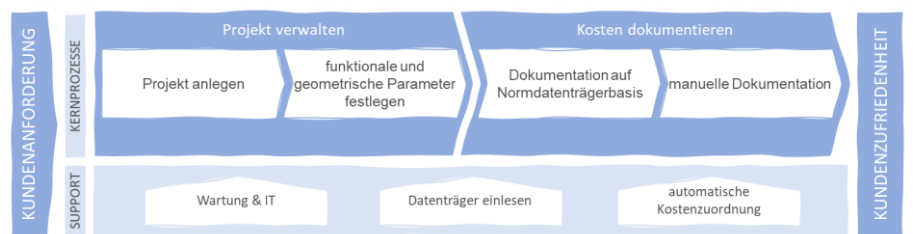

<span id="page-105-0"></span>**Abbildung 5-14: Prozesslandkarte Kostendokumentationsprozess**

Nachstehend werden alle Kernprozesse der Kostendokumentation im Detail beschrieben. Die [Abbildung 5-15](#page-105-1) zeigt einen Überblick des gesamten Dokumentionsprozesses. Im Gegensatz zur Prozesslandkarte zeigt die nachfolgende Abbildung auch den funktionalen Zusammenhang der einzelnen Kernprozesse.

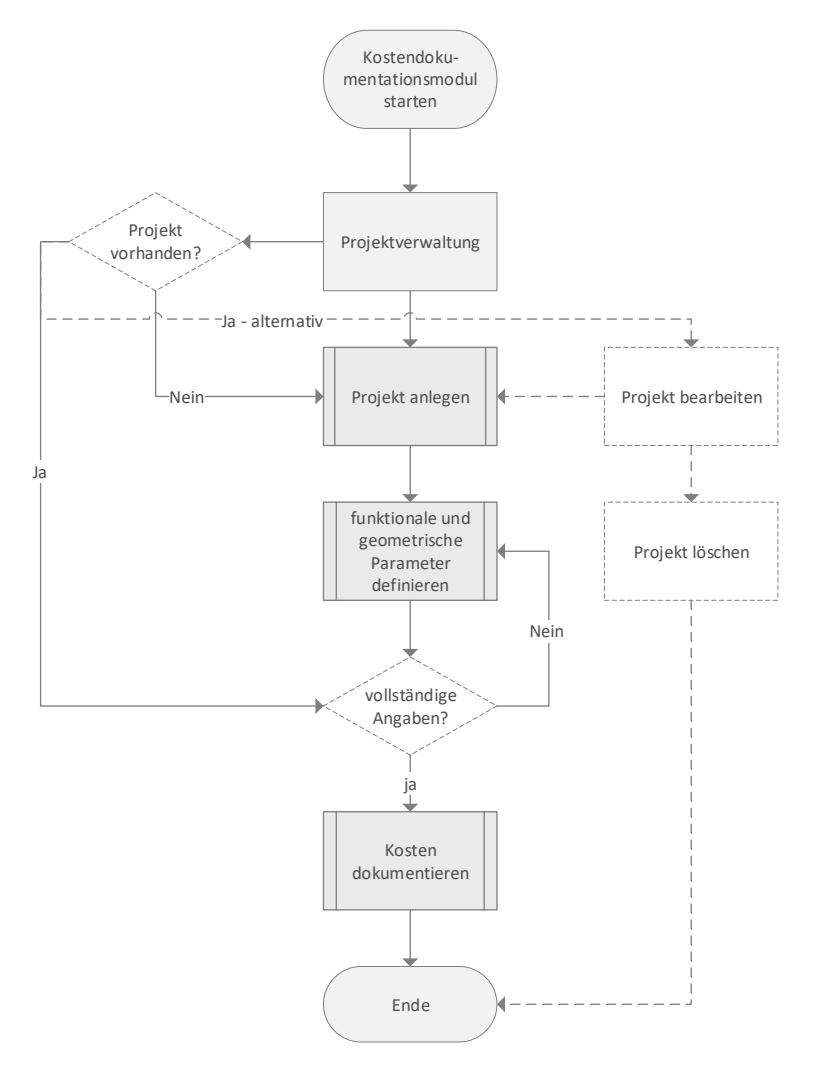

<span id="page-105-1"></span>**Abbildung 5-15: Der Kostendokumentationsprozess**

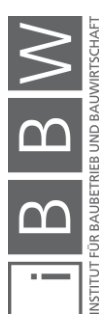

Durch den Start des Kostendokumentationsmoduls wird eine Projektverwaltung aufgerufen. In der Projektverwaltung werden alle bereits vorhandenen Projekte gelistet. Im Bedarfsfall können neue Projekte angelegt bzw. bestehende Projekte bearbeitet werden.

Die Projekte werden mit einem "Status" gekennzeichnet. Mithilfe des Pro**jektstatus** kann auf den Dokumentationsfortschritt geschlossen werden. Es wird zwischen drei verschiedenen Statuten unterschieden:

- Status "rot": Für das Projekt wurden noch keine funktionalen und geometrischen Parameter definiert.
- Status "gelb": Alle zwingend notwendigen Parameter wurden definiert, jedoch wurden noch keine Kosten dokumentiert.
- Status "grün": Die Kostendokumentation des Projektes ist formal vollständig und abgeschlossen.

Wenn der Projektstatus auf "rot" steht, wird keine Kostendokumentation erlaubt. Erst nach vollständiger Definition der funktionalen und geometrischen Parameter (Status "gelb") wird die Dokumentaion von Kosten ermöglicht.

Wurde die Kostendokumentation des Bauprojektes fertiggestellt, so ist der Dokumentationsprozess beendet und der Nutzer gelangt wieder zur Projektverwaltung.

## Kernprozess – "Projekt anlegen"

In de[r Abbildung 5-16](#page-107-0) wird der Kernprozess "Projekt anlegen" grafisch dargestellt. In der Projektverwaltung soll ein Button "Projekt neu" wählbar sein. Durch Auswahl dieses Buttons wird der Prozess "Projekt anlegen" gestartet.

Durch den Prozessstart soll von der Software automatisch eine neue Projekt ID vergeben werden. Hier kann ein einfacher Algorithmus, welcher eine fortlaufende Nummer vergibt, verwendet werden. Gleichzeitig soll der Datenspeicher basic info mit der eben generierten Projekt ID angelegt werden.

Die anzugebenden Parameter, welche der Datenspeicher basic\_info beinhaltet, sollen im Anschluss angezeigt und vom Nutzer angegeben werden können. Welche Parameter frei formuliert bzw. aus Dropdown-Listen wählbar sein sollen, kann der [Tabelle 1](#page-80-0) entnommen werden.

Dieser Prozess soll nur dann abgeschlossen werden können, wenn alle zwingend erforderlichen Parameter angegeben wurden (siehe [Tabelle 1\)](#page-80-0). Sind alle Vorgaben erfüllt, soll das Projekt angelegt und der Nutzer automatisch zum Prozess "funktionale und geometrische Parameter definieren" weitergeleitet werden.

Projekt ID generieren

Allgemeine, projektbeschreibende Parameter definieren

Projekt anlegen

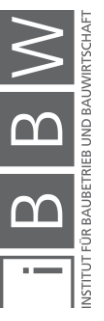

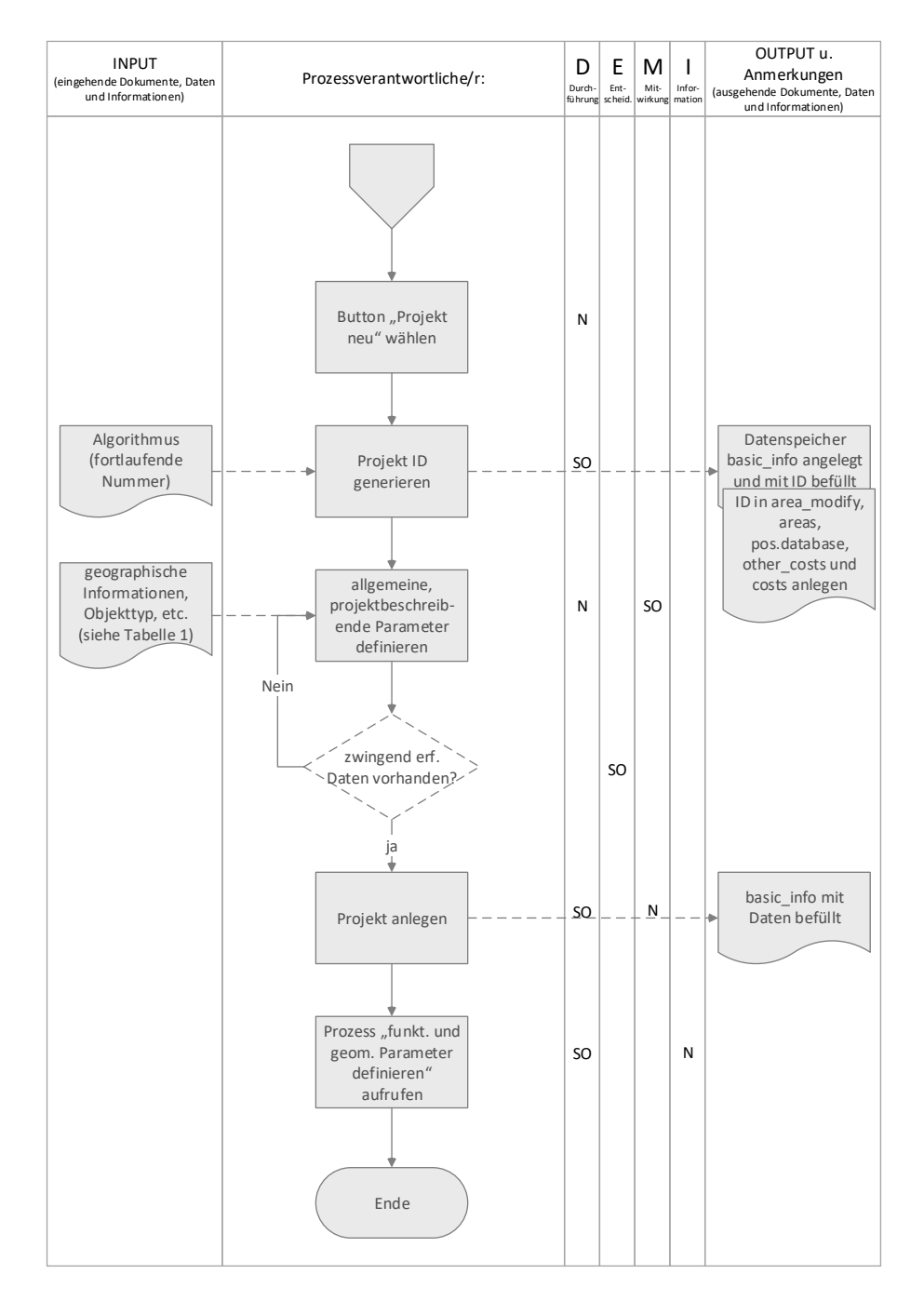

<span id="page-107-0"></span>**Abbildung 5-16: Projekt anlegen**

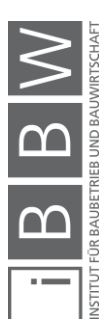
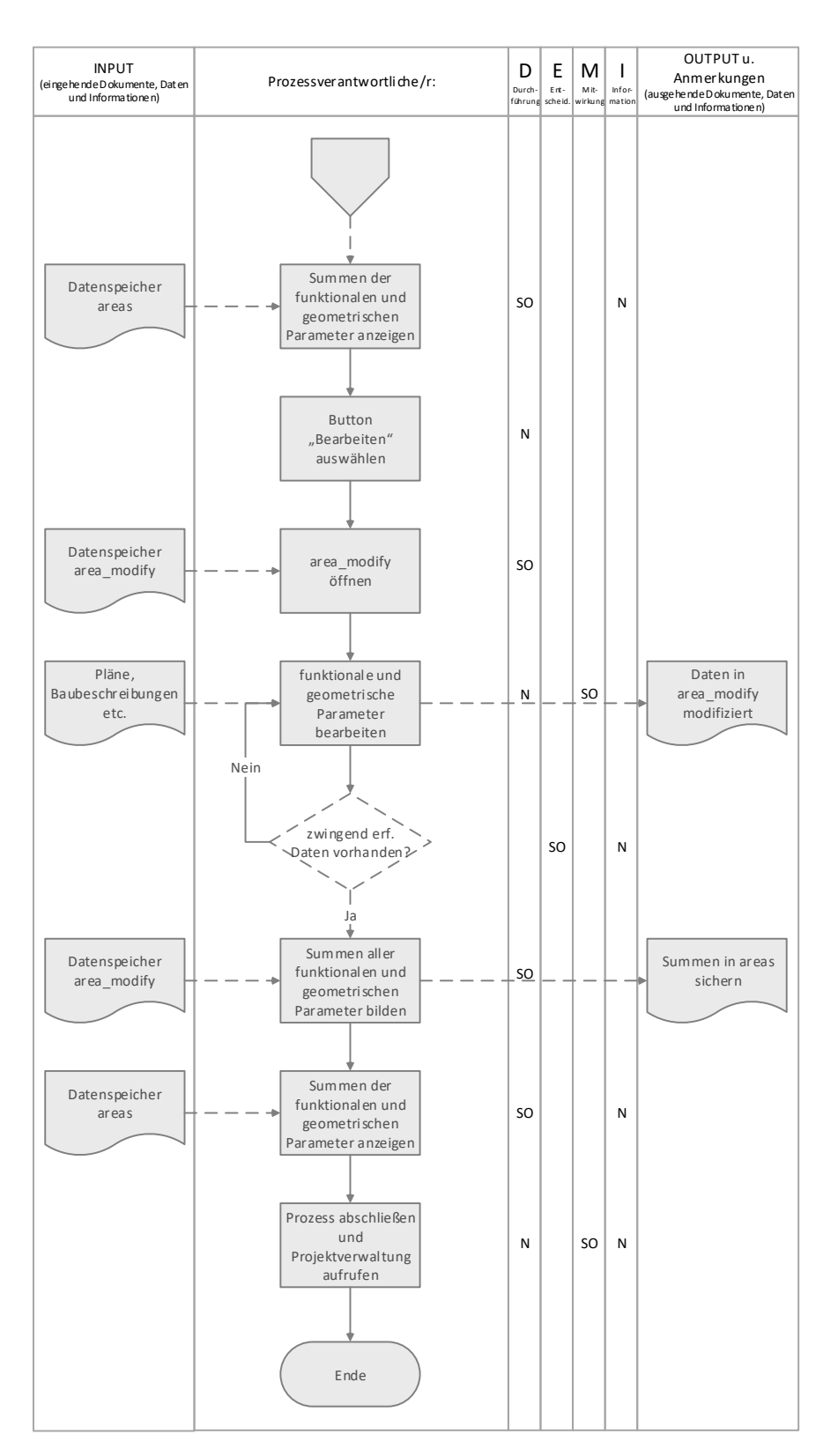

# Kernprozess – "funktionale und geometrische Parameter definieren"

<span id="page-108-0"></span>**Abbildung 5-17: Funktionale und geometrische Parameter definieren**

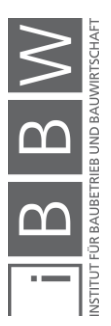

In [Abbildung 5-17](#page-108-0) wird der Kernprozess "funktionale und geometrische Parameter definieren" grafisch dargestellt. Dieser Prozess folgt direkt im Anschluss an den Prozess "Projekt anlegen".

Zu Beginn werden alle funktionalen und geometrischen Parameter aufgelistet. Wurde ein Projekt neu angelegt, stehen in der ersten Übersicht alle Parameter auf null. Wird die Funktion jedoch aus der Projektverwaltung heraus für ein bestehendes Projekt aufgerufen, sind in dieser Übersicht die Summen der jeweiligen funktionalen und geometrischen Parameter dargestellt. Um die Parameter zu verändern, muss der Datenspeicher area\_modify aufgerufen werden.

Im area\_modify können neue funktionale und geometrische Parameter definiert, aber auch bestehende Eingaben bearbeitet werden. Es ist zu beachten, dass alle zwingend erforderlichen Parameter definiert werden. Die Definition der Parameter kann beispielsweise geschoßweise erfolgen. Die Parameter können aber auch als Projektsummen ohne Geschoßzuordnung angelegt werden. Die Software berechnet anschließend die Summen der jeweiligen Parameter und speichert diese im Datenspeicher areas.

Durch Beenden des Bearbeitungsmodus wird erneut die Funktion "Summen der funktionalen und geometrischen Parameter anzeigen", welche bereits zu Beginn ausgeführt wird, aufgerufen. Dabei werden die Summen der modifizierten Parameter dargestellt.

Nach Abschluss dieses Prozesses wird wieder die Projektverwaltung aufgerufen. Wurden die Prozesse korrekt ausgeführt, wird das eben bearbeitete Projekt in der Projektverwaltung mit dem Status "gelb" gekennzeichnet, welcher die Durchführung der Kostendokumentation erlaubt.

Summen der funktionalen und geometrischen Parameter anzeigen

Parameter bearbeiten

Summen darstellen

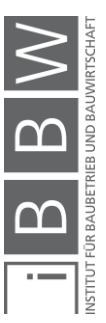

### **Prozess - "Kosten dokumentieren"**

Die Dokumentation der Bauwerks-, Bau-, Errichtungs- bzw. Gesamtkosten kann grundsätzlich mithilfe zwei verschiedener Methoden erfolgen:

- 1. Dokumentation durch Einlesen eines Normdatenträgers. (siehe [Abbildung 5-19\)](#page-112-0)
- 2. Dokumentation durch manuelle Kosteneingabe. (siehe [Abbildung](#page-114-0)  [5-20\)](#page-114-0)

Für eine vollständige und nachvollziehbare Kostendokumenation sind beide Varianten durchzuführen. In der [Abbildung 5-18](#page-110-0) wird der gesamte Kostendokumentationsprozess dargestellt.

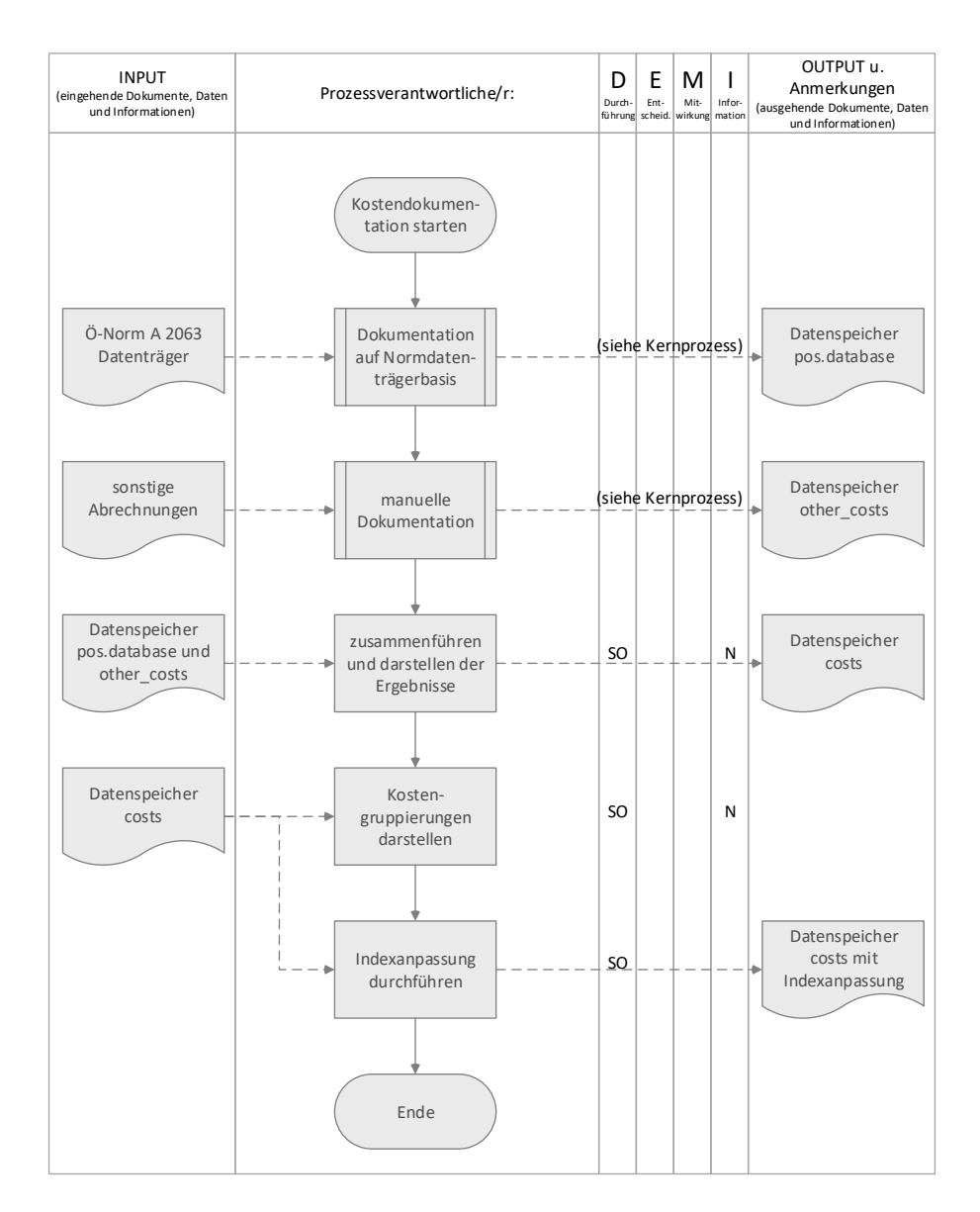

<span id="page-110-0"></span>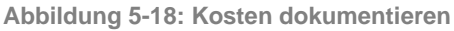

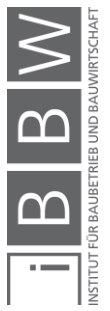

Der Prozess "Kosten dokumentieren" beginnt mit der Dokumentation auf Normdatenträgerbasis. Anschließend wird die manuelle Dokumentation durchgeführt. Diese zwei Prozesse werden nachstehend im Detail dargestellt und erläutert.

Wurden alle Kosten eines Projektes dokumentiert, hat die Software die Aufgabe, die dokumentierten Kosten der beiden Dokumentationsvarianten zu addieren und die Summen für die jeweiligen Kostengruppen (siehe [Ta](#page-97-0)[belle 6](#page-97-0) un[d Tabelle 7\)](#page-98-0) darzustellen. Zum einen werden die absoluten Kosten der jeweiligen Kostengruppen dargestellt, zum anderen die relativen Kosten (Kostenkennwerte), ausgewiesen. Für die Kennwertgenerierung werden Bezugseinheiten benötigt, hierfür werden die funktionalen und geometrischen, projektspezifischen Parameter herangezogen. Die Bezugseinheit kann für jene dargestellte Kostengruppe individuell gewählt werden. Standardmäßig werden die Kostenkennwerte mit Bezug auf die Brutto-Grundfläche berechnet.

Für die Berechnung der absoluten Kosten pro Kostengruppe sind die Daten der Datenspeicher pos.database und other\_costs heranzuziehen. Die Ergebnisse werden im Datenspeicher costs gespeichert.

Die berechneten Ergebnisse der Dokumentation bilden die Basis für die Berechnung der Kostengruppierungen nach ÖNORM B 1801-1. Die Kostengruppierungen sind gemäß [Abbildung 5-10](#page-96-0) darzustellen.

Im letzten Schritt des Dokumentationsprozesses erfolgt eine Indexanpassung. Alle in der Datenbank vorhandenen Projekte besitzen ein unterschiedliches Fertigstellungsdatum. Dadurch können die dokumentierten Kosten nur bedingt verglichen werden. Um dennoch die Vergleichbarkeit der dokumentierten Kosten zu gewährleisten, bedarf es einer Indexanpassung. Das bedeutet, dass die dokumentierten Kosten erst in der Datenbank gespeichert werden, wenn alle Kosten auf das Basisjahr (2015) des Baupreisindex umgerechnet wurden. Durch diese Umrechnung weisen alle Projekte in der Datenbank den gleichen Zeitbezug auf und können somit verglichen werden.

Nachstehend werden die beiden Kostendokumentationsvarianten im Detail betrachtet.

# **Kernprozess – "Dokumentation auf Normdatenträgerbasis"**

Die Dokumentation auf Normdatenträgerbasis stellt die erste Dokumentationsmöglichkeit dar. Der große Vorteil dieser Variante ist die Automatisierung des Prozesses. Die Abrechnungsdaten müssen nicht händisch eingepflegt, sondern werden innerhalb weniger Sekunden aus einem A 2063 Normdatenträger in die Software importiert.

zusammenführen und darstellen der Ergebnisse

Kostengruppierungen darstellen

Indexanpassung

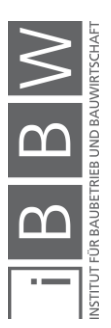

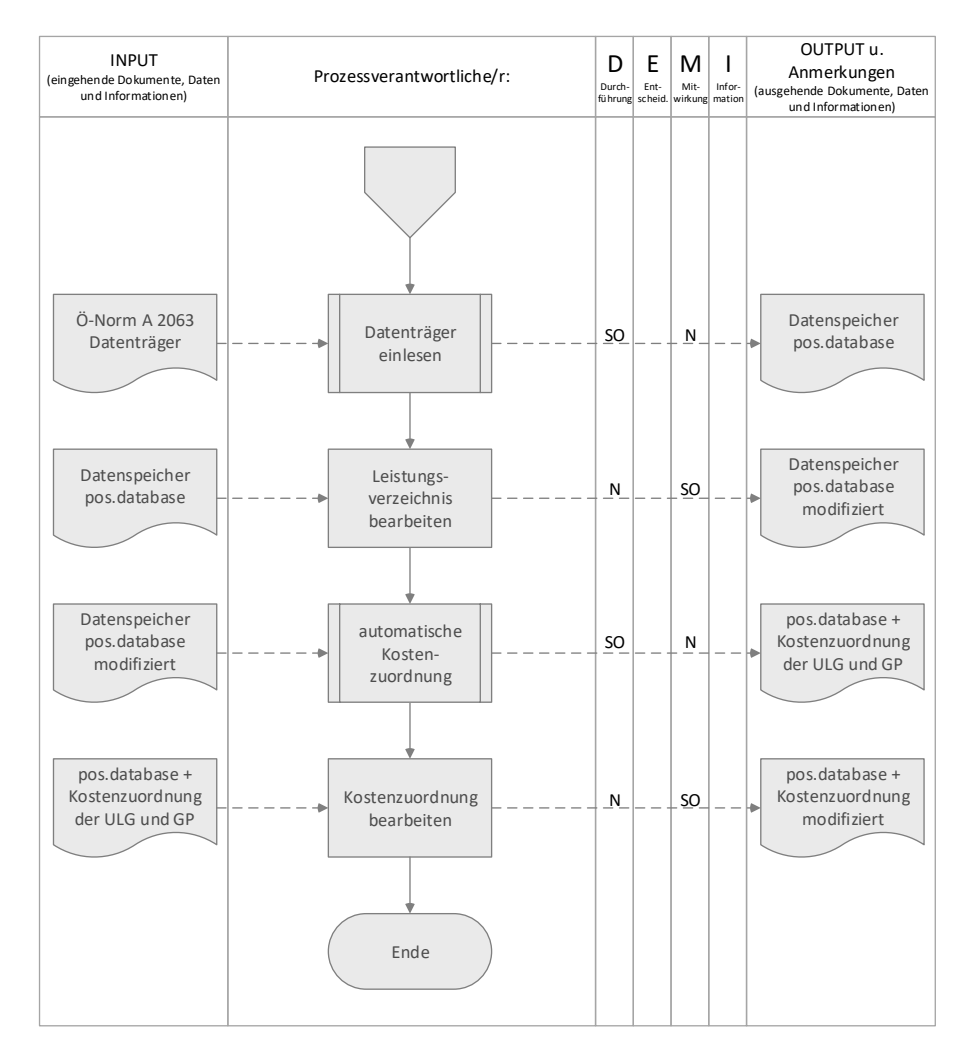

<span id="page-112-0"></span>**Abbildung 5-19: Dokumentation auf Normdatenträgerbasis**

Um die automatisierte Kostendokumentation von Abrechnungsdaten durchzuführen, muss eine ÖNORM A 2063 konformer Datenträger mit einer Dateinamenserweiterung ".onlv" generiert werden. Im ersten Schritt ist ein entsprechender Datenträger aus dem Explorer zu laden, wodurch alle erforderlichen Parameter, welche der [Tabelle 4](#page-86-0) entnommen werden können, in die Software importiert werden. Durch diesen Vorgang wird der projektspezifische Datenspeicher pos.database mit Daten befüllt. Der detaillierte Einleseprozess ist in der [Abbildung 5-6](#page-89-0) dargestellt.

Das importierte Leistungsverzeichnis kann im Anschluss bearbeitet werden. Ausgewählte Leistungspositionen, deren Kosten nicht dokumentiert werden sollen, können im Zuge dieser Bearbeitung entfernt werden.

Teilprozess: Datenträger einlesen

LV bearbeiten

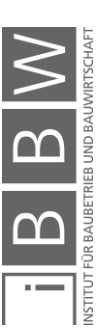

Sind im Datenspeicher pos.database nur mehr jene Leistungspositionen bzw. Abrechnungsdaten, welche dokumentiert werden sollen, vorhanden, kann die automatische Kostenzuordnung durchgeführt werden. Der detaillierte Ablauf der Kostenzuordnung kann der [Abbildung 5-9](#page-94-0) entnommen werden.

Die automatische Kostenzuordnung kann im Bedarfsfall händisch überarbeitet werden. Der automatische Zuordnungsprozess dient lediglich der Aufwandsminimierung und bietet einen Vorschlag für die Kostenzuordnung. Da durch den automatischen Kostenzuordnungsprozess nicht alle Positionen zugeordnet werden können, sind entsprechende Positionen ohnehin manuell den Gliederungsystemen der ÖNORM zuzuweisen. Nach Abschluss dieser Tätigkeit müssen alle Positionen der projektspezifischen pos.database eine entsprechende Zuordnung aufweisen.

Mit dieser Tätigkeit wird die Dokumentation auf Normdatenträgerbasis fertiggestellt. Im Anschluss können weitere Kosten manuell dokumentiert werden.

# **Kernprozess – "manuelle Dokumentation"**

Die manuelle Dokumentation von Projektkosten stellt die zweite Dokumentationsmöglichkeit dar. Durch die manuelle Dokumentation können auch Kosten dokumentiert werden, denen keine standardisierte Leistungsbeschreibung zugrunde liegt. Nachteil dieser Variante ist, dass beim Vorliegen mehrerer Kostenpositionen ein großer Dokumentationsaufwand entsteht, da alle erforderlichen Daten manuell eingegeben werden müssen. In der nachstehenden [Abbildung 5-20](#page-114-0) wird der Dokumentationablauf dargestellt.

Für jede Kostendokumentation muss eine eindeutige Bezeichnung festgelegt werden. Nur so kann die Dokumentation nachvollziehbar gestaltet werden. Die Grundlage bilden die Abrechnungen der Projekte.

Aufgrund der fehlenden Standardisierung kann keine automatische Kostenzuordnung von der Software durchgeführt werden. Das bedeutet, dass die angelegten Kostenpositionen händisch der Bau- und Leistungsgliederung der ÖNORM B 1801-1 zuzuordnen sind. Damit die Zuordnung vereinfacht und übersichtlicher gestaltet werden kann, werden alle wählbaren Optionen mittels einer Dropdown-Liste für die Bau- und Leistungsgliederung bereitgestellt.

Die Angaben (Menge, Einheit, Kosten pro Einheit) gemäß den Abrechnungen sind für die gewünschten Kostenpositionen in die Software zu übertragen. Die Einheit kann grundsätzlich frei definiert werden, es empfiehlt sich jedoch, die Angaben der Abrechnungen zu übernehmen. Dadurch wird die Dokumentation nachvollziehbar gestaltet.

Teilprozess: Automatische Kostenzuordnung

Kostenzuordnung bearbeiten

Bezeichnung der Kostenposition angeben

Kostenzuordnung

Menge, Einheit und Kosten pro Einheit

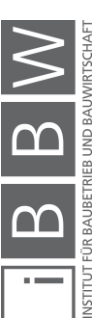

Durch das Speichern bzw. Anlegen der eingegebenen Daten wird die dokumentierte Kostenposition dem Datenspeicher other\_costs hinzugefügt. Gleichzeitig werden von der Software die absoluten Kosten pro Kostenposition berechnet. Die Kosten ergeben sich durch Multiplikation der Kosten pro Einheit mit der jeweiligen Mengenangabe.

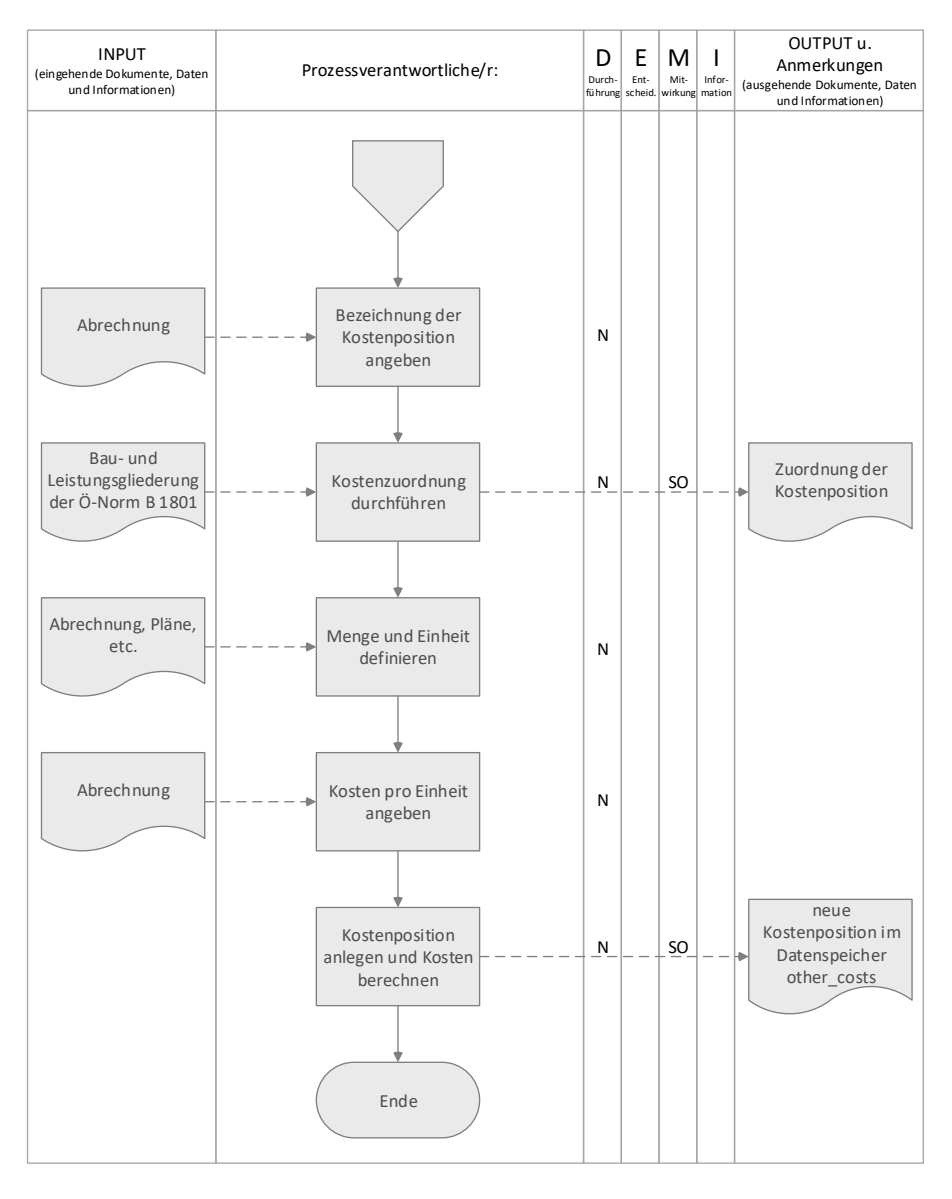

<span id="page-114-0"></span>**Abbildung 5-20: Manuelle Dokumentation**

Mit den in diesem Unterkapitel entwickelten Prozessbildern ist ein vollständiges und konsistentes Produkt-Modell vorhanden. Für die Umsetzung bzw. Implementierung der Software müssen jedoch noch Vorgaben bezüglich der Visualisierung entwickelt werden. Die Ergebnisse dieses Entwicklungsprozesses werden im nachstehenden Unterkapitel dargelegt.

#### Kostenposition anlegen

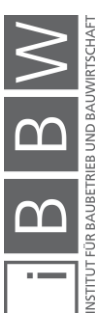

# **5.5.3 Benutzeroberfläche**

Für die Usability der Software ist die Benutzeroberfläche entscheidend. Damit das Produkt-Modell implementiert und auch grafisch umgesetzt werden kann, bedarf es einigen Vorgaben bezüglich der Visualisierung. Die Entwicklung der Benutzeroberfläche wurde mithilfe von MS Power-Point durchgeführt. Der Oberflächen-Prototyp, welcher das Produkt-Modell widerspiegelt, dient zur graphischen Darstellung. Es wird eine realistische Benutzeroberfläche ohne die im Hintergrund laufenden Funktionalitäten dargestellt.

Dadurch werden auch dem Auftraggeber und Nutzer ein realistischer Eindruck über das Produkt vermittelt. Zusätzlich hilft dieser Prototyp bei der Vervollständigung und Konkretisierung der Anforderungen.

Der entwickelte Oberflächen-Prototyp diente als Basis für die Implementierung des Softwareprototypen, dieser wird im Rahmen der Arbeit jedoch nicht separat dargestellt, da der Oberflächen-Prototyp durch den im Kapitel [6](#page-117-0) präsentierten Softwareprototypen widergespiegelt und erläutert wird. Die entwickelte Strukturierung der Benutzeroberfläche wird jedoch in der [Abbildung 5-21](#page-115-0) schematisch dargestellt.

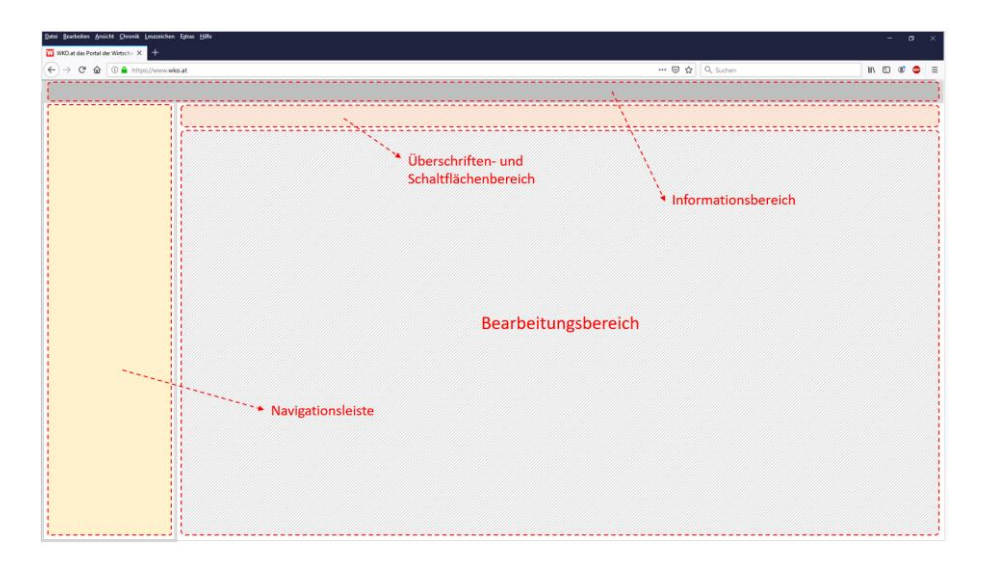

<span id="page-115-0"></span>**Abbildung 5-21: Strukturierung der Benutzeroberfläche**

Bei der Benutzeroberfläche werden folgende vier Bereiche unterschieden:

- **■** der Informationsbereich,
- die Navigationsleiste,
- der Überschriften- und Schaltflächenbereich und
- der Bearbeitungsbereich.

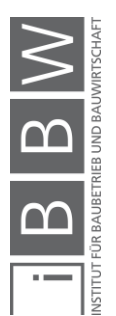

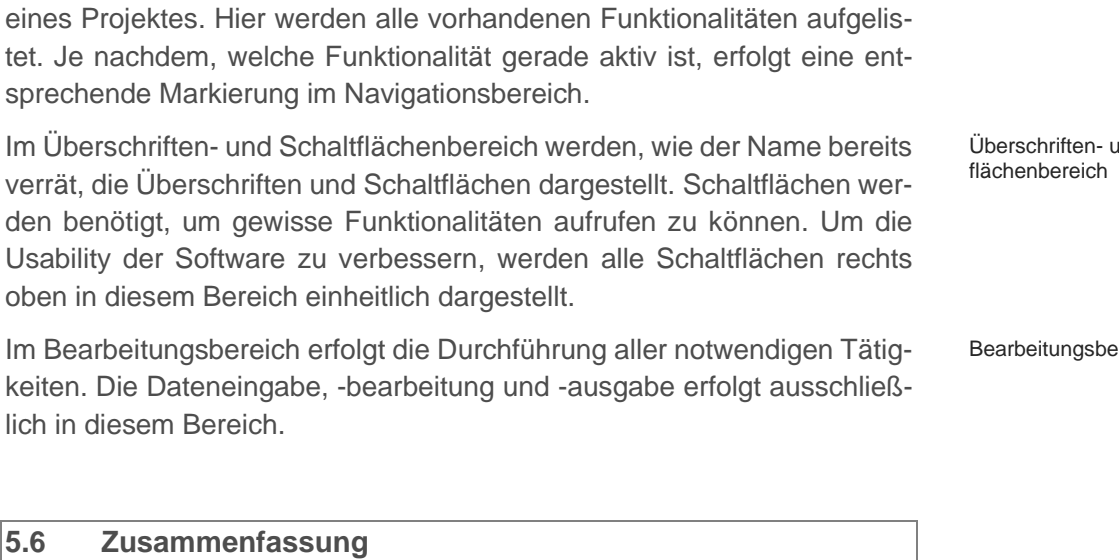

In diesem Kapitel erfolgte, basierend auf dem zu Beginn definierten Vorgehensmodell (Prozess-Modell), die Planung und Definition der Softwarespezifika für die Kostendokumentation.

Im Informationsbereich wird stets das aktuelle Projekt, welches gerade in Bearbeitung ist, gelistet. Neben der Projektbezeichnung wird auch die Pro-

Der Navigationsbereich dient zur Orientierung und Navigation innerhalb

jekt ID angegeben.

 $\overline{5.6}$ 

Die Anforderungen wurden in einem Lasten- bzw. Pflichtenheft festgehalten und anschließend in einem vollständigen und konsistenten Produkt-Modell, welches die Grundlage für die Implementierung darstellt, umgesetzt.

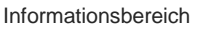

**Navigationsbereich** 

und Schalt-

ereich

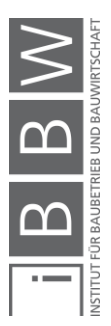

# <span id="page-117-0"></span>**6 Softwareprototyp**

Auf Basis des zuvor angefertigten Lasten- bzw. Pflichtenheftes sowie vorgegebener Benutzeroberfläche wurde ein Softwareprototyp entwickelt. Das gegenständliche Kapitel zeigt mithilfe eines realen Bauvorhabens die Anwendung des Softwareprototypen. Die Testdokumentation wird für folgendes Bauvorhaben durchgeführt:

**E** Sanierung Maygasse 18, 8010 Graz

Die Software läuft aktuell am Server der TU Graz. Damit die Software aufgerufen werden kann, muss ein Login im "tugonline" durchgeführt werden. Nach erfolgreichem Login wird die Startseite der Software aufgerufen.

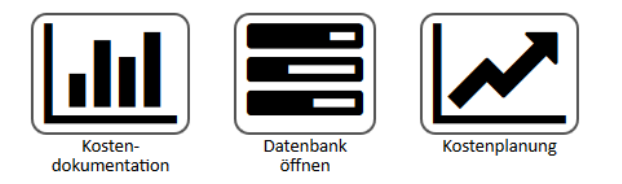

<span id="page-117-1"></span>**Abbildung 6-1: Startseite**

Wie in [Abbildung 6-1](#page-117-1) erkannt werden kann, umfasst die Software grundsätzlich drei Module, wobei die Module "Datenbank öffnen" und "Kostenplanung" aktuell nur als Platzhalter dienen. Im Rahmen dieser Arbeit wurde lediglich ein Prototyp für das Modul "Kostendokumentation" entwickelt.

Für eine erfolgreiche Dokumentation von abgeschlossenen Projekten sind drei grundsätzliche Arbeitsschritte erforderlich:

- 1. Projekt anlegen
- 2. Kosten auf Basis eines Normdatenträgers dokumentieren
- 3. Kosten manuell dokumentieren

Die detaillierten Tätigkeiten, welche im Rahmen der Dokumentation durchzuführen sind, können dem Kapitel [5.5.2](#page-104-0) entnommen werden.

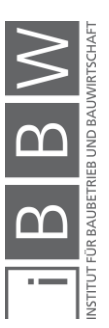

Durch den Start des Kostendokumentationsmoduls wird die Projektverwaltung aufgerufen (siehe [Abbildung 6-2\)](#page-118-0). In der Projektverwaltung werden alle vorhandenen Projekte gelistet. Da aktuell keine Projekte vorhanden sind, wird eine leere Tabelle dargestellt. Anhand dieser Abbildung kann die vorgegebene Strukturierung der Benutzeroberfläche erkannt werden.

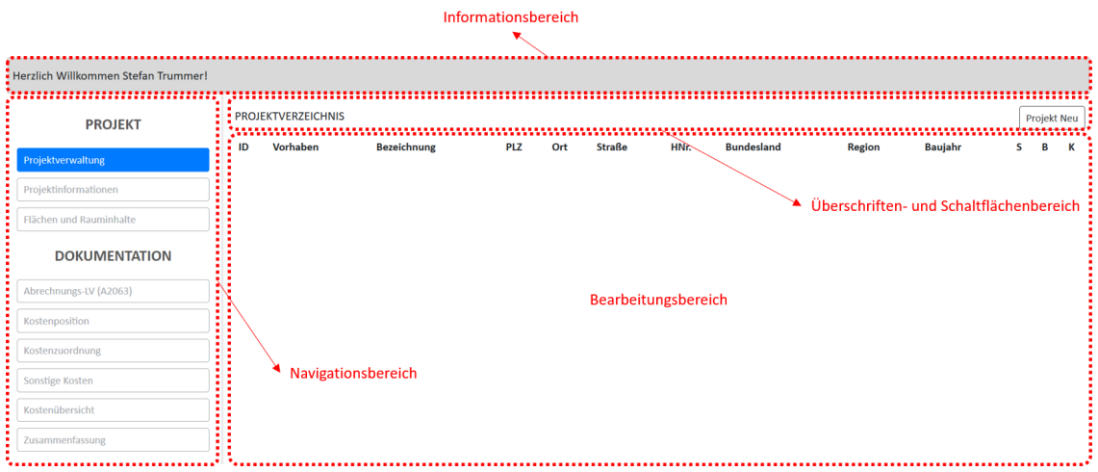

<span id="page-118-0"></span>**Abbildung 6-2: Projektverwaltung - Benutzeroberflächenstruktur**

Mithilfe des Navigationsbereiches kann jederzeit zwischen den einzelnen Funktionalitäten gewechselt werden. Die aktuelle Seite wird im Navigationsbereich stets blau markiert. Sollten die anderen Schaltflächen im Navigationsbereich hellgrau dargestellt sein (siehe [Abbildung 6-2\)](#page-118-0), so kann diese Funktion im aktuellen Fenster nicht ausgewählt werden. Lediglich die dunkelgrau markierten Schaltflächen sind auswählbar.

# **6.1 Projekt anlegen**

Um ein neues Projekt anzulegen, muss in der Projektverwaltung der Button "Projekt Neu" ausgewählt werden, wodurch sich die Seite "Projektinformationen" öffnet (siehe [Abbildung 6-3\)](#page-119-0).

Im Navigationsbereich der nachfolgenden Abbildung sind die unterschiedlichen Markierungen der Schaltflächen zu erkennen. In diesem Beispiel kann aktuell nur die Schaltfläche "Projektverwaltung" gewählt werden.

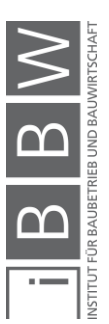

Softwareprototyp

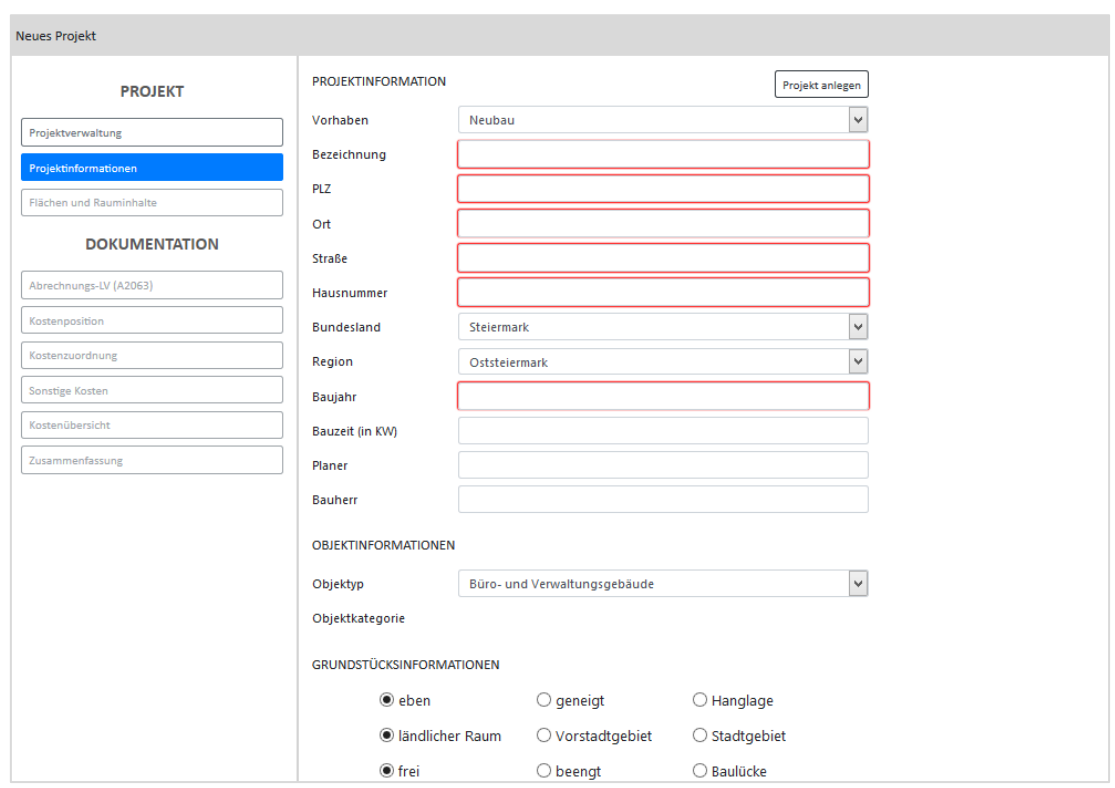

<span id="page-119-0"></span>**Abbildung 6-3: Projektinformationen**

Die aufgelisteten Parameter müssen ausgefüllt werden, wobei alle rot umrahmten Felder zwingend anzugeben sind, da ansonsten das Projekt nicht angelegt werden kann. Die Parameter Vorhaben, Bundesland, Region, Objekttyp und Objektkategorie sind aus Dropdown-Listen zu wählen.

Wurden zumindest die zwingend erforderlichen Parameter definiert, kann das Projekt durch den Button "Projekt anlegen" in der Datenbank erfasst werden.

Die nachfolgende [Abbildung 6-4](#page-120-0) zeigt die ausgefüllten Projektinformationen des Sanierungsprojektes Maygasse 18.

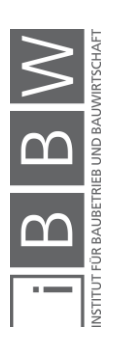

Softwareprototyp

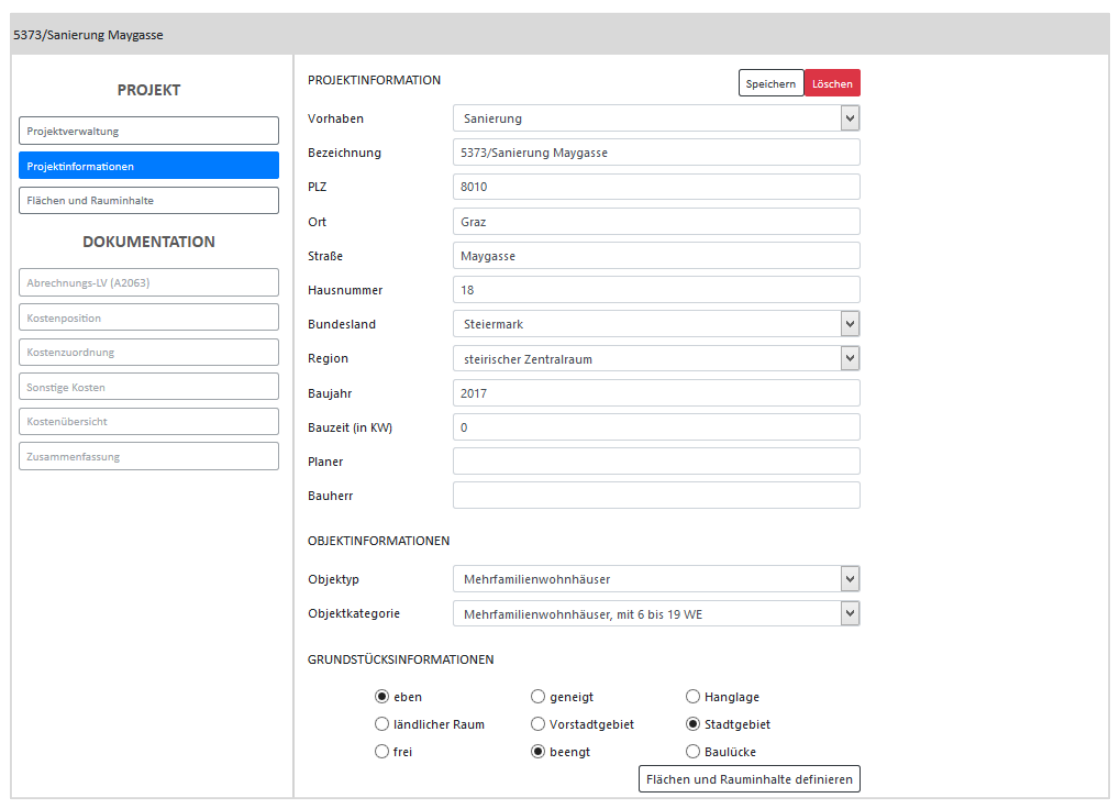

<span id="page-120-0"></span>**Abbildung 6-4: Projektinformationen Maygasse 18**

Durch Anlegen des Projektes wird der Nutzer anschließend direkt auf die Seite "Flächen und Rauminhalte" weitergeleitet, in der alle funktionalen und geometrischen Parameter aufgelistet werden. Wurde ein Projekt neu angelegt, beinhaltet dieses noch keine Daten.

Damit funktionale und geometrische Daten erfasst werden können, muss auf der Seite "Flächen und Rauminhalte" der Button "Bearbeiten" gewählt werden, wodurch der Datenspeicher "area modify" aufgerufen wird (siehe [Abbildung 6-5\)](#page-120-1). Darin wird es ermöglicht, die funktionalen und geometrischen Parameter geschoßweise zu definieren. Sollten die Daten nicht geschoßweise vorliegen, können die Daten auch als Gesamtangaben erfasst werden.

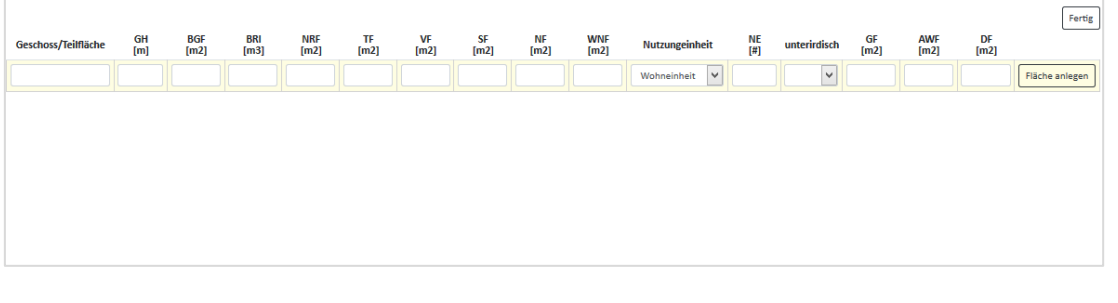

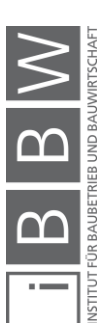

<span id="page-120-1"></span>**Abbildung 6-5: Flächen und Rauminhalte bearbeiten**

In der nachfolgenden [Abbildung 6-6](#page-121-0) werden die erfassten Flächen und Rauminhalte des Sanierungsprojektes Maygasse 18 dargestellt. Im Rahmen dieser Dokumentation wurden nur die zwingend erforderlichen funktionalen und geometrischen Parameter definiert. Die restlichen Parameter können im Bedarfsfall angegeben werden.

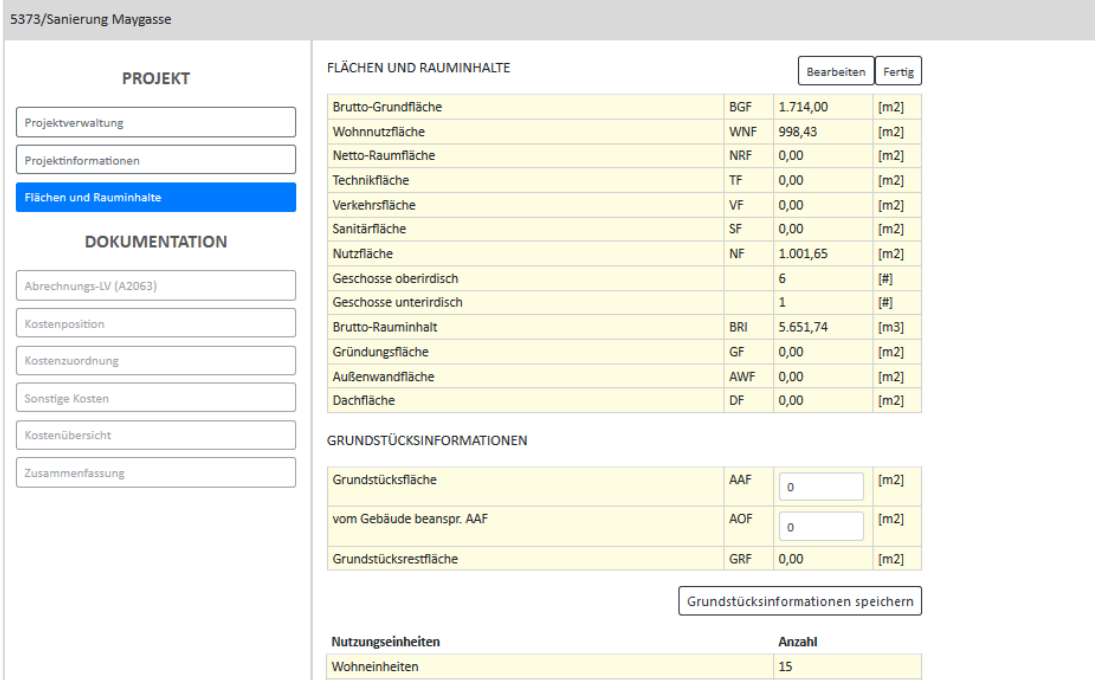

<span id="page-121-0"></span>**Abbildung 6-6: Flächen und Rauminhalte** 

Durch die Auswahl des Buttons "Fertig" wird der Prozess abgeschlossen und erneut die Projektverwaltung aufgerufen. Wie i[n Abbildung 6-7](#page-122-0) ersichtlich, wird nun das zuvor angelegte Projekt "Maygasse 18" in der Projektverwaltung gelistet.

Dem Projektstatus kann der Dokumentationsfortschritt entnommen werden. Für die Maygasse 18 wurden bereits alle zwingend erforderlichen funktionalen und geometrischen Parameter definiert, woraus sich der Status "gelb" ergibt. Dieser Status erlaubt die Dokumentation von Projektkosten, symbolisiert durch das Eurosymbol in der Spalte "K".

Zur besseren Verständlichkeit wurde ein zweites Projekt "Assanierung Lange-Gasse" angelegt. Für dieses Projekt wurden keine funktionalen und geometrischen Parameter definiert, was im Status "rot" resultiert, welcher keine Kostendokumentation erlaubt. Sollte für ein Projekt die Kostendokumentation bereits durchgeführt worden sein, würde der Status auf "grün" stehen.

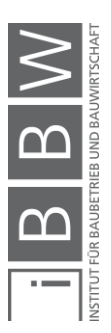

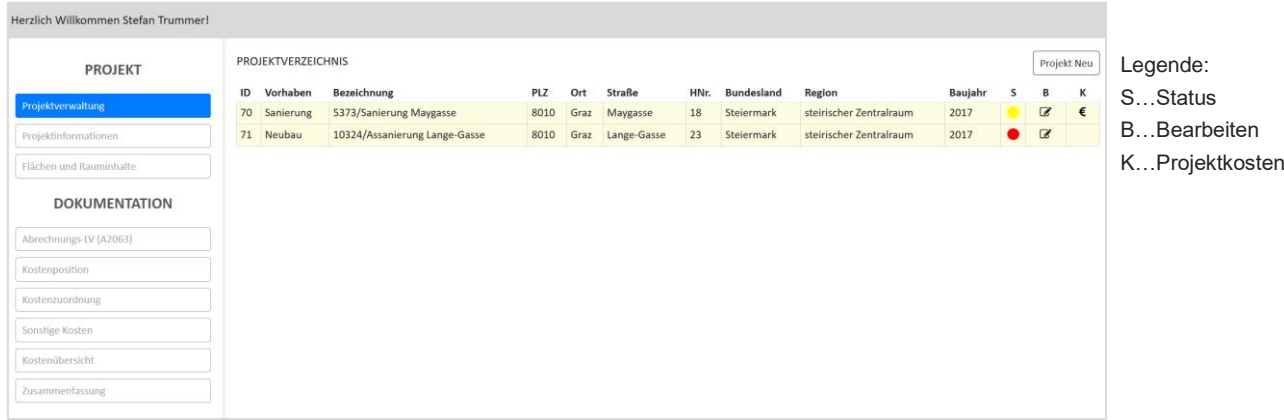

<span id="page-122-0"></span>**Abbildung 6-7: Projektverwaltung**

Für das angelegte Projekt "Sanierung Maygasse" kann nun die Kostendokumentation durchgeführt werden.

# **6.2 Kostendokumentation**

Die Kostendokumentation eines Projektes wird gestartet, indem das Eurosymbol in der Spalte "K" ausgewählt wird. Auf der Seite "Abrechnung-LV" kann, wie in [Abbildung 6-8](#page-122-1) dargestellt, ein Normdatenträger aus dem Explorer ausgewählt werden.

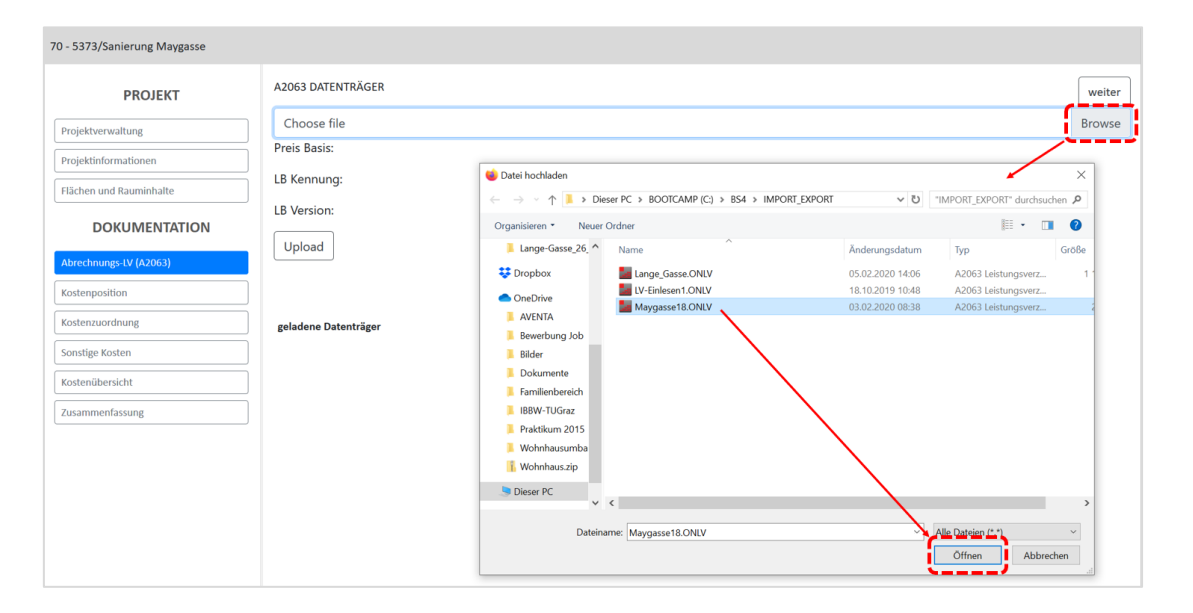

<span id="page-122-1"></span>**Abbildung 6-8: Normdatenträger wählen**

Durch den Upload des Datenträgers werden alle Leistungspositionen des Datenträgers in den Datenspeicher pos.database importiert. Als Basisinformationen werden, wie in der [Abbildung 6-9](#page-123-0) ersichtlich, direkt nach dem

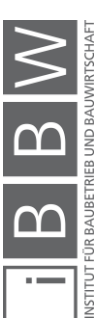

Upload die Preisbasis, die LB-Kennung und die LB-Version des Datenträgers dargestellt. Zusätzlich wird der geladene Datenträger in der Liste "geladene Datenträger" angezeigt. Um die importierten Positionen im Detail zu betrachten, muss der Button "weiter" ausgewählt werden.

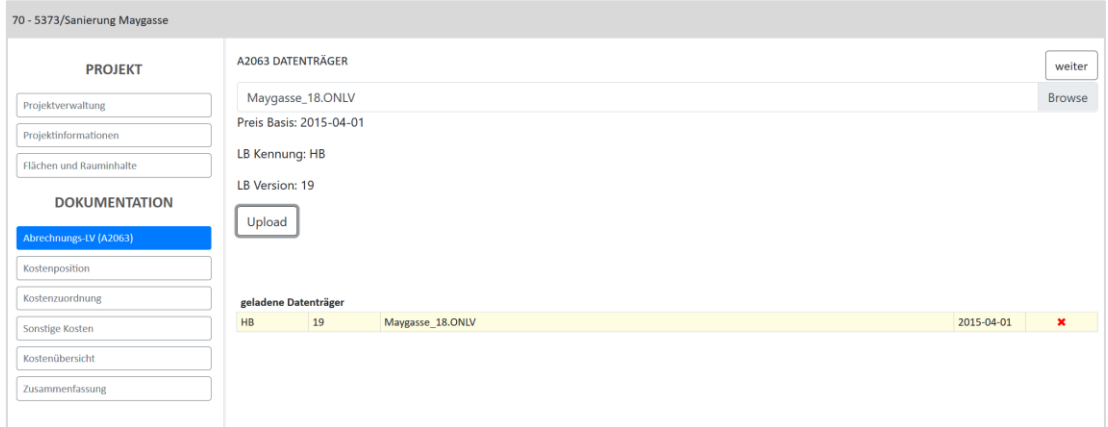

<span id="page-123-0"></span>**Abbildung 6-9: Datenträger upload**

Die [Abbildung 6-10](#page-123-1) zeigt einen Ausschnitt aus den importierten Positionen des Normdatenträgers. Im Bedarfsfall können ausgewählte Positionen gelöscht werden.

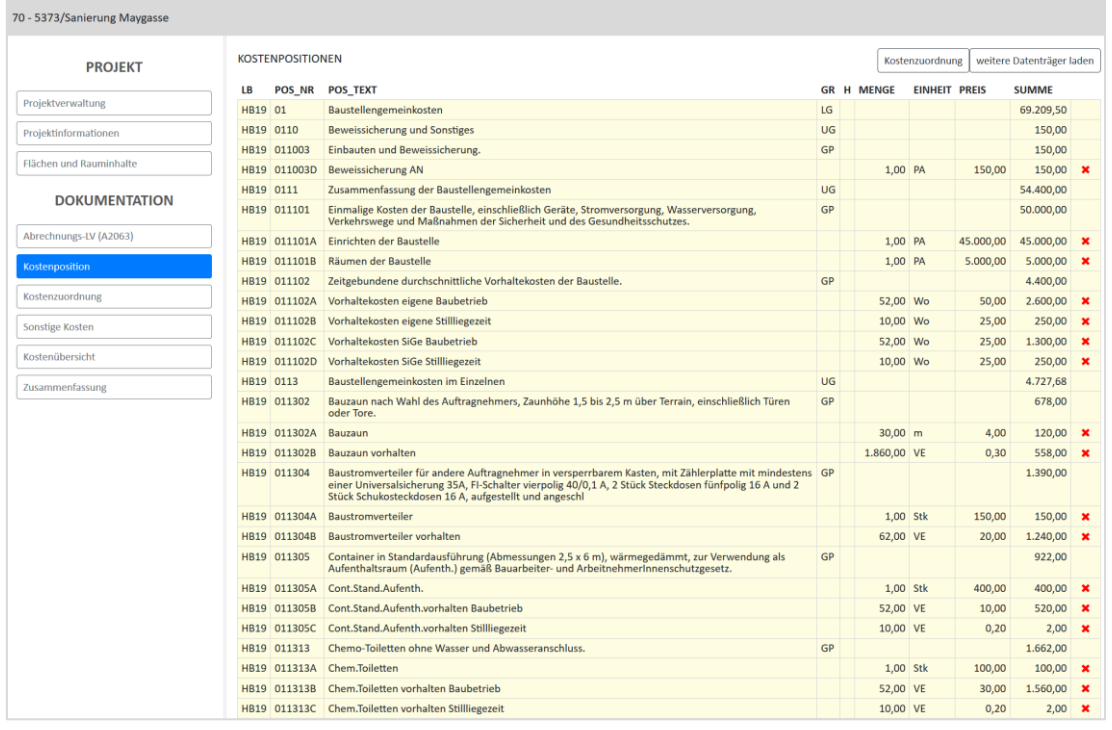

<span id="page-123-1"></span>**Abbildung 6-10: Kostenpositionen aus Normdatenträger**

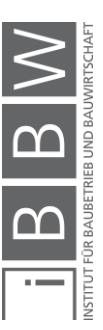

Es besteht auch die Möglichkeit, mehrere Datenträger zu importieren. Sind alle gewünschten Datenträger in die Software geladen, kann die Kostenzuordnung durchgeführt werden.

Die [Abbildung 6-11](#page-124-0) zeigt jene Seite, welche durch die Auswahl des Buttons "Kostenzuordnung" aufgerufen wird.

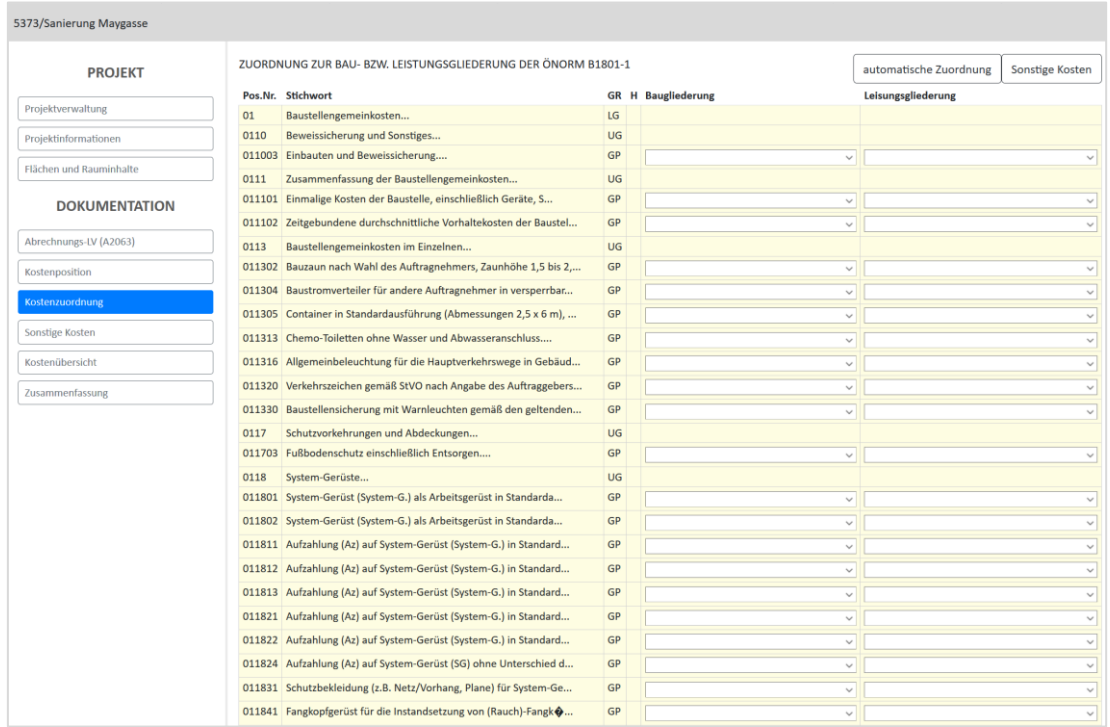

<span id="page-124-0"></span>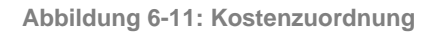

Damit die Dokumentation gemäß ÖNORM B 1801-1 durchgeführt werden kann, bedarf es einer Zuordnung zur Bau- und Leistungsgliederung, welche durch die manuelle Auswahl über Dropdown-Listen erfolgt. Um den Aufwand erheblich zu minimieren, wird jedoch die von der Software durchgeführte automatische Kostenzuordnung empfohlen, welche durch Auswahl des Buttons "automatische Kostenzuordnung" ausgeführt werden kann.

Das Ergebnis des Prozesses wird in [Abbildung 6-12](#page-125-0) dargestellt. Vereinzelte Positionen können jedoch nicht automatisch, sondern müssen manuell über Dropdown-Listen zugeordnet werden.

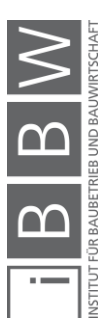

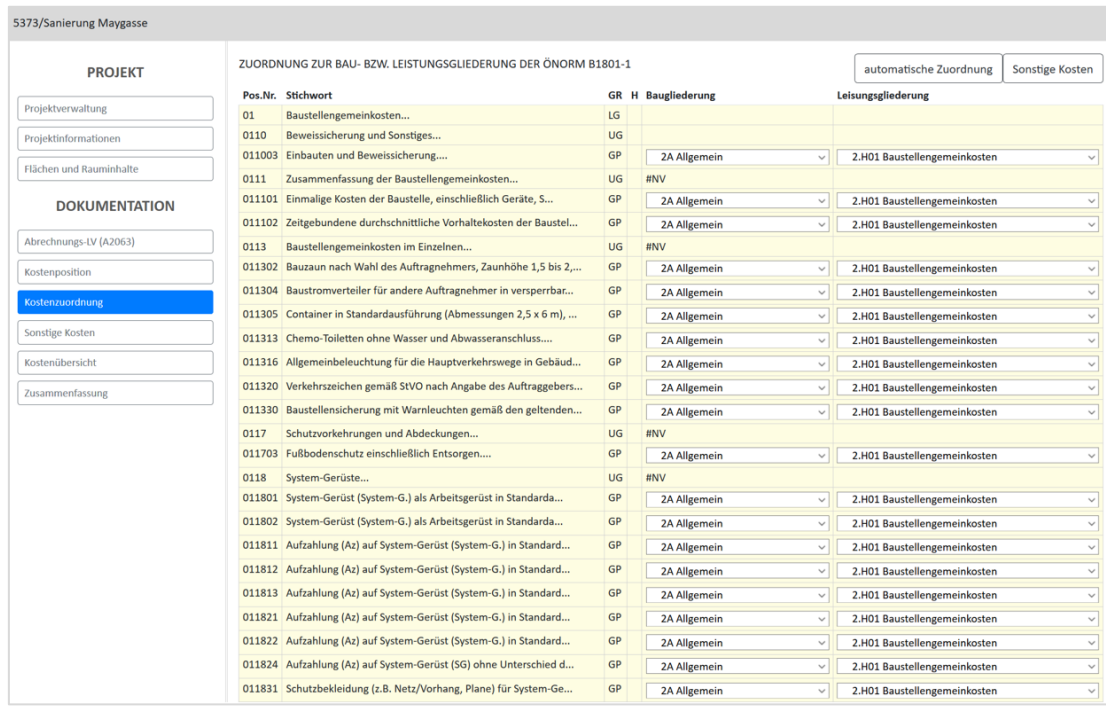

<span id="page-125-0"></span>**Abbildung 6-12: automatische Kostenzuordnung**

Die Dokumentation von Projektkosten, welche nicht in Form eines Normdatenträgers zur Verfügung gestellt werden, muss über die Seite "Sonstige Kosten" erfolgen (siehe [Abbildung 6-13\)](#page-125-1). Die Zuordnung zur Bau- und Leistungsgliederung ist in diesem Fall aufgrund der fehlenden Standardisierung manuell durchzuführen.

| <b>PROJEKT</b>          | KOSTENPOSITIONEN - SONSTIGE KOSTEN |                                |                                                    |       | Kostenübersicht |                        |                       |                                                                                                    |
|-------------------------|------------------------------------|--------------------------------|----------------------------------------------------|-------|-----------------|------------------------|-----------------------|----------------------------------------------------------------------------------------------------|
| Projektverwaltung       | Stichwort                          | <b>Baugliederung</b>           | Leistungsgliederung                                | Menge | EH              | $E / EH$ exkl.<br>USt. | Pos.<br><b>Betrag</b> |                                                                                                    |
|                         | Zimmerer                           | 2F Spezielle Baukonstruktionen | 2.H36 Zimmermeisterarbeiten (Holzbauarbeiten)      | 1.00  | PA              | 213.351.00             | 213.351.00            |                                                                                                    |
| Projektinformationen    | Schw./DD/Spe                       | 4B Dachverkleidung             | 4.H22 Dachdeckerarbeiten                           | 1,00  | PA              | 35.701,50              | 35.701,50             |                                                                                                    |
| Flächen und Rauminhalte | HolzfensterSan                     | 4C Fassadenhülle               | 4.H51 Fenster und Fenstertüren aus Holz            | 1,00  | PA              | 120.065,00             | 120.065,00            |                                                                                                    |
| <b>DOKUMENTATION</b>    | Fenster neu                        | 4C Fassadenhülle               | 4.H51 Fenster und Fenstertüren aus Holz            | 1,00  | PA              | 43.621,70              | 43.621,70             |                                                                                                    |
|                         | BT-Innentüren                      | 4D Innenausbau                 | 4.H37 Tischlerarbeiten                             | 1,00  | PA              | 10.744,00              | 10.744,00             |                                                                                                    |
|                         |                                    |                                |                                                    |       |                 |                        |                       | $\pmb{\times}$<br>$\pmb{\times}$<br>$\pmb{\times}$<br>$\mathbf x$<br>$\pmb{\times}$<br>$\mathbf x$<br>$\pmb{\times}$<br>$\pmb{\times}$<br>$\pmb{\times}$<br>$\pmb{\times}$<br>$\boldsymbol{\mathsf{x}}$<br>$\mathbf x$<br>$\mathbf x$<br>$\pmb{\times}$<br>$\mathbf x$ |
| Abrechnungs-LV (A2063)  | Jalousien                          | 4C Fassadenhülle               | 4.H51 Fenster und Fenstertüren aus Holz            | 1,00  | PA              | 9.655,50               | 9.655,50              |                                                                                                    |
|                         | Trockenbau                         | 4D Innenausbau                 | 4.H39 Trockenbauarbeiten                           | 1,00  | PA              | 80.070,80              | 80.070,80             |                                                                                                    |
| Kostenposition          | Fliesenleger                       | 4D Innenausbau                 | 4.H24 Fliesen- und Plattenlegearbeiten             | 1,00  | PA              | 20.855,00              | 20.855,00             |                                                                                                    |
| Kostenzuordnung         | Schlosser                          | 4D Innenausbau                 | 4.H31 Metallbauarbeiten                            | 1.00  | PA              | 64.070,80              | 64.070,80             |                                                                                                    |
|                         | Maler                              | 4D Innenausbau                 | 4.H46 Beschichtungen auf Mauerwerk, Putz und Beton | 1.00  | PA              | 36,555,10              | 36,555,10             |                                                                                                    |
| <b>Sonstige Kosten</b>  | Aufzug                             | 3B Fördertechnik               | 3 Bauwerk-Technik                                  | 1.00  | PA              | 30.331.90              | 30.331,90             |                                                                                                    |
|                         | Heizzentrale                       | 3C Wärmeversorgungsanlagen     | 3 Bauwerk-Technik                                  | 1.00  | PA              | 6.500.00               | 6,500.00              |                                                                                                    |
| Kostenübersicht         | Heiz./San./Lüft.                   | 3E Sanitär-/Gasanlagen         | 3 Bauwerk-Technik                                  | 1.00  | PA              | 152,261,00             | 152.261.00            |                                                                                                    |
| Zusammenfassung         | Elektro                            | 3F Stromanlagen                | 3 Bauwerk-Technik                                  | 1.00  | PA              | 85.650,00              | 85.650,00             |                                                                                                    |
|                         | Bauwerksuntersuchungen             | 2A Allgemein                   | 2.H01 Baustellengemeinkosten                       | 1,00  | PA              | 1,470.00               | 1.470,00              |                                                                                                    |
|                         | Bodenleger                         | 4D Innenausbau                 | 4.H50 Klebearbeiten für Boden- und Wandbeläge      | 1.00  | PA              | 32.956,80              | 32.956,80             | $\mathbf x$                                                                                                    |

<span id="page-125-1"></span>**Abbildung 6-13: Sonstige Kosten**

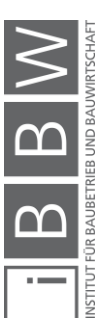

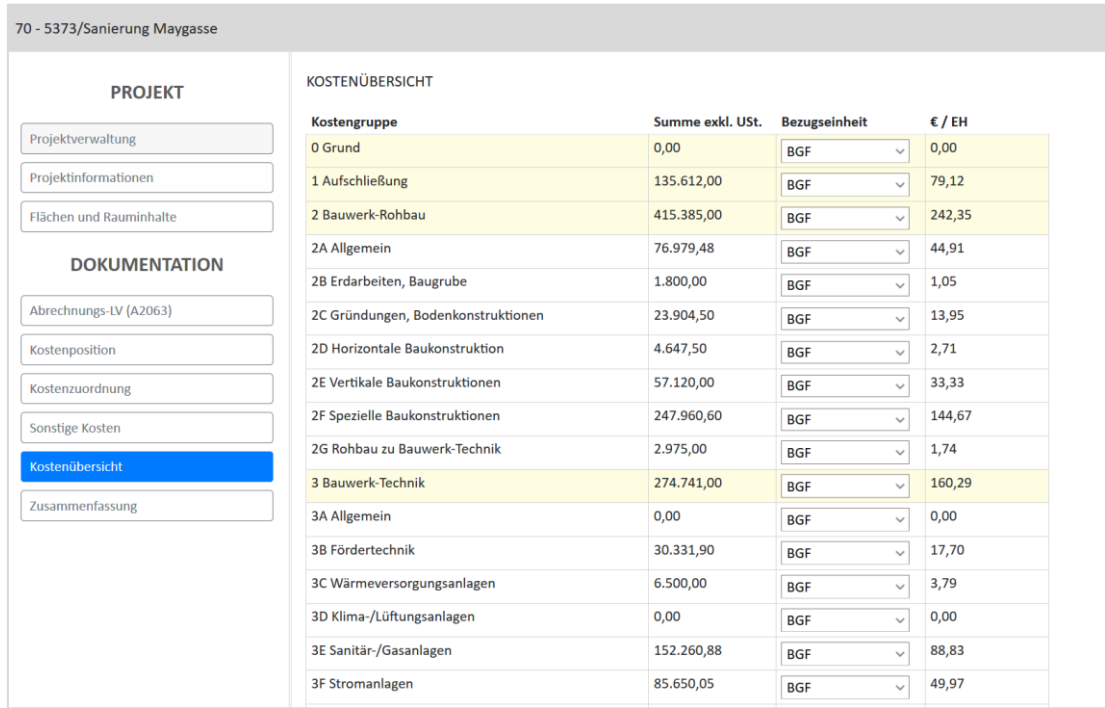

Nach vollständiger Dokumentation aller Abrechnungen kann die Kostenübersicht aufgerufen werden (siehe [Abbildung 6-14\)](#page-126-0).

<span id="page-126-0"></span>**Abbildung 6-14: Kostenkennwerte**

In der Kostenübersicht werden absolute und relative Kosten jeder Kostengruppe dargestellt. Die Kostengruppen Bauwerk-Rohbau, Bauwerk-Technik und Bauwerk-Ausbau sind bis zur zweiten Ebene der Gliederungsstruktur dargestellt. Für die restlichen Kostengruppen werden die Kosten lediglich für die erste Ebene ausgewiesen. In der Spalte "Bezugseinheiten" kann je nach Bedarf ein funktionaler oder geometrischer Parameter gewählt werden. Der dargestellte Kostenkennwert in der letzten Spalte bezieht sich auf den gewählten Parameter. Zum Abschluss der Dokumentation wird eine Zusammenfassung gemäß ÖNORM B 1801-1 anhand der Kostengruppierungen BWK, BAK, ERK und GEK explizit dargestellt (siehe [Abbildung 6-15\)](#page-127-0).

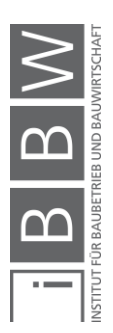

Softwareprototyp

| <b>PROJEKT</b>          | ZUSAMMENFASSUNG          |            |                              |                         |                          |                            |                         |  |  |  |
|-------------------------|--------------------------|------------|------------------------------|-------------------------|--------------------------|----------------------------|-------------------------|--|--|--|
| Projektverwaltung       | Kostengruppe             | Abk.       | Bauwerkskosten<br><b>BWK</b> | Baukosten<br><b>BAK</b> | Errichtungskosten<br>ERK | Gesamtkosten<br><b>GEK</b> | Anteil an<br><b>GEK</b> |  |  |  |
|                         | 0 Grund                  | <b>GRD</b> |                              |                         |                          | 0,00                       | 0,00%                   |  |  |  |
| Projektinformationen    | 1 Aufschließung          | <b>AUF</b> |                              | 135612,00               | 135612.00                | 135612,00                  | 9.66%                   |  |  |  |
| Flächen und Rauminhalte | 2 Bauwerk-Rohbau         | <b>BWR</b> | 415385,00                    | 415385,00               | 415385,00                | 415385,00                  | 29,59%                  |  |  |  |
|                         | 3 Bauwerk-Technik        | <b>BWT</b> | 274741,00                    | 274741,00               | 274741,00                | 274741,00                  | 19,57%                  |  |  |  |
| <b>DOKUMENTATION</b>    | 4 Bauwerk-Ausbau         | <b>BWA</b> | 572669.00                    | 572669,00               | 572669.00                | 572669,00                  | 40,79%                  |  |  |  |
|                         | 5 Einrichtung            | EIR        |                              | 0,00                    | 0,00                     | 0,00                       | 0,00%                   |  |  |  |
| Abrechnungs-LV (A2063)  | 6 Außenanlagen           | AAN        |                              | 5530,00                 | 5530,00                  | 5530,00                    | 0.39%                   |  |  |  |
| Kostenposition          | 7 Planungsleistungen     | PLL        |                              |                         | 0,00                     | 0,00                       | 0,00%                   |  |  |  |
|                         | 8 Projektnebenleistungen | PNL        |                              |                         | 0,00                     | 0,00                       | 0.00%                   |  |  |  |
| Kostenzuordnung         | 9 Reserven               | <b>RES</b> |                              |                         | 0,00                     | 0,00                       | 0,00%                   |  |  |  |
| Sonstige Kosten         | Summe exkl. USt.         |            | 1262795,00                   | 1403937,00              | 1403937,00               | 1403937,00                 | 100,00 %                |  |  |  |
| Kostenübersicht         |                          |            |                              |                         |                          |                            |                         |  |  |  |

<span id="page-127-0"></span>**Abbildung 6-15: Zusammenfassung der Kosten**

Alle dokumentierten Projekte können in der Projektverwaltung jederzeit aufgerufen und im Bedarfsfall bearbeitet oder entfernt werden.

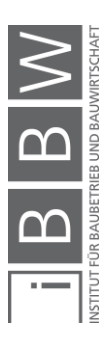

# **7 Schlussbetrachtungen**

Im folgenden Schlusskapitel werden die gewonnenen Erkenntnisse und Ergebnisse der vorliegenden Arbeit zusammengefasst. Neben dem Resümee werden auch zukünftige Themen bzw. inhaltliche Erweiterungsmöglichkeiten in einem Ausblick dargestellt.

# **7.1 Zusammenfassung**

Als Ergebnis dieser Arbeit kann ein Softwareprototyp für die Kostendokumentation von abgeschlossenen Projekten präsentiert werden. Die Dokumentation der Projektkosten kann grundsätzlich auf zwei verschiedene Arten durchgeführt werden. Durch die implementierte Softwareschnittstelle zu den gängigen AVA-Programmen können innerhalb weniger Sekunden Abrechungs-Leistungsverzeichnisse importiert werden. Anhand eines automatisierten Kostenzuordnungsprozesses zur Bau- und Leistungsgliederung der ÖNORM B 1801-1 werden planungs- und leistungsorientierte Kostenkennwerte generiert. Durch diese Automatisierung soll der Aufwand der Dokumentation minimiert werden. Sollen jedoch Kosten dokumentiert werden, denen keine standardisierten Leistungsbeschreibungen zugrunde liegen, wird dies durch die manuelle Dokumentationsfunktion der Software ermöglicht. In diesem Fall kann aufgrund der fehlenden Standardisierung keine automatische Kostenzuordnung vollzogen werden.

Im Rahmen der Dokumentation werden mithilfe der Software planungsund leistungsorientierte Kostenkennwerte für die erste und zweite Ebene der Gliederungsstrukturen der ÖNORM B 1801-1 generiert. Abgesehen von den Projektkosten können auch projektbeschreibende bzw. kostenbeeinflussende Parameter dokumentiert werden.

Der Softwareprototyp für die Kostendokumentation wurde auf Basis der zuvor definierten Anforderungen und Spezifikationen entwickelt. Die Anforderungen wurden auf Basis der erarbeiteten Grundlagen der Kostenermittlung definiert. Es bedarf jedoch noch einer Ausreifung des Prototypen, da noch nicht alle Spezifikationen implementiert wurden.

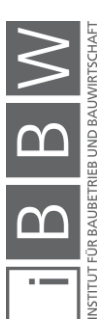

# **7.2 Ausblick**

Aufgrund der gewonnenen Erkenntnisse im Laufe des Entwicklungsprozesses können folgende Verbesserungsvorschläge festgehalten werden:

#### **Dokumentation von Plänen und Baubeschreibungen**

Um die Rahmenbedingungen besser einzuschätzen bzw. Kostenkennwerte nachvollziehbar darzulegen, wäre es optimal, wenn im Rahmen der Dokumentation Pläne und Baubeschreibungen als pdf-Dateien archiviert werden könnten.

### **Visualisierte Dokumentation geometrischer Parameter**

Durch eine visualisierte Eingabe der Flächen und Rauminhalte könnte die Dokumentation noch effizienter und einfacher gestaltet werden, womit sich die Usability erhöhen würde.

### ▪ **Optimierung des Kostenzuordnungsprozesses**

Im aktuellen Prototyp erfolgt die automatische Kostenzuordnung der Leistungspositionen zur Bau- und Leistungsgliederung der ÖNORM B 1801-1, auf Basis der Unterleistungsgruppen. Durch diese Methodik können jedoch nicht alle Leistungspositionen automatisch zugeordnet werden. Um den Zuordnungsprozess verbessern zu können, müsste die Kostenzuordnungsmatrix nicht für die Unterleistungsgruppen, sondern für die einzelnen Leistungsgruppen der LB-HB definiert werden. Dadurch könnte eine vollautomatische Zuordnung ohne manuellen Bearbeitungsaufwand sichergestellt werden.

Neben den Verbesserungsmöglichkeiten der bestehenden Funktionalität werden nachfolgend funktionale Erweiterungsmöglichkeiten dargelegt. Folgende Punkte könnten in zukünftigen Projekten im Detail betrachet werden:

### ▪ **Aufbau einer Kostendatenbank**

Die dokumentierten Projektkosten und Kostenkennwerte der einzelnen Projekte könnten in einer Datenbank statistisch aufbereitet und ausgewertet werden, wodurch wertvolle Erkenntnisse für zukünftige Projekte gewonnen werden könnten. Zudem wäre dies die erste flächendeckende Kostendatenbank für den österreichischen Markt. Um eine gewisse Aussagekraft sicherzustellen, muss eine entsprechende Datenmenge abgeschlossener Projekte in der Datenbank vorhanden sein.

#### **Entwicklung einer Kostenermittlungssoftware**

Durch den Aufbau einer flächendeckenden Kostendatenbank mit statistisch aufbereiteten, aussagekräftigen Kostenkennwerten werden die Voraussetzungen für professionelle Kostenermittlungen geschaffen. Durch die Entwicklung einer Kostenermittlungssoftware könnte dieser Prozess wirtschaftlicher gestaltet werden.

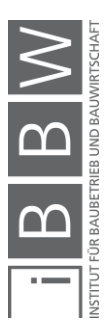

▪ **Definition von standardisierten Bauteiltypen als Basis für vertiefte, softwarebasierte Kostenermittlungen (in Bearbeitung)**

Durch die Erstellung vordefinierter, standardisierter Bauteiltypen können zukünftige, softwarebasierte Kostenermittlungen erheblich beschleunigt und erleichtert werden. Derartige Bauteiltypen müssen eine Gewerkereinheit aufweisen, nur im gegebenen Fall kann eine systematische und nachvollziehbare Kostenermittlung gewährleistet werden. Werden die einzelnen Bauteiltypen in die Kostenermittlungssoftware implementiert und vorab Informationen bezüglich der Zuordnung zur Bau- und Leistungsgliederung der ÖNORM definiert, kann dadurch der Aufwand der Kostenermittlungen minimalisiert werden.

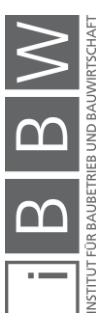

# **Literaturverzeichnis**

BALZERT, H.: Lehrbuch der Software-Technik. Heidelberg - Berlin. Spektrum Akademischer Verlag GmbH, 2001.

BAUKOSTENINFORMATIONSZENTRUM DEUTSCHER ARCHITEK-TENKAMMERN GMBH: BKI Baukosten 2018 Neubau - Teil1: Statistische Kostenkennwerte für Gebäude. Stuttgart. BKI, 2018.

BAUKOSTENINFORMATIONSZENTRUM DEUTSCHER ARCHITEK-TENKAMMERN GMBH: BKI Baukosten 2016 Neubau - Teil1: Statistische Kostenkennwerte für Gebäude. Stuttgart. BKI, 2016.

BIELEFELD, B.; FEUERABEND, T.: Baukosten- und Terminplanung. Basel. Birkhäuser - Verlag der Architektur, 2007.

BUNDESMINISTERIUM FÜR DIGITALISIERUNG UND WIRTSCHAFTS-STANDORT: LB-HB-021 Änderungsbericht. https://www.bmdw.gv.at- /Services/Bauservice/Hochbau.html. Datum des Zugriffs: 16.01.2020.

DIN DEUTSCHES INSTITUT FÜR NORMUNG E.V.: DIN 277-3: Grundflächen und Rauminhalte von Bauwerken im Hochbau - Teil 3: Mengen und Bezugseinheiten. DIN. Berlin. Beuth Verlag GmbH, 2005.

DIN DEUTSCHES INSTITUT FÜR NORMUNG E.V.: DIN 276-1: Kosten im Bauwesen - Teil 1: Hochbau. DIN. Berlin. Beuth Verlag GmbH, 2008.

GABLER WIRTSCHAFTSLEXIKON: Springer Fachmedien Wiesbaden GmbH. Wiesbaden. Springer Gabler, 2019.

GIRMSCHEID, G.: Projektabwicklung in der Bauwirtschaft - prozessorientiert. Zürich. Springer-Verlag Berlin Heidelberg, 2014.

HESSE, W.; MERBETH, G.; FRÖLICH, R.: Software-Entwicklung - Vorgehensmodelle, Projektführung, Produktverwaltung. München, Wien. R. Oldenbourg Verlag GmbH, 1992.

JENDGES, W.: Kostenplanung für Hochbauten - Praxisbezogene Planungs- und Steuerungsinstrumente für mehr Kostensicherheit und Wirtschaftlichkeit. Wiesbaden, Berlin. Bauverlag GmbH Wiesbaden und Berlin, 1978.

KLINGER, S.; LESKY, M.: Erfolgreiche Kostenplanung - Entwicklung eines Werkzeuges auf Basis der ÖNORM B 1801-1. Masterarbeit. Graz. Technische Universität Graz, 2018.

KOCHENDÖRFER, B.; LIEBCHEN, J.: Bau-Projekt-Management. Berlin. B.G. Teubner GmbH, 2001.

LECHNER, H.: LM.VM 2014 - Vorwort zur Gesamtausgabe. Graz. Verlag der Technischen Universität Graz, 2014.

— : LM.VM 2014 - Objektplanung Architektur [OA]. Graz. Verlag der Technischen Universität Graz, 2014.

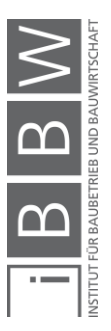

LIEBCHEN, J. H.; VIERING, M. G.; ZANNER, C.: Baumanagement und Bauökonomie. Berlin. B.G. Teubner Verlag / GWV Fachverlage GmbH, 2007.

MAUERHOFER, G.: Bauprojektmanagement II. Skriptum. Graz. TU Graz.

MAUERHOFER, G.; LANG-PETSCHAUER, K.: Bauprojektmanagement 1. Skriptum. Graz. TU Graz, 2018.

MÖLLER, D.-A.; KALUSCHE, W.: Planungs- und Bauökonomie. München. Oldenbourg Wissenschaftsverlag GmbH, 2013.

MONSBERGER, M.: Planung gebäudetechnischer Anlagen - Kostenplanung. Foliensatz. Graz. TU Graz, 2019.

ÖSTERREICHISCHES NORMUNGSINSTITUT: ÖNORM B 1801-1: Objekterrichtung . Wien. Austrian Standards Institute, 2015.

ÖSTERREICHISCHES NORMUNGSINSTITUT: ÖNORM EN 15221-6: Flächenbemessung im Facility Management . Wien. Austrian Standards Institute, 2011.

ÖSTERREICHISCHES NORMUNGSINSTITUT: ÖNORM A 2063: Austausch von Leistungsbeschreibungs-, Elementkatalogs-, Ausschreibungs-, Angebots-, Auftrag-, und Abrechnungsdaten in elektronischer Form. Norm. Wien. Austrian Standards Institute, 2015.

ÖSTERREICHISCHES NORMUNGSINSTITUT: ÖNORM B 2061: Preisermittlung für Bauleistungen. Norm. Wien. Austrian Standards Institute, 1999.

ÖSTERREICHISCHES NORMUNGSINSTITUT: ÖNORM B 1800: Ermittlung von Flächen und Rauminhalten von Bauwerken und zugehörigen Außenanlagen . Wien. Austrian Standards Institute, 2013.

PARTSCH, H.: Requirements Engineering. München, Wien. R. Oldenbourg Verlag GmbH, 1991.

SIEMON, K. D.: Baukostenplanung und - steuerung. Vellmar b. Kassel. Springer Fachmedien Wiesbaden, 2016.

STANDOP, E.; MEYER, M. L.: Die Form der wissenschaftlichen Arbeit : ein unverzichtbarer Leitfaden für Studium und Beruf. Wiebelsheim. Quelle und Meyer, 2004.

STEMPKOWSKI, R.: Risiko- & Kostenprognose-Modell - Anwendung des Risikomanagements in der Kostenplanung. In: Festschrift von Wolfgang Nesitka. Artikel. Graz. Eigenverlag FH Joanneum, 2004.

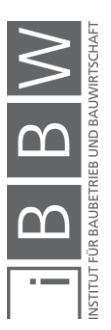

# **Linkverzeichnis**

SCHMITT, S. Internetpräsenz. Link: http://www.terminus-notfallmedizin- .de/blog/wp-content/uploads/2008/09/1039658135\_888b2a2cd7\_o.jpg. Datum des Zugriffs: 09.08.2019.

BAUKOSTENINFORMATIONSZENTRUM DEUTSCHER ARCHITEK-TENKAMMERN GMBH. Internetpräsenz des Herausgebers . Link: https:- //www.bki.de/regionalfaktoren.html. Datum des Zugriffs: 08.01.2020.

WEKA MEDIA GMBH & CO.KG. Internetpräsenz des Herausgebers. Link: https://www.sirados.de/news/sirados-ueber-uns. Datum des Zugriffs: 08.01.2020.

BUNDESMINISTERIUM FÜR DIGITALISIERUNG UND WIRTSCHAFTS-STANDORT. Internetpräsenz. Link: https://www.bmdw.gv.at/Services/- Bauservice/Hochbau.html. Datum des Zugriffs: 16.01.2020.

KIRSCH Managementsysteme. Internetpräsenz des Unternehmens. Link: https://kirsch-managementsysteme.de/blog/2014/10/02/pdca-zyklus-iso-90012015/. Datum des Zugriffs: 10.11.2019.

SCHUERER, O. Internetpräsenz TU Wien. Link: https://schuerer.attp. tuwien.ac.at/index.php/hoa-gestern-und-heute/. Datum des Zugriffs: 06.03.2020.

GEODATENVERBUND DER LÄNDER. Link: www.geoland.at. Datum des Zugriffs: 05.12.2019.

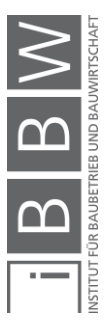

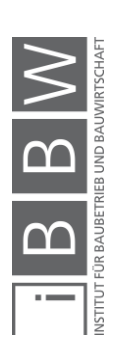